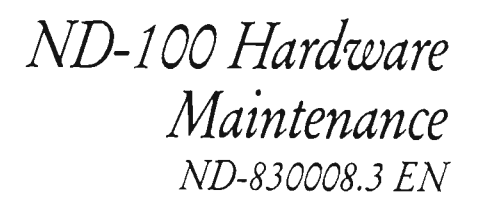

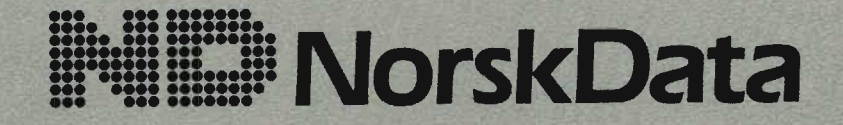

Scanned by Jonny Oddene for Sintran Data © 2011

Scanned by Jonny Oddene for Sintran Data © 2011

ND—]00 Hardware Maintenance ND—830008.3 EN

The information in this manual is subject to change without notice. Norsk Data A.S assumes no responsibility for any errors that may appear in this manual, or for the use or reliability of its software on equipment that is not furnished or supported by Norsk Data A.S.

Copyright 1990 by Norsk Data A.S

( iii )

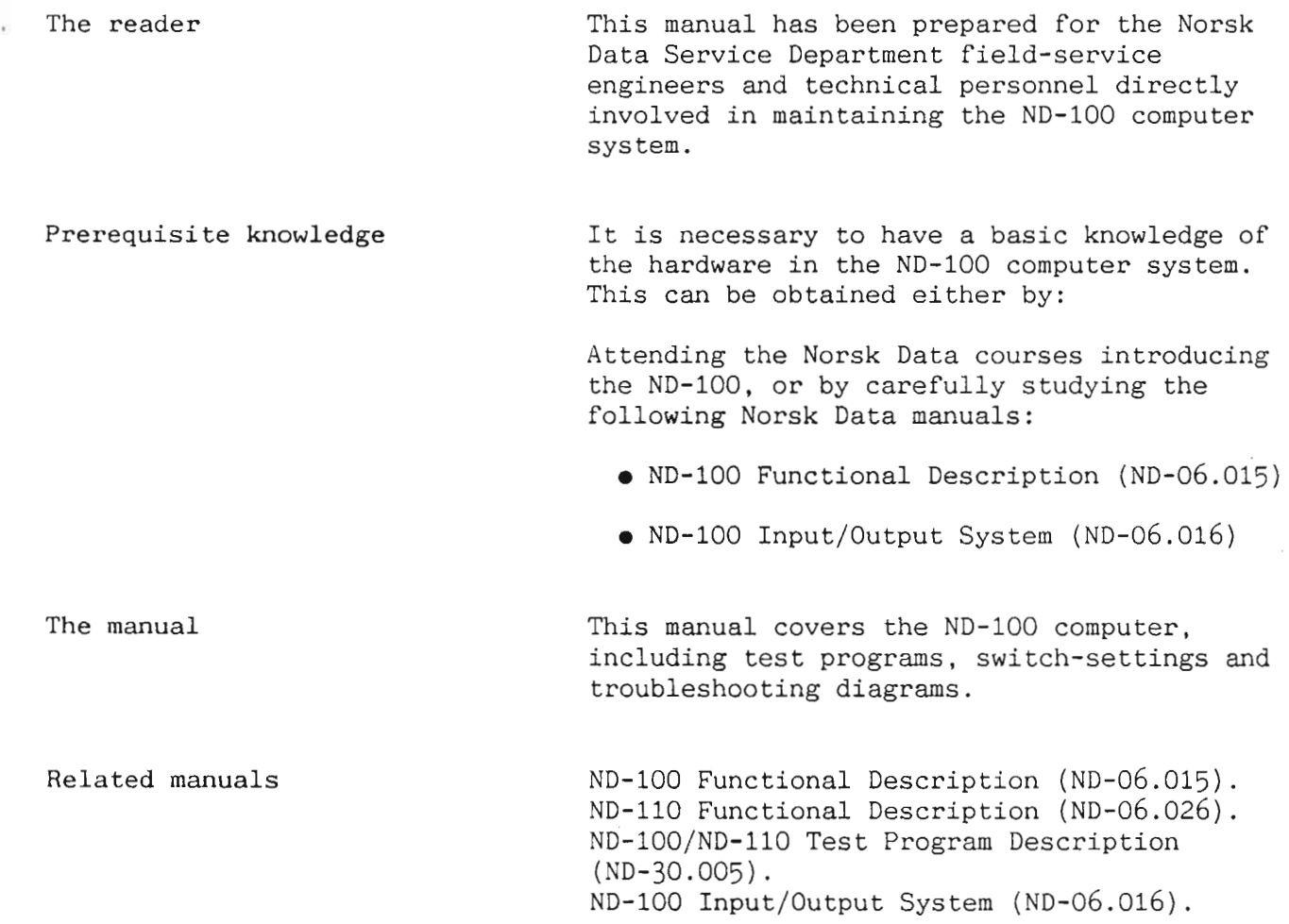

Table of contents

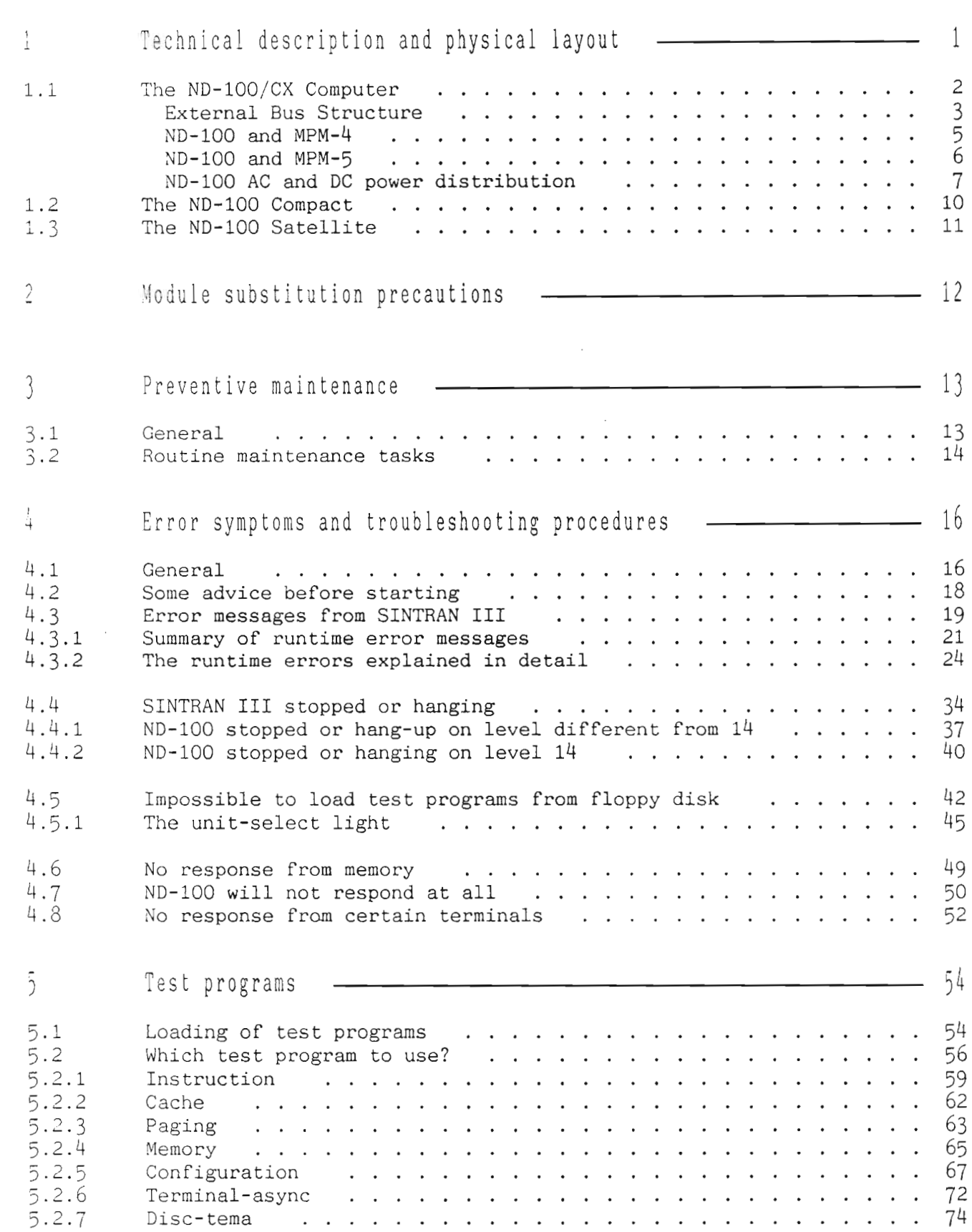

Norsk Data ND—30.008.3 EN

 $\overline{f}$ 

 $(v)$ 

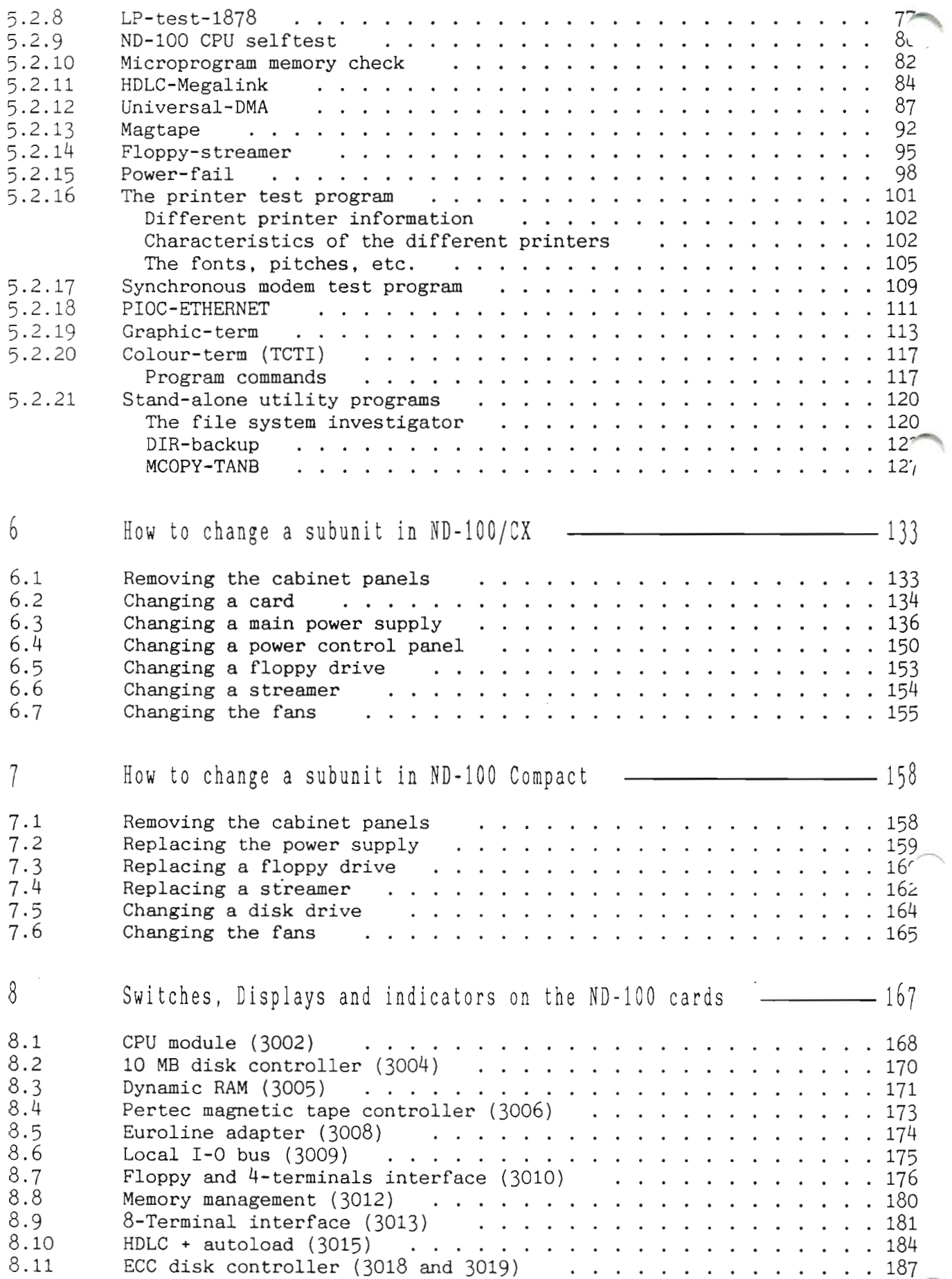

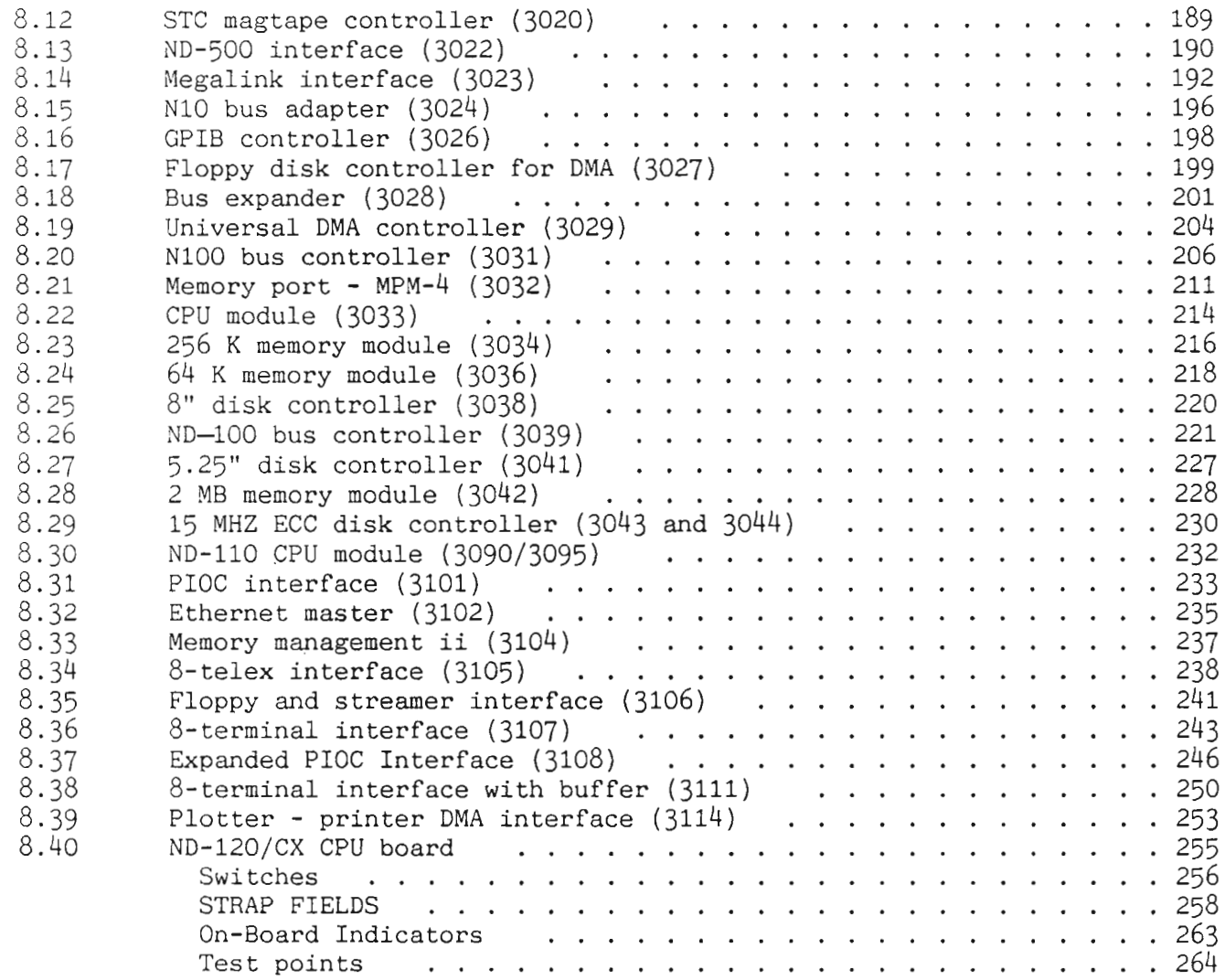

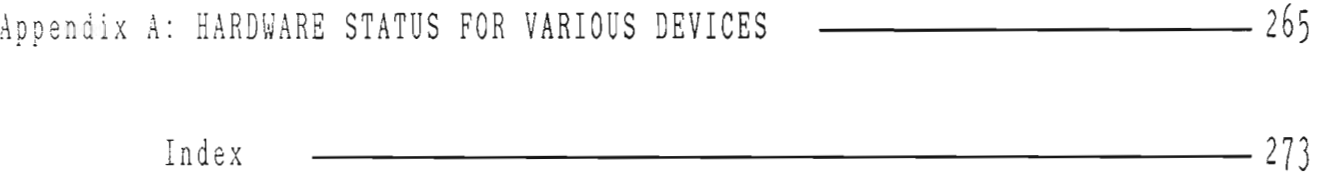

List of Figures

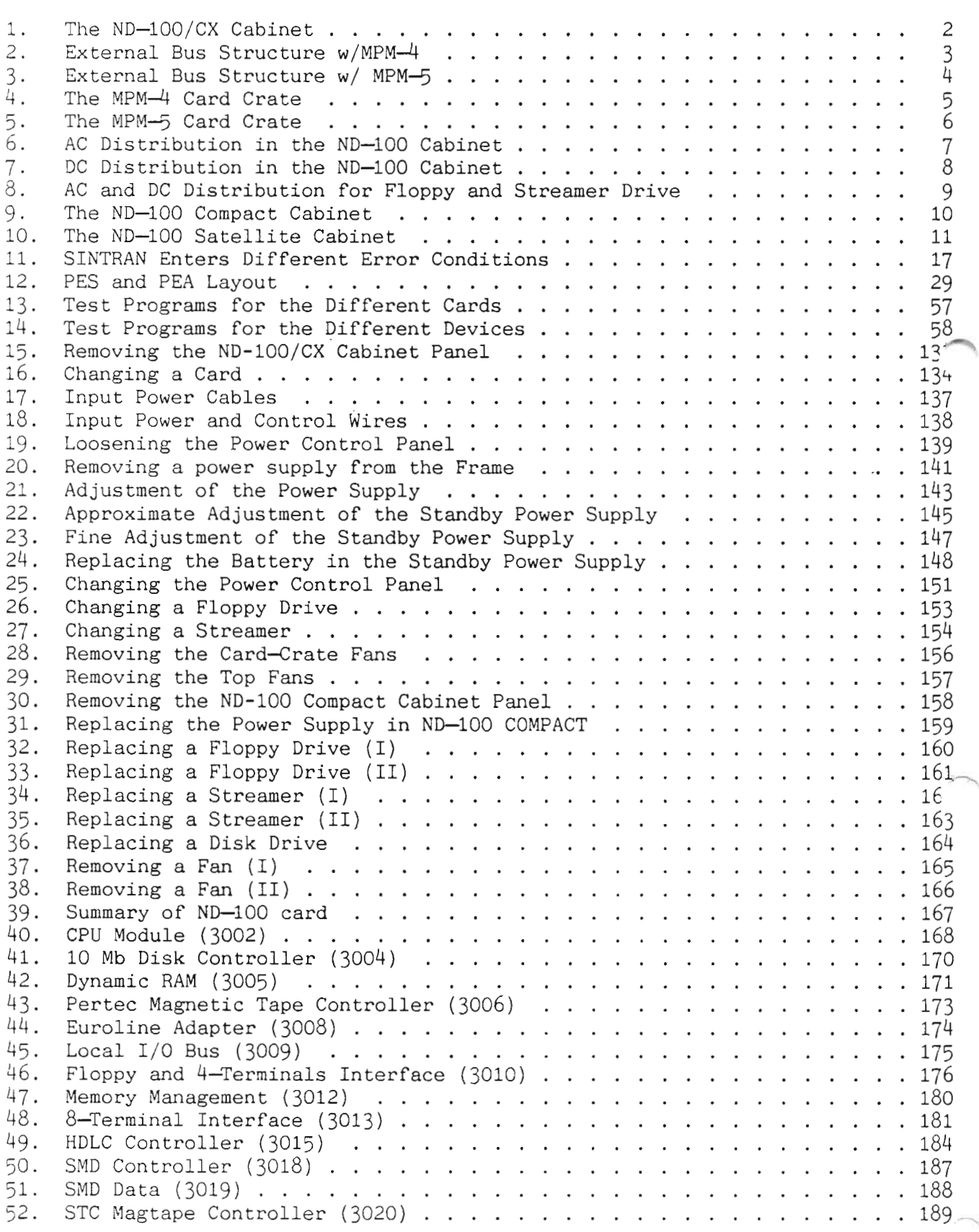

# $(xi)$

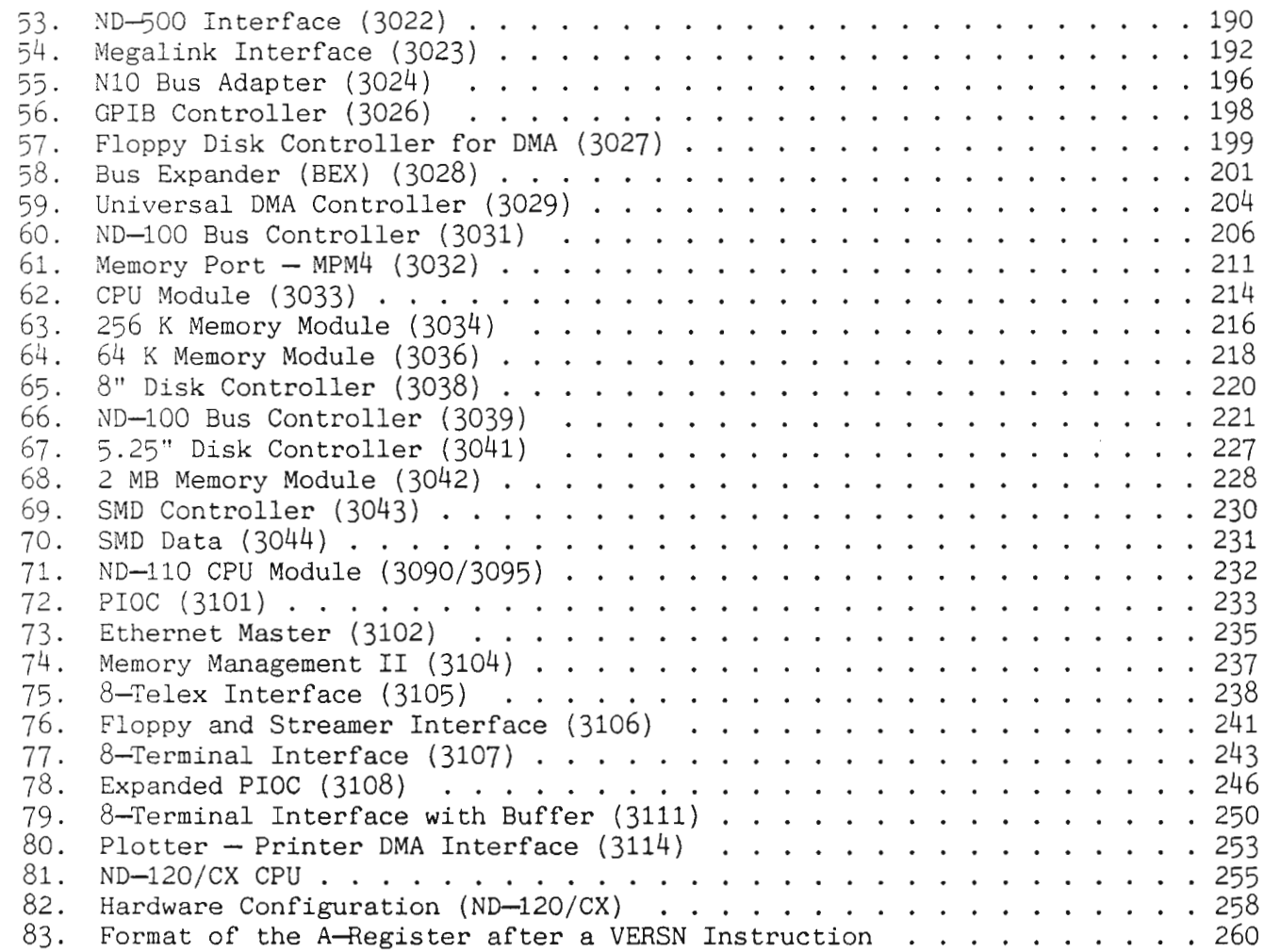

List of Tables

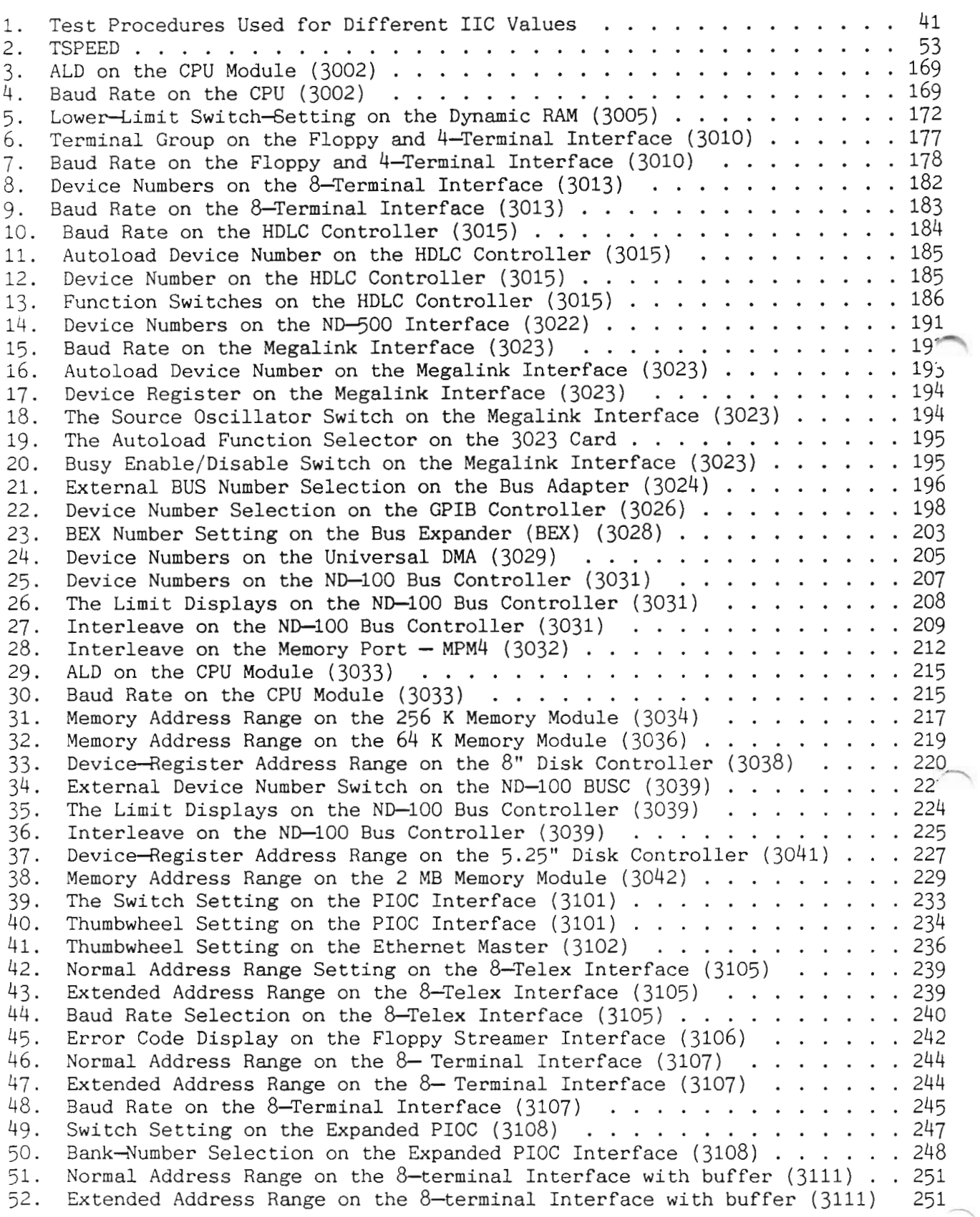

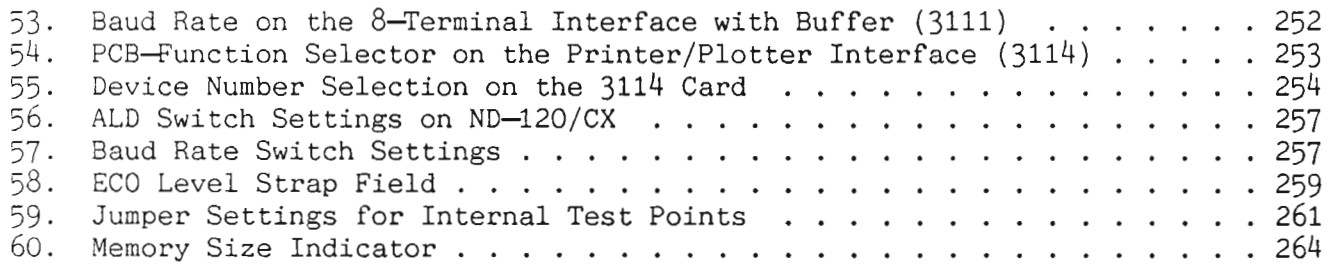

( xiv )

Norsk Data ND-30.008.3 EN

This section provides an overview of the ND-lOO computer range:

- 0 ND—lOO/CX Computer
	- External bus structure
	- $-$  ND-100 and MPM-4
	- ND-lOO and MPM-5
	- ND—lOO power distribution
- 0 ND-lOO COMPACT
- o ND-lOO SATELLITE

1.1 The ND-lOO/CX Computer

This cabinet may contain one or two 22-position card crates. The power supplies are located at the top of the cabinet.

The main card crate, located inside the front of the cabinet. may contain up to 21 cards. including the CPU. The card crate inside the back of the rack may contain input/output, multiport memory, etc.

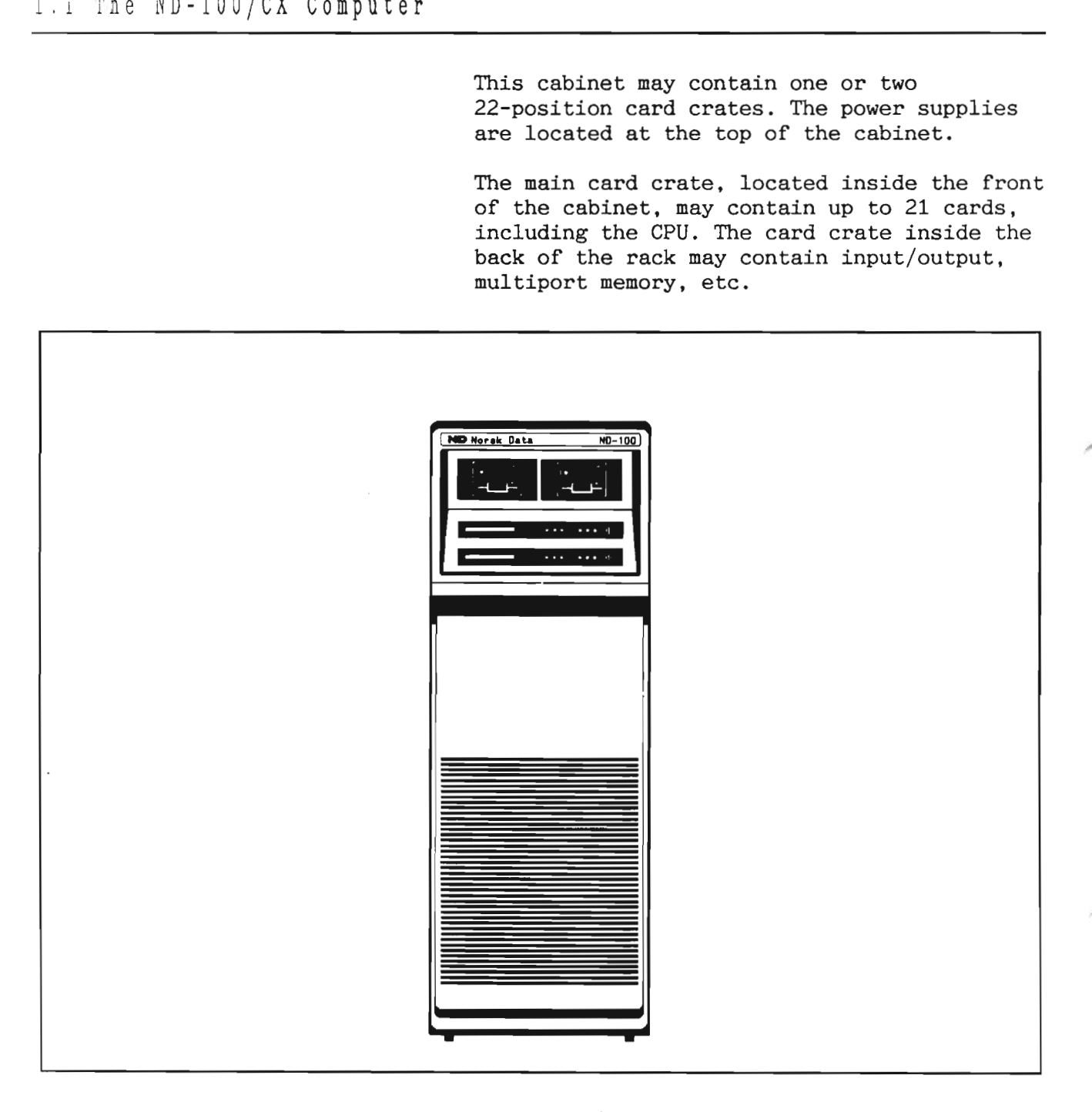

Figure 1. The ND—lOO/CX Cabinet

The figures in this section show the busses between ND—lOO, ND-5OO and the multiport memory.

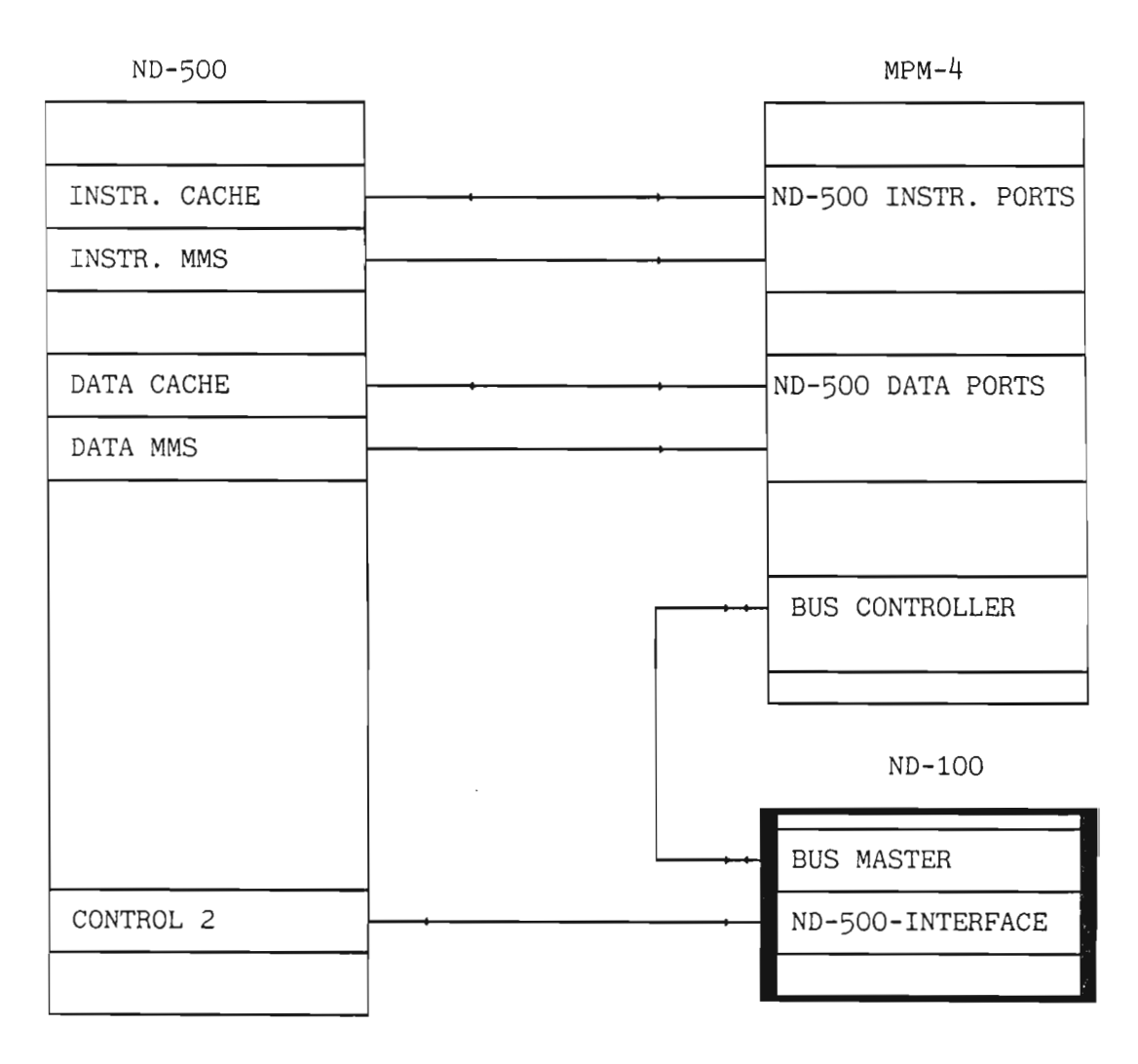

Figure 2. External Bus Structure w/MPM—4

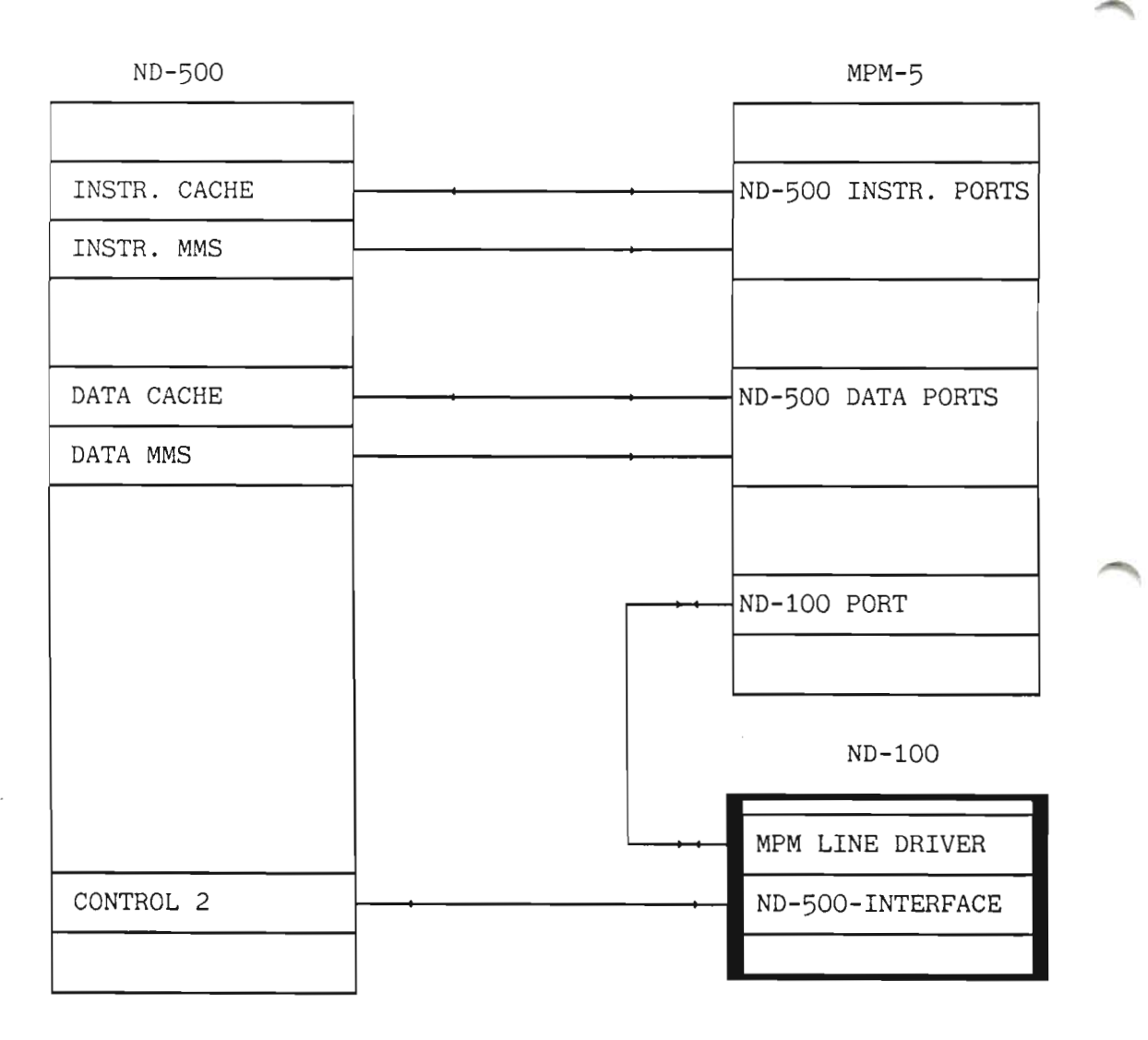

Figure 3. External Bus Structure w/ MPM—5

4

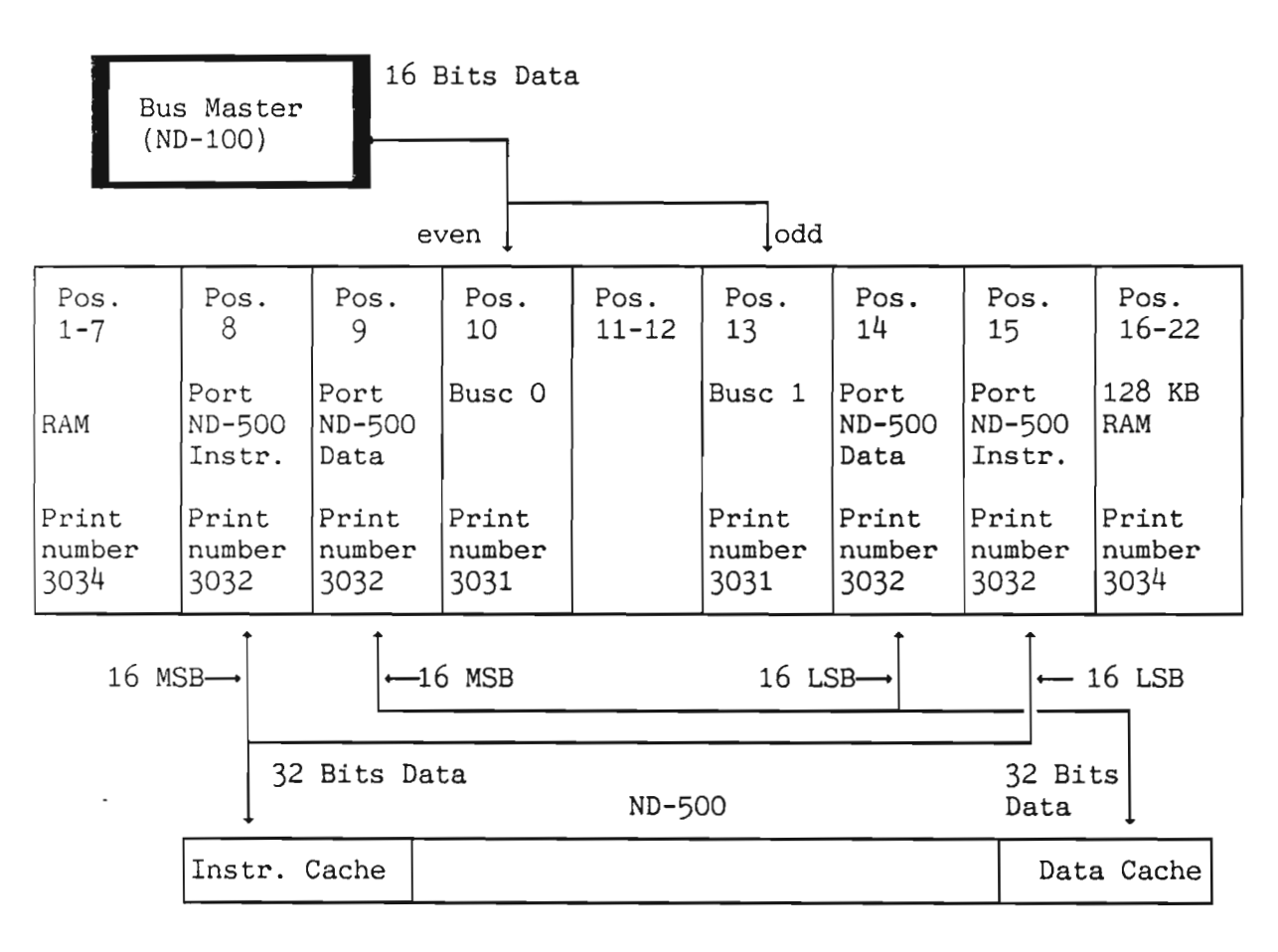

Figure 4. The MPH—4 Card Crate

The following figure shows the MPM-5 card crate:

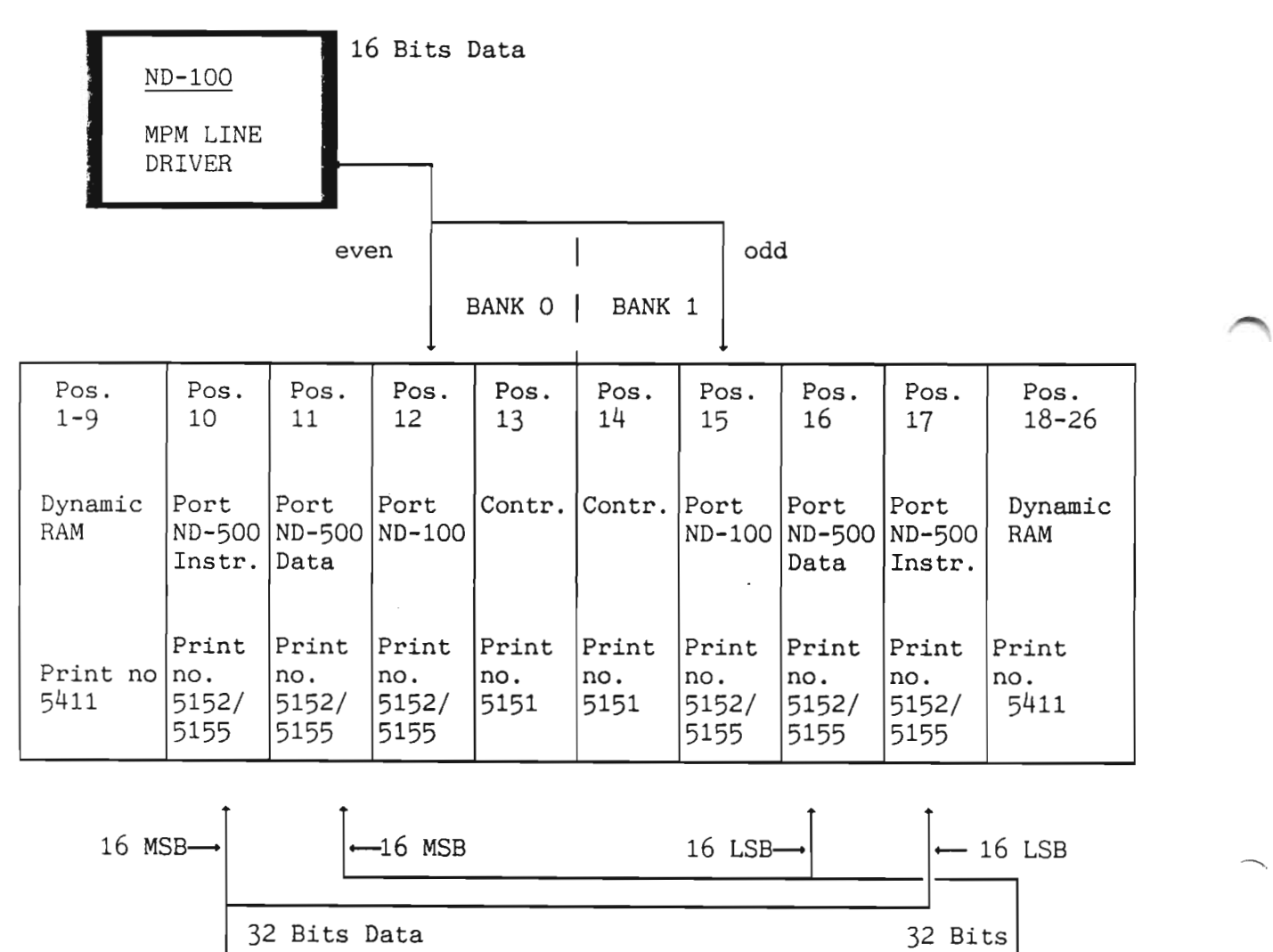

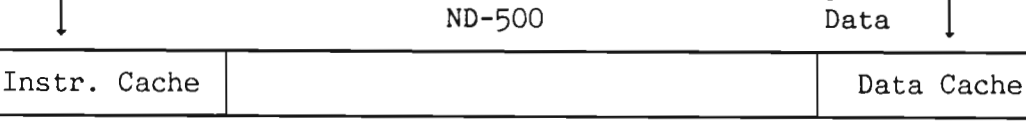

Figure 5. The MPH-5 Card Crate

MSB= Most Significant Bit LSB= Least Significant Bit

,\_.

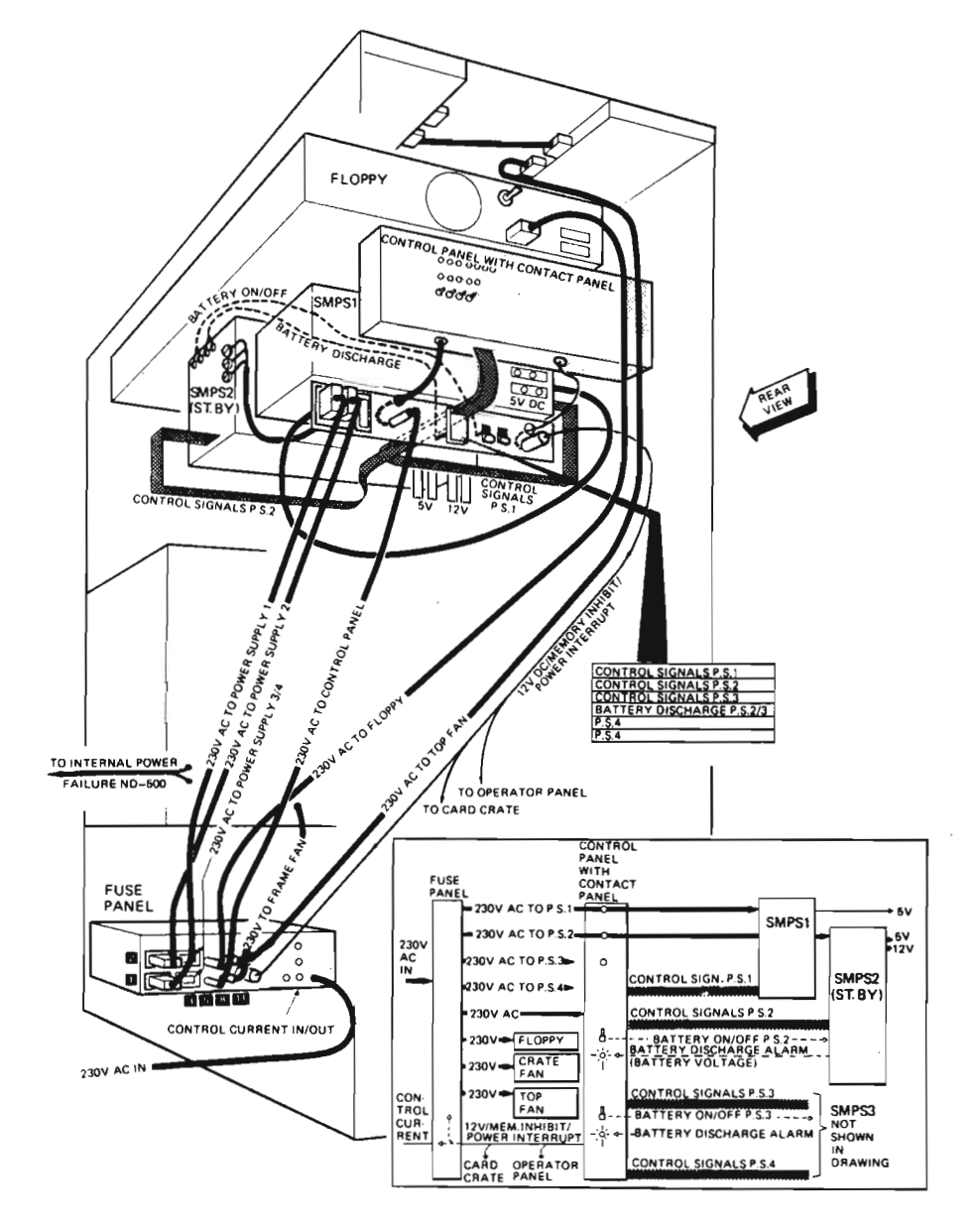

This section shows the internal AC and DC distribution in the ND-lOO Cabinet.

Figure 6. AC Distribution in the ND—lOO Cabinet

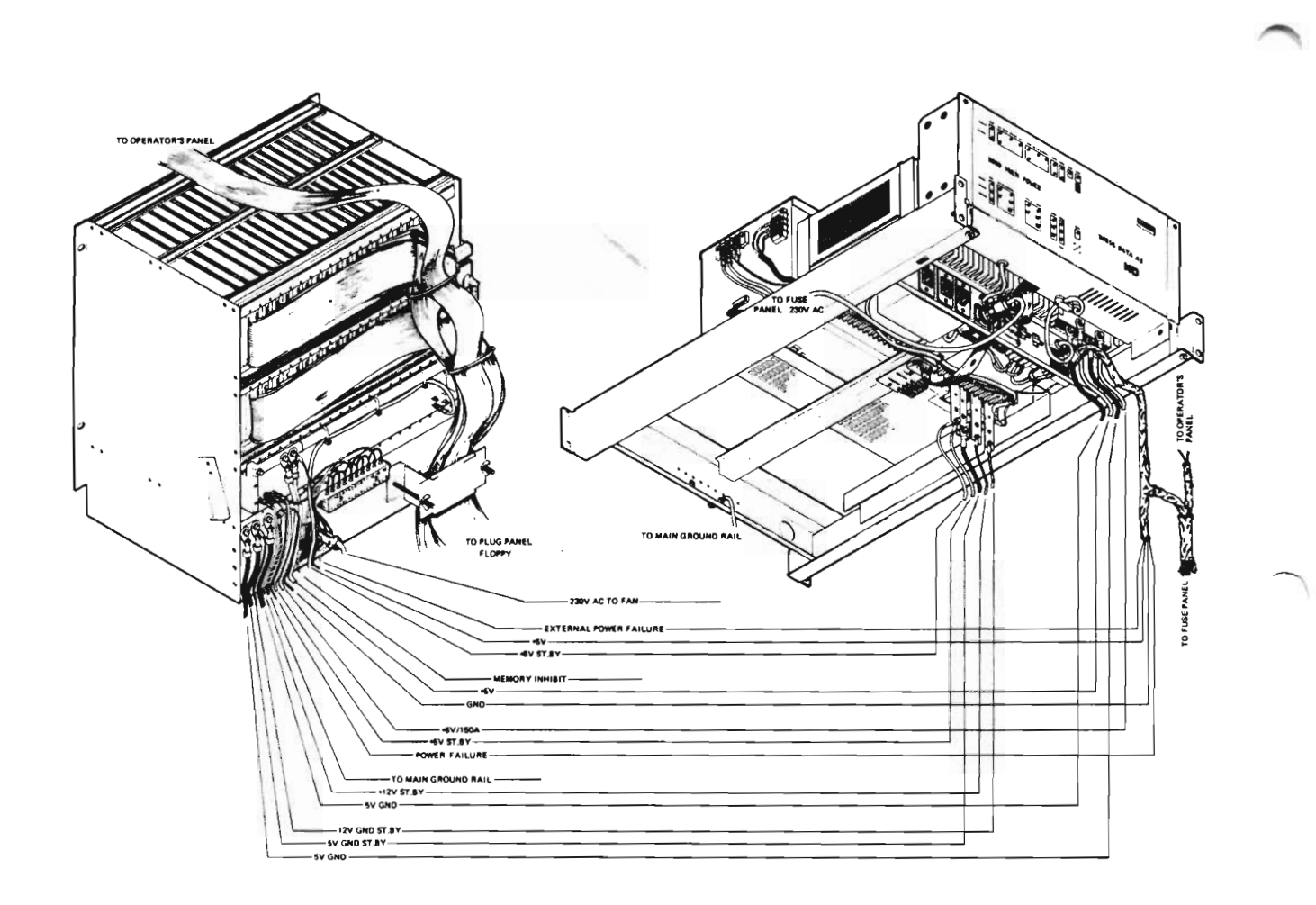

Figure 7. DC Distribution in the ND—100 Cabinet

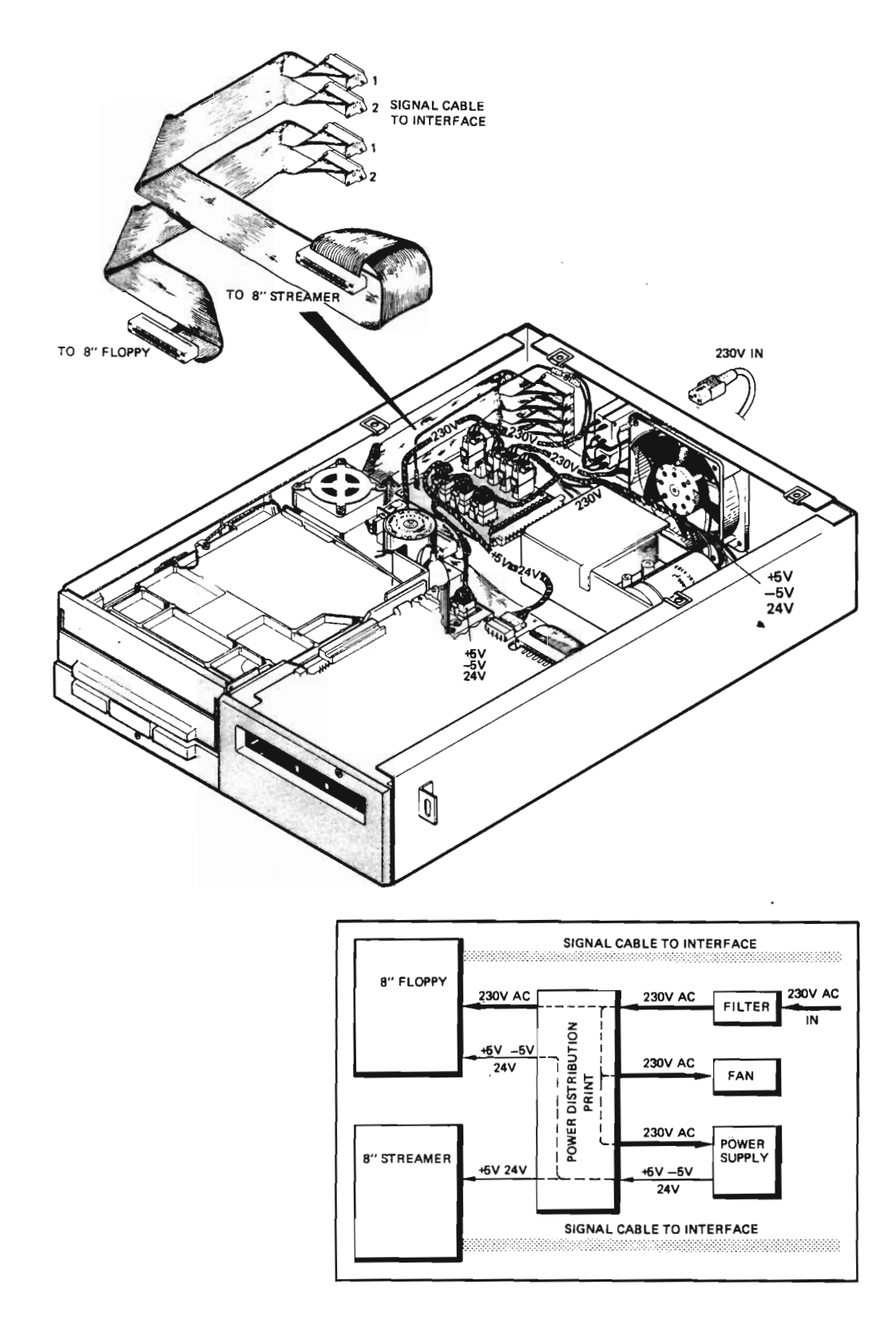

Figure 8. AC and DC Distribution for Floppy and Streamer Drive

## 1.2 The ND-IOO Compact

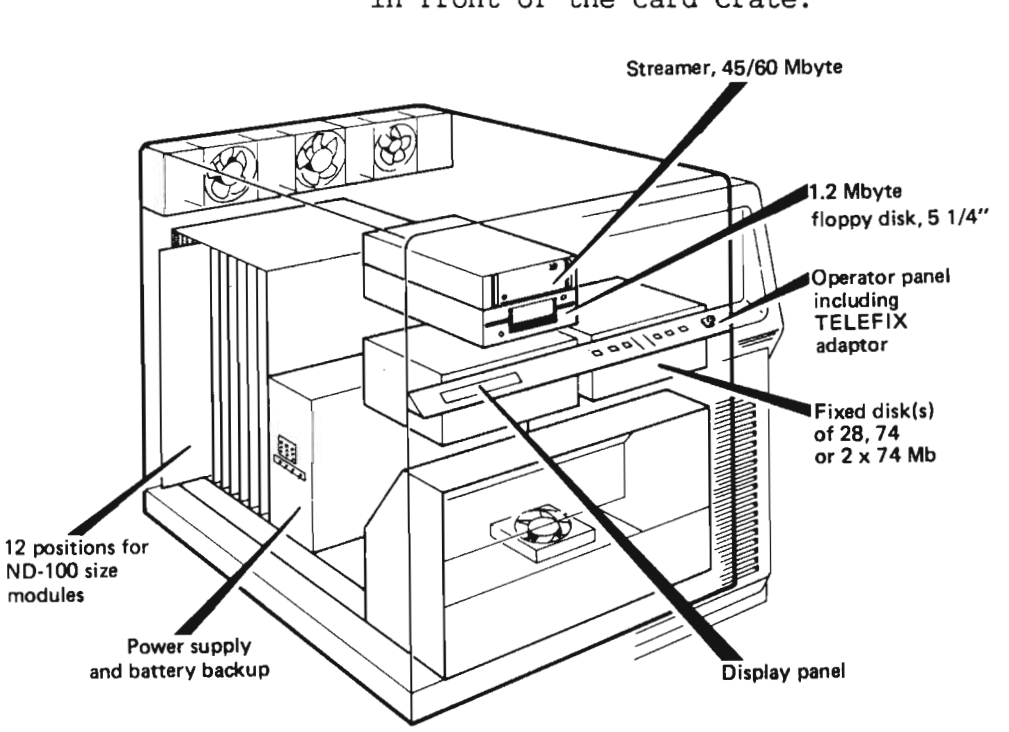

This cabinet contains one 12-position card crate. The power supply is located directly in front of the card crate.

Figure 9. The ND—JOO Compact Cabinet

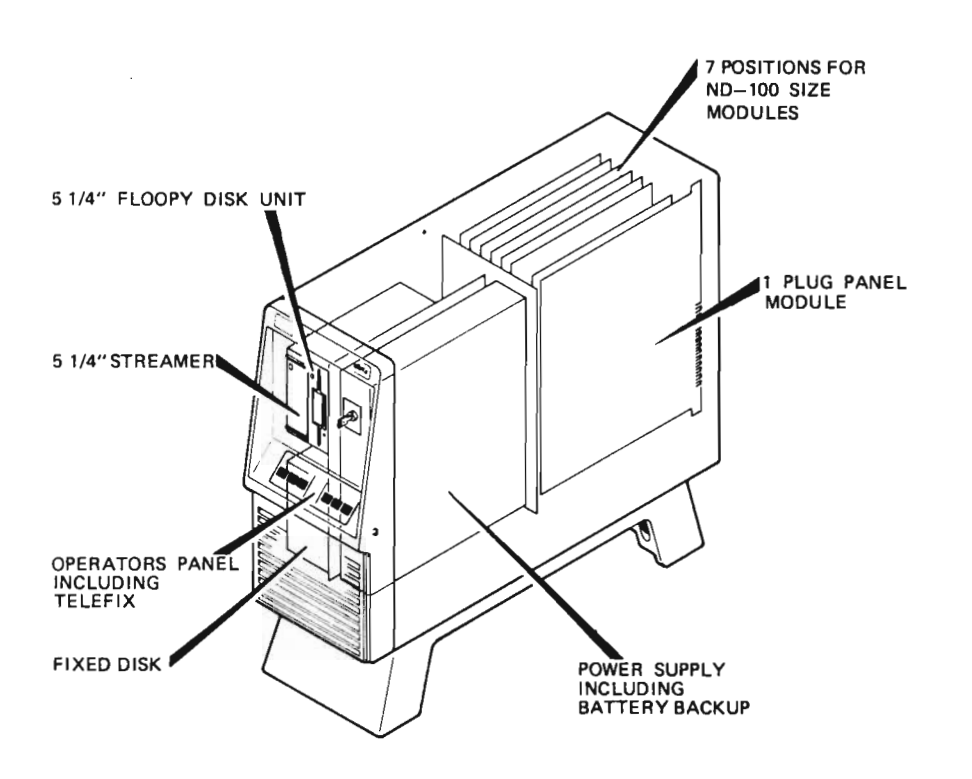

This cabinet contains one 7-position card crate. The power Supply is located directly in front of the card crate.

Figure 10. The ND—lOO Satellite Cabinet

Norsk Data ND-30.008.3 EN

 $11$ 

- Stop the disk and turn the power OFF before removing the disk controller cards.
- Stop the disk before removing or replacing <sup>a</sup> module in order to prevent loss of data stored on the customer's disk.
- Press the MASTER CLEAR button on the operator panel when removing or replacing a module.
- Ensure that the new module is on the correct ECO level, and that the switch settings are correct.
- If you have installed <sup>a</sup> new module after an error condition has been corrected/has occurred and the fault seems to have disappeared, you should try to install the old module again to see if you get the same error condition.

#### 3.1 General

be installed in <sup>a</sup> data center. The following environmental and procedural

While the ND-lOO Satellite/Compact can be installed in offices etc., the ND-lOO/CX must

considerations within a data center are essential for the efficient and reliable operation of the ND-lOO:

The temperature should be maintained at 22 degrees centigrade  $+$  4 degrees.

<sup>A</sup> temperature gradient of <sup>2</sup> degrees centigrade per hour should not be exceeded.

HUMIDITY

**TEMPERATURE** 

DUST

 $55\% + 10\%$ .

The relative humidity should be maintained at

The site should be kept clean and dustfree. The air pressure in the computer room should be higher than the air pressure outside the room. Special demands are made on the air conditioning unit's filter if the air includes corrosive gases. salts. conductive mineral particles or other unusual dust particles.

13

3.2 Routine maintenance tasks

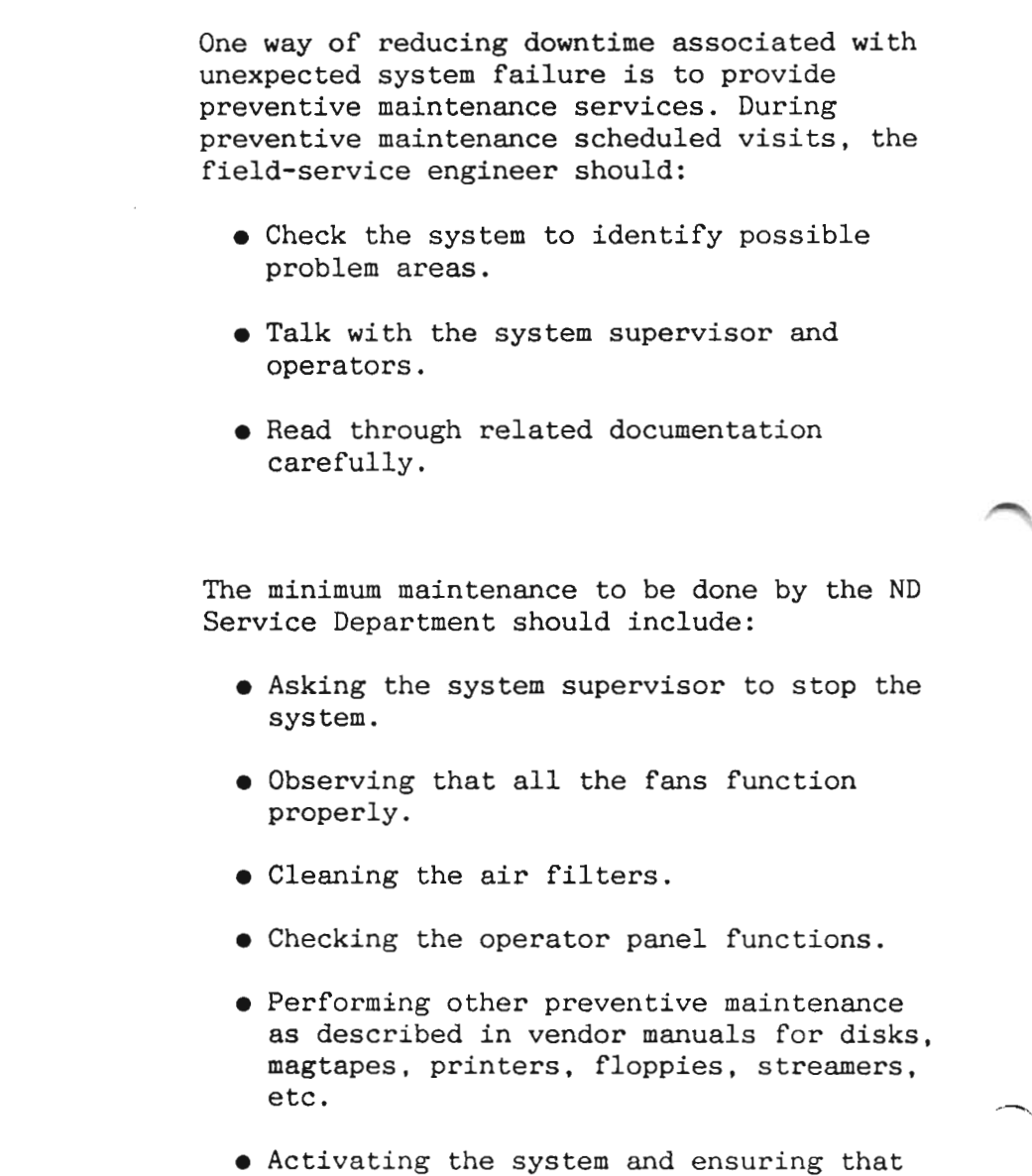

everything is running properly.

QUARTERLY

ANNUALLY:

- Changing the air filter for the disk units and performing other preventive maintenance as described in the disk manual.
- Checking the power-supply output.
- Clean the computer. If necessary, cleaning the boards with a vacuum cleaner.
- Performing other preventive maintenance as described in vendor manuals for magtapes, printers, floppies. streamers etc.
- Activating the system and ensuring that everything is running properly.

Chapter 4 Error symptoms and troubleshooting procedures

4.1 General

This chapter outlines the error situations that occur when SINTRAN enters different error conditions, such as reporting errors. stops. hanging, etc.

In each of these error situations, <sup>a</sup> step-bystep troubleshooting procedure to correct the error or identify the failure is outlined. It is not possible to cover all situations and cases, but the intention is to put you on the right track.

The flow chart on the next page gives you references to the different sections within this chapter.

This flow-chart refers to the proper actions to be take when SINTRAN enters different error conditions.

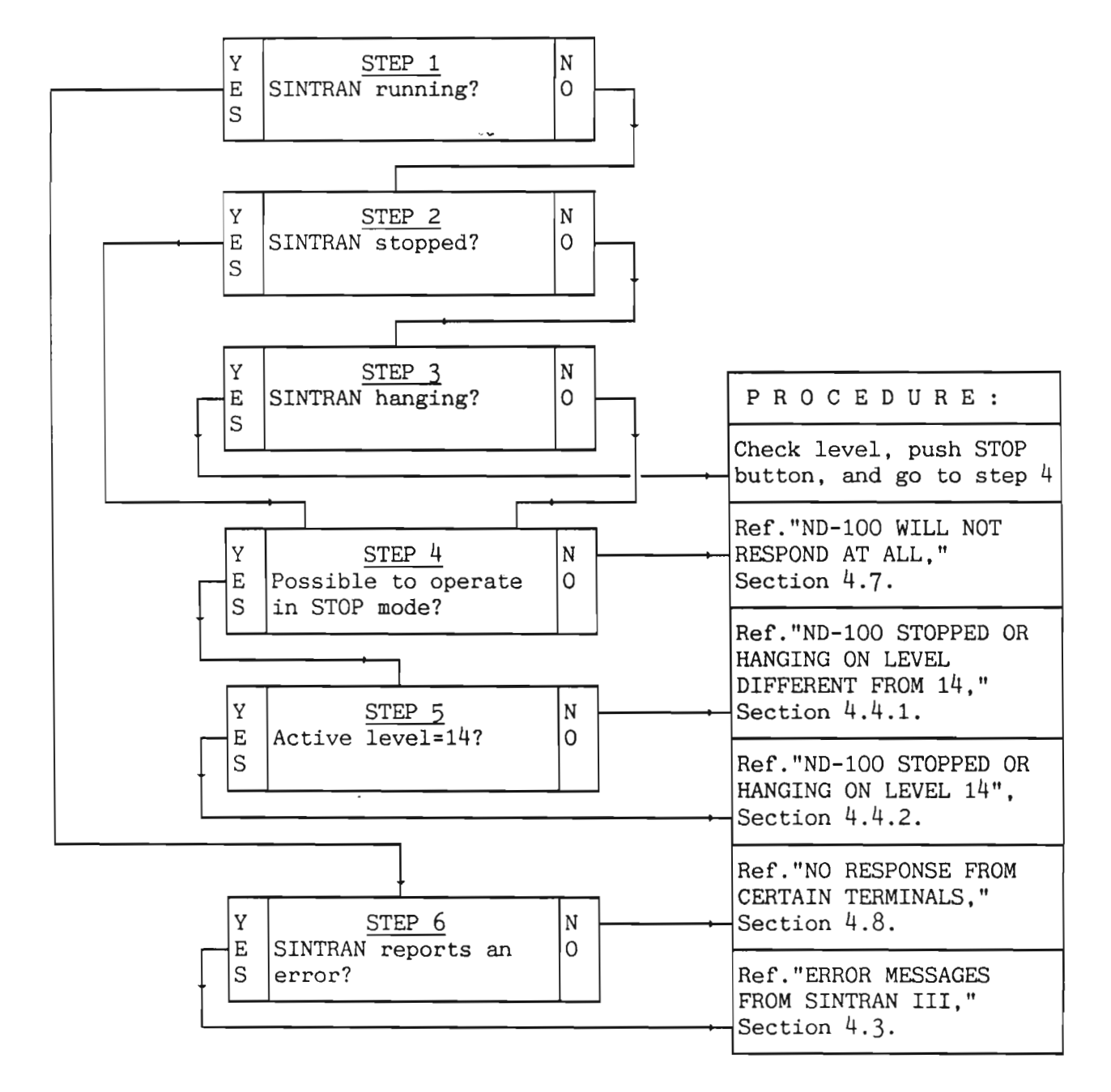

Figure 11. SINTRAN Enters Different Error Conditions

4.2 Some advice before starting

<sup>0</sup> Ask the System Supervisor for error messages or other information related to the error condition.

IQ

- 0 Check which'SINTRAN version is used.
- <sup>0</sup> Check if the latest patch file is used.
- 0 Check configuration and ECO-level.

NOTE-

To stop the system. contact your System Supervisor.

Norsk Data ND-30.008.3 EN

£.3 Error messages from SINTRAN III

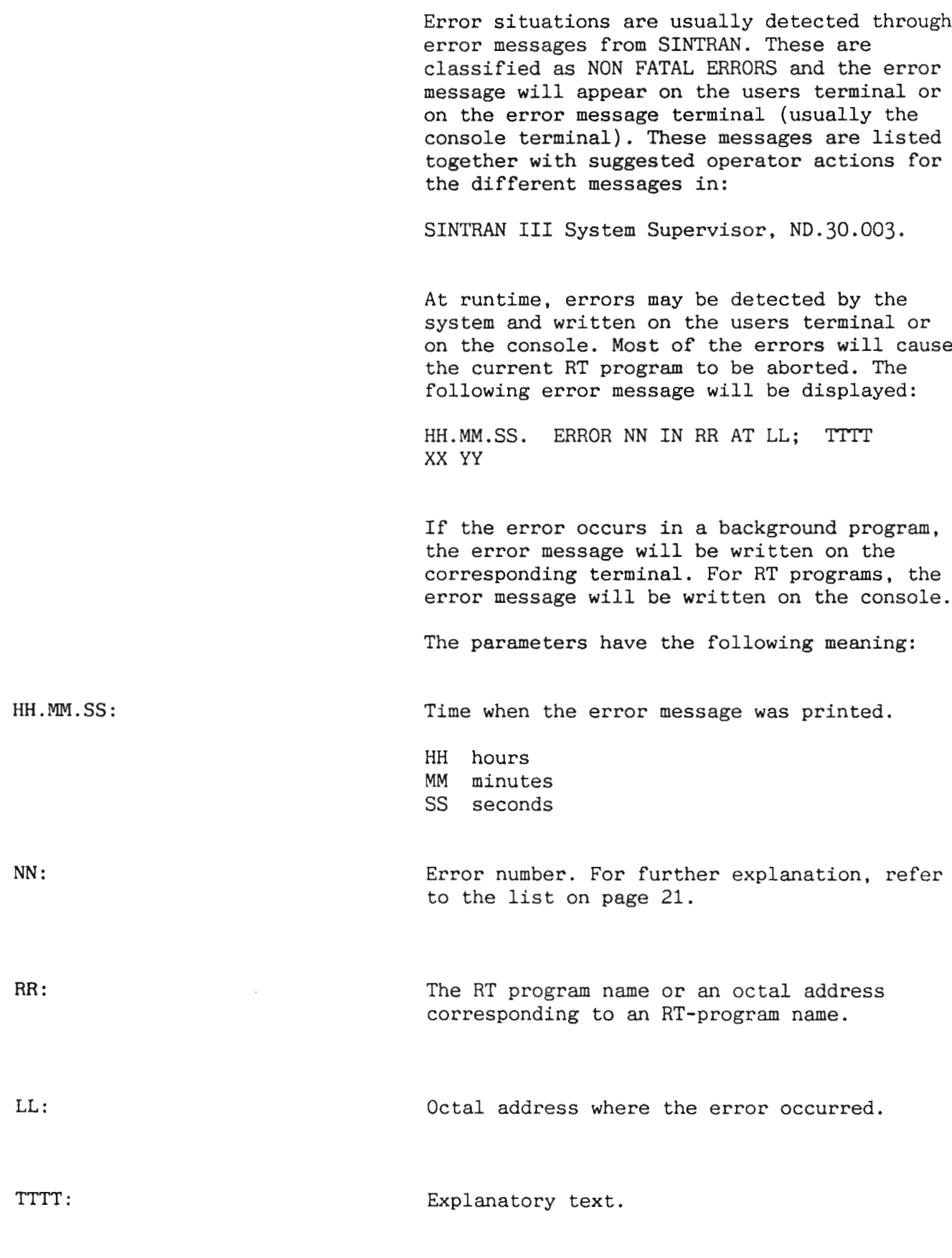

Norsk Data ND—30.008.3 EN

XX, YY: Numbers carrying additional information about the error. One or both numbers can be omitted.

EXAMPLE: 06.43.32 ERROR 14 in BAK03 AT 114721 OUTSIDE SEGMENT BOUNDS

> In the case of <sup>a</sup> transfer error, an additional message, TRANSF. will be given.
# $4.3.1$  Summary of runtime error messages

The following runtime messages may occur.

The error messages that could be caused by hardware defects are printed in bold text, and will be explained in detail in section 4.3.2.

Note that some error codes are unused.

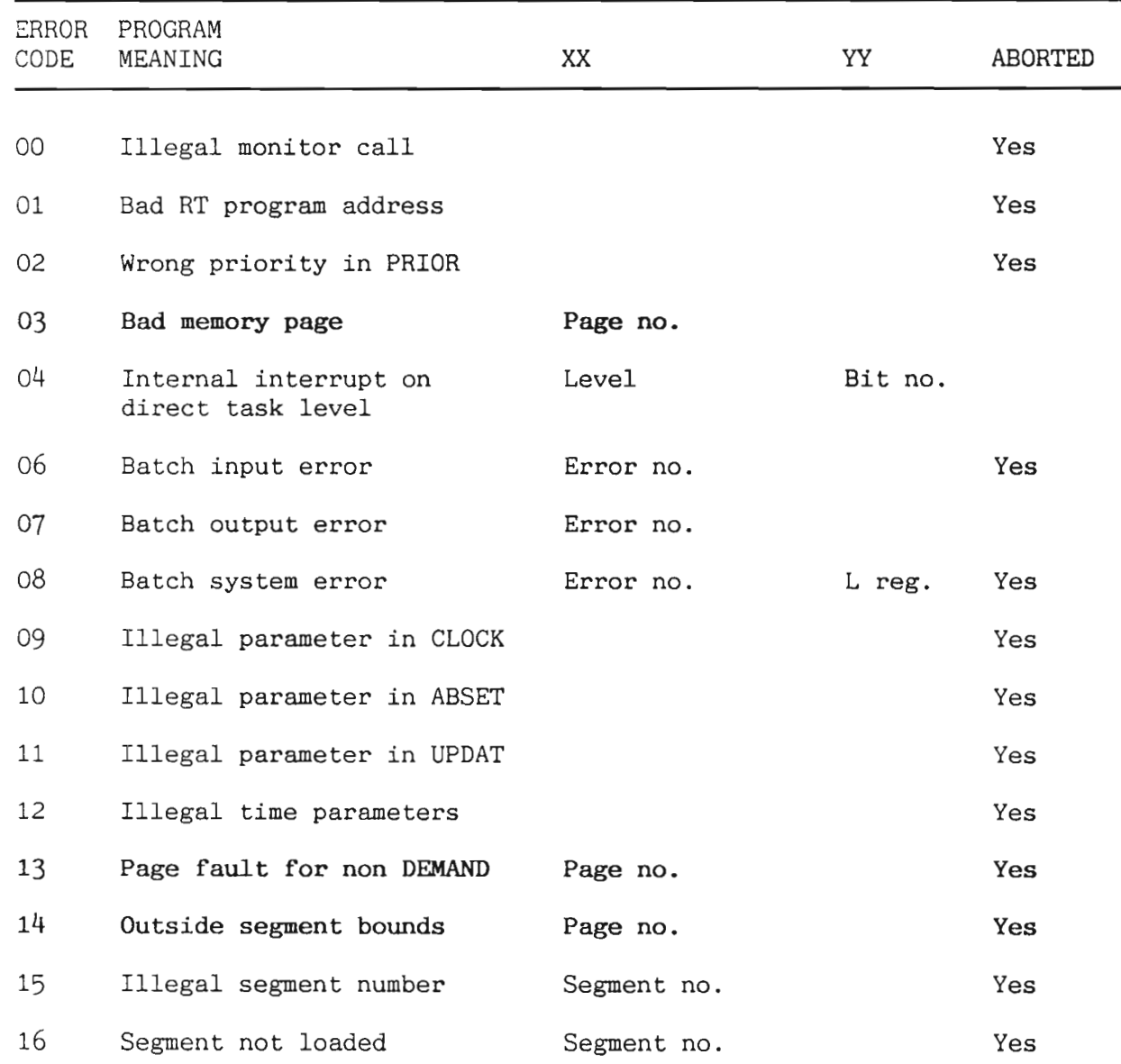

Norsk Data ND-3o.oo8.3 EN

Scanned by Jonny Oddene for Sintran Data © 2011 Scanned by Jonny Oddene for Sintran Data © 2011

 $\epsilon$ 

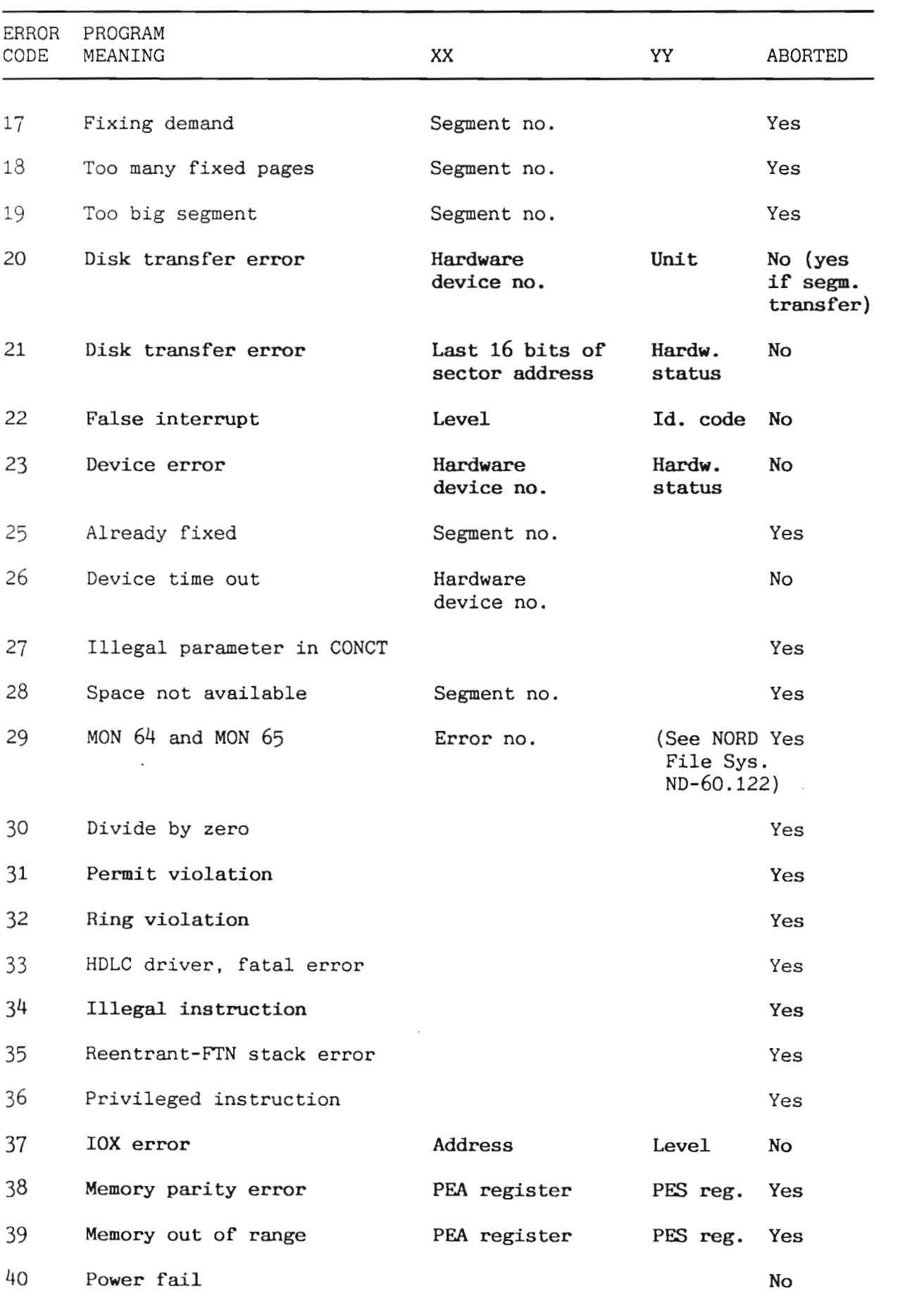

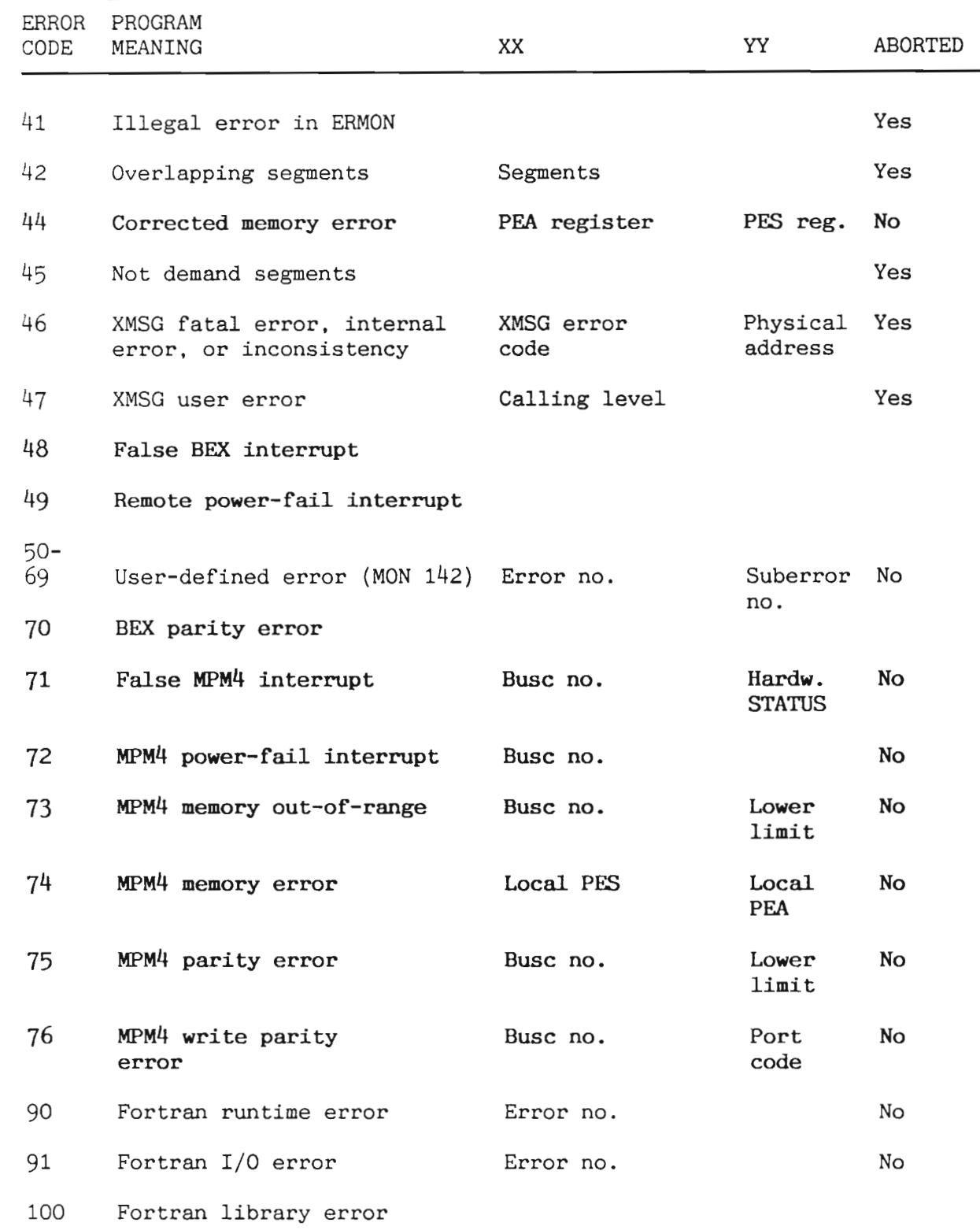

4.3.2 The runtime errors explained in detail

Only the error messages that could be caused by hardware defects are covered in this section.

O3 BAD MEMORY PAGE (PAGE NO.) EXPLANATION:

> Parity error detected by <sup>a</sup> memory test routine in SINTRAN III during the start-up sequence.

PROCEDURE:

Verify the memory parity by running <sup>a</sup> memory test program; For example. run one of the stand-alone test programs such as:

MEMORY (see chapter <sup>5</sup> for additional information).

NOTES:

The system can still run after this error message. This is <sup>a</sup> good opportunity to take backup.

Do not run the memory test program MOVER under SINTRAN. The page containing the parity error is not used for swapping.

11 ILLEGAL PARAMETER IN UPDAT

EXPLANATION:

Occurs when the power has been turned OFF. or the CPU has been pulled out of the card crate.

PROCEDURE:

The clock must be updated.

13 PAGE FAULT FOR NON DEMAND

EXPLANATION:

An RT-program on a non-demand type segment is attempting to use an address outside the segment bounds.

Non-demand segment: Segments where all pages have to be present in memory before start up. This is probably <sup>a</sup> user error.

PROCEDURE:

Run tests:

EXPLANATION:

MEMORY PAGING PARITY CHECK ON DISK/FILSYS CPU TESTS (see chapter 5)

#### 14 OUTSIDE SEGMENT BOUNDS

An RT—program on <sup>a</sup> demand segment tried to use an address outside the segment bounds.

<sup>o</sup> If the error message is from user RTprogram:

-Check the software

<sup>0</sup> If the error message is from system RTprogram:

-Check the hardware

PROCEDURE:

Run tests: MEMORY PAGING PARITY CHECK ON DISK/FILSYS CPU TESTS (see chapter 5)

Norsk Data ND-30.008.3 EN

Scanned by Jonny Oddene for Sintran Data © 2011 Scanned by Jonny Oddene for Sintran Data © 2011

2O DISK TRANSFER ERROR (HARDWARE DEVICE NO.) (UNIT)

21 DISK TRANSFER ERROR (DISK ADDRESS) (STATUS)

EXPLANATION:

Error messages <sup>20</sup> and <sup>21</sup> will normally appear together and indicate <sup>a</sup> mass storage transfer error.

Sometimes, however, only a special error message TRANSF! is printed. This message is printed out when a transfer error occurs during a swapping operation on the disk.

This hardware error is probably due to <sup>a</sup> disk error, <sup>a</sup> disk controller error or <sup>a</sup> memory error.

#### PROCEDURE:

Run test: DISC-TEMA (see chapter 5)

22 FALSE INTERRUPT (LEVEL)

### EXPLANATION:

Levels 10.11.12 or 13 were activated. but the IDENT instruction could not find <sup>a</sup> correct ident code for an input or output device.

The problem could be noise, or a hardware error.

The interrupt levels:

- 10 output devices
- 11 mass-storage devices
- 12 input devices
- <sup>13</sup> real-time clock, HDLC

#### PROCEDURE:

Run CONFIGURATION-INVESTIGATOR to check the state of the different device interfaces. (See chapter <sup>5</sup> for more information.)

23 DEVICE ERROR (DEVICE NO.) (STATUS)

EXPLANATION:

All devices are run in test mode at start-up time. DEVICE ERROR will be printed if an error is found in the status word of the device.

The STATUS is the status word for the actual device, giving a more precise description of the error. See the status-word description for the specified device.

The cause could be that at START-UP time:

• The device is connected to a RS-232 interface, but not switched on. or it is not on line.

## PROCEDURE:

Turn on the device and restart the system to see if the error message occurs again.

If it does, then:

- 0 Run CONFIGURATION-INVESTIGATOR.
- 0 Test the device reporting errors (see chapter <sup>5</sup> for additional information).

See the Service Handbook for ND-lOO device numbers, ident codes and logical device numbers.

#### 31 PERMIT VIOLATION

 $\overline{ }$ 

EXPLANATION:

The RT-program attempted to access a page with an illegal reference type. This is probably <sup>a</sup> programming error. Each individual segment may be protected against:

- 0 read access
- 0 write access
- <sup>0</sup> instruction fetch access

#### PROCEDURE:

Run tests: PAGING CPU—TESTS MEMORY (see chapter 5)

32 RING VIOLATION

#### EXPLANATION:

The RT—program attempted to execute an instruction or to access data on another page with a higher ring status. This is probably <sup>a</sup> programming error.

## PROCEDURE:

Run tests: PAGING CPU TESTS MEMORY

(see chapter 5)

34 ILLEGAL INSTRUCTION

EXPLANATION:

The program attempted to execute an instruction which was not implemented.

## PROCEDURE:

Check the version of the microprogram. It is NOT possible to run "extended" software on a machine without the microprogram for <sup>a</sup> "commercial extended"(CE) ND-lOO.

37 IOX ERROR (ADDRESS)

EXPLANATION:

This could mean no answer (BDRY) from an interface. or that an IDENT instruction is executed without an interrupt waiting. This could be either <sup>a</sup> hardware error on the interface or <sup>a</sup> software error. for example <sup>a</sup> user trying to access <sup>a</sup> nonexistent interface.

## PROCEDURE:

Run CONFIGURATION-INVESTIGATOR to check the state of the different device interfaces (see chapter 5).

38 MEMORY PARITY <PEA> <PES>
EXPLANATION:

<sup>A</sup> memory parity error has occurred. It is probably <sup>a</sup> hardware error.

PROCEDURE:

Locate the failing memory module by the information found in:

- <sup>o</sup> PEA, parity error address register
- <sup>0</sup> PES. parity error status register

By using the contents of PBS and PEA, a 24-bit address can be built in the following way:

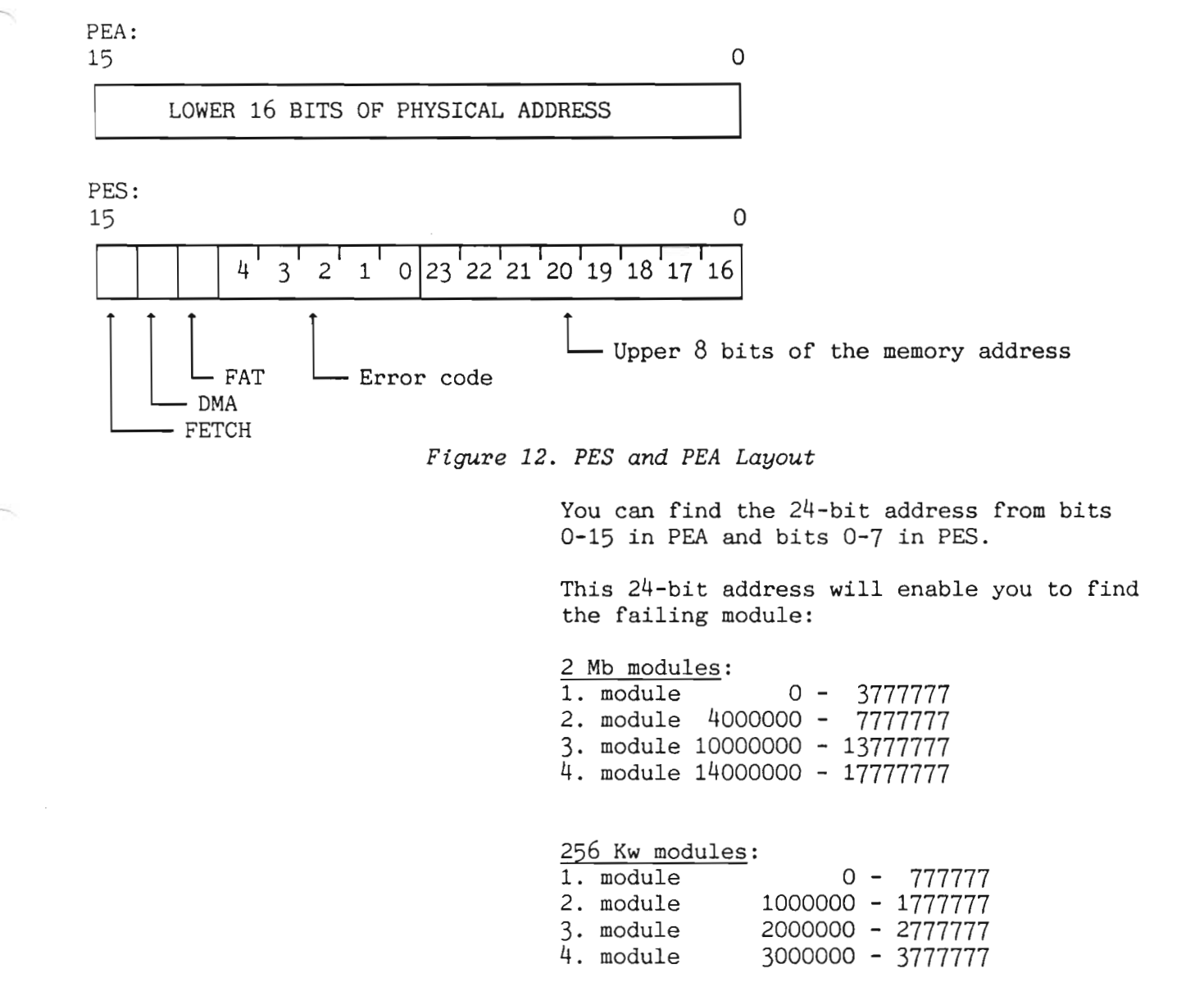

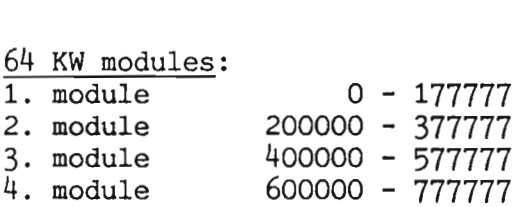

#### 39 MEMORY OUT-OF-RANGE (PEA) (PBS)

EXPLANATION:

An attempt to access a nonexistent memory location has occurred.

PROCEDURE: Check if bit  $14_{10}$  in PES is set. PROCEDURE: Check if bit 14, in PES is set.<br>If this bit is set, it means that DMA was active when MEMORY PARITY ERROR/MEMORY OUT-OF-RANGE occurred.

Run tests:

MEMORY PAGING INSTRUCTION CACHE (see chapter 5)

40 POWER FAILURE

EXPLANATION:

The message will be given when SINTRAN automatically restarts after <sup>a</sup> power failure or @STOP-SYSTEM command.

EXAMPLE: 14.21.32 ERROR 40 in 23327 at 110330: POWER FAILURE

PROCEDURE:

If there is no automatic restart:

- 0 Check that the key on the operators's panel is in the locked position.
- <sup>0</sup> Check if the battery is switched ON.

Run the POWER-FAILURE TEST PROGRAM (see chapter <sup>5</sup> for additional information).

44 CORRECTED MEMORY ERROR (PEA) <PES>

EXPLANATION:

<sup>A</sup> single data bit in <sup>a</sup> word read from memory has been corrected by the ECC network on the memory modules.

PROCEDURE:

Run tests: MEMORY (see chapter 5)

48 FALSE BEX INTERRUPT

EXPLANATION:

Interrupt from the bus extender (BEX), but no error status is set. It is probably an error on the BEX card, or in the second card crate.

PROCEDURE:

Run test: CONFIGURATION (see chapter 5)

49 REMOTE POWER-FAIL INTERRUPT EXPLANATION:

> Interrupt from the bus extender (BEX), which has a special switch set.

PROCEDURE:

Run test: CONFIGURATION (see chapter 5)

70 BEX PARITY ERROR

EXPLANATION:

<sup>A</sup> bus extender parity error has occurred. Probably <sup>a</sup> hardware error.

PROCEDURE:

Run test: CONFIGURATION (see chapter 5)

71 FALSE MPM4 INTERRUPT BUSC NO. <nnn>

EXPLANATION:

<sup>A</sup> false interrupt from one of the memory banks in the MPM4.

Norsk Data ND—30.008.3 EN

Scanned by Jonny Oddene for Sintran Data © 2011 Scanned by Jonny Oddene for Sintran Data © 2011

#### PROCEDURE:

Run test: MEMORY (see chapter 5)

72 MPM4 POWER-FAIL INTERRUPT BUSC NO. <nnn>

EXPLANATION:

<sup>A</sup> false interrupt from one of the memory banks in the MPM4.

PROCEDURE:

Run test: MEMORY (see chapter 5)

73 MPM4 MEMORY OUT OF RANGE BUSC NO. <nnn>

EXPLANATION:

An attempt to address a nonexistent memory location in MPM4 has occurred.

PROCEDURE:

Run test: PAGING MEMORY (see chapter 5)

71+ MPMh MEMORY ERROR LOCAL PES <nnn>

EXPLANATION:

Local MPM4 error. This error will be followed by errors 73 or 75.

PROCEDURE:

Run test: MEMORY (see chapter 5)

Norsk Data ND-30.008.3 EN

Scanned by Jonny Oddene for Sintran Data © 2011 Scanned by Jonny Oddene for Sintran Data © 2011

75 MPM4 PARITY ERROR BUSC NO. <nnn>

,-\

EXPLANATION:

An MPM4 parity error has occurred. It is probably <sup>a</sup> hardware error.

PROCEDURE:

Run test: MEMORY (see chapter 5)

76 MPMQ WRITE PARITY ERROR BUSC NO. < nnn>

EXPLANATION:

<sup>A</sup> port discovered <sup>a</sup> parity error in MPMH.

PROCEDURE:

Run test:

MEMORY (see chapter 5)

4.4 SINTRAN III stopped or hanging

If the machine has gone into <sup>a</sup> stop or <sup>a</sup> hang-up situation. the following should always be noted before pressing the buttons STOP or MCL:

1. Is the machine in <sup>a</sup> stop or in <sup>a</sup> hang-up situation?

The machine has stopped if the OPCOM lamp on the computer's panel is lit and the RUN lamp is not lit.

If this is not the case, but there is no response from the machine, you have a hang-up situation.

- 2. Are paging and interrupt turned on or off? Look at the computer's panel.
- . What interrupt levels are active? Look at the computer's panel.
- 4. Try to find out what was running on the machine when the error occurred.
- . Note the latest commands given on the terminal.
- . Follow the troubleshooting procedures. which start on the next page.

TROUBLESHOOTING PROCEDURE:

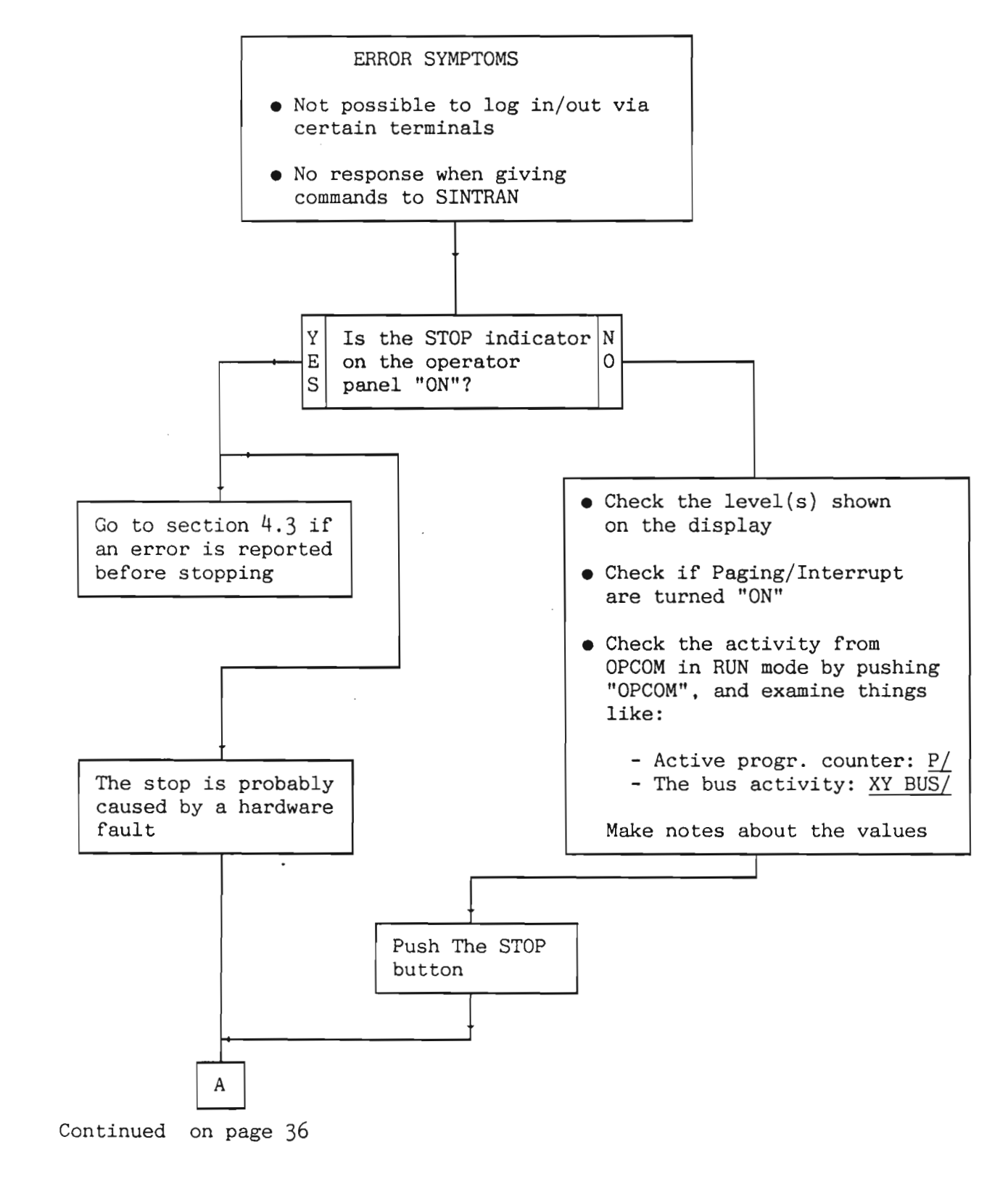

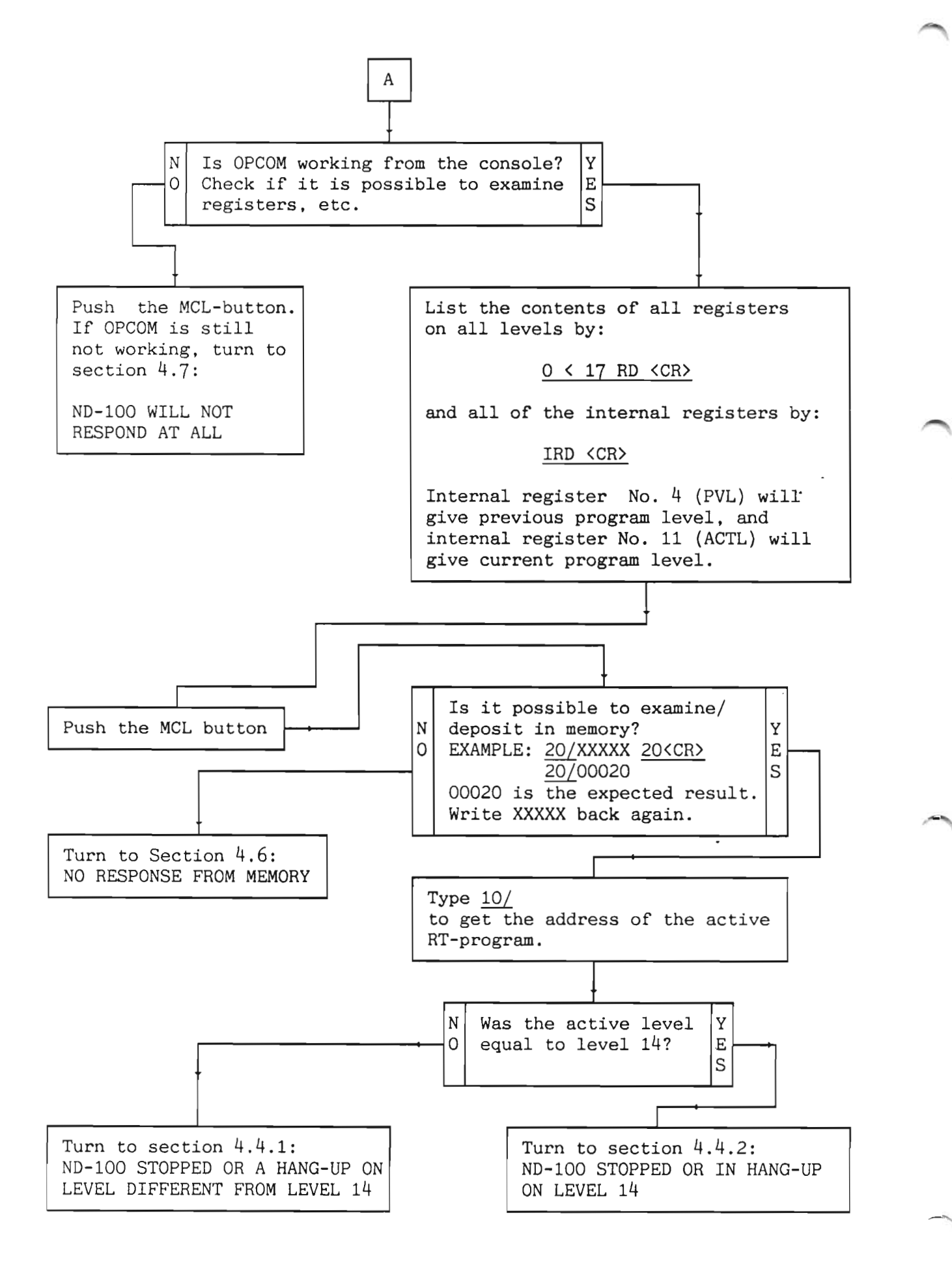

Norsk Data ND-30.008.3 EN

Scanned by Jonny Oddene for Sintran Data © 2011 Scanned by Jonny Oddene for Sintran Data © 2011

## $\overline{\phantom{a}}$  $4.4.1$  ND-100 stopped or hang-up on level different from  $14$

#### TROUBLESHOOTING PROCEDURE:

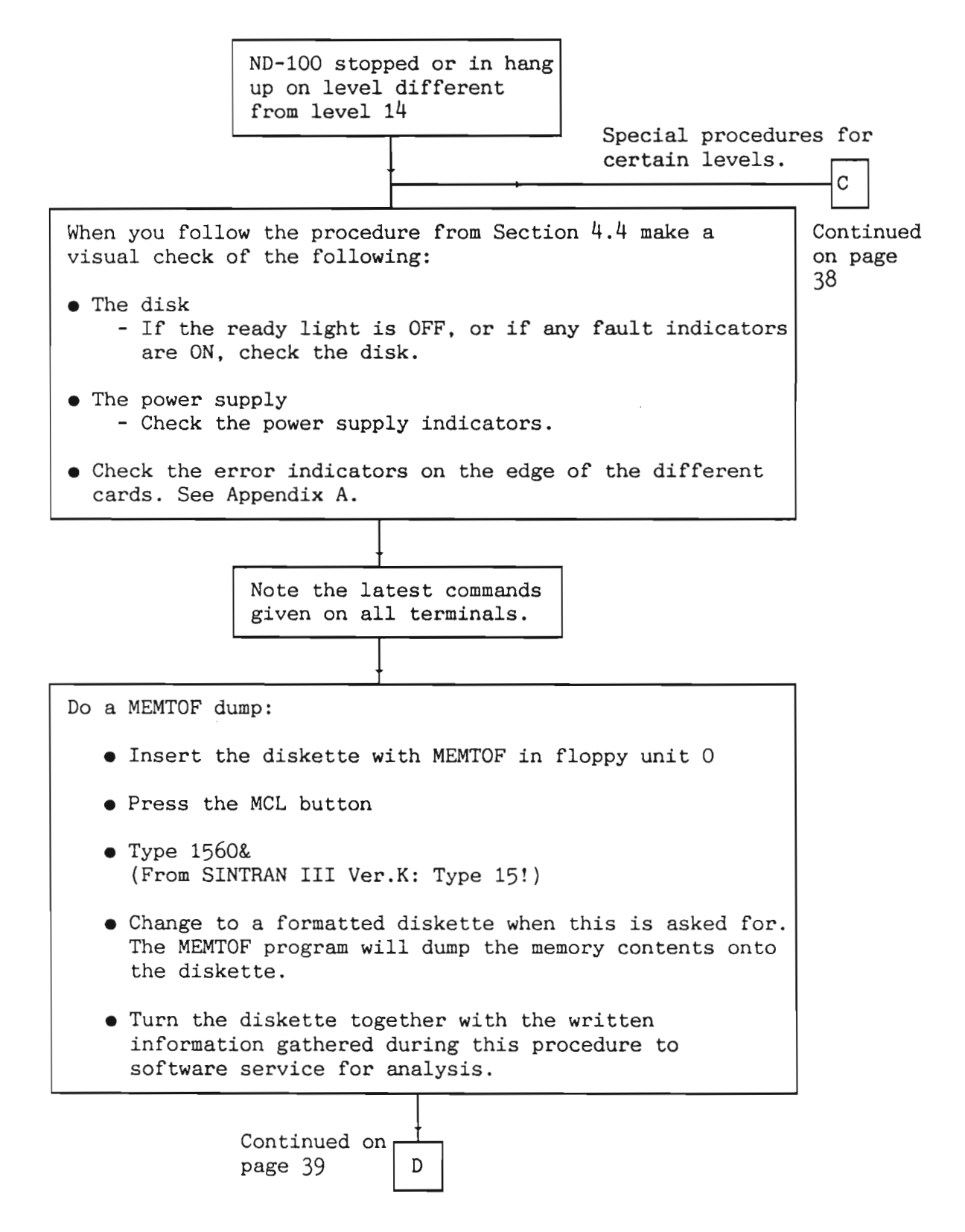

## SPECIAL PROCEDURES FOR CERTAIN LEVELS:

 $C$  Normally a hang-up situation. A RT-program was running. PROCEDURE: Active  $\bullet$  If in a stop condition: Press the MCL- and LOAD-buttons. level=1 <sup>o</sup> If in <sup>a</sup> hang-up condition: Press the STOP-button. Have a look in memory locations <sup>7</sup> or <sup>10</sup> (should be equal). Add <sup>1</sup> to the content found in this location. This gives you the address of the RT-program's status word. <sup>15</sup> 87 <sup>0</sup> <u>II | latin | latin | latin | latin | latin | latin |</u> I/O wait bit Priority Give the I/O wait bit the value "1" , set the Priority bit="0". and type ! to continue. <sup>A</sup> hang-up or a stop condition normally caused by: Active level= $3 \mid \bullet$  Overwriting in the start of SINTRAN III resident part PROCEDURE: 1.Do a MEMTOF dump (see page 37) 2.Test memory by running the test program MEMORY 3.Test the page tables by running the test programs PAGING and INSTRUCTION 4.Press the MCL- and LOAD-buttons. Active level= $5-9$  | A stop or a hang-up situation normally caused by special user software (RT-programs) PROCEDURE: Press the MCL- and LOAD-buttons. Active  $\vert$  A stop or a hang-up situation caused by the I/O system  $level=10-13$ (an  $I/O$  device causes the problem). PROCEDURE: 1.The contents of the B-register on the active level give you the address of the data field on the peripheral that caused the trouble. Use this address to find the device from the SINTRAN III Listing Part II. 2.Run <sup>a</sup> test program to test the particular device. 3.Press the MCL- and LOAD-buttons.

From page 38

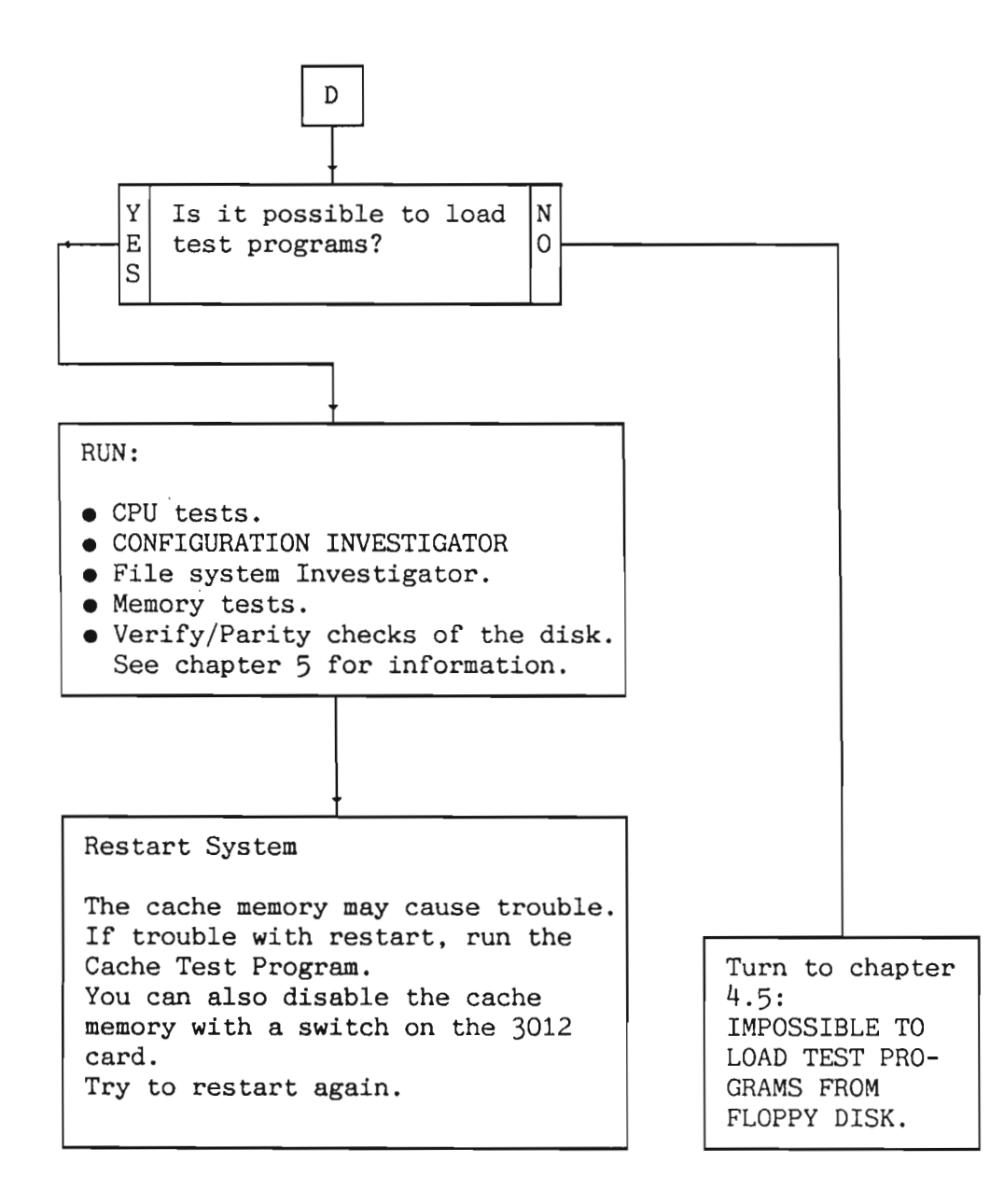

 $4.4.2$  ND-100 stopped or hanging on level  $14$ 

Level <sup>14</sup> is connected to the internal interrupt system. SINTRAN III will read the IIC-(internal interrupt code) in case of <sup>a</sup> level-14 interrupt.

When the IIC is read, the contents of this register are cleared. The contents of the IIC are found in the following way:

Print the contents of the B—register on level 14:

16 B/ xxxxx

If running SINTRAN III version K. you must type:

## 7E <CR>

By subtracting 200 (octal) from the contents of the B-register. the address of these different parameters is found:

xxxxx - <sup>200</sup> / FAILING ADDRESS (PERR)

and in the following addresses (press the carriage return-key):

PREVIOUS LEVEL (ACTL)

INTERNAL-INTERRUPT CODE (IIC)

PARITY-ERROR STATUS (PES)

PARITY-ERROR ADDRESS (PEA)

Names in brackets are the names used by SINTRAN III.

 $-NOTE-$ 

The values of PEA and PES are only valid if the IIC is equal to to <sup>10</sup> or <sup>11</sup> (octal).

The following table shows the procedure to be followed for the different values of the IIC.

| IIC VALUE:                                                                                                    | PROCEDURE (run the following tests):                                                                           |
|----------------------------------------------------------------------------------------------------|----------------------------------------------------------------------------------------------------|
| Monitor call<br>2<br>Memory protect violation<br>3<br>Page fault<br>4<br>Illegal instruction                       | CPU<br>CPU and Paging<br>CPU, Paging, Memory and Cache<br><b>CPU</b>                                           |
| 5<br>Zero indicator set<br>6<br>Privileged instruction<br>IOX error<br>No reply from addressed<br>interface module | CPU<br><b>CPU</b><br>CONFIGURATION INVESTIGATOR                                                                |
| 10 Memory parity error<br>11 Memory out-of-range<br>12 Power fail                                                  | Memory<br>Memory<br>Power-fail<br>CHECK:<br>• Key in the LOCKED position?<br>• Power-supply backup battery OK? |

Table 1. Test Procedures Used for Different IIC Values

It is also important to check if bit  $14\frac{1}{10}$  in It is also important to check if bit 14, in<br>PES is set. If this bit is set, it indicates that DMA was active when MEMORY PARITY ERROR/MEMORY OUT OF RANGE occurred.

# $\frac{1}{4}$ .  $\frac{1}{2}$  Impossible to load test programs from floppy disk

## TROUBLESHOOTING PROCEDURE:

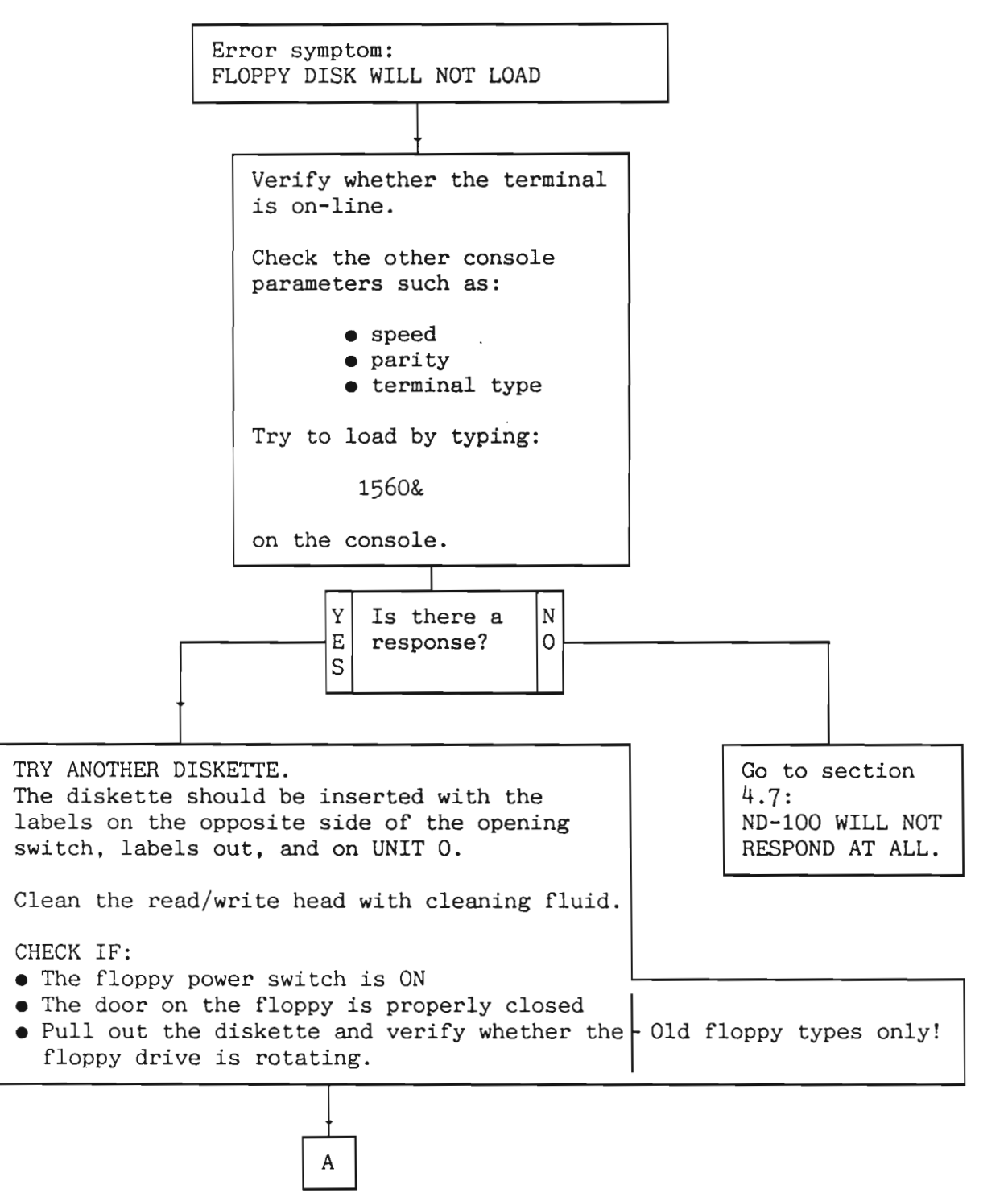

Continued on page 43

FROM THE PREVIOUS PAGE:

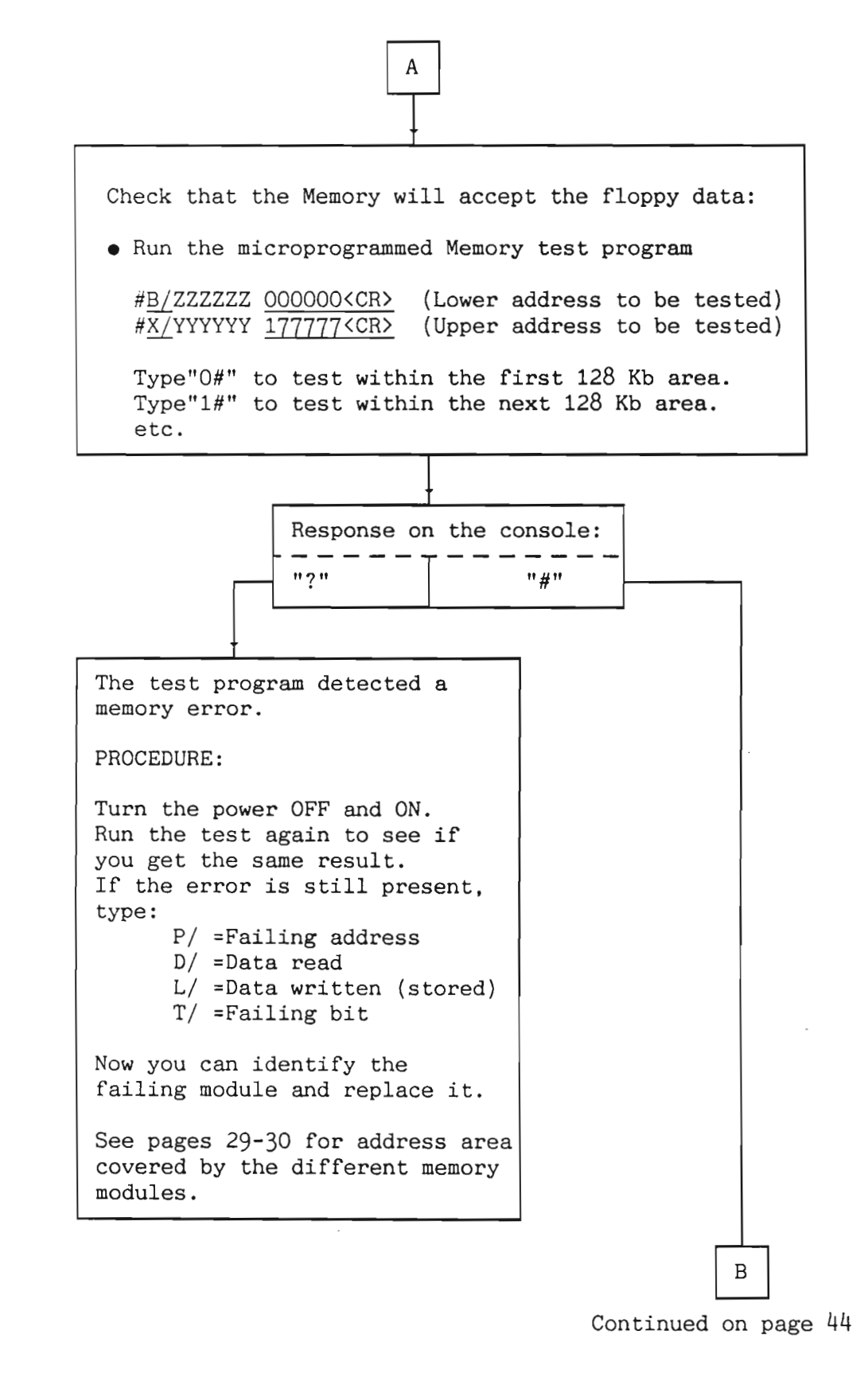

FROM THE PREVIOUS PAGE:

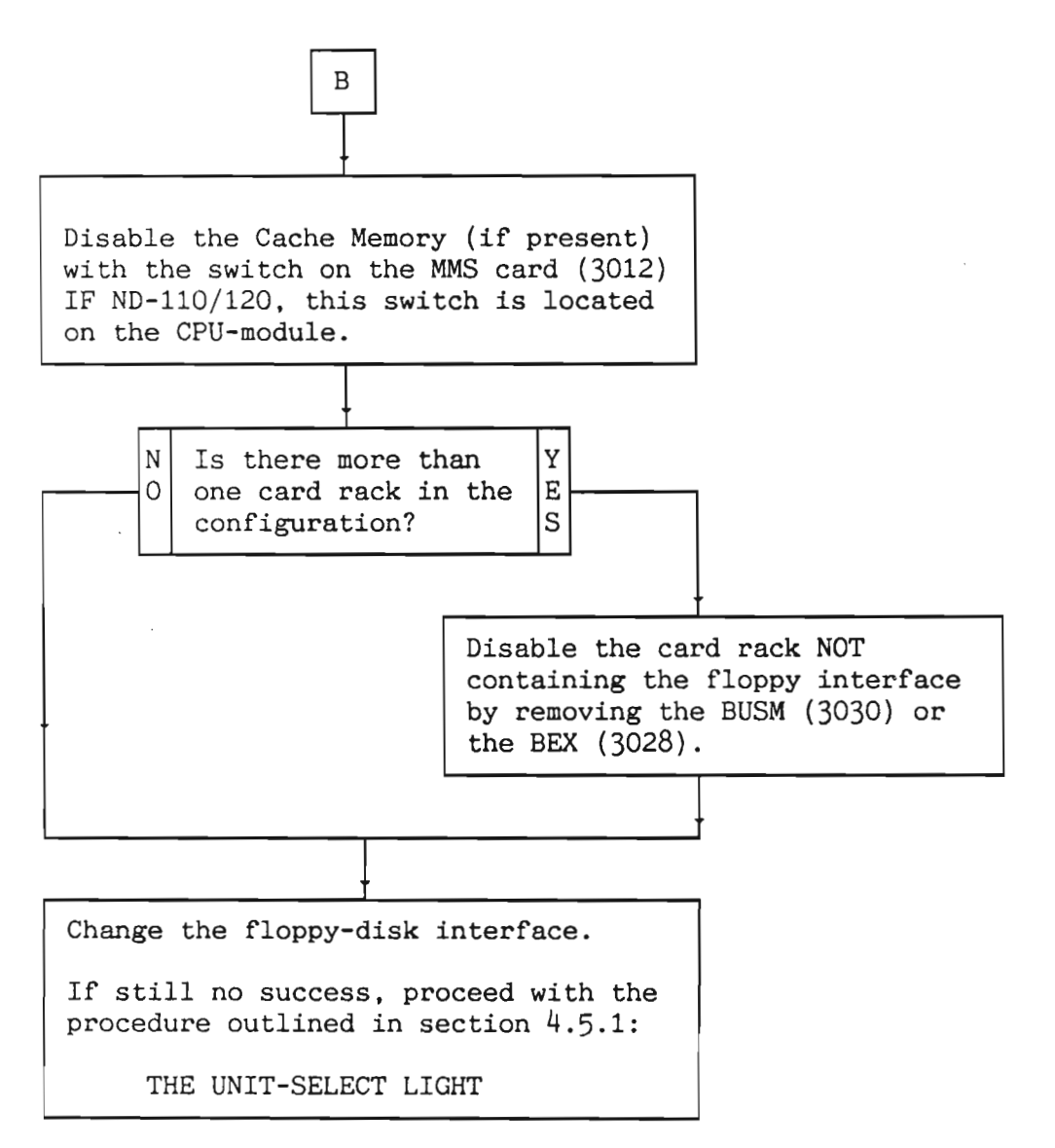

<sup>1</sup> 4.5.1 The unit-select light

The light emitting diode positioned in the opening switch of the floppy drive is lit when: <sup>0</sup> The unit is selected <sup>0</sup> The head is loaded

<sup>0</sup> The unit is ready for reading

No "click" sound (01d floppy types only): <sup>A</sup> "click" sound is heard from the head-load-

solenoid when the head is loaded. If the light emitting diode is lit, but there is no "click" sound, there may be something wrong with the floppy drive.

No light: If the diode is not lit, this may indicate that the unit is not properly selected. This could be caused by:

- 0 Error in the microprogram that reads from unit 0.
- o Malfunction in the I/O system jamming the signals initiated by the microprogram
- <sup>0</sup> Error in the formatter (on old floppy types only)
- <sup>0</sup> Error in the unit

Floppy monitor does not start: If the LED is lit, but the floppy monitor has not started. the reason could be:

- 0 Error in the formatter
- <sup>0</sup> Error in the unit
- <sup>0</sup> Memory error
- 0 CPU error
- 0 Defective diskette

Norsk Data ND-30.008.3 EN

Scanned by Jonny Oddene for Sintran Data © 2011 Scanned by Jonny Oddene for Sintran Data © 2011

Memory and CPU errors indicate that the instructions read from the floppy disk have not been correctly executed.

Watch out for the following error symptoms:

- 1. The unit-select light is ON, but there is no monitor.
- 2. The unit-select light is OFF.

The troubleshooting procedures for these error symptoms are found on page 47 and 48. The unit-select light is ON, but there is no monitor:

The error symptoms:

- <sup>0</sup> Test programs will not load from floppy disk. <sup>0</sup> The unit-select light is ON. but there is no monitor.
- <sup>0</sup> Insert <sup>a</sup> diskette and try <sup>a</sup> LOAD, followed by an MCL.
- <sup>0</sup> Examine the memory to see if anything has been read from the diskette.

The addresses should contain the following values:

> 0 1633 1 3516 2 165562<br>3 130447 3<br>4 170460

ADDRESSES: VALUES:

170460

165563 44062

 $\ddot{\phantom{a}}$ 

Y E S N O

0 Did the addresses contain these values?

Check in this order:  $\|\cdot\|$  Check in this order:

 $\frac{5}{6}$ 

 $\ddot{\phantom{a}}$ 

 $\bullet$  The error code-  $\parallel \bullet$  The error codedisplay on the  $\vert \vert$  display on the controller controller  $\bullet$  + 12V  $\vert \bullet$  + 12V • Floppy controller | | • Floppy controller ● Formatter card \*<br>● CPU <sup>o</sup> Formatter card \*  $\bullet$  Memory 0 Remaining I/O

\* 0n old floppy drives only.

The unit light is OFF:

The error symptoms:

- <sup>0</sup> The programs will not load from the floppy disk
- <sup>0</sup> The unit light is OFF

Check in this order:

- <sup>0</sup> The floppy interface <sup>0</sup> The floppy drive See chapter <sup>6</sup> for replacement of the floppy drive/floppy drive power <sup>0</sup> The DC voltage on the floppy drive
- <sup>0</sup> +12V DC for the controller

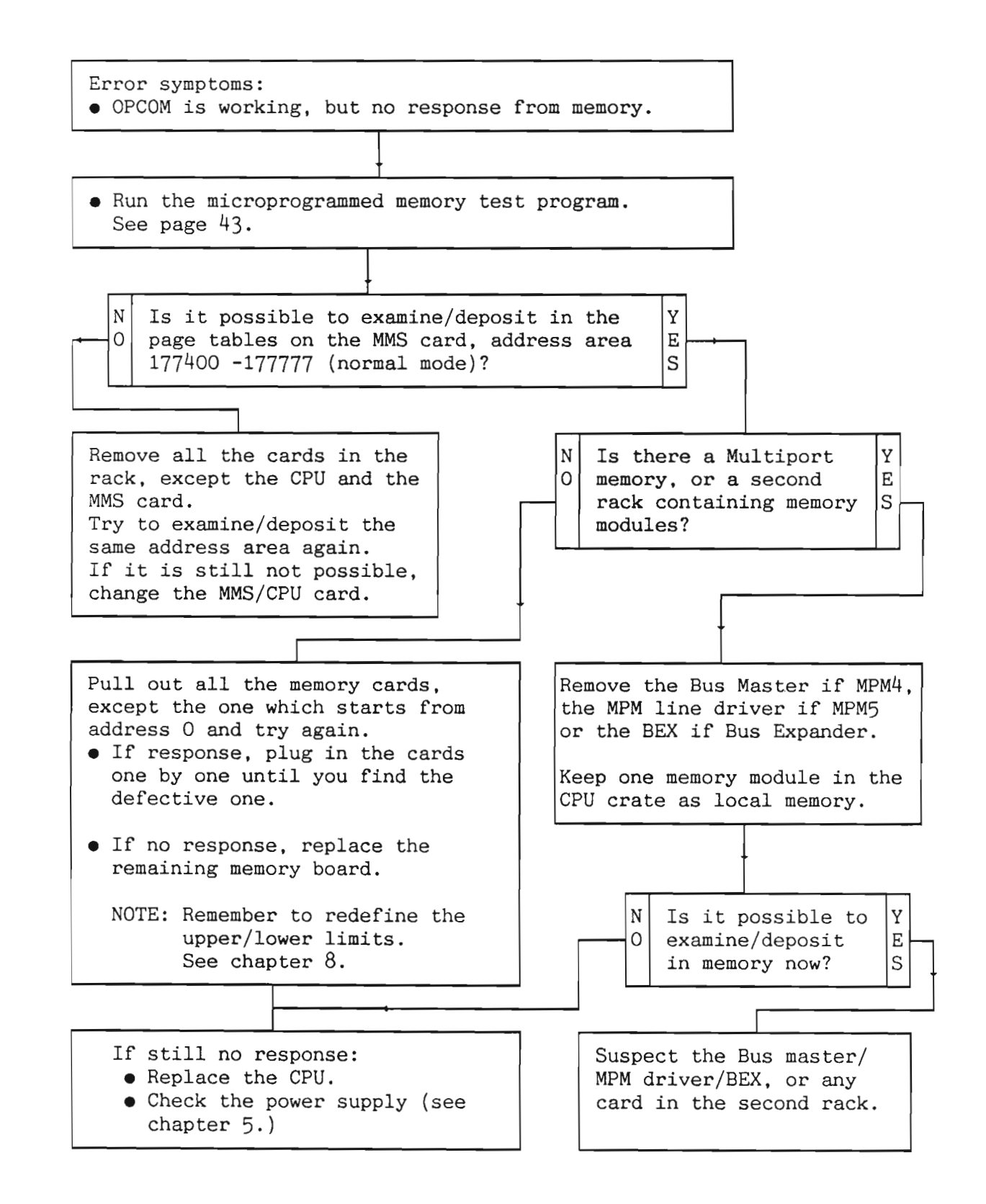

## 4.7 ND-100 will not respond at all

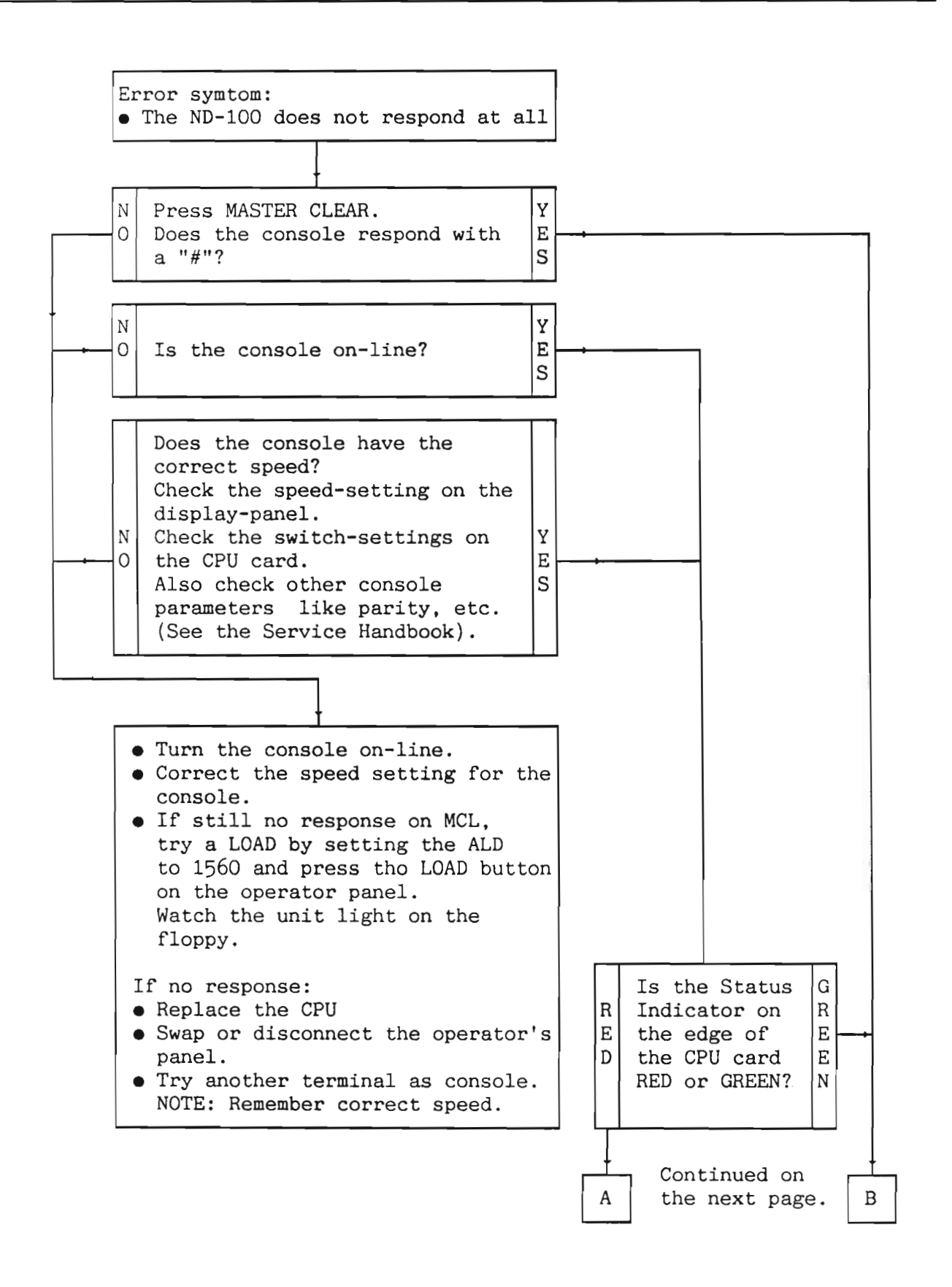

Norsk Data ND-30.008.3 EN

FROM THE PREVIOUS PAGE:

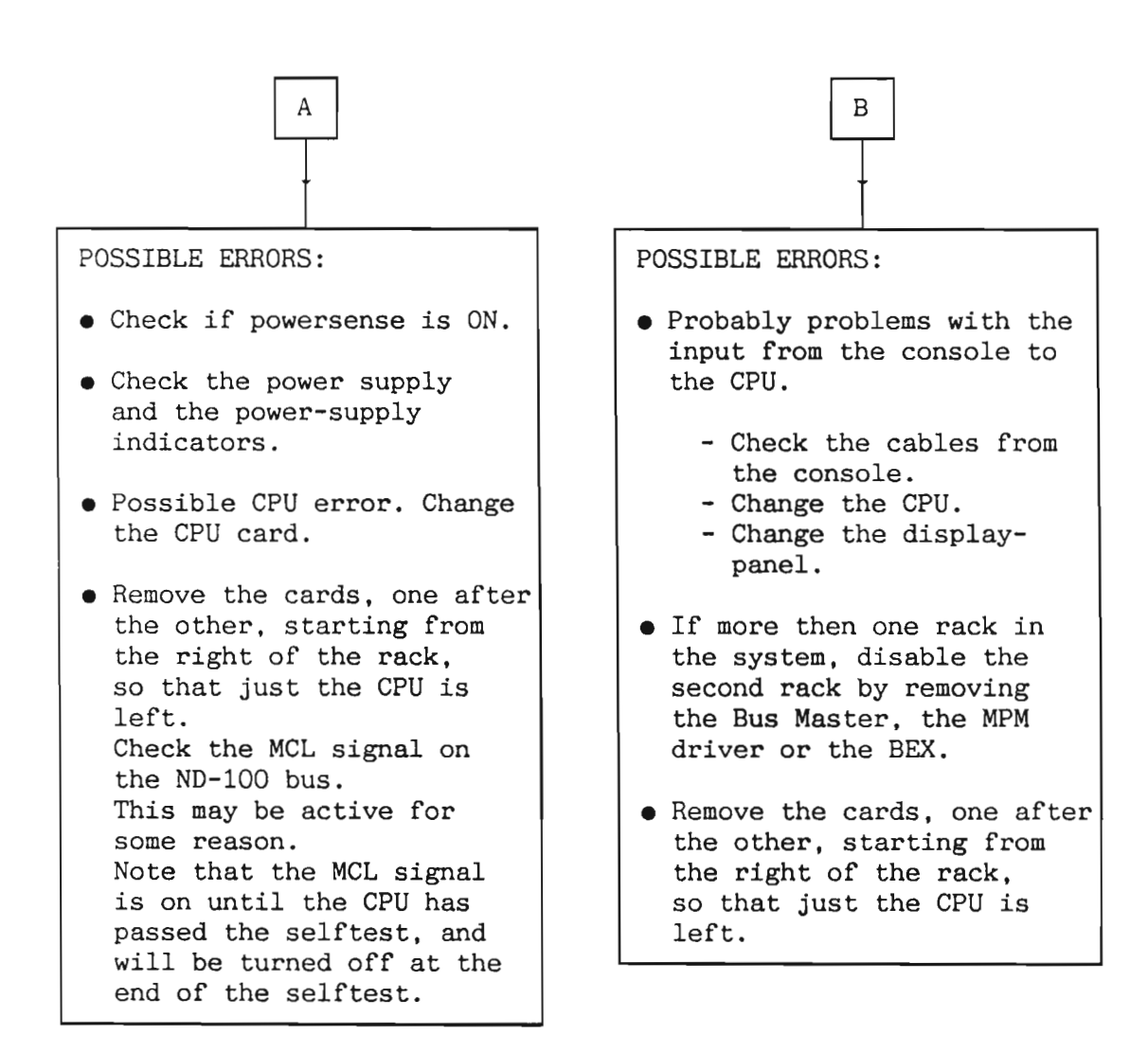

## 4.8 No response from certain terminals

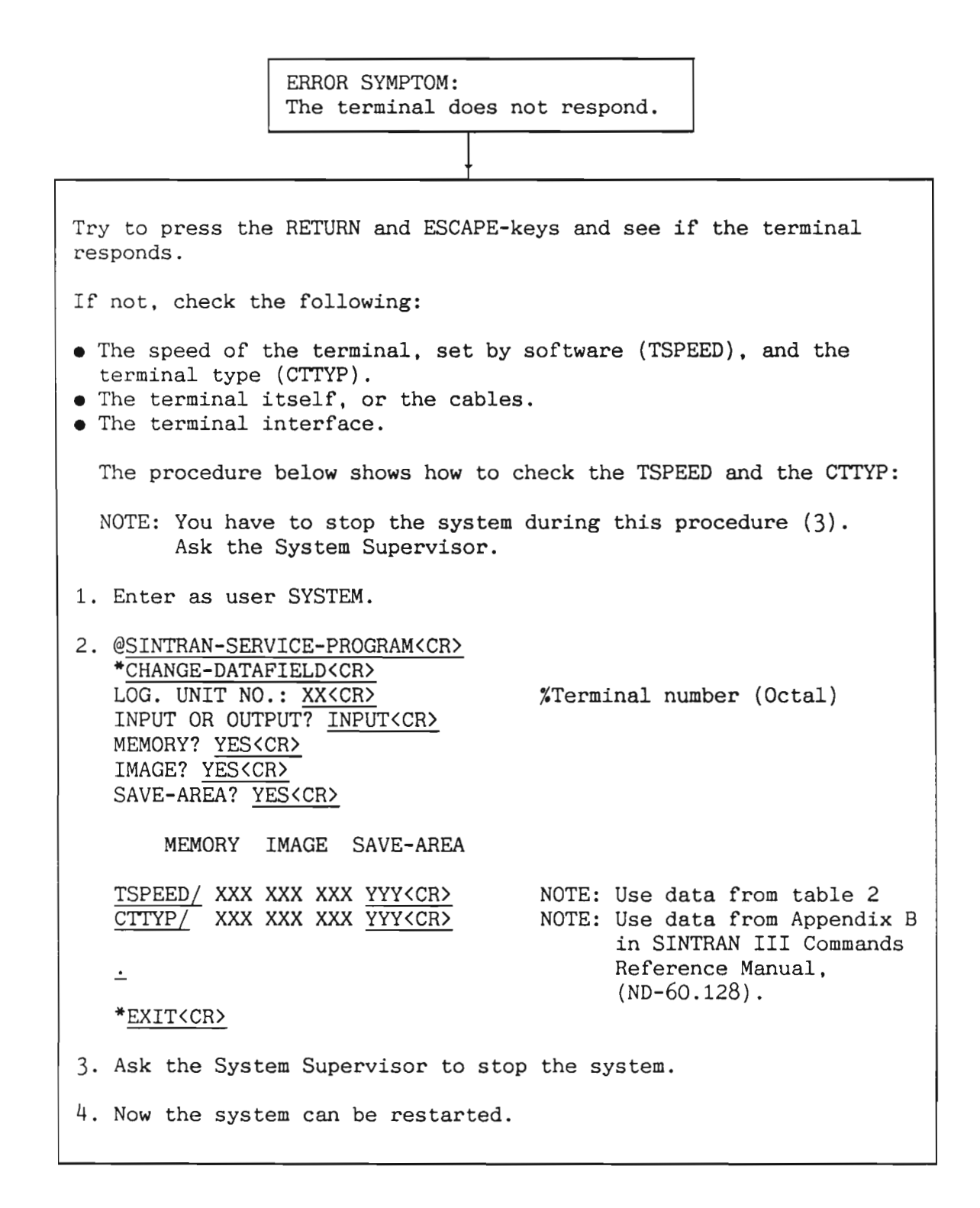

While using this procedure, the following should be considered:

Location TSPEED in the terminal's input datafield must be set according to the table below. The initial value of TSPEED is <sup>177777</sup>  $(-1)$ .

 $\rightarrow$  NOTE-

If setting the speed (by software) for any terminal connected to a 30lO-card or 3013-card, you must set the speed for the other three terminals in the same terminal group as well. An 8-terminal interface is regarded as two groups of four.

The speed will not be changed before SINTRAN III is started or restarted (i.e. Stop-system followed by MASTER CLEAR and Restart  $(20!)$ .

TSPEED should be changed in SINTRAN III RESIDENT, THE IMAGE AREA, and the SAVE-AREA.

| Baud rate | <b>TSPEED</b> |
|-----------|---------------|
| 50        | 42            |
| 75        | 63            |
| 110       | 377           |
| 134.5     | 104           |
| 150       | 356           |
| 200       | 125           |
| 300       | 335           |
| 600       | 146           |
| 1200      | 273           |
| 1800      | 252           |
| 2400      | 167           |
| 4800      | 231           |
| 9600      | 210           |
| 19200     | Ω             |

Table 2. TSPEED

Chapter 5 Test programs

This section gives a short description of the most important test programs for ND-lOO and ND—llO.

5.1 Loading of test programs

The test programs may be run stand—alone or under SINTRAN. All test program monitor commands can be executed stand alone: DATCL DEFINE-MACRO DELETE-MACRO DUMP-PRINTER-BUFFER EXIT EXPLAIN-COMMAND HELP LIST-MACROS LIST-FILES LOAD-PROGRAM MODE MONITOR-HELP OPCOM PRINT-NOTE PROGRAM-STATUS PROGRAM-HELP SET-TERMINAL-TYPE SET-PRINTER-MODE SET-PRINTER-DEVICE-NUMBER or SET-PRINTER-FILE SET-CONSOLE-DEVICE NUMBER TERMINAL-MODE UPDAT

Some of these monitor commands may also be executed when the test program is loaded under SINTRAN, but not all. You will find details about monitor commands and other valuable information in the manual:

ND—lOO/ND-llO Test Program Description (ND-30.005 EN).

Examples of complete loading of <sup>a</sup> test program are shown below.

Example: Stand-Alone 1. Insert the diskette containing the test programs in the floppy disk drive, unit 0.

> 2. Press MASTER CLEAR. Terminal <sup>1</sup> responds by printing:"#".

3. Type 1560& on terminal 1. The terminal responds by printing:

TPE Monitor, ND-lOO / ND-llO - Version: XXX - Year-Month-Day

The command HELP gives you the full list of available commands

TPE)

4. Type LOAD DISC-TEMA (or another test program).

TPE>LOAD DISC-TEMA (CR)

DISC-TEMA - Version: XXX - Year-Month-Day

DISC NAME:

Example: Loading under SINTRAN Some test programs may be run under SINTRAN.

When running under SINTRAN. the autoload function is also available. You must give the test program file name on the same line as the TPE-MONITOR program name:

@TPE-MON CACHE <CR>

To start under SINTRAN as an RT program, you give the command:

@RT TPEMON <CR>

In this case, the program starts on the system console. device number 1.

If you want to use another terminal. the background program TPE-RT-MON must be activated from user SYSTEM or preferably from user RT on that terminal:

@TPE—RT-MON <CR>

Norsk Data ND-30.008.3 EN

# Scanned by Jonny Oddene for Sintran Data © 2011 Scanned by Jonny Oddene for Sintran Data © 2011

Be aware that user RT must have at least two pages. one of which must be free. If user SYSTEM is entered, it must have directory and write access to user RT.

The restart address is 20.

5.2 Which test program to use?

In this section you will find <sup>a</sup> table which table recommends the tests you should use to test the different parts of the computer system, including the peripherals.

In section 5.3 you will find <sup>a</sup> short description of each test, followed by an example showing you how to run the test.
C A R D S

| PRINT        | <b>NAME</b>                                                                                 | RECOMMENDED TEST                                              | SEE PAGE                 |
|--------------|---------------------------------------------------------------------------------------------|---------------------------------------------------------------|--------------------------|
|              | 3002 N100 CPU<br>3003 MPM LINE DRIVER<br>3005 DYNAMIC RAM<br>3006 PERTEC MAGTAPE CONTROLLER | INSTRUCTION<br>MEMORY<br>MEMORY<br>MAGTAPE                    | 59<br>65<br>65<br>92     |
| 3018         | 3012 MEMORY MAN W/CACHE<br>3013 8-TERMINAL INTERFACE<br>3015 HDLC<br>SMD CONTROL            | PAGING, CACHE<br>TERMINAL-ASYNC<br>HDLC-MEGALINK<br>DISC-TEMA | 63, 62<br>72<br>84<br>74 |
| 3019         | SMD DATA                                                                                    | DISC-TEMA                                                     | 74                       |
|              | 3023 MEGALINK                                                                               | HDLC-MEGALINK                                                 | 84                       |
|              | 3027 FLOPPY DISK CONTROLLER                                                                 | FLOPPY-STREAM                                                 | 95                       |
|              | 3029 UNIVERSAL DMA FOR ND-100                                                               | UNIVERSAL-DMA                                                 | 87                       |
| 3033         | 3030 ND-100 BUS MASTER                                                                      | MEMORY, CONFIGURATION                                         | 65, 67                   |
|              | 3031 ND-100 BUS CONTROLLER                                                                  | MEMORY, CONFIGURATION                                         | 65, 67                   |
|              | 3032 MPM4 PORT                                                                              | MEMORY                                                        | 65                       |
|              | ND-100 CPU                                                                                  | INSTRUCTION                                                   | 59                       |
| 3034<br>3041 | 256 K MEMORY<br>3036 64K RAM<br>3038 8" DISK CONTROLLER<br>ST-506 DISK CONTROLLER           | MEMORY<br>MEMORY<br>DISC-TEMA<br>DISC-TEMA                    | 65<br>65<br>74<br>74     |
| 3044         | 3042 2MB MEMORY                                                                             | MEMORY                                                        | 65                       |
|              | 3043 15 MHZ SMD CONTROL                                                                     | DISC-TEMA                                                     | 74                       |
|              | 15 MHZ SMD DATA                                                                             | DISC-TEMA                                                     | 74                       |
| 3102         | 3090 ND-110/CX CPU                                                                          | INSTRUCTION                                                   | 59                       |
|              | 3095 ND-110/CX CPU                                                                          | CACHE                                                         | 62                       |
|              | ND-120 CPU                                                                                  | PAGING                                                        | 63                       |
| 3101         | PIOC                                                                                        | PIOC-ETHERNET                                                 | 111                      |
| 3104         | MEMORY MANAGEMENT II W/CACHE                                                                | PAGING, CACHE                                                 | 63, 62                   |
| 3105         | 8-TELEX INTERFACE                                                                           | TERMINAL-ASYNC                                                | 72                       |
| 3106         | FLOPPY AND STREAMER CONTR                                                                   | FLOPPY-STREAM                                                 | 95                       |
| 3107         | 8-TERMINAL INTERFACE                                                                        | TERMINAL-ASYNC                                                | 72                       |
| 3109         | MPM LINE DRIVER                                                                             | MEMORY                                                        | 65                       |
| 3110         | CTI (COLOUR-TERM INTERFACE)                                                                 | TCTI (NEW)                                                    | 117                      |
| 3111         | 8-TERMINAL INTERFACE W/ BUFFER TERMINAL-ASYNC                                               |                                                               | 72                       |
| 3112         | 8"-5 1/4" FLOPPY & STREAMER FLOPPY-STREAM                                                   |                                                               | 95                       |

Figure 13. Test Programs for the Different Cards

Norsk Data ND-30.008.3 EN

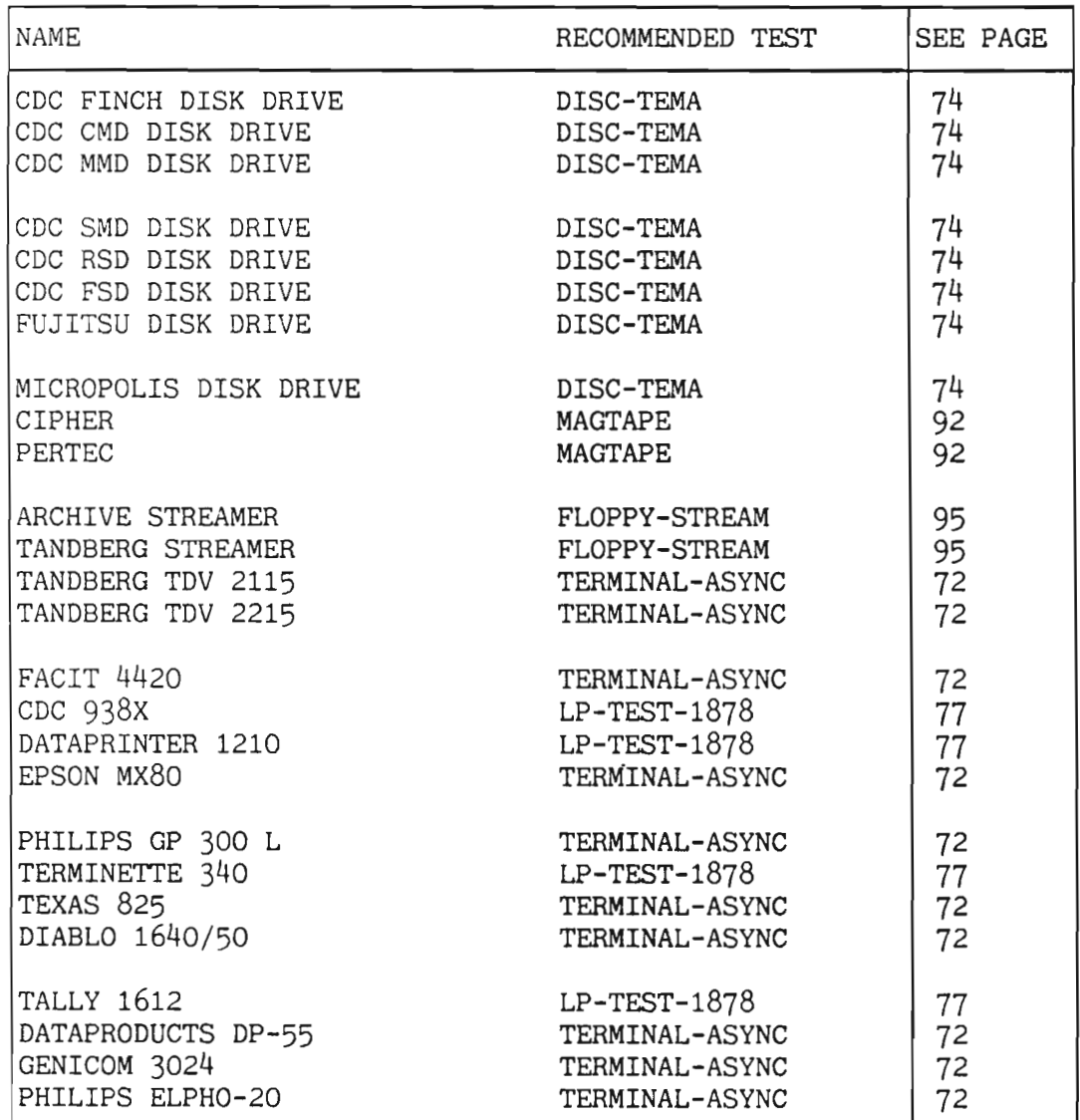

### <sup>D</sup> <sup>E</sup> <sup>V</sup> I <sup>C</sup> <sup>E</sup> <sup>8</sup>

Figure 14. Test Programs for the Different Devices

# 5.2.1 Instruction

 $\overline{a}$ 

This is <sup>a</sup> verification program for the ND-lOO, ND-lOO/CE, ND-lOO/CX. ND-llO/CX and the ND-120/CX instruction set. It runs as <sup>a</sup> stand alone test program under control of the TPE-monitor. None of the tests are executable under SINTRAN.

TIME REQUIRED:

CPU dependent.

#### Insert the diskette containing the test programs.

#1560&

TPE monitor, ND—100 / ND—110 — Version: XXX — Year—Month—Day.

The command HELP gives you the full list of available commands.

#### TPE>LOAD INSTRUCTION—B <CR>

INSTRUCTION VERIFY — Version: XXX — Year-Month—Day

The command HELP gives you the full list of available commands TPE>

CPU type..........: ND—110 or ND-llO/CX Floating format...: <sup>32</sup> bits Memory Management.: MMS-2 included on CPU card Cache............. Yes ALD register......: <sup>215403</sup> CPU cycle.........: Fast

#### TPE>RUN <CR>

 $==$  RUNNING TESTS ON LEVEL 1 ==

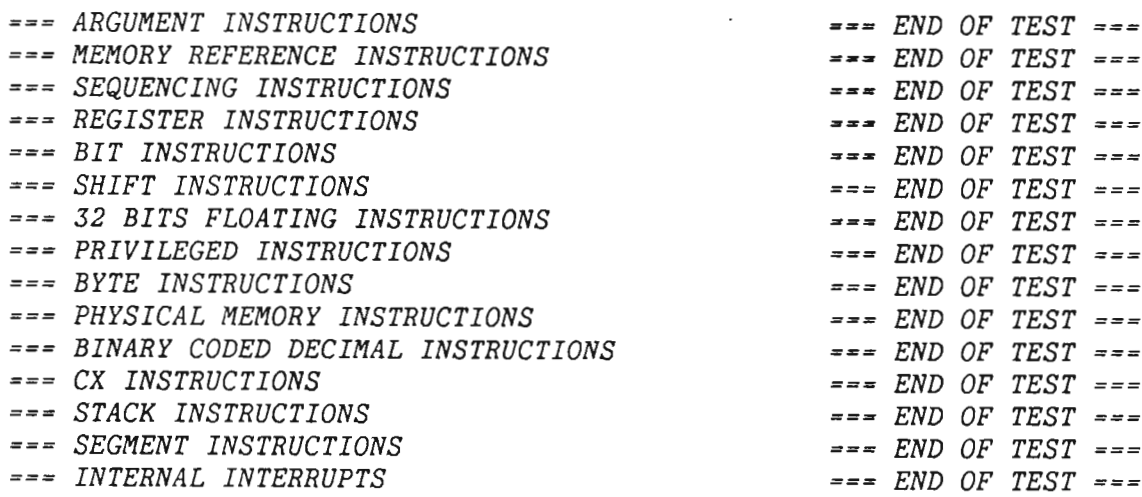

- continued -

procedure — continued - :  $==$  RUNNING TESTS ON LEVEL  $2 ==$  $==$  RUNNING TESTS ON LEVEL 3  $==$  $==$  RUNNING TESTS ON LEVEL  $4$  ===  $==$  RUNNING TESTS ON LEVEL 5  $==$  $==$  RUNNING TESTS ON LEVEL 6  $==$  $==$  RUNNING TESTS ON LEVEL  $7 ==$  $==$  RUNNING TESTS ON LEVEL 8  $==$  $==$  RUNNING TESTS ON LEVEL  $9$   $==$  $==$  THE TESTS ARE NOW LOOPING  $==$ 

At this point press the ESCAPE key in order to stop the test.

 $<$ ESC $>$ ==escape== TPE>

61

5.2.2 Cache

There are three test programs for the Cache:

- $\bullet$  CACHE-100
- $\bullet$  CACHE-110
- $\bullet$  CACHE-120

These three test programs run in stand—alone mode only.

Procedure:

This example shows the use of CACHE—110.

Insert the diskette containing the test programs.

#1560&

TPE Monitor, ND-100 / ND-110 - Version: XXX - Year-Month-Day

The command HELP gives you the full list of available commands

TPE>LOAD CACHE—110 <CR>

CACHE—110 — Version: XXX - Year-Month-Day

This is a ND-llO/CX CPU.

TPE>RUN <CR>

Initialize memory : >>>>>>>>>>>>>>>>>>>Initialized

Total amount of initialized memory: 1720B / 976D pages.

Test number(s) (1 to 8 dec):  $\langle CR \rangle$ All-tests $\langle CR \rangle$ 

Run mode: Single pass. Abort after <sup>10</sup> errors. Test started. Time: 1987.03.24 17:56:48

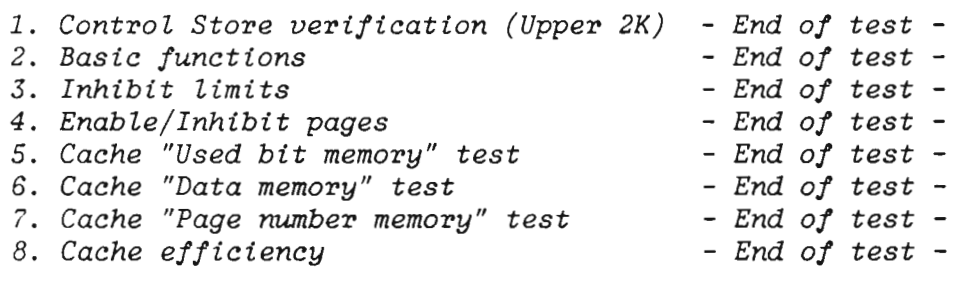

Test finished. Time: 1987.03.24 18:09:32

TPE>

# 5.2.3 Paging

This test program is designed to test the paging and memory management system functions on the ND-lOO/ND—llO computer systems. It runs on all ND-lOO/ND-llO types and with both MMS <sup>1</sup> and MMS <sup>2</sup> in stand—alone mode only.

At start-up the program will do the following:

- 0 Find CPU and MMS configuration.
- <sup>0</sup> If MMS type <sup>2</sup> is found, the microprogram is checked to find whether or not it is updated to read the extended PCR and PSG bits. If not, these bits will not be checked through this test.

NOTE-

If the program is restarted (at address 20), it will NOT go through the steps mentioned above.

Insert the diskette containing the test programs.

#1560&

TPE Monitor, ND-lOO / ND-llO — Version: XXX - Year-Month-Day

The command HELP gives you the full list of available commands

TPE>LO PAGING <CR>

PAGING - Version: XXX - Year-Month—Day

CPU type..........: ND—110 or ND-110/CX Floating format...: <sup>32</sup> bits Memory Management.: MMS-2 included on CPU card Cache............. Yes ALD register......: <sup>215403</sup>

TPE>RUN<CR> Test  $number(s)$  (1 to 11 dec): <CR>All-tests<CR>

Run mode: Single pass. Abort after <sup>10</sup> errors. Test started. Time: 1987.03.24 18:02:38

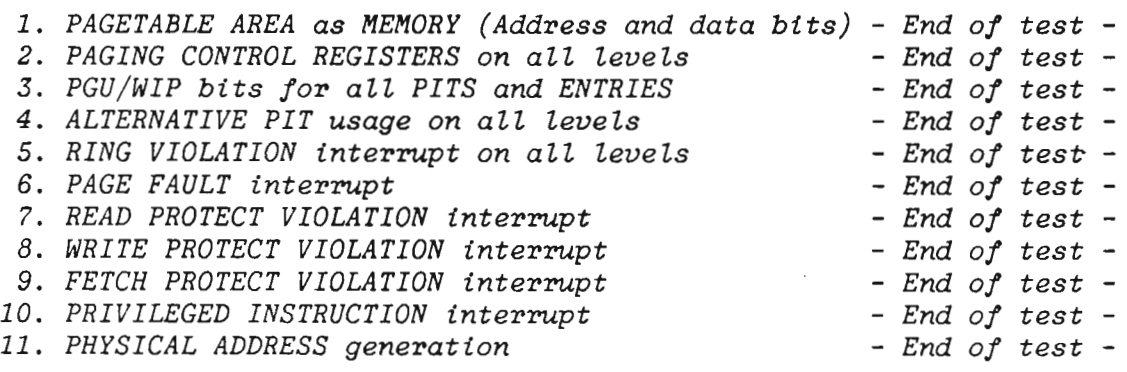

Test finished. Time: 1987.03.24 18:10:24

TPE>

# 3.2.4 Memory

This test program will test memory modules on the the ND-lOO computer systems. It includes the test program monitor and library. The program permits testing of systems with:

- <sup>o</sup> non-correcting local memory
- 0 error-correcting local memory
- 0 PIOC and Ethernet memory
- $\bullet$  Big Multiport Memory (BMPM)
- o Multiport <sup>4</sup> Memory (MPMH)
- <sup>o</sup> Multiport <sup>5</sup> Memory (MPMS)

<sup>A</sup> service program is included, which, among other things, can print the contents of the multiport error log and scan the "port status". These things might be useful to know:

- <sup>0</sup> Extended addressing will always be set.
- $\bullet$  The first 64Kw of memory are mapped onto page table 0.
- <sup>0</sup> Memory is tested in blocks of 8kb (10.000 oct. words).

The 64Kw of memory currently under test is mapped onto page table <sup>1</sup> and is accessed by enabling Alternative Page Table usage (setting bit <sup>0</sup> of the status word), and then turning on and off the paging system according to needs.

Insert the diskette containing the test programs.

#1560&

TPE Monitor, ND-lOO / ND—llO — Version: XXX - Year-Month-Day The command HELP gives you the full list of available commands TPE>Load MEMORY <CR>

MEMORY — Version: XXX - Year-Month—day

THIS IS <sup>A</sup> NORD—IOO WITH xxxxK WORDS (IS-BIT) MEMORY (DEC.)

xxxx is the decimal number of kilowords seen from ND-100.

TPE>RUN <CR>

AREA TESTED: 0.5-xx.xx READ TEST ON PROGRAM PART === END OF TEST === ADDRESSES IN ADDRESSES ==== END OF TEST ===  $WRITE/READ TEST (7 PATTERNS)$  ===  $END OF TEST$  === RAPIDLY CHANGING ADDRESS BITS  $==$  END OF TEST  $==$ PARITY ERROR DETECTION === END OF TEST === WALK TEST  $(34$  PATTERNS) === END OF TEST ===

== THE TESTS ARE NOW LOOPING ==-

 $-ESCAPE=$ 

TPE>

# 5.2.5 Configuration

This is the basic test program for testing the I/O system. The program is more <sup>a</sup> utility program than <sup>a</sup> hardware-test program. It checks the hardware configuration of an NDcomputer installation and gives <sup>a</sup> lot of information.

Note that by comparing the DEVICE NUMBER LIST to <sup>a</sup> list known to show all devices in <sup>a</sup> your configuration, you may identify and replace devices not answering or answering incorrectly.

The INTERRUPT PRIORITY LIST may identify misplaced devices (CCAs), as the highest priority within an interrupt level is given to the device located nearest to the ND—lOO CPU-CCA. If two devices on level <sup>12</sup> change place physically (slot position), they will also change place in the INTERRUPT-PRIORITY LIST.

Insert the diskette containing the test programs.

#1560&

TPE monitor, ND-100 / ND-110 - Version: xxx - year-month-day.

The command HELP gives you the full list of available commands.

TPE>LOAD CONFI <CR>

 $CONFIGURATION - Version: XXX - Year-Month-Day$ 

 $TPE>RUN < CR$ 

<sup>N</sup> <sup>F</sup> I <sup>G</sup> <sup>U</sup> <sup>R</sup> <sup>A</sup> <sup>T</sup> I <sup>0</sup> <sup>N</sup> H A R D <sup>W</sup> A R E C O =====x==========r== :3: ,,,,,,,,,,,,,,,,,,,

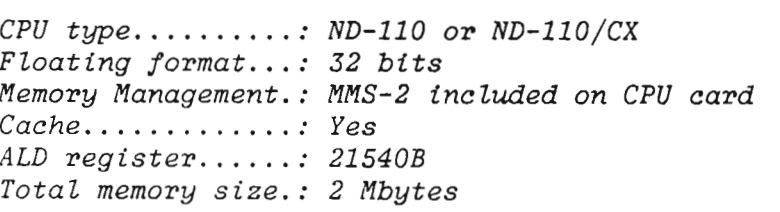

- continued -

procedure — continued — :

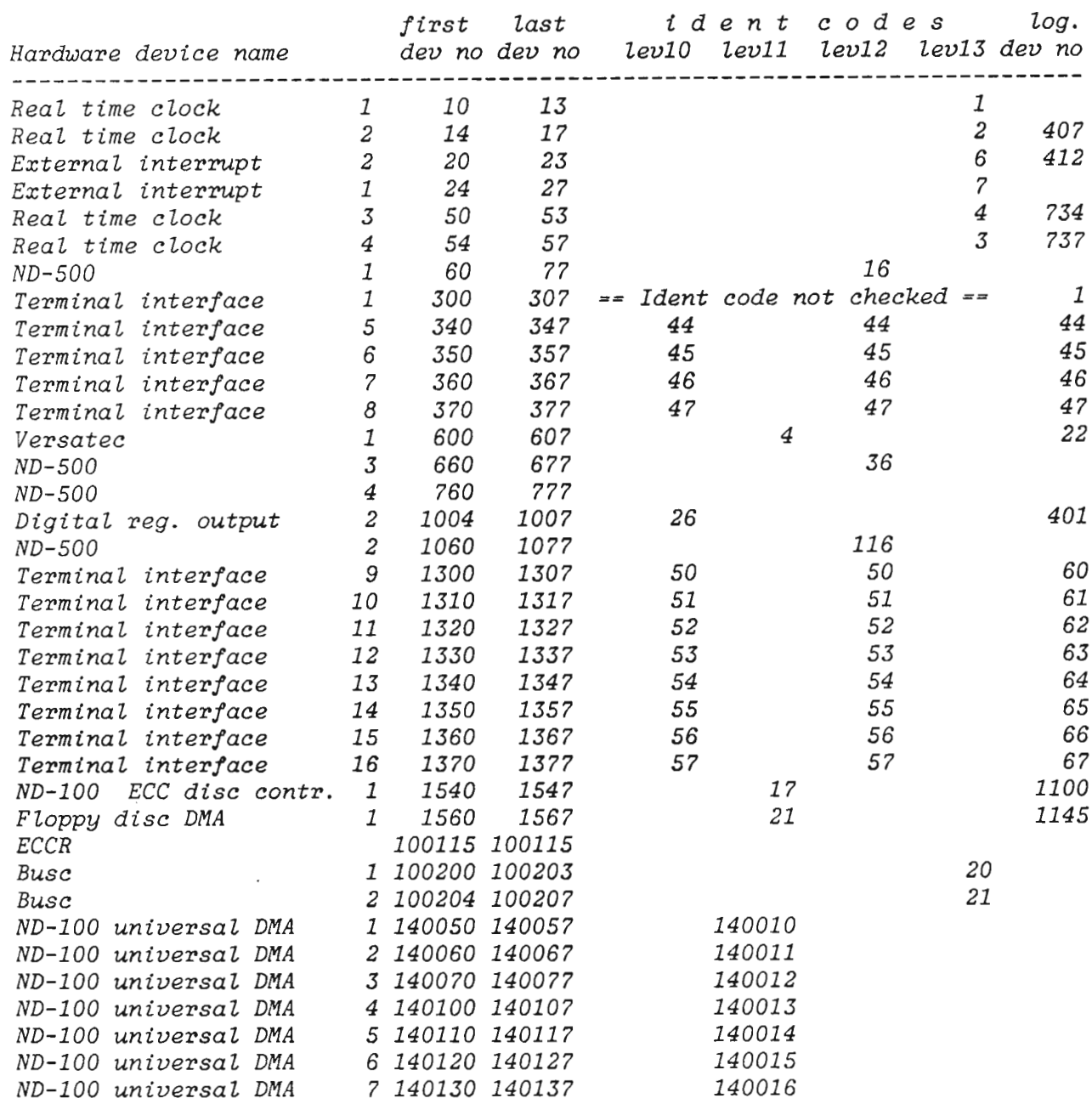

- continued —

 $\mathcal{A}$ 

Scanned by Jonny Oddene for Sintran Data © 2011 Scanned by Jonny Oddene for Sintran Data © 2011

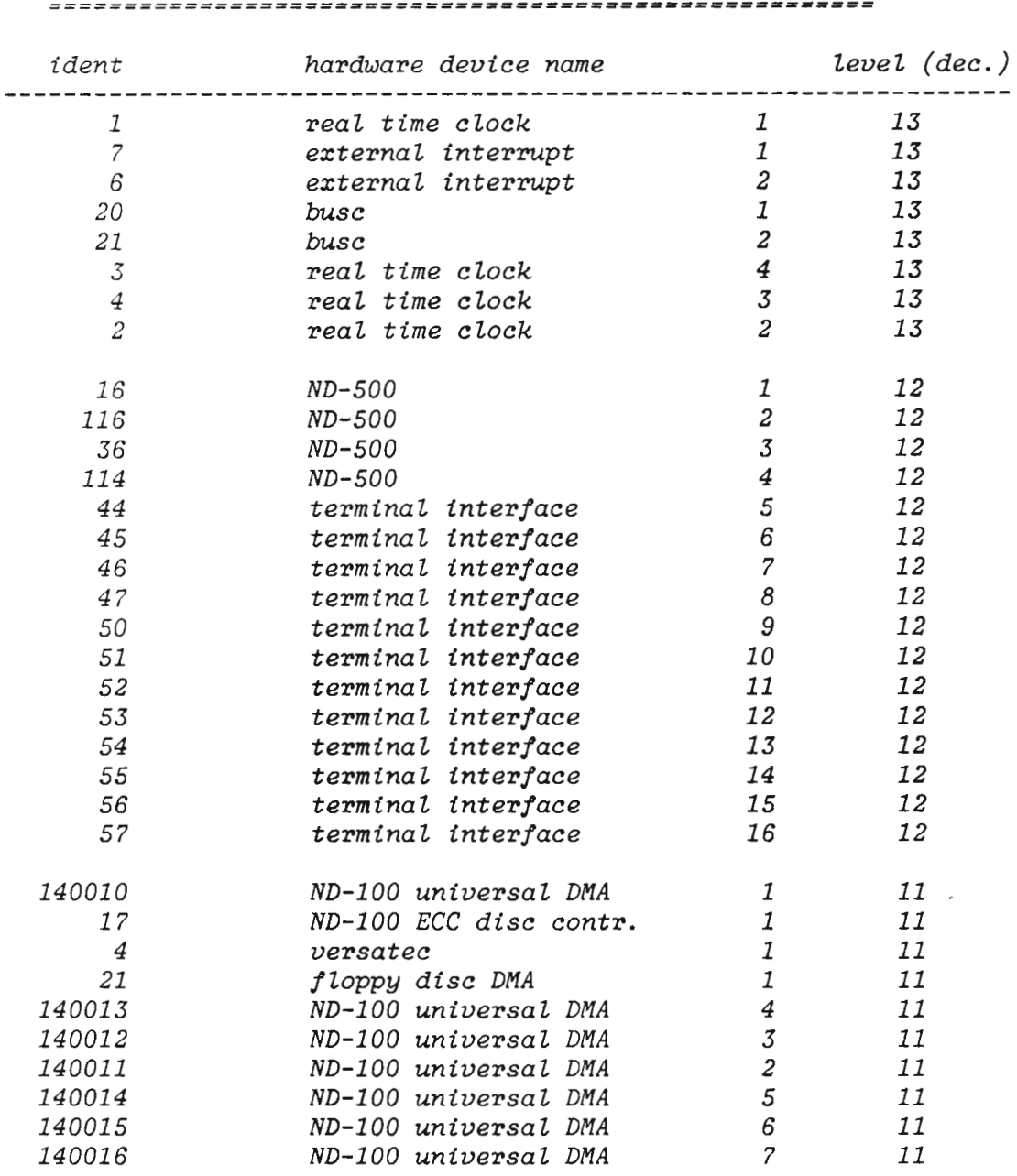

procedure — continued — :

# i <sup>n</sup> t <sup>e</sup> r r <sup>u</sup> <sup>p</sup> t <sup>p</sup> r i <sup>o</sup> r i t <sup>y</sup> <sup>s</sup> <sup>e</sup> <sup>q</sup> <sup>u</sup>

- continued —

7O

procedure - continued - : terminal interface 44  $5\,$ 10 terminal interface 45  $\epsilon$ 10 terminal interface 46  $\overline{7}$ 10 terminal interface 47  $\mathcal{B}$ 10 terminal interface 50  $\bm{g}$ 10 terminal interface 51 10 10 terminal interface 52 11 10 terminal interface 53 12 10 terminal interface 54 13 10 terminal interface 55 14 10 terminal interface 56 15 10 terminal interface 57 16 10 dig.reg. 2 output 26  $\overline{a}$ 10

 $==$  END OF INVESTIGATION  $==$  $==$  NO ERRORS DETECTED  $==$ 

#### MEMORY MAP ----------*-------------*

.\ .\ .<br>Bank no ! 0 ! 1 ! 2 ! 3 ! 4 ! 5 ! 6 !  $7<sub>1</sub>$ [========= .\ '\ -\ under the contract of the local ! Local ! Local ! Local ! Local ! f \_\_\_\_\_\_\_\_\_ .\ -------!—--—---!-——----!-------!-—----—!-—----— '\ 1' O10B : Local ! Local ! Local ! Local ! Local ! Local ! Local ! .\ \_\_\_\_\_\_\_ /\_\_\_\_\_\_\_I\_\_\_--\_\_f\_\_-——\_—l\_\_—-\_——l\_-\_\_\_\_\_ '\ .\

Total memory size.: <sup>2</sup> Mbytes

TPE>

# 3.2.6Termina1-async

The program tests asynchronous devices and executes some tests to check terminal devices both on input and output.

In all tests, the program will continuously check:

- 0 the status word
- <sup>0</sup> the parity
- <sup>0</sup> the interrupt
- o the ident codes

Procedure:

Insert the diskette containing the test programs.

#1560&

TPE monitor, ND—lOO / ND—llO - Version: XXX - Year—Month-Day.

The command HELP gives you the full list of available commands.

TPE>LOAD TERM-A <CR>

TREMINAL—ASYNC - Version: XXX - Year-Month—Day

TPE>LIST-TERMINAL-DEVICES <CR>

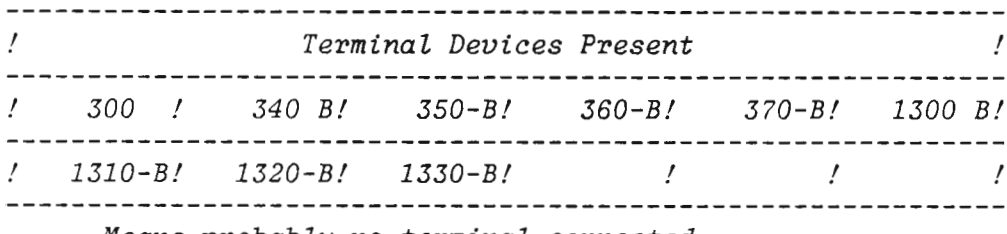

- Means probably no terminal connected

<sup>B</sup> Means buffered type interface

- continued —

procedure — continued - : TPE>INTERFACE-TEST <CR> No lines pr. card : 8 <CR><br>First device number <oct): 340 <CR> First device number Maintenance mode (YES or NO): YES <CR> Speed : All-speeds <CR> Testing Device No.: 340 350 360 370 1300 1310 1320 Tests are looping. At this point press the ESCAPE key in order to stop the test. 1330

 $=$  $ESCAPE$ ==

TPE>

#### C O M M E N T

You may also test the display by the command DISPLAY—TEST. This will fill the screen with <sup>5</sup> different test—patterns.

The keyboard may be tested by the command KEYBOARD-TEST. You will be asked to press the different keys on the keyboard to check that they work correctly.

# $5.2.7$  Disc-tema

This program is <sup>a</sup> general tool for use on disks and disk-controllers. It has <sup>a</sup> set of commands which enable you to format. dump contents. change single words or check parity on disks.

It is also capable of copying, comparing. verifying and matching the contents of two disks.

At the start of the program, some tests are run. During execution of the commands the disk status is read. If any errors occur. they are reported. This is <sup>a</sup> useful test in itself.

Insert the diskette containing the test programs.

#1560&

TPE monitor, ND—lOO / ND-llO — Version: XXX - Year-Month-Day.

The command HELP gives you the full list of available commands.

#### TPE>LOAD DISC-TEMA <CR>

DISC—TEMA - Version: XXX - Year-Month-Day

The command HELP gives you the full list of available commands

#### DISC NAME:DISC-75-MB-1 <CR>

Data way to disc system <sup>1</sup> tested. Memory address register on disc system <sup>1</sup> tested. Memory buffers initialized.

#### TPE>Match<CR>

FROM DISC-75MB-l Unit  $(0-3 \text{ Oct.})$ :  $0 < CR$ 

T0 DISC-75MB-1 Unit  $(0-3 \text{ Oct.})$ :  $0 < CR$ 

#### TPE>Parity—check <CR>

DISC—75MB—1 Unit  $(0-1 \text{ Oct.}): 0 < CR$ 

#### TPE>Clear-device <CR>

DISC—75MB—1 Unit  $(0-1 \text{ Oct.})$ :  $0 \leq CR$ 

#### TPE>Function <CR>

DISC-75MB-l

- continued —

Norsk Data ND-30.008.3 EN

Scanned by Jonny Oddene for Sintran Data © 2011 Scanned by Jonny Oddene for Sintran Data © 2011

procedure - continued - .

On this disk type FUNCTION will destroy data in the last cylinder in the spare track buffer pool. Most new disks have an area reserved for the FUNCTION TEST. The data pool and the flaw-table are not affected by the function test.

DISC—TEMA will give <sup>a</sup> warning ONLY when data may be lost.

Do you still want to continue (Yes/No): Yes <CR>

Specify from  $1$  to  $4$  unit numbers, terminated by  $\langle CR \rangle$ . Separate the numbers with a space or a comma  $(,)$ . The units specified must be turned 0N and ready. The units NOT specified must be turned OFF, or nonexistent.  $UNIT(S)$  (0-3 Dec.): 0 1 2 3 <CR> TPE>

#### \i) I .2.8 LP-test-1878

 $\sim$ 

The objective of this test program is to perform various tests on the line printers and/or their interface(s). Most of the tests are visual. All tests are stopped by pressing the ESCAPE-key on the console.

Initial action:

After loading, the program asks for the printer device number. The number is checked to see if it is <sup>a</sup> likely number for printers, and that it exists. If not. it will ask again.

The commands:

- o Column-test
- o Format-test
- o Interface-test
- Set-parameters
- o Run-test-pattern
- o Stress-busy-test

Insert the diskette containing the test programs.

#1560&

TPE monitor, ND-100 / ND-110 - Version: XXX - Year-Month—Day.

The command HELP gives you the full list of available commands.

TPE>LOAD LP—TEST <CR>

LP—TEST - Version: XXX — Year-Month-Day

TPE>RUN-TEST-PAT <CR> Device no. (oct):

C 0 M M E N T

Specify the line printer's device number. This command runs <sup>5</sup> different test—patterns, and each pattern starts with <sup>a</sup> form-feed and the pattern number.

TPE>COLUMN <CR> CHARACTER:<CR> E <CR> COLUMN (FROM, <TO>) (1-132 DEC.):40,50 <CR>

The printer will do <sup>a</sup> form-feed, and then write lines with the letter <sup>B</sup> from column 40 to column 50. Press the ESCAPE key to terminate the test.

ESC

==escape==

- continued -

procedure — continued - :

TPE>FORMAT <CR> CHANNEL: 5 <CR>

The printer does a form-feed and skips to Channel 5 (a position) and prints:

\*\*\*\*\*\*\*\*\* THIS IS TOP OF FORM \*\*\*\*\*\*\*\* THIS IS CHANNEL 5

CHANNEL:

ESC

==escape==

TPE>INTERFACE <CR> INTERFACE: CDC <CR> CDC—LP-INTERF.-1047

ILLEGAL CHARACTER TESTED. INTERFACE TESTED WITH ALL CHAR. TEST IS LOOPING.

ESC

 $=$  $ESCAPE$  $=$  $=$ 

TPE>STRESS <CR>

C O M M E N T

The printer does <sup>a</sup> form-feed, and then prints the numbers 0—9, one number on each line.

TPE>

# $5.2.9$  ND-100 CPU selftest

The ND-lOO CPU self test tests the basic functions of the ND-lOO CPU. Functions that require response from other CCAs are not tested (i.e., memory access, paging and cache use). The program will give <sup>a</sup> pass/fail response, but no error information.

The program is in <sup>a</sup> Read Only Memory (ROM) on the ND-lOO CPU-CCA and is started when the power is switched ON and when the MCL (MASTER CLEAR) button is depressed and released. Testing is done in ten steps. If an error occurs, the test will loop on the step where the error was detected.

To indicate successful completion of <sup>a</sup> test, the command sign, #, will appear on the console and MOPC (Micro program Operators Communication) will accept commands. <sup>A</sup> green LED on the ND-lOO CPU also indicates a successfully completed CPU selftest.

TIME REQUIRED:

2 seconds.

 $#$ 

Procedure:

I

Press the STOP and MCL buttons on the ND-lOO operator panel. Wait 2 seconds. System response on console terminal:#

STOP MCL

Norsk Data ND-30.008.3 EN

Scanned by Jonny Oddene for Sintran Data © 2011 Scanned by Jonny Oddene for Sintran Data © 2011

10 Microprogram memory check

The program will write and read back several test patterns to/from any memory accessible from the ND-lOO. The patterns are: all Os, all 1s, walking 1, walking 0 and address-inaddress. The program will stop when an error occurs, and error information becomes available.

The program is situated in the ROM on the ND-lOO CCA. The area to be tested must be specified by its 128Kb area number (0 through 53), and by the minimum and maximum octal addresses to be tested within this 128Kb area. The program may then be started by typing "#".

When successfully completed, another "#" is printed. If the program stops as the result of an error, <sup>a</sup> "?" is printed, and error information can be found in the registers as follows:

- T/failing bits
- P/failing address
- D/pattern read
- L/pattern written
- B/start address within 128Kb area
- X/stop address within 128Kb area

TIME REQUIRED:

10 seconds per 128Kb memory bank.

Press STOP and MCL on ND-100 operator panel. Type the underlined characters on the console terminal as the computer responds with the nonunderlined characters. After entering the first area No. and # in the last line in the procedure, you will have to wait about <sup>10</sup> seconds.

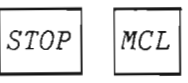

#B/zzzzzz 000000<CR>

#X/yyyyyy 177777<CR>

#919:

 $B/$  Start address within the 128Kb area, <sup>2</sup> is any previous content of B—register. X/ Stop address within the 128Kb area, y is any previous content of X—register.

<sup>0</sup> 128Kb address area Number.

# 5.2.11 HDLC-Megalink

This program is <sup>a</sup> verification and debugging program for HDLC and Megalink interfaces. The program is <sup>a</sup> stand-alone version and contains three separate tests and a number of commands to specify parameters when changing default values.

When the program starts, it determines how much memory is available (up to 512K words), and whether there are any responding disk controllers. If there are, the program enters the disk—controller ident code into <sup>a</sup> table.

The commands listed below will be sufficient to verify the hardware in the interface:

TPE)SPECIFY—TEST-CONFIGURATION TPE>RUN TPE>FIND-SPEED TPE>LOOP TEST (How tests are to be run) (Basic tests) (Finds the transmission speed) (Runs data in specified mode)

installed in the plug panel. All tests should be run in maintenance mode first. While not in maintenance mode. the tests must be run with a dummy plug

PROCEDURE:

Insert the diskette containing the test programs.

#1560&

TPE monitor, ND-lOO / ND—110 — Version: XXX — Year—Month—Day.

The command HELP gives you the full list of available commands.

TPE>LOAD HDLC <CR>

HDLC-MEGALINK — Version: XXX - Year—Month-Day

Default HDLC device number: 1640

TPE>Specify-test-configuration <CR> HDLC device no. (oct.): <sup>1640</sup> <CR> Maintenance mode (yes/no): yes  $\langle CR \rangle$ 

All tests should be run in maintenance mode first. While not in maintenance mode, the tests must be run with a dummy plug installed in the plug panel.

TPE>loop-test <CR>

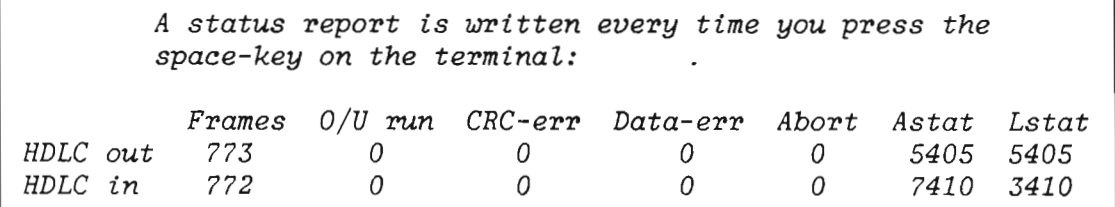

ESC

=: Escape==

— continued —

Norsk Data ND-30.008.3 EN

85

```
procedure -
continued -
:
```
TPE>Find—sgeed <CR>

Clock rate: 983.04 Kbits/s (+—2%)

```
TPE>Run <CR>
PIO/DMA-test or both: both <CR>
PIO-test
DMA-test
```
Wait for approximately <sup>1</sup> minute

Tests are now looping

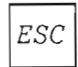

 $==$  Escape  $==$ 

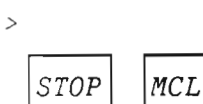

 $#$ 

## <sup>3</sup> .2.12 Universal-DMA

The Universal—DMA program will test <sup>a</sup> Universal-DMA interface and its memory channel.

The most important commands are:

- INITIALIZE: This command is used to specify some test parameters used by the other tests.
- DMA-CHANNEL-TEST: This command is used to test the memory channel.
- SINGLE-VERIFICATION: This command is used when testing just one interface. The test requires the following special test equipment:

1995 AA Universal DMA Test Card (No.324455)

DOUBLE-VERIFICATION: This command is used for <sup>a</sup> complete test of two cards and their memory channels. The test requires the following special test equipment:

Test cable 325429 02 Rev. <sup>B</sup> (test no 1) Test cable 325433 02 Rev. <sup>B</sup> (test no 2)

The other commands are used for debugging or initializing.

87

1.DOUBLE-VERIFICATION:

Insert the diskette containing the test programs. Install two test cables.

#1560&

TPE monitor, ND-100 / ND-110 - Version: XXX - Year-Month-Day. The command HELP gives you the full list of available commands.

#### TPE>LOAD UNIVERSAL—DNA <CR>

UNIVERSAL—DNA — Version: XXX - Year—Month-Day

TPE>INIT<CR> Initialize Single test (yes/no):  $N < CR$ > First device number: (oct.): <sup>140050</sup> <CR> Second device number: (oct.): 140060 <CR> Do you want to move the buffer area (yes/no):  $\underline{Y}$ Minimum address of buffers is 064000 Start address of First buffer area seen from CPU (oct.): 1000000<CR> Corresponding address in the First Universal-DMA channel (oct.): 1000000<CR> Start address of Second buffer area seen from CPU (oct.): 1004000<CR> Corresponding address in the Second Universal-DNA channel (oct.): 1004000<CR>

- continued -

Norsk Data ND-30.008.3 EN

### Scanned by Jonny Oddene for Sintran Data © 2011 Scanned by Jonny Oddene for Sintran Data © 2011

procedure - continued — : >DOUBLE-VER <CR> Double— verification Do you want to reset data array be<mark>fore run (yes/no): <u>Y<CR</u>></mark> Do you want test to loop (yes/no): <u>N<CR></u> Do you want messages written on terminal (ye<mark>s/no): <u>Y<CR></u></u></mark> Do you want continuous output mode (<mark>yes/no): <u>Y<CR></u></u></mark> Do you want to look fo<mark>r errors in DMA data array (yes/no): <u>Y<CR></u></mark> Option tests: <u>4<CR></u> All options Option No <sup>1</sup> completed 000000 000001 times. Option No 2 completed 000000 000001 times. Option N0 3 completed 000000 000001 times.

2. DNA—CHANNEL:

Insert the diskette containing the test programs.

#1560&

TPE monitor, ND—100 / ND—110 - Version: XXX - Year-Month—Day. The command HELP gives you the full list of available commands.

TPE>LOAD UNIVERSAL—DNA <CR>

UNIVERSAL—DNA - Version: XXX - Year—Month-Day

TPE>INIT<CR> Initialize Single test (yes/no): Y<CR> First device number: (oct.): <sup>140050</sup> <CR> Do you want to move the buffer area (yes/no): <sup>X</sup> Minimum address of buffers is 064000 Start address of First buffer area seen from CPU (oct.): 1000000<CR> Corresponding address in the First Universal-DMA channel (oct.): 1000000<CR> — continued -

```
procedure -
continued -
:
D-C < CRDMA-channel—test
Do you want test to loop (yes/no): N < CRDo you want to loop on error (yes/no): N < CRAddresses tested by cpu (yes/no): Y < CR)
32-bit data channel (16 bit=no) (yes/no): N < CR >Set start address of test array (oct.): 1000000<CR>
Set length of test array (oct.): 177777<CR>
       End of test 1
       End of test 2
Do you want to loop (yes/no): ESC
== escape ==
```
3. SINGLE-VERIFICATION MODE:

Install test cable. Insert the diskette containing the test programs.

#1560&

TPE monitor, ND-lOO / ND-llO - Version: XXX — Year—Month—Day. The command HELP gives you the full list of available commands.

#### TPE>LOAD UNIVERSAL-DNA <CR>

UNIVERSAL-DNA — Version: XXX - Year—Month-Day

The command HELP gives you <sup>a</sup> list of the commands  $>$ *INIT<CR>* Initialize Single test (yes/no): Y<CR>

First device number: (oct.): <sup>140050</sup> <CR>

Do you want to move the buffer area (yes/no): Y

Minimum address of buffers is 064000

Start address of First buffer area seen from CPU (oct.): 1000000<CR>

Corresponding address in the First Universal-DNA channel (oct.): 1000000<CR>

- continued -

Norsk Data ND-30.008.3 EN

### Scanned by Jonny Oddene for Sintran Data © 2011 Scanned by Jonny Oddene for Sintran Data © 2011

```
procedure - continued — .
>SI<CR>
Single-verification
Do you want to reset data array before run (yes/no): YDo you want test to loop (yes/no): NDo you want messages written on terminal (yes/no): Y
Do you want continuous output mode (yes/no): X
Option tests: 7<CR>
all—tests
  Option No. 1 Completed 000000 000001 Times
  Option No. 2 Completed 000000 000001 Times
  Option No. 3. Completed 000000 000001 Times
  Option No. 4 Completed 000000 000001 Times
  Option No. 5 Completed 000000 000001 Times
  Option N0. 6 Completed 000000 000001 Times
>
```
#

 $STOP \mid MCL$ 

# 5.2.13 Magtape

This program is <sup>a</sup> stand-alone test program for Cipher/Pertec controllers (ND-557). and also the different functions on the magtape drives.

If you want to run the function tests on the magtape unit. you have to turn it ON-line before running the test.

If you do some hardware changes (switches, cables etc.) after <sup>a</sup> test run, it is possible to restart the test program by pressing the MASTER CLEAR button and typing:

20!

If you must change memory or memory switch setting, you have to re-load the test program.
Procedure:

Insert the diskette containing the test programs.

#1560&

TPE monitor, ND—100 / ND—110 - Version: XXX — Year—Month-Day. The command HELP gives you the full list of available commands.

TPE>LOAD MAGTAPE <CR>

MAGTAPE - Version: XXX - Year—Month-Day

Magtape controller <sup>1</sup> is present

TPE>Set—parameters <CR> Loop mode........ (Yes or No): No  $\langle CR \rangle$ Density 3200 BPI (Yes or No): Yes <CR>

TPE>RUN <CR> RUN Headings printed before each test (Yes/No): <sup>Y</sup> <CR> No. of runs before unload (Dec.):  $1 < CR >$ Which density? 0=1600BPI, 1=3200 BPI (0-1 Oct.): 1 <CR> ==> Memory address register ==> Control register ==> Modus register ==> Wordcounter ==> Reading data on DNA in testmode ==> Unit ready for test — Cipher tape unit <sup>0</sup> ready - - continued —

Norsk Data ND-30.008.3 EN

93

procedure - continued - :

\*\*\* WARNING : ECO level on the NDlOO controller is "N" or lower. Remote density select and extended error status will be ignored.

 $\Rightarrow$  File protect ring test

==> Load point test

- $\Rightarrow$  Overflow in read test
- ==> Write consecutive test
- $\Rightarrow$  Write, read, data, and status tests
- ==> Write consec., read, read consec., and read threshold test
- $\equiv$ => Backspace test
- $\texttt{==}$  EOF test
- $\Rightarrow$  Interrupt test

 $\mathit{TPE}\texttt{>>}\mathit{EXIT}$  < $\mathit{CR}\texttt{>}$ 

# 3.2.14F10ppy-streamer

This test program can test the following cards:

0 3027 Floppy-Disk Controller

- 0 3106 Floppy and Streamer
- o 3112 Floppy and Streamer 8" & 5.25".

In addition, the floppy drive/streamer itself is tested.

Normally a ND—lOO has one floppy controller and one floppy drive. That means that you have to load the test program from the unit which you want to test.

If the loading and starting of the test program work properly. it means that the controller and the unit work 0.K for both read- and bootstrap operations.

If it is impossible to load the test program, you can use TELEFIX to load the program into the ND-lOO.

Procedure:

Insert the diskette containing the test programs.

#1560&

TPE monitor, ND-100 / ND-110 - Version: XXX - Year-Month-Day.

The command HELP gives you the full list of available commands.

TPE>LOAD FLOPPY-STREA <CR>

FLOPPY—STREAM — Version: XXX — Year-Month—Day

Found device number : 1560, 3112 Floppy streamer DNA 8" & 5.25"

TPE>Select—device <CR>

Device name......: ? Correct answers are: FLOPPY-DISC—l STREAMER-TAPE-l

Device name.......: Floppy-disc-1 <CR> Unit (0 to 3 Dec):  $01$  <CR>

Controller....: 3112 Floppy-streamer DMA 8" & 5.25" Micro program : <sup>G</sup>

Insert scratch Floppy Diskette and type any character.

TPE>

- continued -

procedure — continued — :

#### C 0 M M E N T

Giving the command FUNCTION brings you into a new command list for functional tests. You can either run these functional tests one by one, or all in sequence by giving the command:

func>RUN <CR>

func>RUN <CR>

 $\texttt{I}=\texttt{0}$  ACTIVATE-SELFTEST <==  $\texttt{---}\ \texttt{IOX}\texttt{-} \texttt{DATAWAY}\texttt{-} \texttt{TEST} \quad <$  $\Rightarrow$  DMA-DATAWAY-TEST <  $=$  >  $Z80 - RAM - TEST$  <==  $\Rightarrow$  DISPLAY-TEST  $\iff$  $\text{F} = \text{F}$   $\text{F}$   $\text{F}$  $\Rightarrow$  WEAR-TEST  $\le$   $\le$   $\le$  $\Rightarrow$  OVERWRITE  $\leq$  $\Rightarrow$  ARM-TEST  $\iff$  $\Rightarrow$  PROVOKE-ERRORS <==

 $FUNC > Exit$  < $CR >$ 

 $TPE$ >format < $CR$ >

Format number...  $(0-17 \text{ Oct.}):17 \text{ *CR* >$ 

Physical address on floppy Surface (0 to 1 dec):  $0 \leq CR$ Track (0 to 76 dec):  $0 \leq CR$ Track amount (1 to 154 dec):  $154$  <CR>

TPE>copy-Zloppy <CR>

From unit  $(0-3 \text{ Dec.}):0 < CR>$ To unit (0-3 Dec.):  $\overline{01}$  <CR>

TPE>check~floppy <CR>

Physical address on floppy Surface (0 to 1 dec):  $0 < CR$ Track (0 to 76 dec):  $\overline{0 \leq CR>}$ Sector  $(1 \text{ to } 8 \text{ dec})$ :  $1 \leq CR$ Sector amount (1 to 1232 dec): 1232 <CR>

TPE>

## 3.2.15 Power-fail

This section describes the POWER-FAIL test program.

The program POWER-FAIL is designed to test the power failure and restart detection on ND-lOO/ND—500 computer systems. seen from ND-100. It also verifies that the main memory content is not corrupted during the time the power is OFF. It runs on all ND-lOO/ND-SOO types, only in stand-alone mode. The program run under the TPE-MONITOR.

Procedure:

Insert the diskette containing the test programs.

#1560&

TPE monitor, ND—lOO / ND—llO - Version: XXX - Year-Month—Day.

The command HELP gives you the full list of available commands.

#### TPE>LOAD POWER-FAIL <CR>

POWER—FAIL - Version: XXX — Year—Month—Day

There is only one program command in this test program:

RUN

Before running this command. you must take the following precautions:

- 0 Turn the disks OFF, or activate the Write protection.
- <sup>0</sup> Set the panel—key in the locked position.
- 0 Set the ALD (upper thumbwheel switch on the CPU to 12.

Now you can give the RUN command.

The program will initialize

- 0 Memory with patterns. You will see the initialization progress on the console.
- 0 Bus Expanders and Bus Controllers. The initialized devices will be reported on the console.

The following message will be displayed:

### -WAITING FOR POWER FAIL-I am now waiting for <sup>a</sup> power failure -Will you please turn me off !

Turn the power OFF Now you must turn the power OFF. Use the main AC switches, or just pull out the mains AC plug.

> If you just want to test the power fail mechanism, you can turn the power 0N again after <sup>3</sup> seconds. If you want to test the STANDBY power capacity you must wait up to the time guaranteed by ND before you switch the power 0N again.

Turn the power ON Now you can turn the power ON. If everything is working normal, TPE will respond with the following message:

 $=$ TPE42=> \*\*\* POWER FAIL \*\*\*

The POWER-FAIL test program will be restarted

 $-NOTE$ 

If you do not get this message, but <sup>a</sup> new TPE from the floppy, it means that something is wrong with the standby power.

POWER-FAIL will tell you which device the power fail was detected by:

POWER FAIL OCCURRED- (Source of the power fail)

The source could be: ND-lOO CPU A BUS Expander <sup>A</sup> BUS Controller

The memory is checked:

—MEMORY VERIFICATION - Checking memory for valid contents. This may take some time.

If errors occur, they will be reported like this:

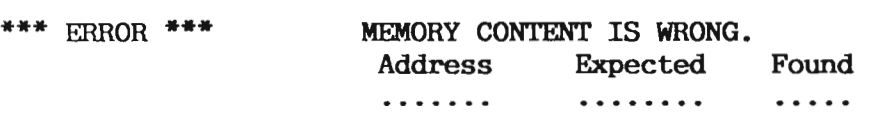

Norsk Data ND-30.008.3 EN

## Scanned by Jonny Oddene for Sintran Data © 2011 Scanned by Jonny Oddene for Sintran Data © 2011

This test program has been made to reflect changes in printers in the last few years.

It is divided into different test routines, not all of which are appropriate for all printers.

The routines are designed to give an indication of the state of the mechanics of the printers. assuming that the controlling software is correct.

```
-NOTE-
```
Some tests - in particular diagonallines, circles and cross-hatch, can take some time to run.

The test routines cover such operations as:

- <sup>0</sup> horizontal and vertical positioning of the print-head
- a horizontal tabulation
- <sup>0</sup> print attributes (bold, italics, underline etc.)
- o font/character sizes
- <sup>0</sup> selection of feeder/sorter bin
- <sup>0</sup> printing of graphics

The graphic tests serve two purposes: Give an indication of whether the paper feed or print-head positioner needs adjustment. Test the individual needles of dot-matrix printers.

In addition to the 'general' routines, there are also <sup>a</sup> few that can only be run on specific printers, e.g. the big-letters test. which prints big letters with the block graphics characters on a Mannesmann—Tally MT6xx printer.

Since some of the tests use only one character font/size etc, it is sensible to allow the user to be able to change some of the default settings. This can be done with the SET-PARAMETER command.

There is also <sup>a</sup> 'run' routine which executes all the most important tests on the specified printer type. Test routines that tend to use lots of paper are omitted.

# Different printer information

Printers must be prepared for the tests, as described below: Philips GPXXX The only assumption for this printer type is that the initial default paper feed mechanism is sheet feeder 1, therefore the operator must insert paper into this feeder. Alternatively, the operator can change the default feeder (by the SET-PARAMETER command) prior to running any test, but after selecting the device.

Genicom 3024 **For this type of printer, the operator must** manually set the form length and select the US-ASCII character set, both by the printers front-panel switches.

Mannesmann-Tally MT6XX This type of printer does not require any direct operator action prior to starting the program.

Elpho-ZO This printer requires no special preparation.

Fujitsu M3023D For this printer type, the operator must ensure that the line spacing is set to <sup>6</sup> lpi (lines per inch). Operation at <sup>8</sup> lpi is possible, but in this case the operator must specify  $3/4$  of the actual form length when selecting the printer.

# Characteristics of the different printers

#### Philips GPXXX PRINT-STYLES

The three highest font numbers specify downloadable (soft) fonts. If these fonts have not been loaded, the printer will use the default font <sup>1</sup> (draft/data). Also, not all typefaces can be printed in all pitches. In cases where the required combination does not

Genicom 3024

exist, the printer defaults to the largest defined character size for the selected font.

#### **ATTRIBUTES**

In this test, the printer may state that it is printing 'bold' letters while it is actually delivering underlined print. This is because the bold-printing capability is an upgrade to the original microprogram. Some (early) printers will not have this capability. and default to underlined printing instead.

#### TABULATORS

The Genicom actually has tabulator operations, but it requires that all tabulator stops are set at the same time. This does not quite suit the way the testroutine is written, so the test program defines the Genicom as having no tabulator operations.

#### ROUTINES DOING GRAPHICS DUMP

When doing a graphics dump, the Genicom 'forgets' where the top of form is, which means that there is no relation between the side breaks in the output text and on the continuous forms. The printer also stops completely at times, which can only be remedied by pressing 'Online' twice.

#### NEEDLE-TEST

The Genicom printer uses only seven out of nine needles for graphic dumps, so the needle test does not test all the needles. For this reason. the needle test should be seen in conjunction with the attribute test, so that the operator can infer the state of the lowest two needles from descenders and underline printing.

#### Mannesmann-tally MT6XX

Only font <sup>1</sup> (data/draft) can be printed in <sup>15</sup> cpi. When the other fonts are selected. choosing <sup>15</sup> cpi selects font 1.

#### NEEDLE-TEST

PRINT—STYLES

The MT6XX printer is of the impact dot-matrix type, but it has the print needles arranged horizontally. This means that the print needles cannot be tested in the same way as for printers with vertically arranged needles. Instead of printing one graphics line with each needle. the MT6XX prints an all—black rectangle, where bad needles can be

identified by areas that are of <sup>a</sup> lighter shade than the rest.

Canon LBP-8 A1

Elpho-ZO

Fujitsu M3023D

#### PRINT-STYLES

In the same way as some of the other printers. the Canon cannot print all fonts in all character sizes. When an invalid (undefined) combination is selected. the printer tries to find something reasonably close to the given specification.

#### **ATTRIBUTES**

The phenomenon mentioned above also stretches to the attribute test, since the printer has separate fonts for some of the attributes (bold and light printing) instead of generating the required characters from the 'standard' font. Because of this, selecting certain attributes could easily make the printer select some other font or character size, or even ignore the attribute selection altogether, if the printer's memory contains no character set with this attribute. This is the reason that <sup>a</sup> 'standard' Canon printer will state that it is printing with the 'light printing' attribute, when it clearly is not.

#### FEEDER-TEST

The Canon printer has two feeding methods. automatic and manual. These are nominated feeder <sup>1</sup> and feeder 2. respectively, by the program. Automatic feed can be selected at any time. but hand feeding requires that the printer must be set offline first. For this reason, the operator must stand by the printer during this test, pressing 'Error Skip' followed by 'Online' every time the printer's display starts flashing '02' (for feeder 2 - manual feed). Then the operator must feed sheets into the printer until the 'Auxiliary feed' lamp goes out.

No eccentric behaviour has so far been found with this printer.

No eccentric behaviour has so far been found with this printer.

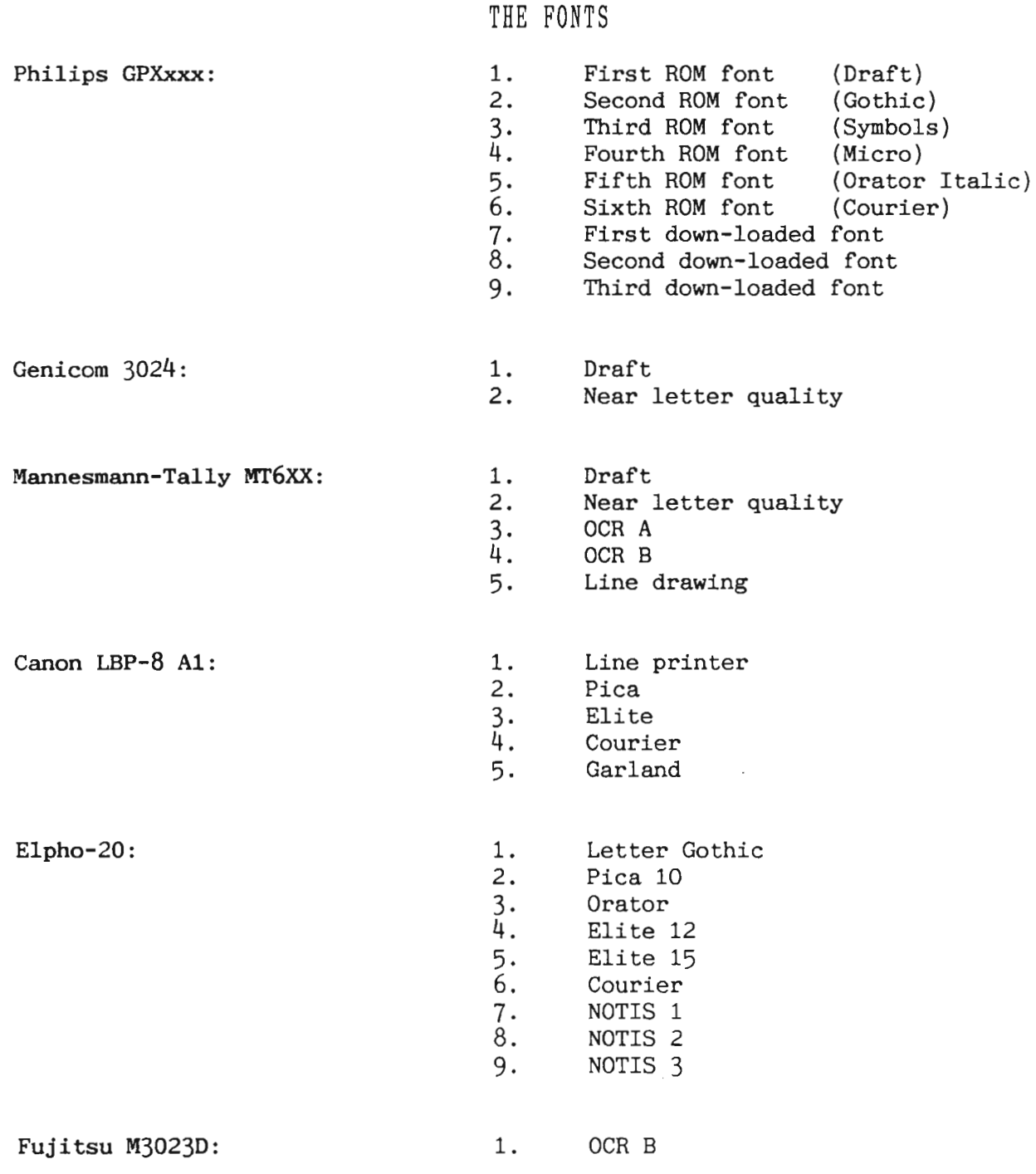

PITCHES Philips GPXXX:  $1.$ 10 CPI  $2.$ 12 CPI 15 CPI 3. 4. Proportional, fixed space pitch Proportional, space pitch determined  $5.$ by character generator 6. 14.4 CPI 7. 18 CPI 10 CPI Genicom 3024:  $1.$  $2.$ 12 CPI 3. 17 CPI Mannesmann-Tally MTGXX: 1. 10 CPI<br>2. 15 CPI 15 CPI Canon LBP-8 A1: 1. 10 CPI  $2.$ 12 CPI 3. 15 CP.<br>4. 6 CPI 15 CPI Elpho-ZO:  $1.$ 10 CPI  $2.$ 12 CPI  $3.$ 15 CPI 4. Proportional, fixed space pitch  $5.$ Proportional, space pitch determined by character generator Fujitsu M3023D: 1. 12 CPI

# FEEDERS

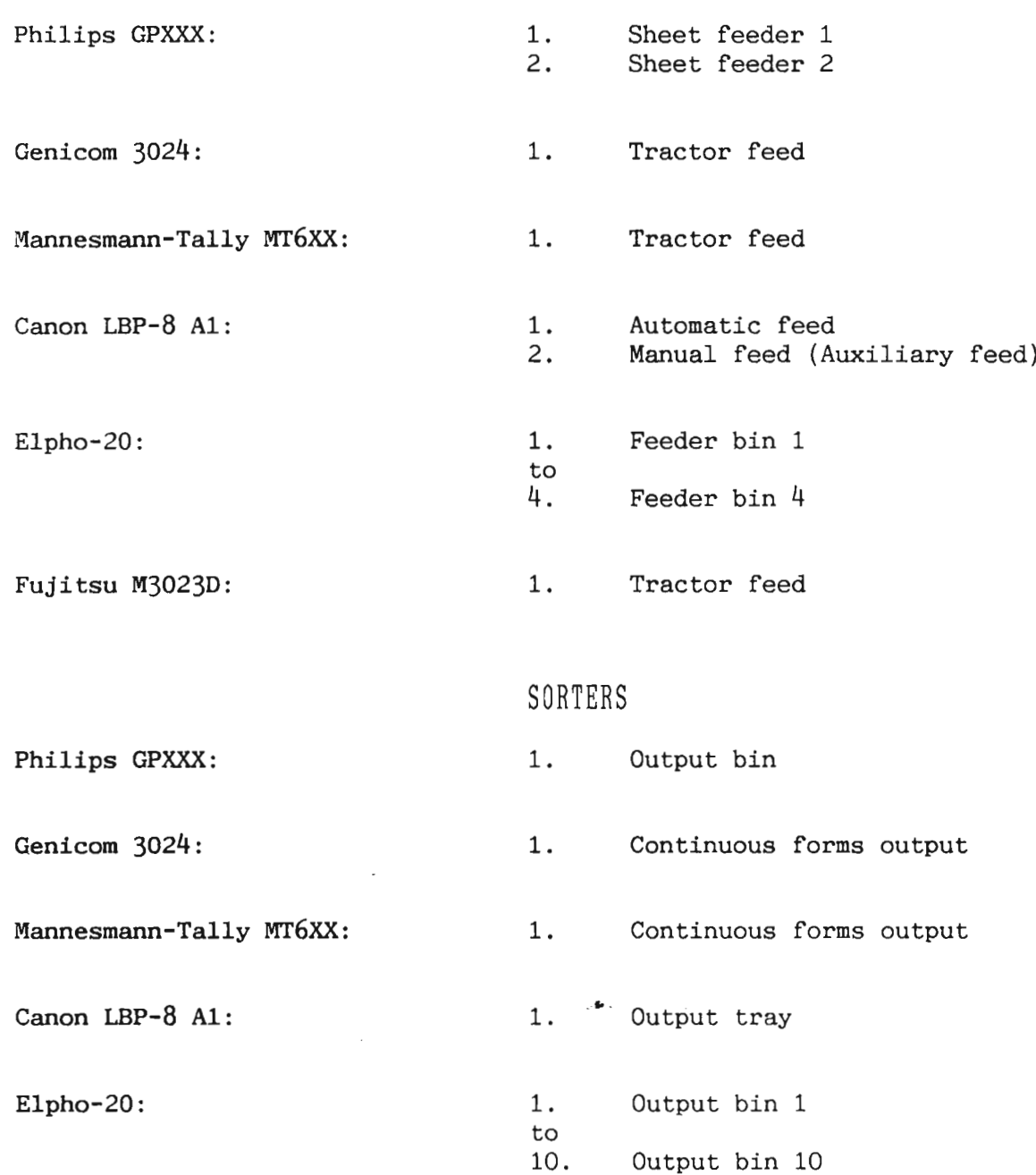

Norsk Data ND-30.008.3 EN

107

 $\overline{\phantom{a}}$ 

 $\hat{\mathcal{A}}$ 

Procedure:

Insert the diskette containing the test programs.

#1560&

TPE monitor, ND-100 / ND-110 - Version: XXX - Year-Month-Day.

The command HELP gives you the full list of available commands.

TPE>L0ad PRINT <CR>

PRINTER — Version: XXX — Year-Month-Day

TPE> The following program commands can be used: SELECT—DEVICE

SET—PARAMETER SELECT—TEST—PATTERNS PRINT-TEST-PATTERNS COLUMN—TEST PRINT—STYLES ATTRIBUTES TABULATOR—TEST HORISONTAL—POSITIONING VERTICAL-POSITIONING NEEDLE-TEST BIDIRECTIONAL-PRINTING-TEST CIRCLES CROSS-HATCH FEEDER-TEST SORTER-TEST SEND—FORM-FEEDBIG-LETTERS DIAGONAL—LINES INTERFACE-TEST RUN

This section describes the Synchronous Modem test program.

This program tests the communication line between two machines with synchronous modem buffer interface (1050 card) and runs some basic tests on the 1050 card in test mode. The communication test can operate both in half duplex or full duplex mode.

If you press "carriage return" during communication, the test will tell how many blocks have been received and the number of cycle redundancy code (CRC) errors detected.

There are three ways to run this test:

- 0 Communication test between two interfaces/machines
- 0 Communication test in maintenance mode
- 0 Maintenance mode

The command SELECT-DEVICE must be run to select the device you want to test. If there is only one device present, this device will be chosen automatically.

The device you specify must be identical to' the DEVICE NO. set by the select function in position 15E on the 1050 buffer card.

The select function in position 1E selects the IDENT CODE for the buffer card. This select function must correspond to the device number switch. If no correspondence here. error messages will be displayed.

This program contains the three commands:

RUN SELECT-DEVICE SET-PARAMETERS

PROCEDURE:

Insert the diskette containing the test programs.

#1560&

TPE monitor, ND-100 / ND-110 - Version: XXX - Year-Month-Day.

The command HELP gives you the full list of available commands.

TPE>LOAD SYNCH-MODEM <CR>

SYNCH—MODEM — Version: XXX - Year-Month-Day

TPE>SELECT-DEVICE <CR> Sync modem number  $2$  is selected with device number 110B

TPE>SET-PARAMETERS <CR> Main<del>tenance mode.. (YES</del> or NO): <u>Yes <CR></u>

TPE>RUN <CR>

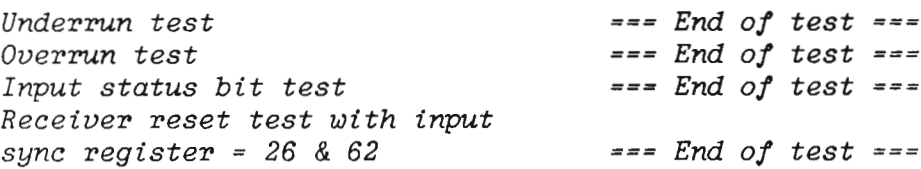

SELECT-DEVICE

The command SELECT-DEVICE must be run to select the device you want to test. If there is only one device present, this device will be chosen automatically. The device you specify must be identical to the DEVICE NO. set by the select function in position 15E on the 1050 buffer card.

5.2.18 PIOC-ETHERNET

 $\overline{a}$ 

The purpose of this test program, is to test PIOC and ETHERNET controllers, STAND ALONE.

Test <sup>1</sup> to <sup>11</sup> check basic functionality of the selected PIOC/ETHERNET.

Test 20 to 27 test the PIOC/ETHERNET memory as viewed from ND-lOO and from MC68000.

Test 40 tests the lines with test-plugs installed.

 $-NOTE$ 

From version BOO of the test program, test <sup>40</sup> will be run without test plug (default). If you then want to run the test WITH test plug, this must be specified with the command SET-PARAMETERS.

It is advisable to run tests 1-11 before the other tests. This will ensure <sup>a</sup> proper initializing of the PIOC.

Procedure:

Insert the diskette containing the test programs.

#1560&

TPE monitor, ND—100 / ND-llO - Version: XXX — Year—Month—Day.

The command HELP gives you the full list of available commands.

TPE>LOAD PIOC—ET <CR>

PIOC-ETHERNET - Version: XXX — Year—Month-Day — continued —

procedure - continued — .

TPE>List—present—devices <CR>

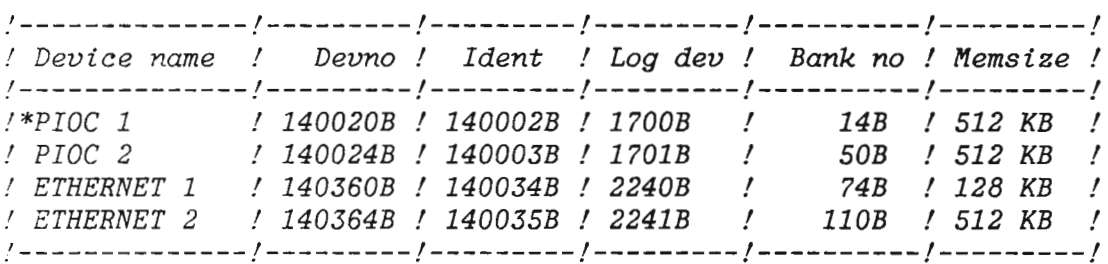

TPE>Run <CR>

PIOC 1 Test number(s) (1 to 40 dec):  $1:27 < CR>$ 

Run mode: Single pass. Abort after <sup>10</sup> errors. Test started. Time: 1987.04.05 13:28:02

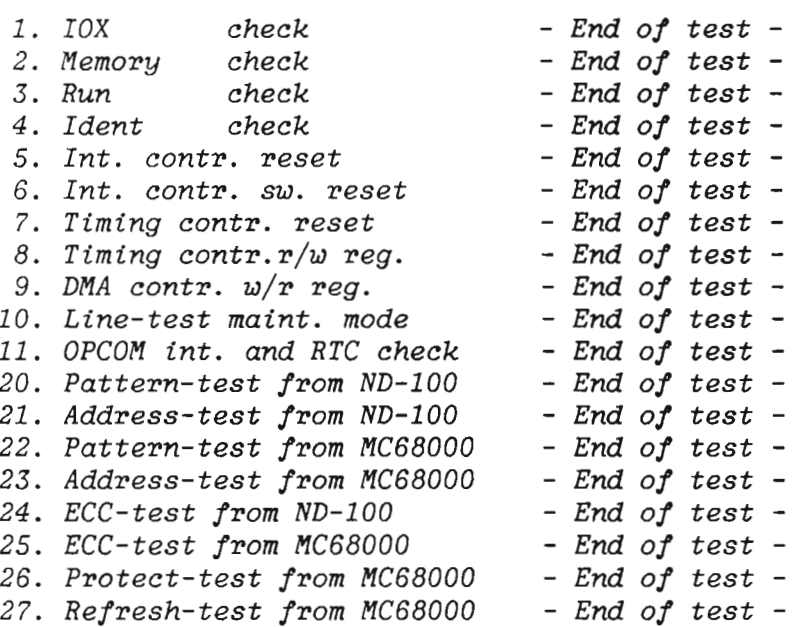

Test finished. Time: 1987.04.05 13:31:43

Scanned by Jonny Oddene for Sintran Data © 2011 Scanned by Jonny Oddene for Sintran Data © 2011

 $5.2.19$  Graphic-term

This section describes the GRAPHIC-TERM test program. This product is made to test and verify the TDV 22008 terminals equipped with the graphic option. Each command checks one or more of the graphic functions. When a command is typed, the program responds with a short command description and waits until the <CR> button is pressed. After the button is pressed, the specified test is carried out. The program waits for <sup>a</sup> new <CR> before the screen is erased and <sup>a</sup> new command can be given. In the command "RUN-ALL-TESTS" there is no prompting for (CR). The program will wait for <sup>5</sup> seconds (default) before the next test/description is displayed. It is possible to change this delay in SET-PARAMETERS. and other RUN facilities. Terminal types: This version supports the following terminals: ND-324 (NOTIS) and ND-325 (Net) ND-246, ND-285, ND-320 and ND-322 w/graphic option

Procedure:

Insert the diskette containing the test programs.

#1560&

GRAPHIC-TERM is started from the TPE—MONITOR by the command:

TPE>Load GRAPH—TERM <CR>

GRAPHIC-TERM — Version: XXX — Year—Month-Day

TPE>

#### Program Commands

#### SELECT-DEVICE

Select the terminal to be tested by specifying the terminal's logical device number.

#### SET-PARAMETERS

Sets different modes and change program parameters such as delay between tests, loop mode, how many times, abort mode. abort after how many errors and full or normal error printout selection.

#### RUN-ALL-TESTS

Executes all commands in sequence. There is no prompting for  $\langle CR\rangle$ . Instead, a delay (default <sup>5</sup> seconds) is inserted between each description/test. If loop-mode is set, RUN-ALL-TESTS will be repeated until the ESC-key is pressed or max-loops is reached.

#### CLEAR-SCREEN

Clearing screen, both graphics and alphanumerics. The graphic memory is cleared, the terminal memory is cleared, the writing mode is set to dot on, the line type is set to solid, character size is set to 1x.

#### CLEAR-GRAPHIC

Erases the graphic display without affecting the terminal in TDMODE.

GRAPHIC-VIDEO Disables/Enables graphic video plane.

#### MOVE-CURSOR

Moves the cursor in different directions. Testing space right, space down, space left. space up and carriage return.

#### RECTANGLE-FILL

Fills screen by rectangle filling in VMODE. Direct scaling is disabled (Tektronix 4010 scaling), and fill pattern set number zero (default) is defined. Two coordinates equal to the screen are defined in VMODE. before the rectangle fill function is carried out.

#### CHESS-BOARD

Draws chess-board pattern on whole screen. Different coordinates are defined in VMODE to check rectangle filling. Rectangle fill is carried out in current rectangle-fill modes (see RECTANGLE-FILL).

#### COORDINATES

Draws lines in horizontal direction. Direct scaling is disabled (Tektronix <sup>4010</sup> scaling). Lines are drawn from left to right to check coordinate addressability in VMODE.

#### LINES

Draws lines of different styles to check the set-line-type function. First line is selfdefined as 15 dots,5 space,1 dot, <sup>5</sup> space. The rest of the lines are standards, long dashed. short dashed. dot dashed, dotted and solid.

#### FONTS

Writes text with down-loaded fonts. fonts are read from <sup>a</sup> font file "GRAPHIC-FONTS:FONT". Direct scaling is enabled (Tandberg scaling). Font <sup>7</sup> is selected and down-load is initialized. Texts are written in normal and italic character types. in upper and lower case.

#### FLASHING-CROSSHAIR

The crosshair cursor is positioned in the center of the screen and flashing crosshair is enabled.

#### PLOT-POINTS—LINES

Uses PPMODE and IPMODE to plot points and lines in different directions.

#### GRAPHIC—MEMORY

Graphic memory transfer test. <sup>A</sup> sequence of bits is transferred to graphic memory, and read back into the host. These bits are transferred as a compressed bitmap. The Block Transfer Load address set, Compressed bit map data transfer to/from graphic functions are tested.

#### POLYGONS

Draw polygons with different fill patterns. Tektronix scaling is entered, and fillpattern one. two and three, are selected for the polygons. The printout tests polygon definition mode.

#### COPY-WINDOW

Copies data between two windows on the screen. Tektronix scaling is entered, and fill-pattern two is selected. <sup>A</sup> filled polygon is drawn on the screen and two windows are defined. Data is copied between these windows. Fill pattern selection. define window and copy function are tested.

#### CIRCLES

Draws circles with different fill-patterns. Tektronix scaling is entered, and fillpatterns from 0-10 are selected. Circles are defined in draw-circle function.

#### ARCS

Draws arcs with different fill patterns. Tektronix scaling is entered, and fill patterns from 0-10 are selected. Clipped arcs are drawn at different angles.

#### INKING

Enables "INKING" in graphic input mode. Vectors connect each point where the cursor moves.

#### GRAPHIC-HARDCOPY

Executes a graphic memory dump to an Epson MXlOO. It can drive an Epson MX80 / FX80 or RX80, but only with rotated plot.

## $5.2.20$  Colour-term (TCTI)

This program is based on the earlier TNCT program. which tested the NCT (NORD Colour Terminal). The tests are almost equal to those in the old program, TNCT.

The Colour-term program is also able to test the newer CTI (Colour Terminal Interface).

Starting and Initial Action

0 Under SINTRAN.

The program will ask for file name for the colour terminal.

0 Stand alone.

If only one CTI device is present, the program will automatically select this one. If several or no CTI interfaces are present. you will be asked for hardware device number instead. This is specified as in the command SELECT-DEVICE.

Program commands

FUNCTION—TEST

This test checks the control-functions on the colour terminal. and is therefore an important initial test. The test is self explanatory.

BUFFER-TEST

Symbols will be displayed as magnified symbols, made of <sup>a</sup> collection of the symbol itself. <sup>32</sup> symbols are displayed in one picture, the next <sup>32</sup> will be displayed each time any key is pressed until all <sup>256</sup> are shown. If loopmode, pictures are shown continuously.

COMMUNICATION-TEST

This is <sup>a</sup> very useful test to run if communication is suspected for errors. These four tests are executed sequentially:

-TEST <sup>1</sup> : TEST IF UNEXPECTED INPUT(S) -TEST 2 : TEST IF RESPONSE ON ENQUIRY (005) -TEST 3 : TEST VALUE OF RESPONSE -TEST 4 : TEST LINE/INTERFACE QUALITY

Norsk Data ND-30.008.3 EN

Scanned by Jonny Oddene for Sintran Data © 2011 Scanned by Jonny Oddene for Sintran Data © 2011

TEST 4 transmits blocks of 256 bytes to the colour terminal, and then the result of ENQUIRY is tested.

Normally 40 blocks are transmitted before the result printout. If loopmode, the test will go on until you press the (CR) key on the keyboard. Then the results will be printed. If you want <sup>a</sup> result printout without breaking the test, type any other key.

TRIM—PATTERN Writes <sup>a</sup> square-pattern for geometry adjustment.

#### SCALE-VERIFICATION <colour>

This test is useful for trimming/adjustments of the monitor and the colour generator output. It displays <sup>a</sup> scale that should indicate the linearity on the DACs of the colour generator.

#### KEYBOARD-TEST

<sup>A</sup> picture of the NCT/CTI keyboard is drawn at the colour terminal. Touching an active key will alter the corresponding mark, and the detected key code is shown.

It is possible by this test to perform <sup>a</sup> verification of all active keys on the NCT/CTI keyboard without knowledge about the expected value of the codes. An active key means <sup>a</sup> key giving <sup>a</sup> code directly.

Example:

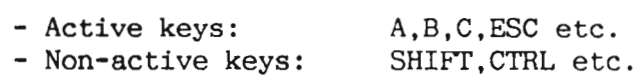

Note that some codes may come from two keys (double-marked)!

COPY-CHARACTER-TO-CTI (from keyboard) This function simply generate codes to the colour-terminal. The code may be given either from console keyboard or from colour-terminal keyboard

COPY—VALUE—TO-CTI

This function will simply generate codes to the colour-terminal. The code must be given as octal values from the console keyboard. If loopmode, the code will be repeated until any console key is typed.

SET-COLOUR-TERMINAL-TYPE (type) Select the colour terminal type. Two types are available: NCT and CTI.

SET-PARAMETERS <loopmode> This command will allow you to set / reset loopmode.

When loopmode is set, some of the tests will run until you stop them. The tests affected by the mode-setting are:

COMMUNICATION-TEST BUFFER-TEST COPY-VALUE-TO-COLOUR-TERMINAL

For further information, take <sup>a</sup> look at the explanation of the actual test.

SELECT-DEVICE <device no / file name) When running under SINTRAN, <sup>a</sup> peripherial file must be specified. When running stand alone. the hardware device no. must be specified.

LIST-PRESENT-CTI—DEVICES The hardware CTI device numbers present in the machine will be listed.

5.2.21 Stand-alone utility programs

This section describes these stand-alone utility programs:

- 0 FILE SYSTEM INVESTIGATOR
- $\bullet$  DIR-BACKUP
- o MCOPY-TANB

The programs are found on the floppy

"SINTRAN Utility Programs" - ND-210628.

The file system investigator

The File System Investigator can be used to check that there are no serious errors in the file system. The check takes only <sup>5</sup> minutes on a 75 Mbyte disk. The following Disk-types can be used:

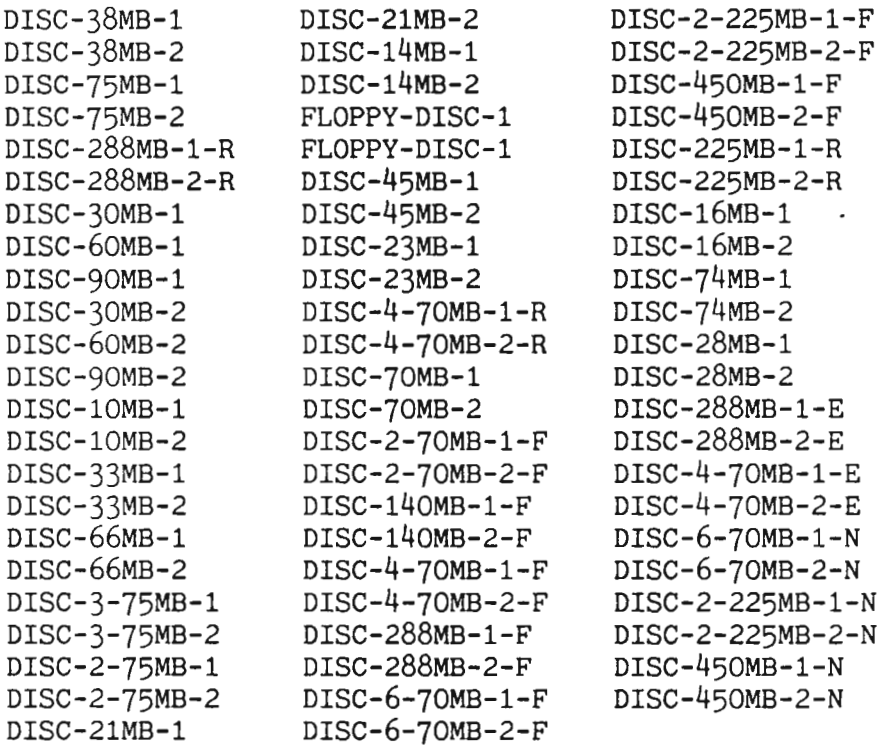

The Procedure:

Example:

- 0 Put the floppy disk with the stand-alone program in the floppy disk unit 0.
- 0 Type 1560& on the console to load the floppy disk monitor, and an asterisk (\*) appears on the screen.
- 0 Start the FILE SYSTEM INVESTIGATOR as shown in the following example:

\* Load Filesys (CR)

 $\ddot{\phantom{0}}$ 

DEVICE NAME: Disc-75MB-1 <CR> DEVICE NAME:<br>UNIT: <u>O <CR></u>

Information about the available commands can be obtained by typing:

>Helg (CR)

Execute the three following commands for checking of the consistency of the directory:

#### >Dump-directory-entry (CR)

 $\ddot{\phantom{0}}$ 

>List-users <CR>

 $\sim$ 

 $\bullet$  .  $\bullet$  .

>Page-list <CR>

#### E

Errors will be listed, and the output will describe the type of error and where it is located.

This listing may be directed to <sup>a</sup> line printer by using this command:

>Set-printer-device-number <CR>

DEVICE NO.: 430 <CR> >

 $-$ NOTE $-$ 

Information about different variables used in the program, such as the DEVICE NUMBER, can be obtained by using the command: >Program-status <CR>

Serious Error Messages

Serious error messages are:

- <sup>0</sup> Page conflict (See SINTRAN III System Supervisor. ND-30.003, section 10.4.3)
- <sup>0</sup> Serious error in bit file (See SINTRAN III System Supervisor. ND-30.003, section 10.4.3)

You can correct these errors by:

- o @Test-directory (CR) - corrects bit-file errors.
- 0 @Regenerate-dir (CR) - corrects error in object/user/directory entry or bit-file.

—W <sup>A</sup> <sup>R</sup> <sup>N</sup> I <sup>N</sup> <sup>C</sup>

Do not use the commands TEST and REGENERATE if you get the error messages

> PAGE-CONFLICT or OUTSIDE-DEVICE—LIMITS

Corrections of these errors must be done by using the command CHANGE in DISK-TEMA. This requires knowledge about the internal structure of the filesystem.

DIR-backup

This program can be used for backup of all of the Winchester disks. Each streamer cartridge can store 45 Mb of data, so you need more than one cartridge for the backup if the disk is large (e.g. <sup>74</sup> Mb).

After the backup, the first part of the tape will contain information about:

- $\bullet$  the backup date
- <sup>0</sup> which disk unit the backup was copied from
- o the number of pages
- 0 CPU-information and the version of the backup system.

The following disks can be used:

DISC-14MB-1  $DISC-14MB-2$ DISC-16MB-l DISC-16MB-2 DISC-21MB-1 DISC-21MB-2 DISC-23MB-l DISC-23MB-2 DISC-28MB-1 DISC-28MB-2 DISC-45MB-1 DISC-45MB-2 DISC-74MB-1 DISC-74MB-2

STREAMER: **Insert the floppy disk containing the backup** program into FLOPPY—DISC-l, UNIT <sup>0</sup> and load the program:

> #1560& <CR> \*Dir-backup <CR> Directory backup for <sup>=</sup> Winchester-disc and Streamer  $=$  $\overline{\phantom{a}}$  $\equiv$ <sup>=</sup> Time and date: day/Month-Year hh:mm:ss  $\equiv$ DIR-BACKUP - Version : CO1 - OCTOBER 16, 1985

The command HELP gives you <sup>a</sup> list of the commands

Now you must insert the cartridge into the streamer drive.

 $-NOTE-$ 

Remember that each backup requires one cartridge, except  $74$  Mb disks which need two cartridges. You are asked to change streamer Cartridge when needed.

If you wish to change the default values of the program, you should first execute the MODE command as shown below:

Example (default values):

>Mode <CR>

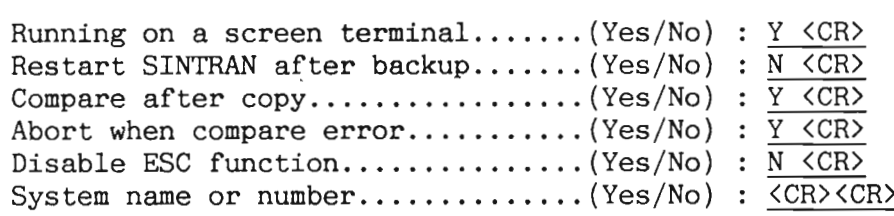

The BACKUP command This command is for backup from Winchester disk (ST506) to streamer.

> $\text{Backup}$   $\langle$  CR $\rangle$ T0 STREAMER system (1-2 Oct.) 1 <CR> Unit ................. (0-3 Oct.) <sup>0</sup> (CR)

FROM

DISC-NAME........................: Disc-45MB-l (CR)

C <sup>O</sup> M M E N T If you want <sup>a</sup> list of the disk types, you may just write Help <CR> here.

Unit............. ...... (0-3 Oct.) <sup>0</sup> (CR)

== hh:mm:ss Initialize disc and streamer ==

C <sup>O</sup> M M E N T Takes 3-4 minutes.

== hh:mm:ss Copy from disc to streamer  $=$ 

C O <sup>M</sup> <sup>M</sup> E N T Takes 10-12 minutes.

Current Page: xxxxxx

C O M M E N T Current page (Oct.) being copied. The program will inform you when the copying is finished, and the compare procedure will start:

 $==$  hh:mm:ss End of volume  $==$ == hh:mm:ss Compare disc and streamer == == hhzmmzss End of volume == Ready with next streamer tape (Yes/No): Y <CR>  $==$  hh:mm:ss Initialize disc and streamer  $==$  $\mathcal{E}$ 

> If the COMPARE AFTER COPY function in the MODE command is selected. the backup of <sup>a</sup> 45 Mb disk takes about 20 minutes.

If the backup was not successful. an error message will be written on the terminal.

The RECOVER command This command is for restoring the backup from streamer to disk.

> >Recover (CR) RECOVER TO DISC—NAME ................................... :Disc-MfiMB-l <CR> DISC—45MB-1 Unit................ (0-3 Oct.)  $0 \text{$ FROM STREAMER system (1-2 Oct.): 1 <CR> Unit................ (0-3 Oct.) 0 <CR> == hh:mm:ss Initialize disc and streamer ==  $=$ =BACO8=> This backup is recorded day/month-year hh:mm ========> From DISC-xxMB-x Unit 0 System TEST ========> This tape is number : 1. Starting at page number : 000000 ========> Backup done with DIR-BACKUP-COl == hh:mm:ss Copy TO DISC from streamer == == hh:mm:ss End of volume  $=$  $=$ == hh:mm:ss Compare disc and streamer  $=$ == hhzmmzss End of volume  $=$  $=$

MCOPY-TANB

 $\overline{\phantom{0}}$ 

MCOPY-TANB is <sup>a</sup> program for copying between disks and magnetic tapes. This program copies directories on disk to and from these magtape drives:

- 0 Cipher
- o Tandberg
- o Pertec
- $\bullet$  STC

The following disks can be used:

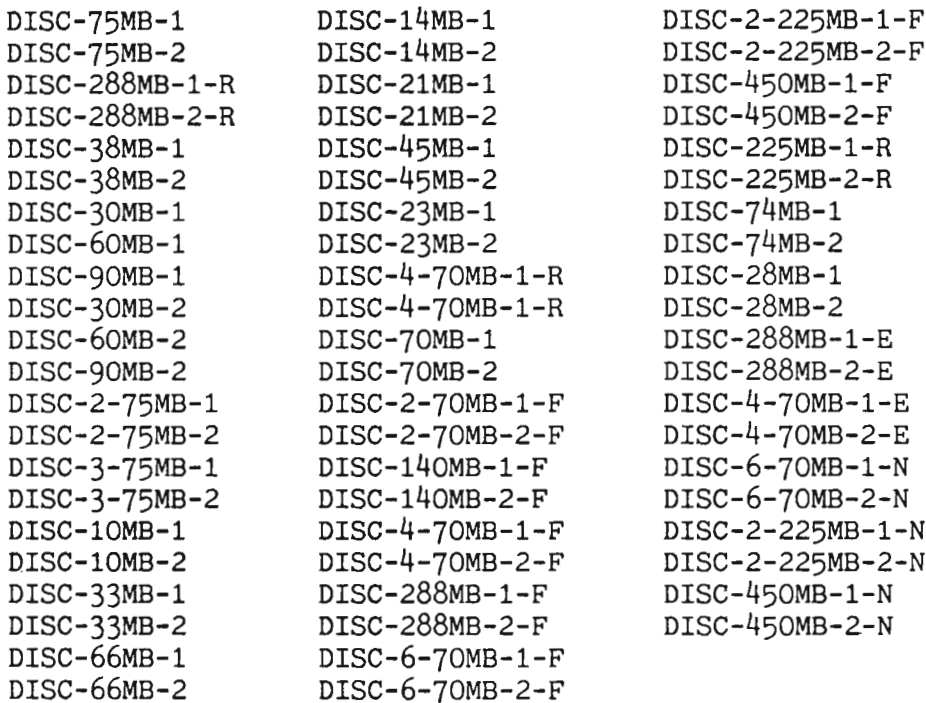

## NOTE-

<sup>A</sup> backup on mag-tape must be copied back to the same type of disk that it was copied from.

Example of using MCOPY:

#MACL <CR> ##1560& \*Load MCOPY (CR) MAG TAPE - DISK COPY, HUT 1649POD. ISSUED: AUG 20, 1986 THE COMMAND HELP GIVES YOU A LIST OF THE COMMANDS

#### >LIST-SPECIAL-COMMANDS (CR)

COPY-TO-MAG-TAPE COPY-FROM-MAG-TAPE COMPARE-DISK-TAPE SINTRAN-BLOCK-SIZE SET-MAG-TAPE-DEVICE-NUMBER 1600-BPI SYSTEM-COPY AUTOMATIC-COMPARE SET-DISK-TYPE CHANGE-MEMORY-BUFFER-ADDRESS

Backup produced on mag-tape by BACKUP-SYSTEM with the command DEVICE—COPY. can be read back by MCOPY using the command COPY—FROM— MAG-TAPE.

Three of these commands are used to copy or compare:

COPY-TO-MAG-TAPE COPY-FROM-MAG-TAPE COMPARE-DISK-TAPE

These commands have a set of parameters:

<sup>0</sup> The disk type, if not specified before

DISK NAME: Disc-75MB-1 <CR>

<sup>0</sup> If you use one of the following disk types:

38/75/288/30/60/90 Mb

you will be asked whether you want the old or new directory size:

PLEASE ANSWER OLD OR NEW : new <CR> DIRECTORIES CREATED BY SINTRAN VERSION E OR LATER ARE A FEW PAGES SMALLER THAN THOSE CREATED BY VERSIONS A, B. C, D. DO YOU WANT THE NEW SIZE (VERSION E OR LATER) OR THE OLD SIZE (VERSION <sup>D</sup> 0R EARLIER)?

<sup>0</sup> The unit number:

DISK UNIT /DECIMAL, (0-3) : <u>0 <cr></u>

<sup>o</sup> If your disk is one with multiple directories on the same unit, for example 10 Mb, 30/60/90 Mb. 2-75 Mb. 3-75 Mb. you will be asked one of the following

A

Norsk Data ND-30.008.3 EN

Scanned by Jonny Oddene for Sintran Data © 2011 Scanned by Jonny Oddene for Sintran Data © 2011

# COPY/COMPARE
questions, depending on whether the system copy is turned on or off. If the system copy is on, you get the prompt:

REMOVABLE OR FIXED : Fixed (CR) SUBUNIT (DECIMAL, 0-2) :1 <CR>

The first prompt refers to the directory that is to be copied. It can be either REMOVABLE or FIXED for <sup>10</sup> Mb and 30/60/90 Mb.

The second prompt asks for the subunit and applies to disks with more than one subunit (for example 60/90 Mb, 2-75 Mb,  $3 - 75$  Mb).

<sup>0</sup> Next question is about the magnetic tape unit:

MAG-TAPE UNIT (DECIMAL,  $0-3$ ) : 2  $\langle$ CR>

<sup>0</sup> If the system copy is turned off, and your disk type is one with multiple directories on the same unit, the program asks for the file number on the tape:

MAG-TAPE FILE NUMBER (DEC. 0-99): 2 <CR>

If you have copied several directories to one tape by giving file number, it makes it easier to select one specific directory later if you want to copy it back to <sup>a</sup> disk.

Remember that the first file number on the mag-tape is file number 0.

When you have answered all the prompts, the program asks you:

OK?

If you answer YES, the COPY/COMPARE operation will start.

Changing Disk Type and Mag-tape Device Number

Starting the COPY/COMPARE:

The commands are:

- 0 SET-MAG-TAPE-DEVICE-NUMBER
- o SET-DISK-TYPE

When <sup>a</sup> COPY/COMPARE command is given, the program checks if the disk type has already

been specified, for example in connection with an earlier COPY/COMPARE operation.

If this is the case, the program will continue to use this disk type until it is changed by using the command:

>Set-disk-type (CR) DISK NAME : Disk-2-75MB-1 <CR>

When the program is started, it assumes that the mag-tape drive is connected to mag-tape controller 1, device number 520 octal. This may be changed by giving the command:

>Set-mag-tape-device-number (CR) MAG-TAPE DEV. No (OCTAL, 520-530) :530 <CR>

Mag-tape drives connected to mag-tape controller <sup>2</sup> have device number 530 octal.

Changing Modes of the Program The commands are:

- $\bullet$  SYSTEM-COPY
- o AUTOMATIC—COMPARE
- $\bullet$  1600-BPI
- o SINTRAN-BLOCK-SIZE

These commands are used to turn ON/OFF (set/reset) special features of the program. The relevant feature (mode) is either turned off or on, depending on what state it was in previously. When such <sup>a</sup> command is given, the program will answer whether the relevant feature is turned on or off.

.—..

>System-copy <CR> SYSTEM COPY TURNED ON

When the program is started, automatic compare is turned on. This means that after each copy operation. the program will automatically do a compare. When copying directories occupying multiple reels of tape (for example <sup>a</sup> <sup>75</sup> Mb directory on <sup>1600</sup> BPI), the program will compare each reel of tape after it has been copied. You thus avoid the trouble of having to mount each reel of tape twice.

Norsk Data ND-30.008.3 EN

Example:

AUTOMATIC COMPARE:

NOTE-

NOTE that the automatic compare can be turned OFF, but then you do not know if the backup was successful:

>AUTOMATIC-COMPARE <CR> AUTOMATIC COMPARE TURNED OFF

With disk types having multiple directories on the same unit, it is possible to copy/compare multiple directories by using the command SYSTEM—COPY.

This mode is initially turned off. It can be turned on by giving the command:

>System-copy <CR> SYSTEM COPY TURNED ON

#### SETTING THE BPI MODE:

SYSTEM COPY

The STC mag-tape drive may record data on magnetic tapes in either the 1600 BPI or the <sup>6250</sup> BPI mode. The mode is initially set in 6250 BPI, but this may be changed by giving the command:

>1600-BPI (CR) 1600 BPI TURNED 0N

Recording the data in <sup>1600</sup> BPI mode makes it possible to read the tape on the Pertec magtape drive.

If you have <sup>a</sup> Cipher mag-tape drive, recording may be done in a 3200 BPI 1600 BPI mode. The mode however must be set manually by the user.

SETTING SINTRAN BLOCK SIZE:

The record size on tape is usually set at more than  $1K$  (1024) 16 bit words. This enables <sup>a</sup> more efficient use of the tape. The command SINTRAN-BLOCK-SIZE can however be used to set the record size on tapes to exactly one page each. The purpose of this command is to enable the user to copy from tape to disk while SINTRAN is running. The SINTRAN command COPY-DEVICE is used for such copying.

SINTRAN block size is initially turned off.

—NOTE

It is not possible to recover directories that occupy more than one reel of tape when using the SINTRAN command COPY-DEVICE. Note also that setting record size to one page leads to inefficient utilization of the tape. In addition, it also makes the copy/compare operation slower. The command SINTRAN—BLOCK-SIZE should therefore only be used if necessary.

Example:  $\rightarrow$ Sintran-Block-Size (CR) SINTRAN BLOCK SIZE TURNED ON

This chapter describes how to replace some of the subunits in ND-lOO/CX, and the necessary adjustments that have to be made after replacement.

## $5$  .1 Removing the cabinet panels

1. SIDE PANELS:

."\

2. FRONT PANEL:

3. REAR PANEL:

Turn the three screws (A) on the top of the side panels 1/2 turn counterclockwise and lift the panels away.

Loosen the two screws and release the lock (B) on the top of the front-panel and pull the panel off. On new cabinets the lock may be replaced by a screw.

Loosen the three screws (C) on the top of the rear panel and lift the panel away.

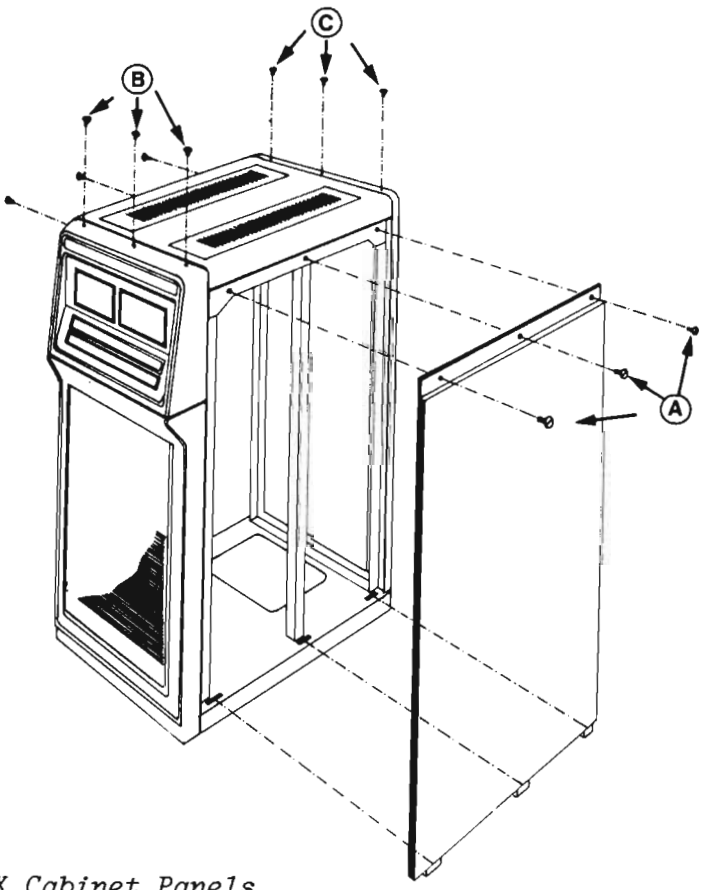

Figure 15. Removing the ND-lOO/CX Cabinet Panels

1. Stop the ND-lOO computer containing the

card to be changed.

2. Remove the panel on the cabinet (front or back) to access the card crate (See section 6.1.) CARD CRATE CRATE COVER CARD

Figure 16. Changing a Card

Norsk Data ND-30.008.3 EN

 $-W$  A R N I N G $-$ 

There is always <sup>a</sup> risk that static electricity may DAMAGE the cards.

Use the grounded handcuffs located above the operator panel (at the front of the cabinet) when you change cards.

- 3. Remove the card—crate cover by unscrewing the three special fasteners (A) with one turn counterclockwise.
- . Remove the card gently from the card crate by opening the card extractors (B), and pulling the card gently out.
- . Check that the switch setting on the new card corresponds with the one on the card to be replaced.
- . Push the new card carefully into the card crate, using the guiding rails. Close the card extractors (B) so that they fit into the front rails on the card crate.
- 7. Switch the ND-100 computer on.
- . Replace the panel.

 $-NOTE-$ 

If you want to TEST the new card, see chapter 5, Test Programs.

6.} Changing <sup>a</sup> main power supply

PREPARING FOR REPLACEMENT: (1) Stop the ND-100 computer. (2) Remove the cabinet panels. See section 6.1. (3) Turn the main switch as well as the battery switch OFF in the cabinet.  $-W$  A R N I N G $-$ The equipment operates from 220V AC main power supply. This can cause DEATH ON CONTACT. CHANGING SMPS1, SMPS2, or SMPS3:  $(4)$  Disconnect the main power cables  $(A)$ and the round control cable (B) from the plug panel below the power-control panel. This plug panel is accessible from the back of the cabinet in the ND-lOO.

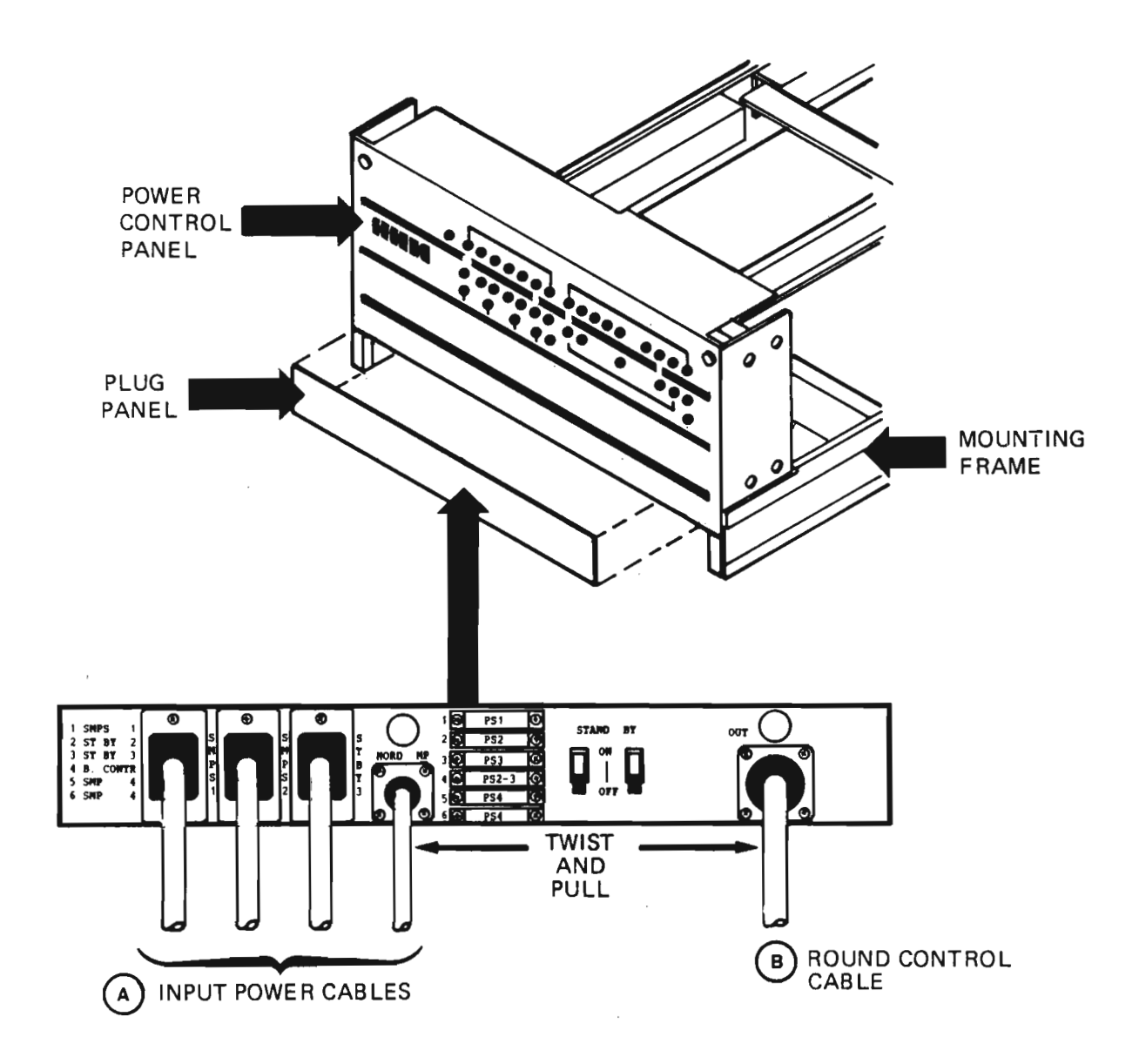

Figure 17. Input Power Cables

(5) Disconnect the three main wires (C) from the power supply. Also disconnect the two special cables on SPMSZ marked: "BATTERY ON/OFF" and "BATTERY DISCHARGE".

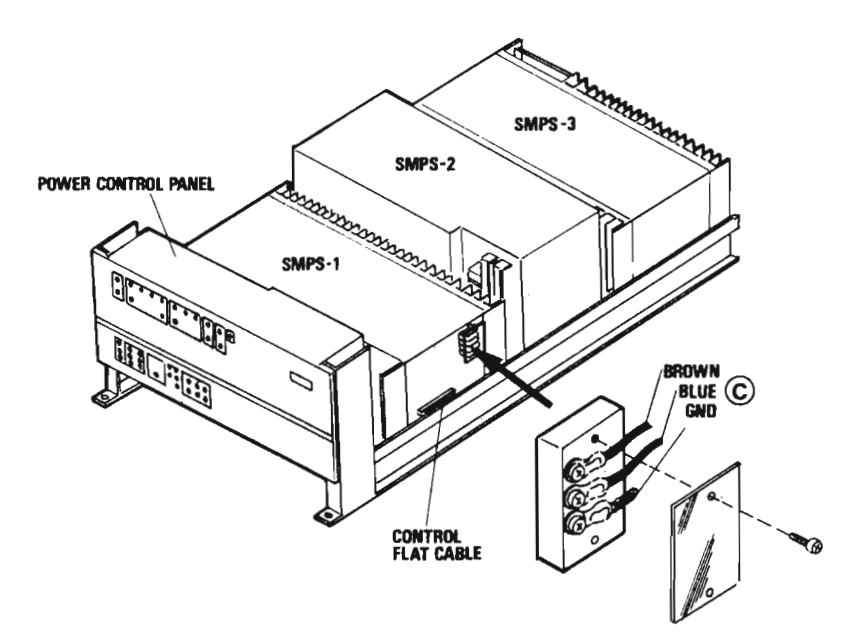

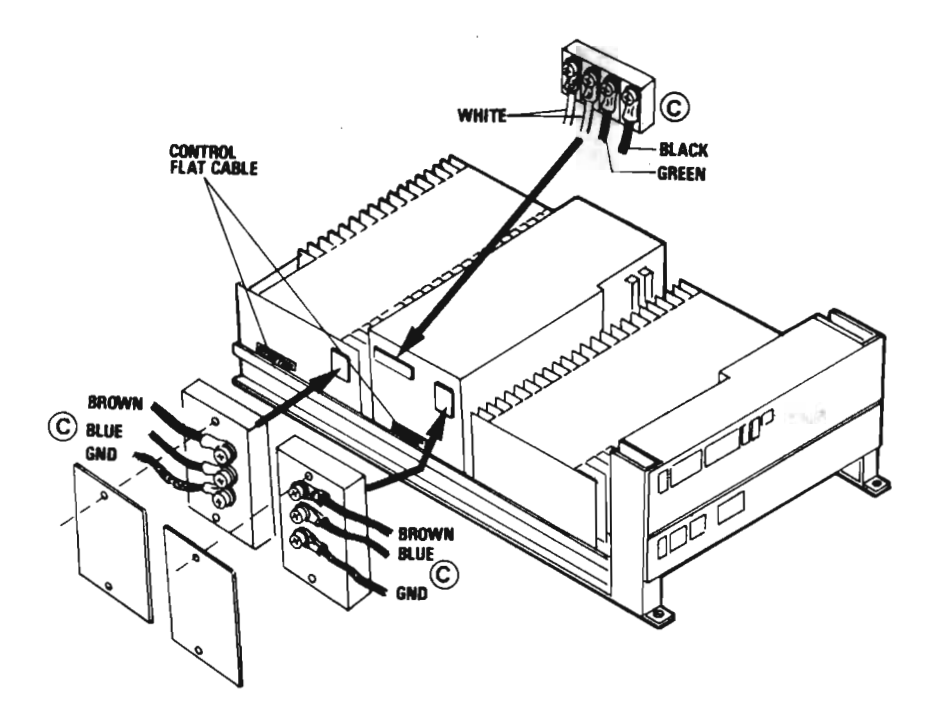

Figure 18. Input Power and Control Wires

Norsk Data ND-30.008.3 EN

(6) For SMPSl only:

Loosen the two special fasteners (D) holding the power control panel fastened to the cabinet (1/2 turn counterclockwise), then tilt the powercontrol panel forward out.

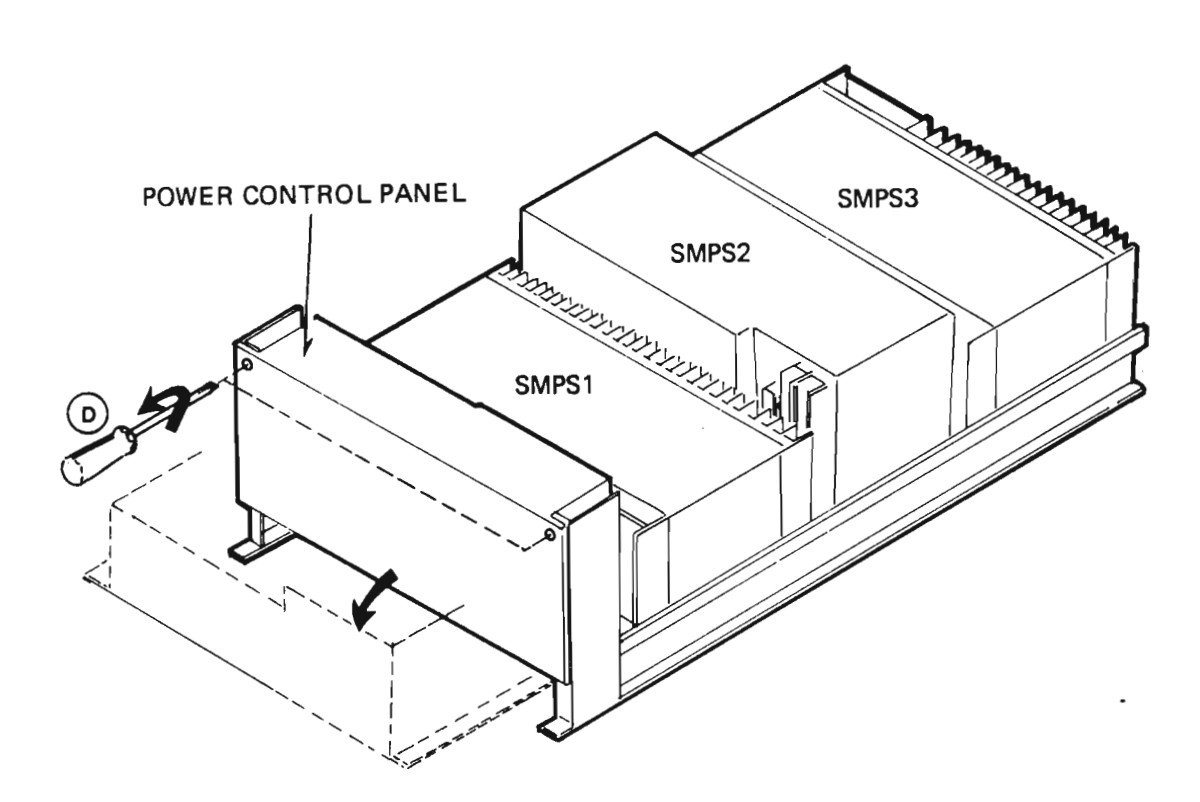

Figure 19. Loosening the Power Control Panel

- (7) Disconnect the power—output cables (E) from the power supply (see fig. 20)
- (8) Disconnect the ground wire at the rear of the power-supply mounting frame by:
	- $\bullet$  loosening the two screws  $(F)$  holding the power-supply rails fastened to the power-supply mounting bracket.
	- <sup>0</sup> pulling the power-supply rails <sup>10</sup> cm to 20 cm forward to gain easy access to the ground wire.
	- 0 unscrewing the screw (G) holding the ground wire (2 wires if SMP84 is present).
- (9) Pull the power-supply assembly out of the cabinet until it stops.

CAUTION-

Make sure that no cables or wires are pinched between the power supply mounting frame and the rails.

(10) Remove the power-supply by:

- $\bullet$  pulling out the control flat cable (See figure 18).
- $\bullet$  unscrewing 4 screws from the underside of the mounting frame.

REAR VIEW OF MOUNTING FRAME

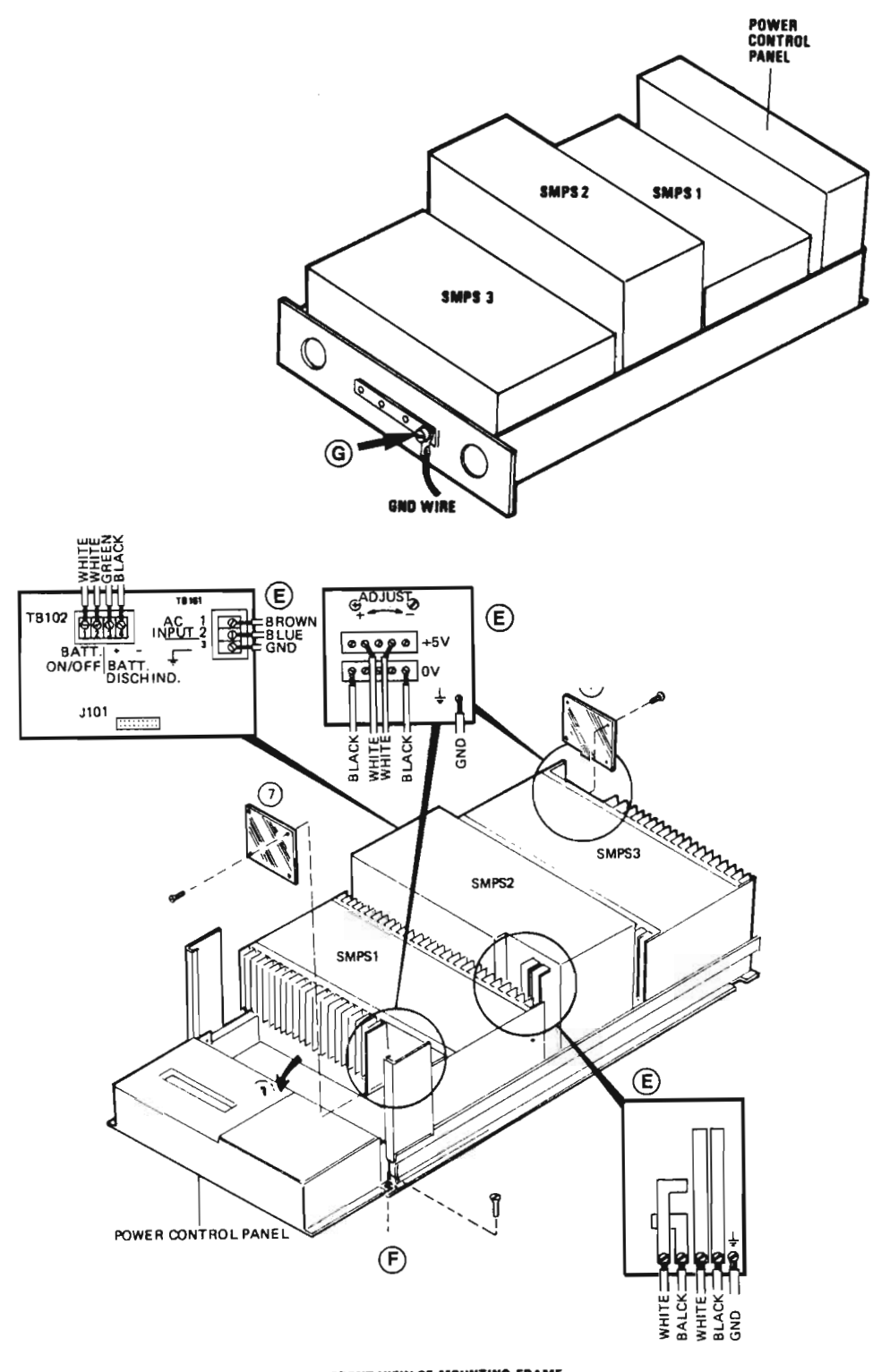

FRONT VIEW OF MOUNTING FRAME

Figure 20. Removing a Power Supply from the Frame

(11) Installation of the new power supply is performed by following steps <sup>4</sup> to <sup>10</sup> in reverse order, doing the opposite of each one.

NOTE-

ADJUST the VOLTAGE to minimum before the output from the power supply is applied to the card crate.

ADJUSTMENT OF THE MAIN POWER SUPPLY:

This adjustment is performed with the powersupply output connected to the card crate. The card crate should have all of its cards present to provide sufficient load for the power supply.

(1) Install an extension card in the card crate. together with a voltmeter.

The extension card is equipped with test points for all power voltages.

- (2) Connect the power cables to the power supply, and measure the voltage at the extension card. It should be 5V DC  $(+ 50 - 100$  mV).
- (3) If necessary, adjust the output voltage.
- ('4) Let the power supply stand, with the power cables and the card crate connected. for 1/2 hour to <sup>1</sup> hour. or until it reaches operating temperature.
- (5) Check the voltage again. It should have the same value as obtained in step (2).

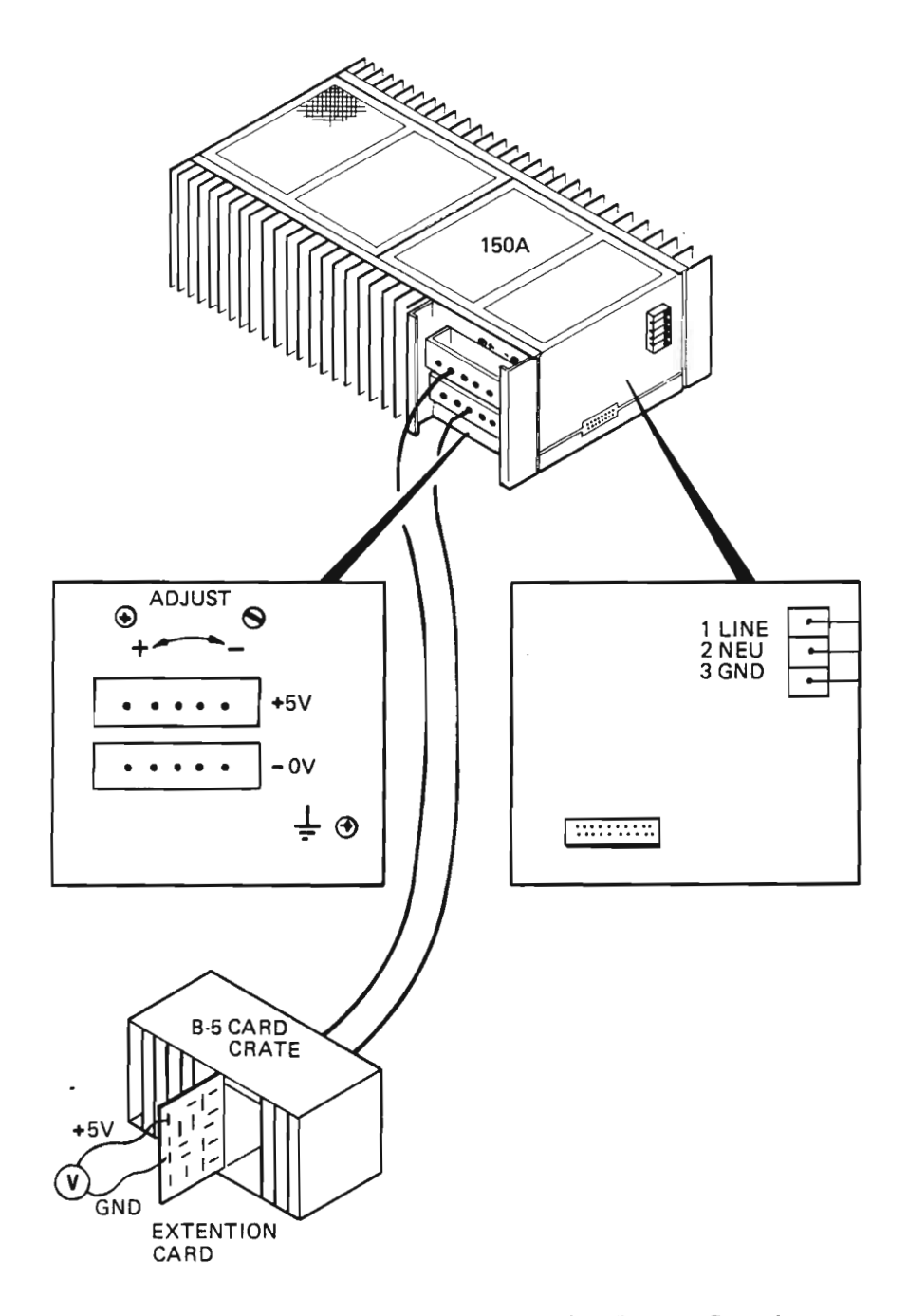

Figure 21. Adjustment of the Power Supply

TO TEST AND APPROXIMATELY ADJUST THE STANDBY POWER SUPPLY:

> (1) Connect the power cables and load to the 5V and 12V outputs on the power supply.

Use <sup>a</sup> headlight of type 12V/55W for the 5V output (this gives 2A load. maximum is 25A).

Use <sup>a</sup> headlight of type 24V/55w for the 12V output (this gives 1.15A load, maximum is 4A)

(2) Measure the voltages at the power supply outputs. They should be 5V (+ 0.25V) and 12V (+ 0.6V).

It is only possible to adjust only the 12V of the Philips PE-l759 standby supply from an external potentiometer, all the other types have this adjustment located inside.

- (3) If necessary. adjust the 5V output (and 12V, if Philips PE-1759). The voltages are adjustable +10%.
- ('4) Check the standby operation (battery) by:
	- 0 connecting outputs "1" and "2" in TB <sup>102</sup> with <sup>a</sup> strap.
	- <sup>0</sup> pulling out the main plug.

The output voltages should still be present. and within the specifications stated in step (2).

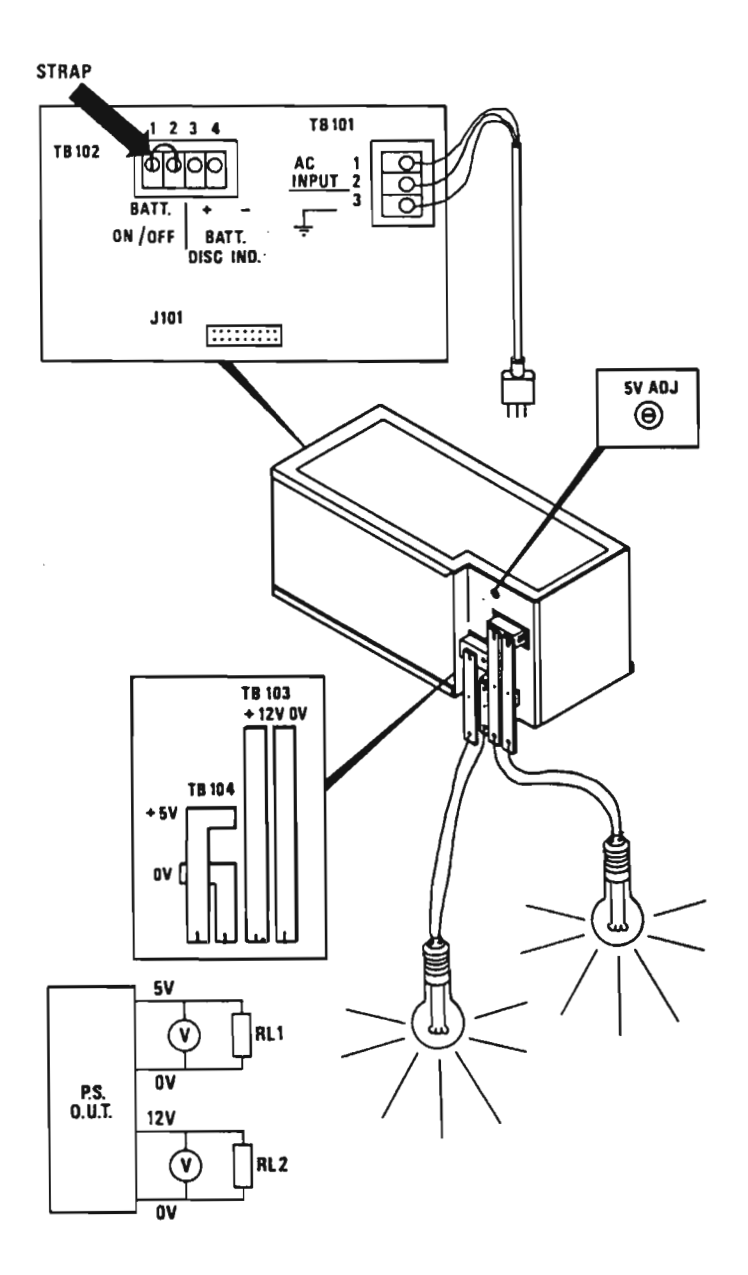

Figure 22. Approximate Adjustment of the Standby Power Supply

CAUTION-

If the standby supply fails in standby mode. the standby battery and charging current must be examined immediately.

Data will be lost during <sup>a</sup> power failure if the standby battery is not operational.

FINE ADJUSTMENT OF THE STANDBY POWER SUPPLY:

> This adjustment is performed with the power-supply output connected to the card crate. The card crate should have all its cards present to provide sufficient load for the power supply.

(1) Install an extension card in the card crate, together with a voltmeter.

The extension card is equipped with test points for all power voltages.

- (2) Connect power cables to the power supply. and measure the 5V-STBY voltage at the extension card. It should be 5V DC  $(+50 - 100$  mV).
- (3) If necessary, adjust the SV-STBYoutput voltage.
- ('4) Let the power supply stand with the power cables and the card crate connected, a 1/2 hour to <sup>1</sup> hour, or until it reaches operational temperature.
- (5) Control the voltage again. It should have the same value as that obtained in step (2), alternatively step (3).

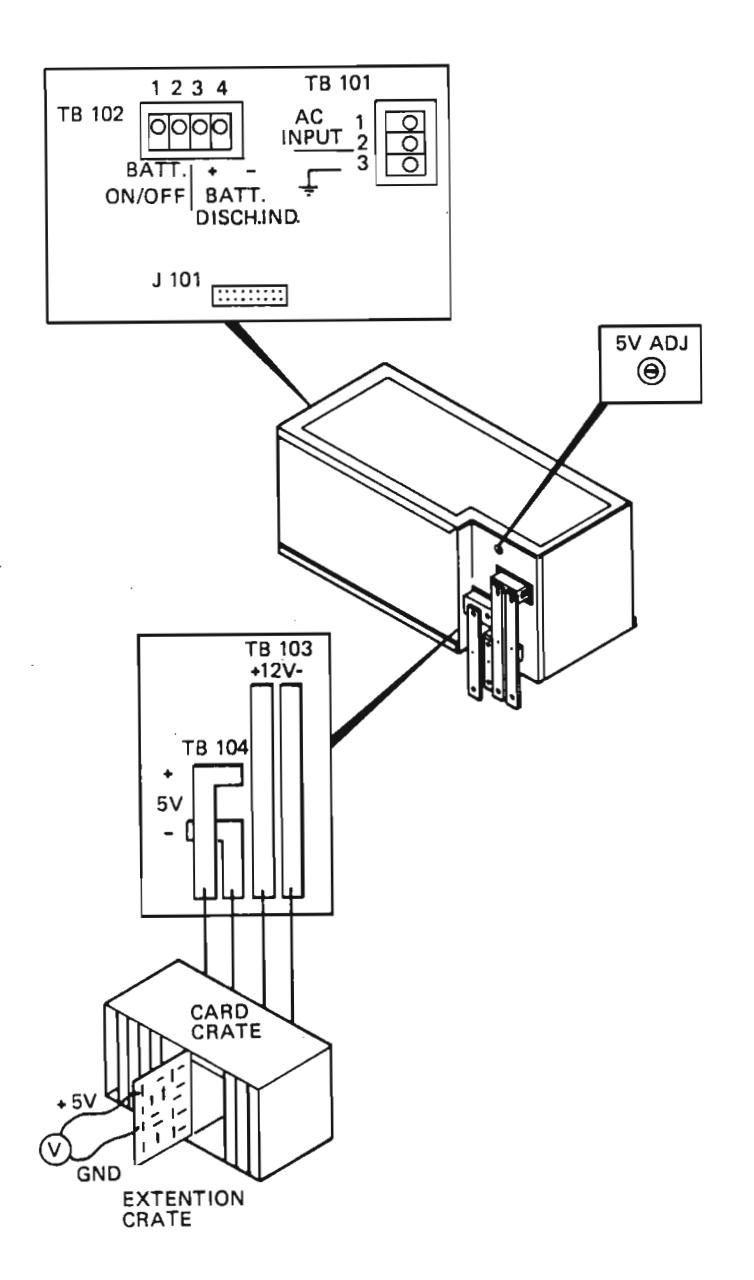

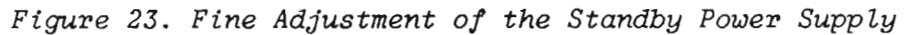

REPLACING THE BATTERY IN THE

- STANDBY POWER SUPPLY: (1) Remove the top cover from the standby power supply by unscrewing the 4 screws (A).
	- (2) Remove the battery from the power supply by:
		- $\bullet$  unscrewing the 4 screws (B) on the outside of the box.
		- 0 taking out the bracket and the battery from the inside of the box.
		- 0 disconnecting the two wires from the battery.

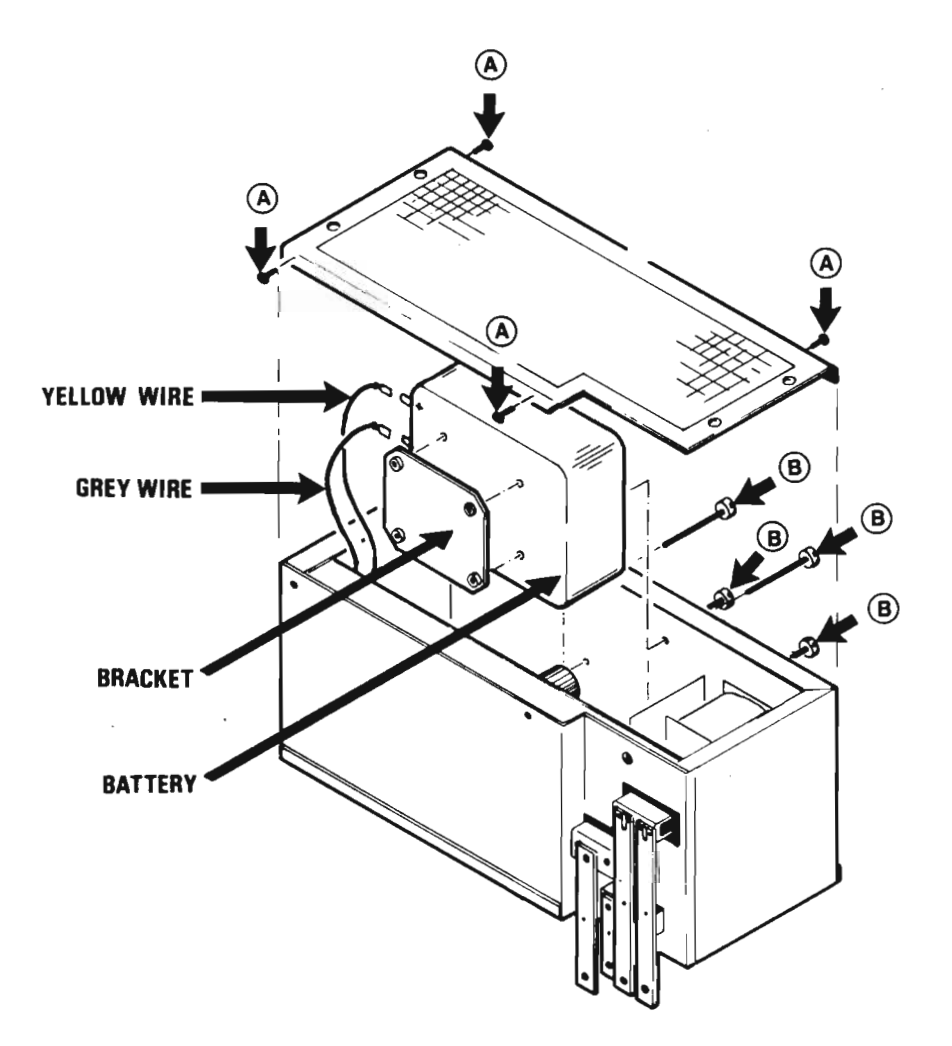

Figure 24. Replacing the Battery in the Standby Power Supply

Norsk Data ND—30.008.3 EN

- 
- (3) Installing the new battery is performed by following steps (1) and (2) in reverse order.

 $-NOTE-$ The battery is of the NiCad (quick charge) type with HAH capacity. The charging current from the standby supply into the battery is <sup>300</sup> mA. The maximum recommended charging current is 1.3A. The charging time for an empty battery should be about  $T = 5/I$  hours, I in Ampere. The voltage of <sup>a</sup> fully charged, unloaded battery is 27V.

6,4 Changing <sup>a</sup> power control pane 1

- (1) Stop the ND-lOO computer containing the control panel to be changed.
- (2) Remove the rear panel of the ND—lOO cabinet to access the control panel.
- (3) Turn the power cables and battery switch OFF in the cabinet.

<sup>A</sup> <sup>R</sup> <sup>N</sup> I <sup>N</sup> <sup>C</sup>

The equipment operates from 220V AC power supply. This can cause DEATH ON CONTACT.

- (4) Disconnect the cables from the plug panel located under the power control panel by:
	- <sup>0</sup> pulling out the flat cable connectors (A) and the main power cables (B).
	- o twisting the <sup>2</sup> round cable connectors (C) about a 1/2 turn counterclockwise, then pulling them out.
	- o unscrewing the sockets belonging to the two round cables.
- (5) Unlock the two special fasteners (D) by turning them about a 1/2 turn counterclockwise.
- $(6)$  Tilt the control panel forward  $(E)$ .
- $(7)$  Unscrew the 2 screws  $(F)$  holding the power-control panel into the power supply mounting frame, then pull the panel out of the cabinet.

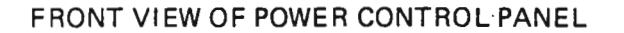

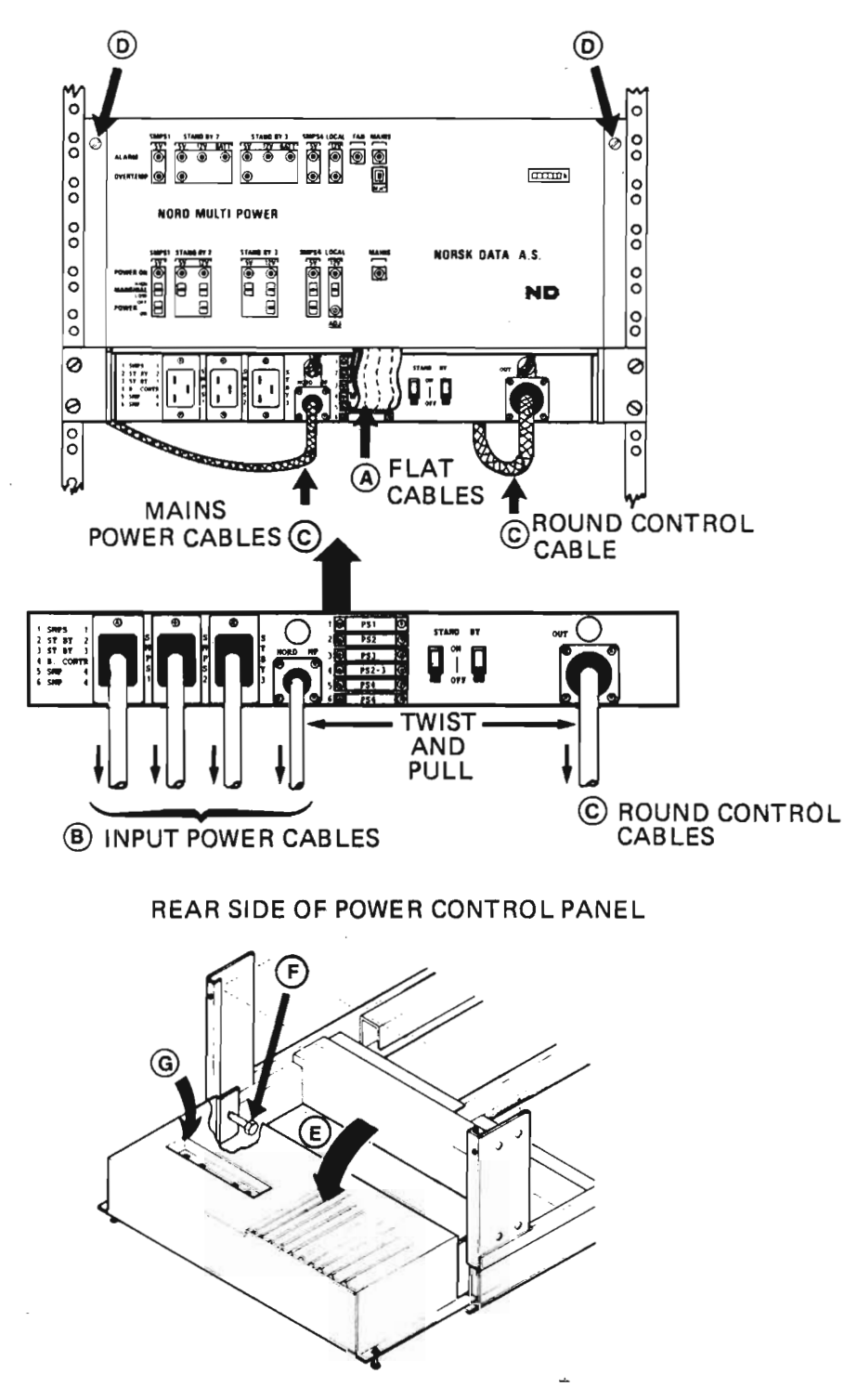

Figure 25. Changing the Power Control Panel

(8) Before installation. check the switch setting (G) on the new power control panel.

The switches are located at the rear of the power control panel.

—NOTE

The following description of the switch setting is based on the Philips PE-1018 power-control panel. If instead you have the EMI EMP <sup>325</sup> power control panel, the terms "ON" and "OFF" in the tables should be substituted with "CLOSED" and "OPEN", respectively.

These are the correct switch-settings for the power-control panel in ND-lOO:

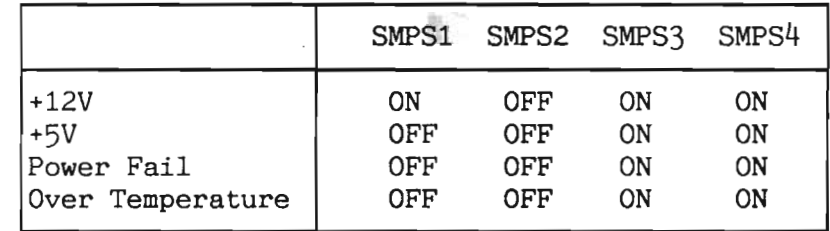

(9) Fasten the new control panel into the cabinet by screwing in two screws.

-NOTE-

Make sure that the power-control panel can be tilted forward freely, without being obstructed by the handle on the left side of the power—supply mounting frame.

- (10) Fasten the new powercontrol panel, and (see steps  $(4)$  and  $(5)$ ). reconnect the cables to the plug panel
- (11) Switch the ND-lOO computer ON.
- (12) Replace the cabinet panels.

- 1. Turn the power OFF and remove the cabinet panels (see section 6.1).
- 2. Disconnect the flat cable, the ground cable. and the power cable from the back of the floppy drive.
- 3. Unscrew the four screws (A) holding the floppy housing and pull the housing out.
- 4. Disassemble the floppy housing and replace the floppy. See figure 26).
- 5. Installation of the new floppy is performed by following steps <sup>1</sup> to <sup>4</sup> in reverse order, doing the opposite of each one.
- 6. If you want to test the new floppy-unit you can use the test program FLOPPY-STREAMER.

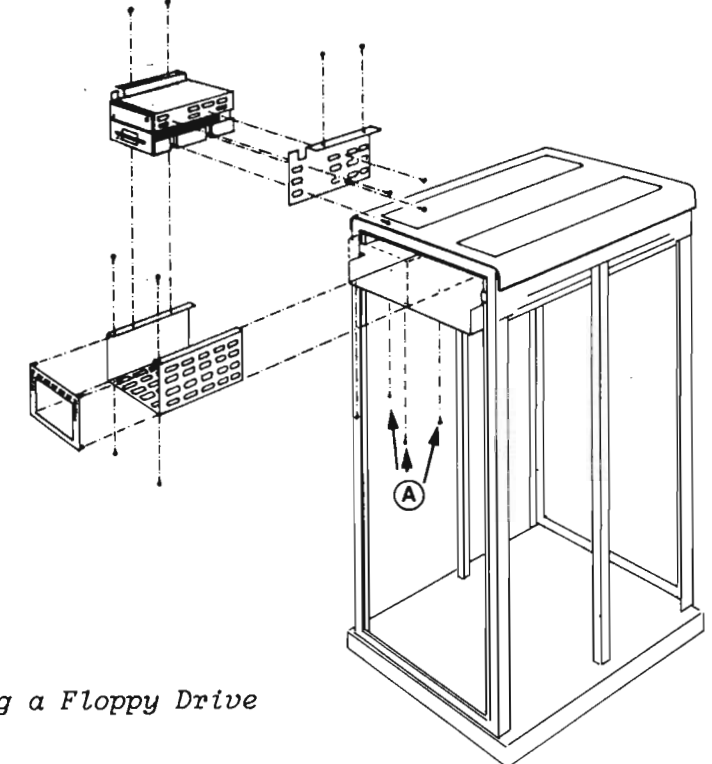

Figure 26. Changing <sup>a</sup> Floppy Drive

6.6 Changing a streamer

- 1. Turn the power OFF and remove the panels (see section 6.1).
- 2. Disconnect the flat cable, the ground cable and the power cable from the back of the streamer.
- Unscrew the four screws (B) holding the streamer housing, and pull the housing out.
- 4. Disassemble the streamer housing and replace the streamer (see fig. <sup>27</sup>
- 5. Install the new streamer by following steps <sup>1</sup> to <sup>4</sup> in reverse order, doing the opposite of each one.
- . If you want to test the new streamer, you can use the test program FLOPPY-STREAMER.

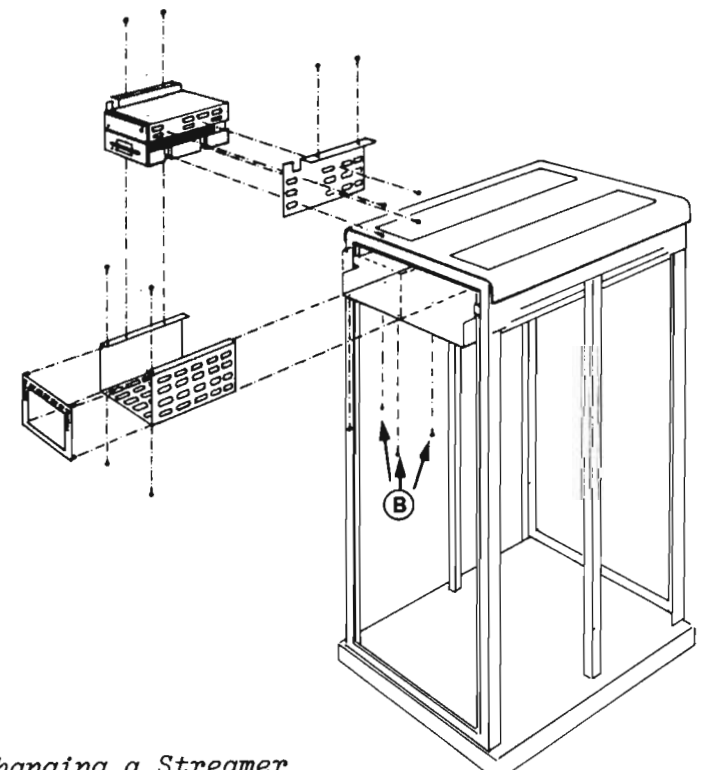

Figure 27. Changing a Streamer

 $\overline{\phantom{1}}$ 

- REMOVING THE CARD CRATE FANS: 1. Turn the power OFF and remove the cabinet panels (see section 6.1).
	- . Disconnect the power cable from the back of the fan assembly. Hold under the fan assembly with one hand and unfasten the four screws holding it (see fig. 28).

Note that the cables on the back of the card crate must be bent in the opposite direction in order to get access to the two screws.

- . Lift the fan assembly carefully out.
- . Replace the defective fan and mount the fan assembly into the cabinet again

Turn the power ON and check that the new fan is working.

ą.

. Replace the cabinet panel.

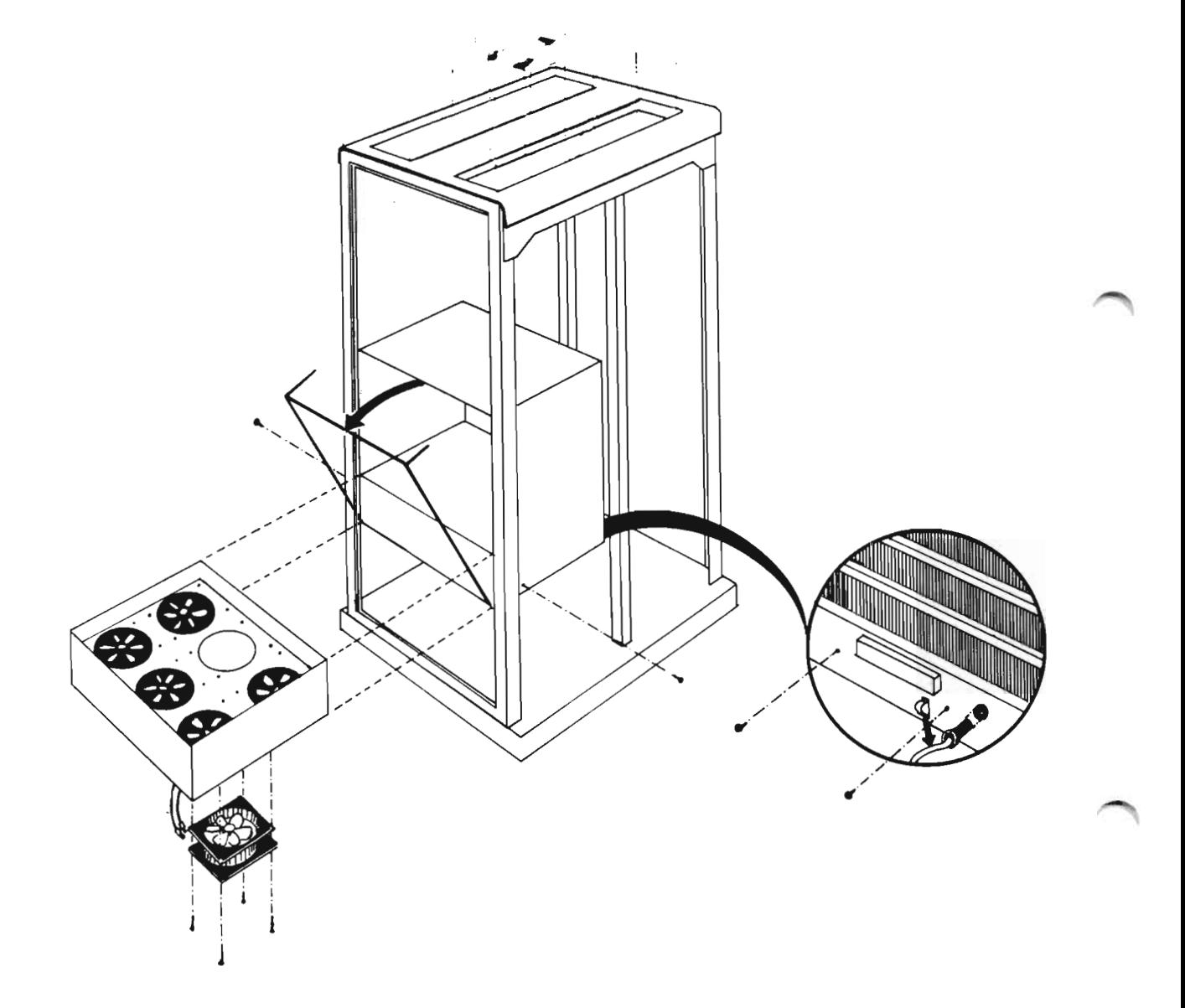

Figure 28. Removing the Card—Crate Fans

- REMOVING THE TOP FANS: 1. Turn the power OFF. Unscrew the four screws (A) holding the fan-assembly cover.
	- 2. Remove the defective fan by unscrewing the four screws (B) and disconnecting the power wires.
	- 3. Put in the new fan, and mount the fan assembly into the cabinet again.
	- A. Turn the power ON, and check that the new fan is working.

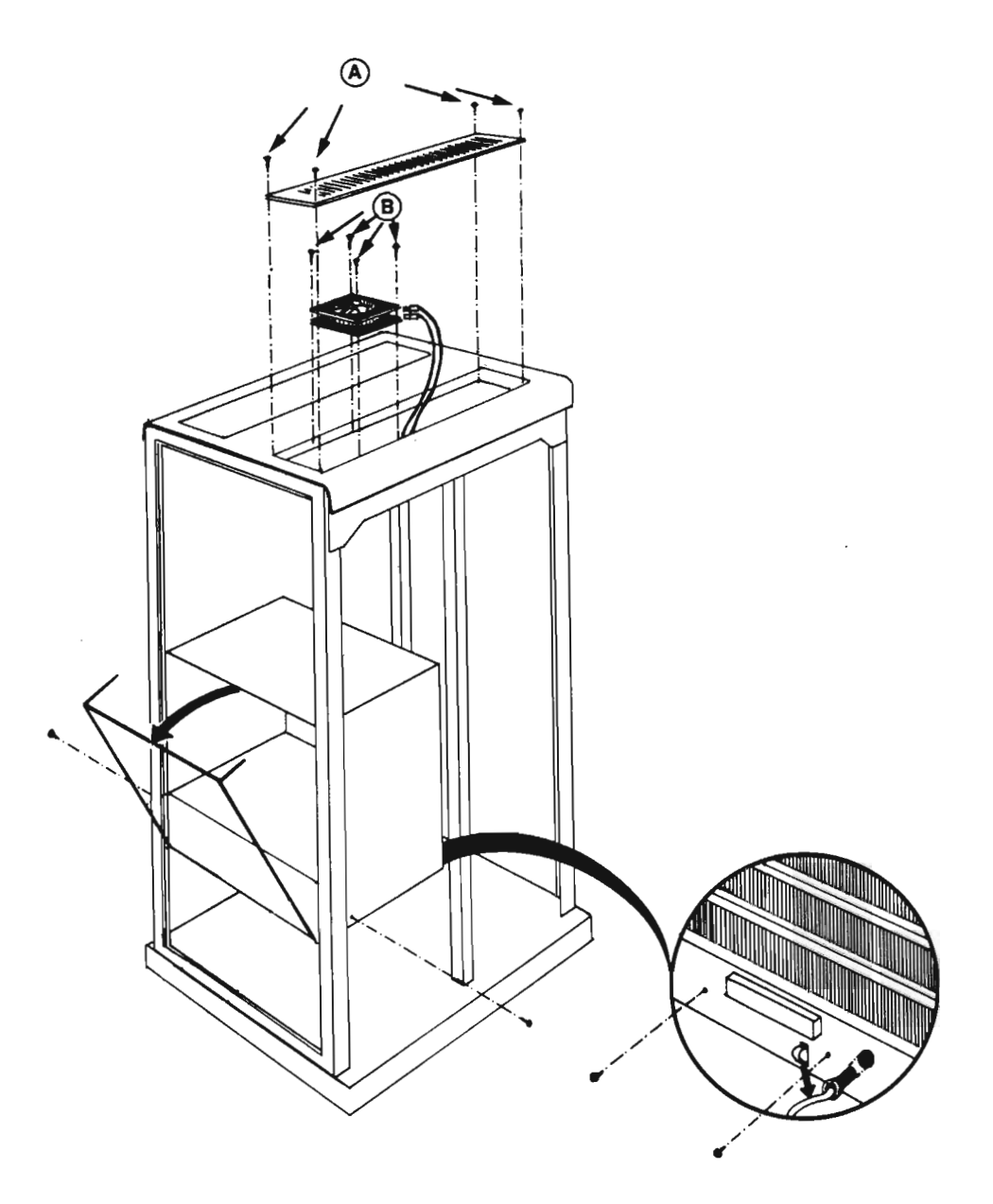

Figure 29. Removing the Top Fans

Chapter <sup>7</sup> How to change <sup>a</sup> subunit in ND-100 Compact

# 7.1 Removing the cabinet panels

1. SIDE PANELS:

Turn the two screws (A) on the top of the side panels a 1/2 turn counterclockwise and remove the panels.

- 2. FRONT PANEL: Turn the two screws (B) on both sides of the front-panel <sup>2</sup> turns counterclockwise, and pull the panels off.
- 3. BACK PANEL: Turn the four screws (C) on the back panel a 1/2 turn counterclockwise and remove the panel.
- 4. THE TOP PANEL: Turn the two screws (D) on both sides of the top panel <sup>2</sup> turns counterclockwise, and lift the panel off.

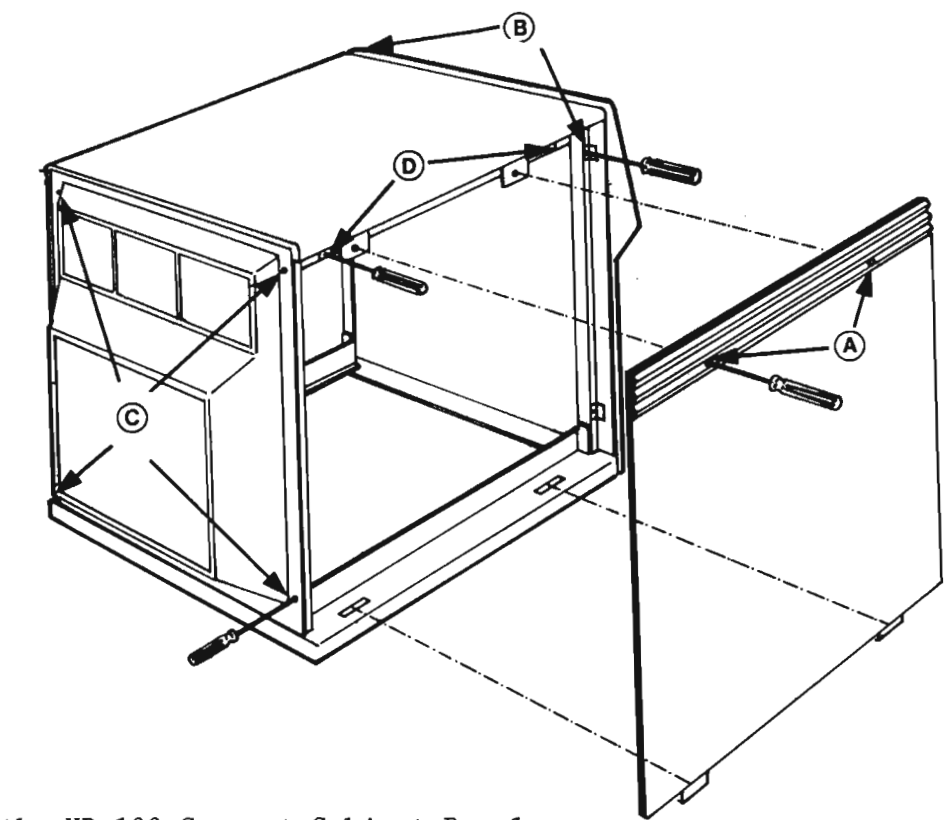

Figure 30. Removing the ND—lOO Compact Cabinet Panels

- 
- 

7.2 Replacing the power supply

- . Stop the computer, turn the power OFF, and remove the left cabinet side-panel (see page 158).
- . Unscrew the four screws (A) on the front of the power supply. and use a screwdriver to lever it out of the power-supply cabinet, (see fig. 31).
- . Pull the power supply out of the power supply cabinet.
- . Install the new power supply by following steps <sup>1</sup> to <sup>3</sup> in reverse order. and doing the opposite of each one.
- . Check the voltage and adjust if necessary.
- . Replace the left cabinet side-panel.

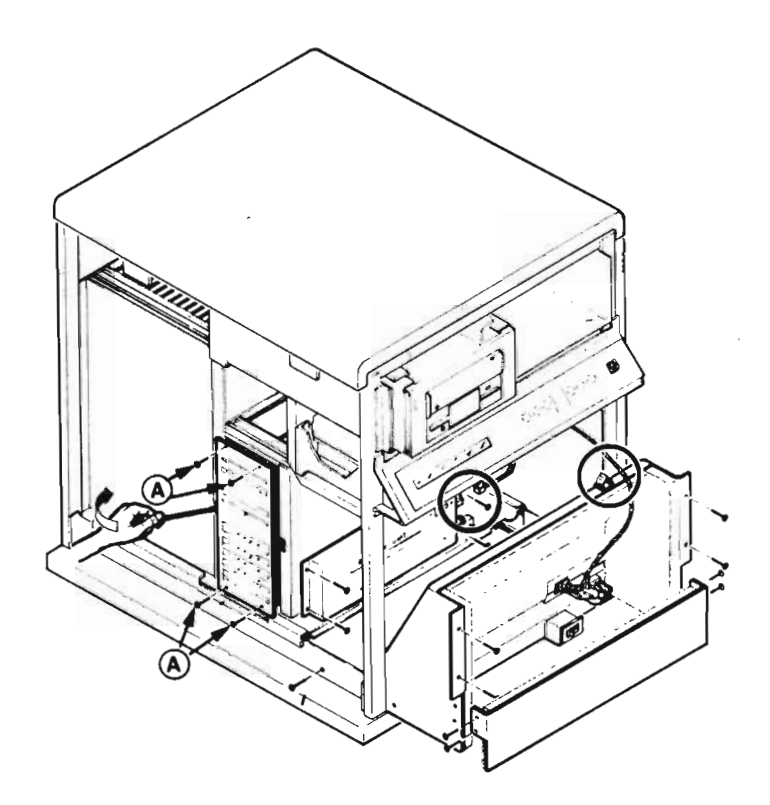

Figure 31. Replacing the Power Supply in ND-JOO COMPACT

Norsk Data ND-30.008.3 EN

7.3 Replacing a floppy drive

- . Turn the power OFF, and remove the cabinet panels (see section 7.1).
- . Disconnect the flat cable, the ground cable and the power cable (A) from the back of the floppy drive.
- . Unscrew the four screws (B) holding the floppy housing and pull the housing out.
- 4. Disassemble the floppy housing and replace the floppy, (see the figure on page 161).
- . Install the new floppy by following steps 1 to  $4$  in reverse order, doing the opposite of each. For strapping and termination, see the Service Handbook Vol. II, chapter 5, section 8.
- . If you want to test the new floppy unit, you can use the test program FLOPPY-STREAMER.

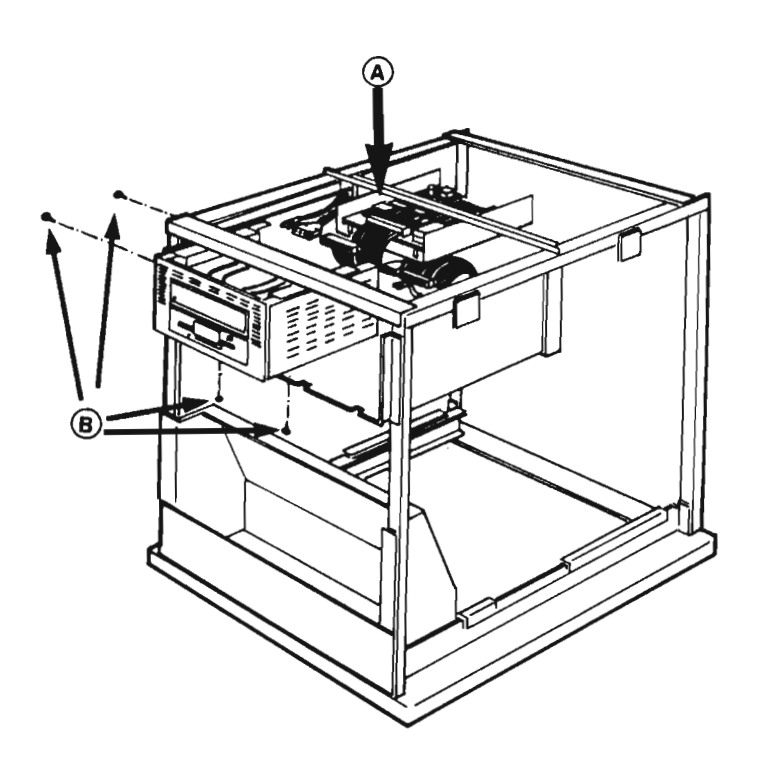

Figure 32. Replacing <sup>a</sup> Floppy Drive (I)

Norsk Data ND-30.008.3 EN

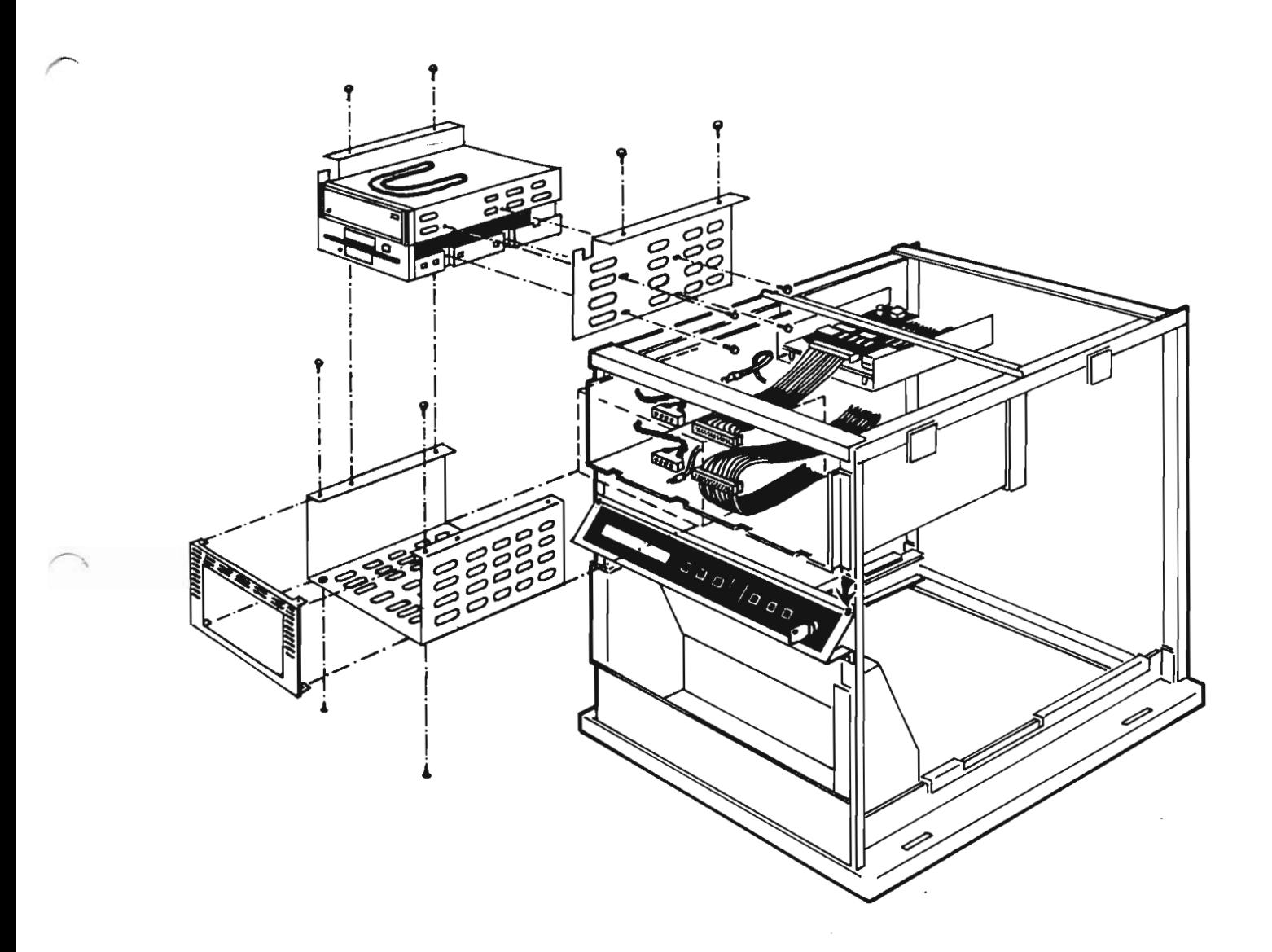

Figure 33. Replacing <sup>a</sup> Floppy Drive (II)

**T. 4 Replacing a streamer** 

- . Turn the power OFF, and remove the cabinet panels (see section 7.1).
- . Disconnect the flat cable. the ground cable and the power cable (A) from the back of the streamer.
- . Unscrew the four screws (B) holding the streamer housing and pull the housing out.
- 4. Disassemble the streamer housing and replace the streamer, (see the figure on page 163).
- . Install the new streamer by following steps <sup>1</sup> to <sup>4</sup> in reverse order, doing the opposite of each one.
- . If you want to test the new streamer, you can use the test program FLOPPY—STREAMER.

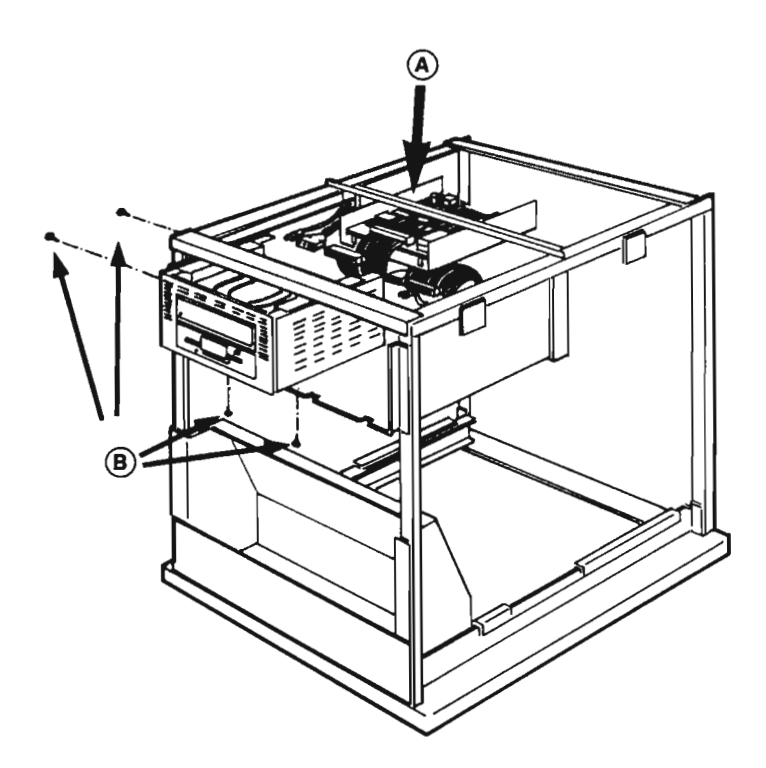

Figure 34. Replacing <sup>a</sup> Streamer (I)

Norsk Data ND-30.008.3 EN

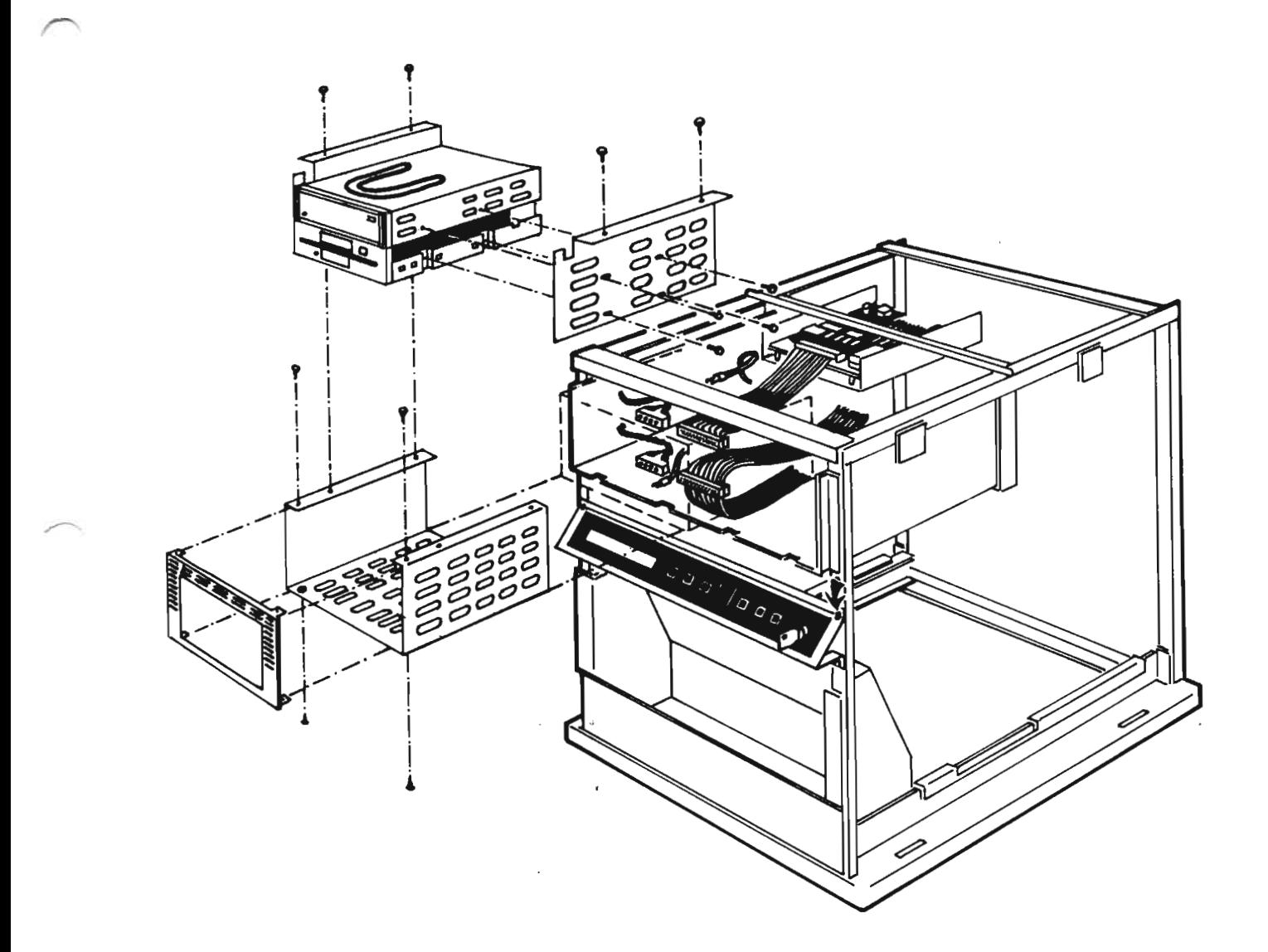

Figure 35. Replacing <sup>a</sup> Streamer (II)

 $\bar{5}$  Changing a disk drive

- . Turn the power OFF, and remove the left side panel.
- . Disconnect the flat cables, the ground cable. and the power cable (A) from the disk unit.
- . Unscrew the two screws holding the disk housing (B), and slide the housing out.
- . Remove the disk-unit from the housing by unscrewing the two screws (C) on each side.
- . Install the new disk-unit by following steps 1 to  $4$  in reverse order, doing the opposite of each one. For strapping and termination, see the Service Handbook Vol. II, chapter 5, section 13.
- . If you want to test the new disk unit. you can use the test program DISC—TEMA.

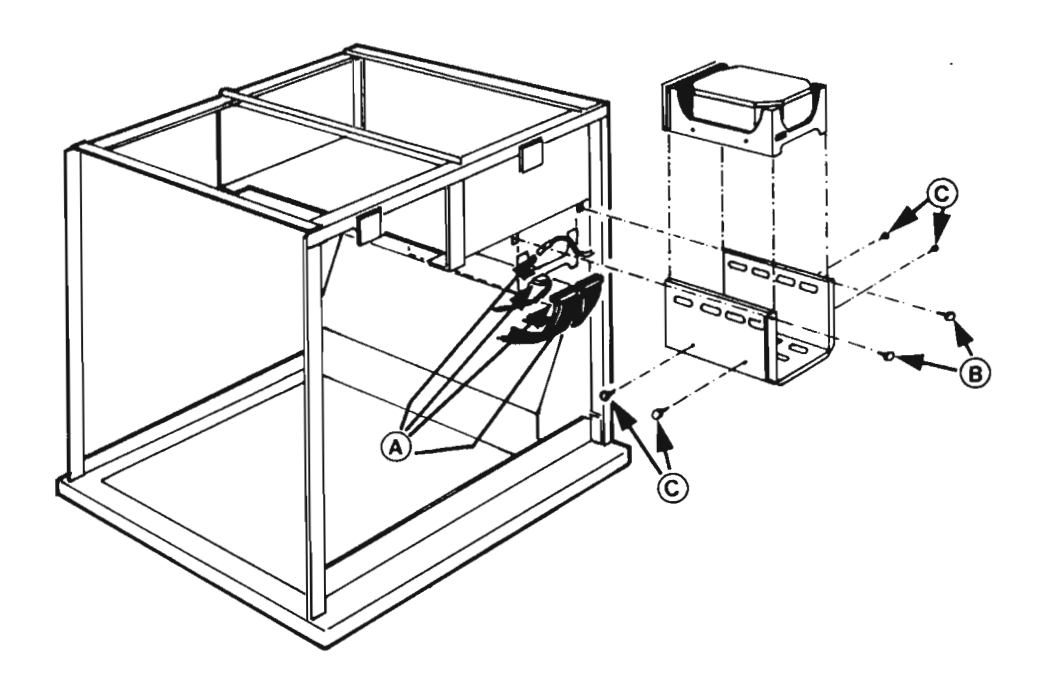

Figure 36. Replacing a Disk Drive

Norsk Data ND-30.008.3 EN
7.6 Changing the fans

- THE CARD-CRATE FANS: 1. Turn the power OFF, and remove the back cabinet-panel (see section 7.1).
	- . Unscrew the four screws (A) holding the fan. disconnect the power wire and lift the fan out.
	- . Install the new fan, turn the power ON, and check that the new fan is working.
	- . Replace the cabinet panel.

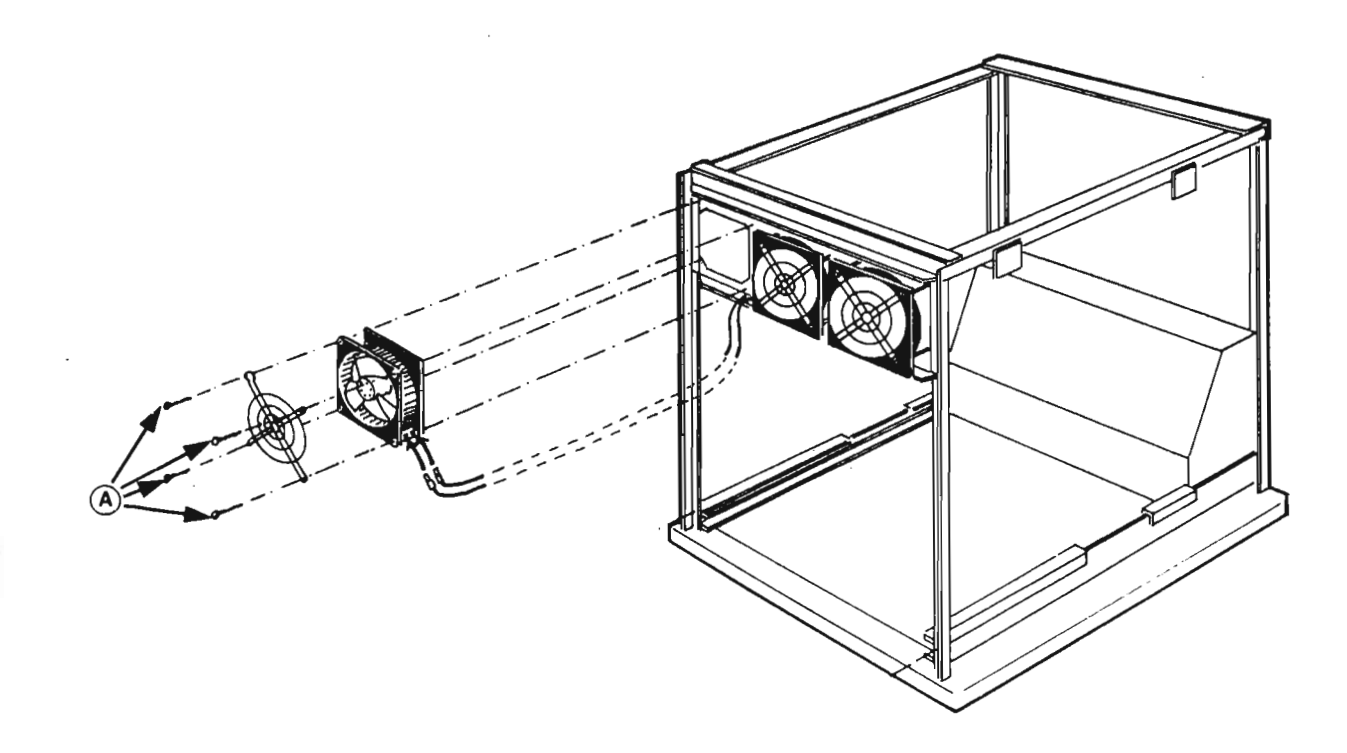

Figure 37. Removing <sup>a</sup> Fan (I)

Norsk Data ND-30.008.3 EN

- THE BOTTOM FAN-ASSEMBLY: 1. Turn the power OFF. Unscrew the two screws (A) holding the bottom fan-assembly and slide it out.
	- 2. Remove the defective fan by unscrewing the four screws (B) and disconnecting the power wires. Put in the new fan and mount the fan assembly into the cabinet again.
	- 3. Turn the power ON. and check that the new fan is working.

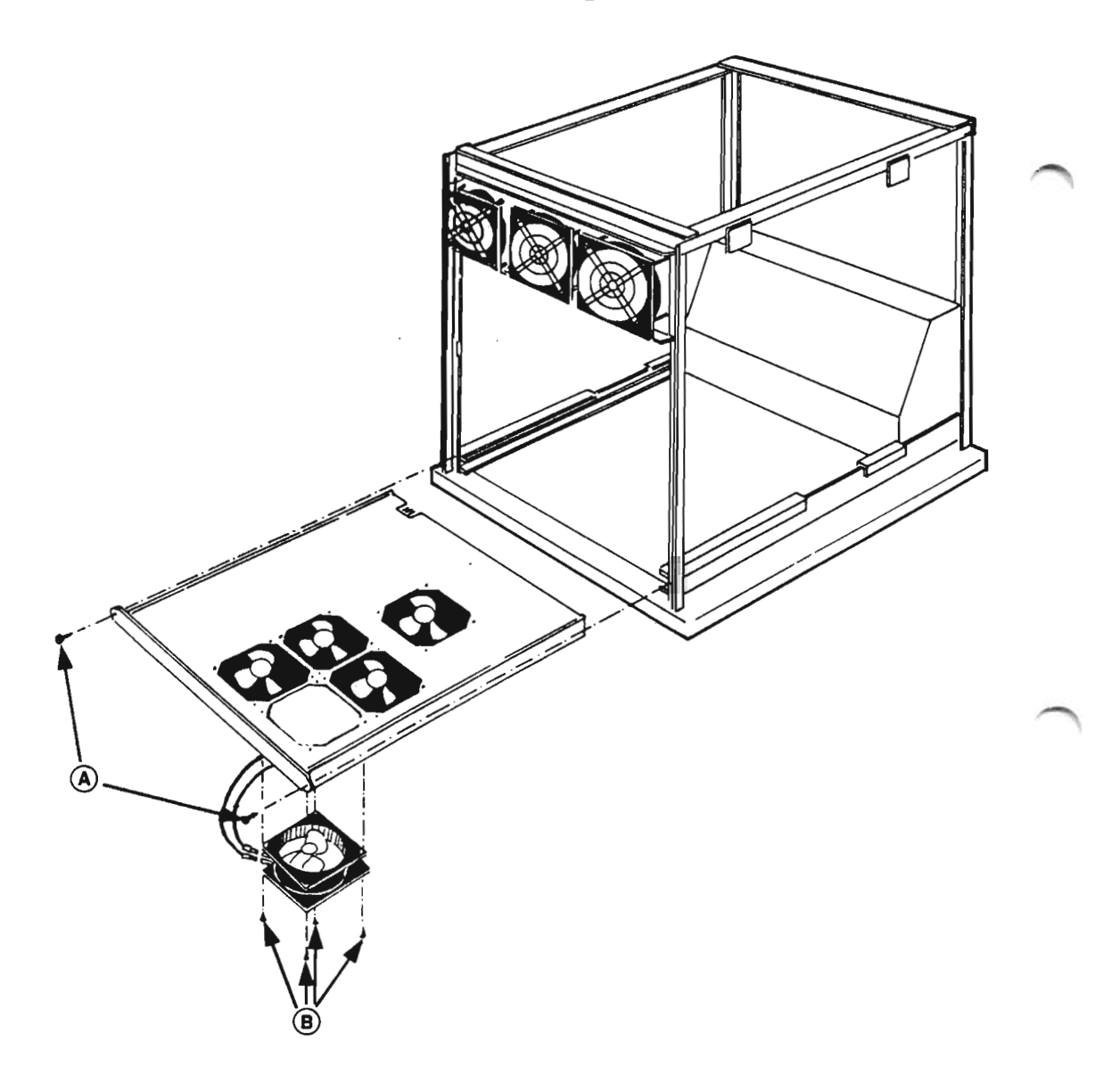

Norsk Data ND-30.008.3 EN

Figure 38. Removing <sup>a</sup> Fan (II)

This chapter contains information about switch-settings, LEDs, indicators and displays.

The figure below shows the symbols used in this chapter.

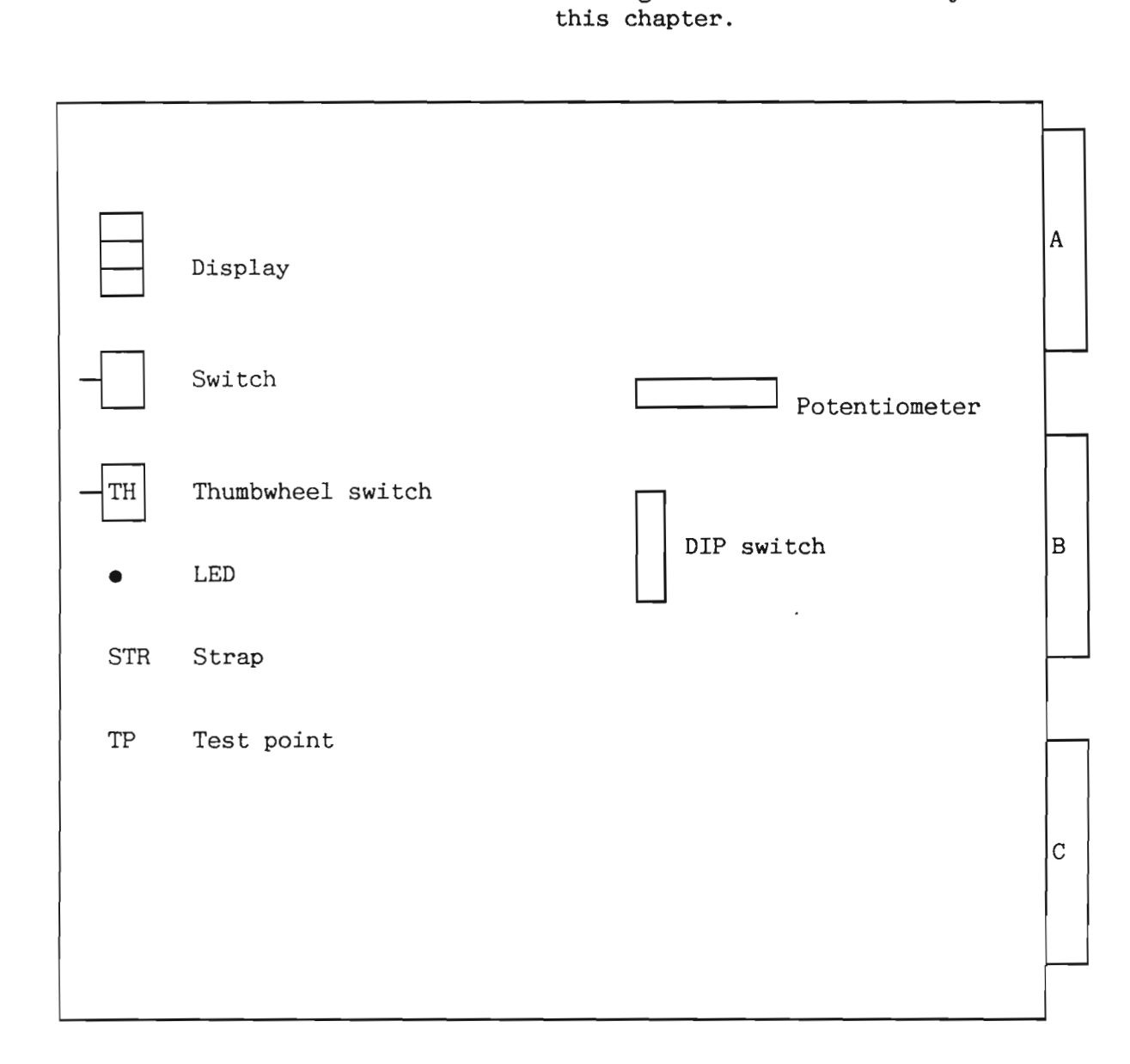

Figure 39. Summary of ND—JOO card

Norsk Data ND-30.008.3 EN

A 3.1 CPU module (3002)

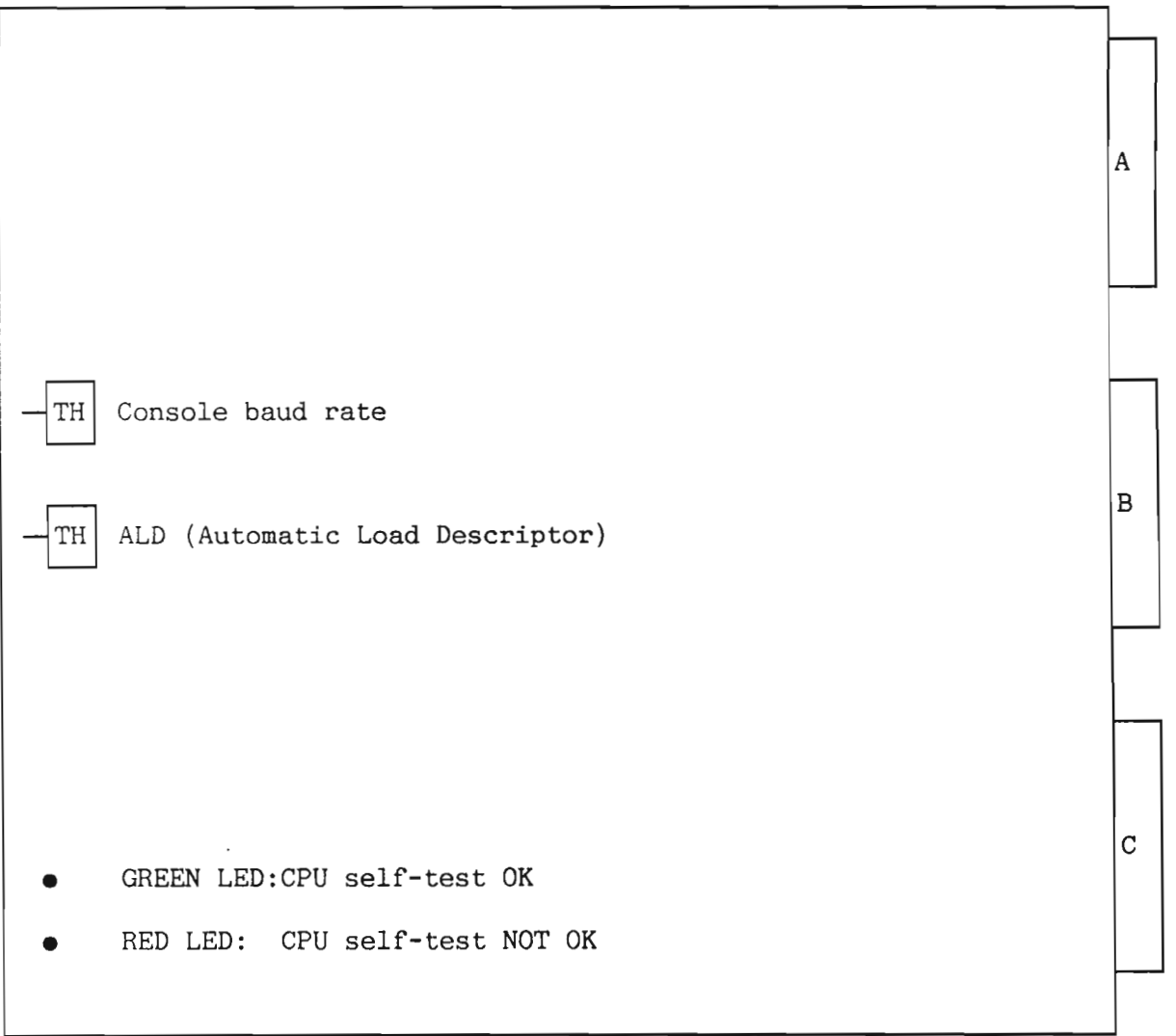

Figure 40. CPU Module (3002)

ALD:

| ALD                                                                        |                                                                | I 12   LOCK and<br>Standby Power OK                                                                                                    | LOCK and<br>Standby Power not OK                                                                                                    | Unlock<br>and Load                                                                                                    |
|----------------------------------------------------------------------------|----------------------------------------------------------------|----------------------------------------------------------------------------------------------------|----------------------------------------------------------------------------------------------------|----------------------------------------------------------------------------------------------------|
| 15<br>14<br>13<br>12<br>11<br>10<br>$\frac{9}{8}$<br>$\tau$<br>6<br>5<br>4 | $\overline{0}$<br>1560<br>20500<br>21540<br>400<br>100000 Stop | Start in address 20<br>Start in address 20<br>Start in address 20<br> Start in address 20<br> Start in address 20<br>  1600 Start in address 20<br>Start in address 20<br>Start in address 20<br>101560 Binary load from 1560<br>120500 Mass load from 500<br>$121540$ Mass load from $1540$ | Stop<br>Binary load from 1560<br>Mass load from 500<br>Mass load from 1540<br>Binary load from 400<br>Binary load from 1600<br>Stop<br>Binary load from 1560<br>Mass load from 500<br>Mass load from 1540 | Nothing<br>Binary load from 1560<br>Mass load from 500<br>Mass load from 1540<br>Binary load from 400<br>Binary load from 1600<br>Nothing<br>Binary load from 1560<br>Mass load from 500<br>Mass load from 1540 |
| $\overline{3}$<br>$\overline{2}$                                           |                                                                | 100400 Binary load from 400<br>101600 Binary load from 1600                                                                                                    | Binary load from 400<br>Binary load from 1600                                                                                                    | Binary load from 400<br>Binary load from 1600                                                                                                    |

Table 3. ALD on the CPU Module (3002)

BAUD RATE:

| Switch-<br>setting:           | Baud rate:                   |
|-------------------------------|------------------------------|
| 0                             | 110                          |
| 1                             | 150                          |
| $\overline{\mathbf{c}}$       | 300                          |
| $\overline{3}$                | 2400                         |
| 4<br>5<br>6<br>$\overline{7}$ | 1200<br>1800<br>4800<br>9600 |
| 8                             | 2400                         |
| 9                             | 600                          |
| 10                            | 200                          |
| 11                            | 134.5                        |
| 12                            | 75                           |
| 13                            | 50                           |
| 14                            | ext.                         |
| 15                            | ext.                         |

Table 4. Baud Rate on the CPU (3002)

## a '63 . 210 MB disk controller (3001+)

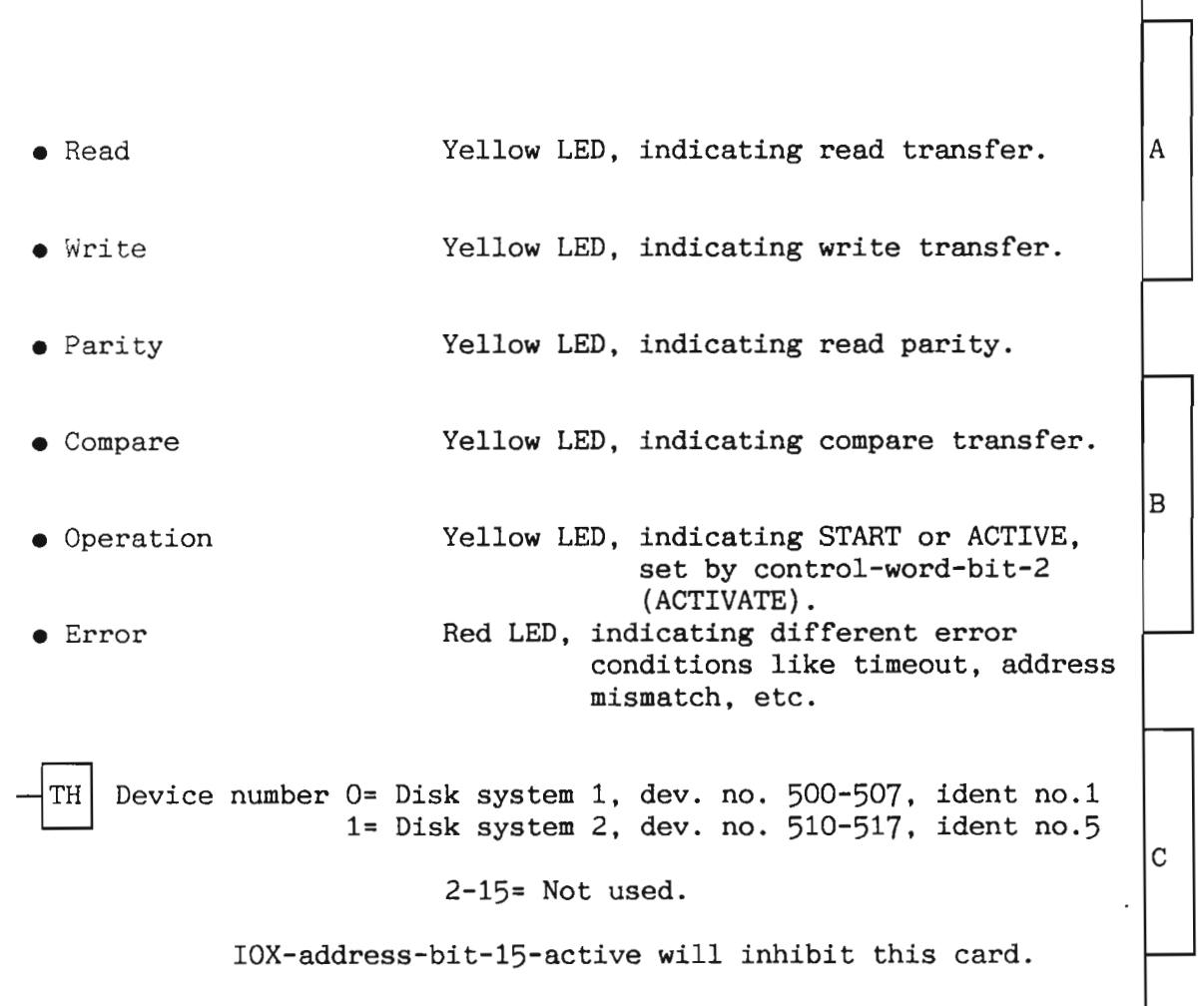

Figure 41. 10 Mb Disk Controller (3004)

Norsk Data ND—30.008.3 EN

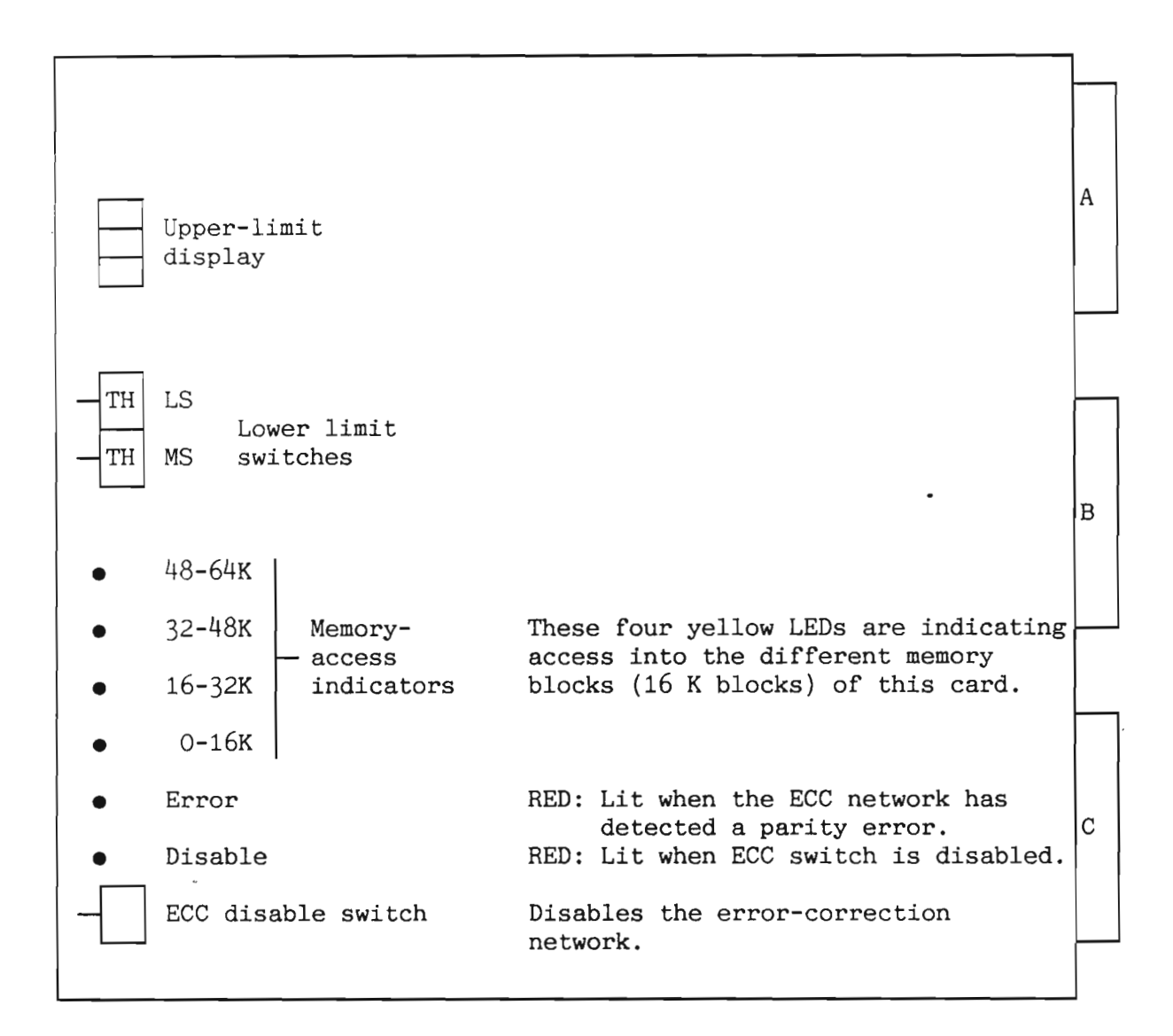

Figure 42. Dynamic RAM (3005)

THE LOWER LIMIT SWITCHES: The lower-limit switches determine the lower memory address for this memory card. This is <sup>a</sup> two-digit hex thumbwheel, giving limit addresses in increments of 16K units, and only numbers 0-7 are used.

> The upper limit for this card is automatically displayed on the upper limit display in octal representation.

—NOTE

If the CPU is <sup>a</sup> ND-lZO, you must use the value displayed by the memory size indicator as lower limit on the first memory card.

Lower-limit Memory Upper-limit Address sw. setting size  $\frac{1}{3}$  display  $\begin{array}{c|cccc} 0 & 0 & 32 & K & 0 & 2 & 0 & 32K \\ 0 & 0 & 64 & K & 0 & 4 & 0 & 64K \end{array}$ 0 0  $\begin{array}{|c|c|c|c|c|c|c|c|} \hline 6 & x & 0 & 4 & 0 & 64 \ \hline 0 & 3 & 32 & x & 0 & 5 & 48 & 80 \ \hline \end{array}$  $32 K$  0 5 48-80K<br>64 K 0 7 48-112K 0 3 64 K 0 7 48-112K<br>3 4 64 K 4 0 448-512K  $3 \t4 \t64 K \t40 \t448-512K$ 

Table 5. LOwer—Limit Switch—Setting on the Dynamic RAM (3005)

Norsk Data ND-30.008.3 EN

Scanned by Jonny Oddene for Sintran Data © 2011 Scanned by Jonny Oddene for Sintran Data © 2011

EXAMPLES:

8.4 Pertec magnetic tape controller (3006)

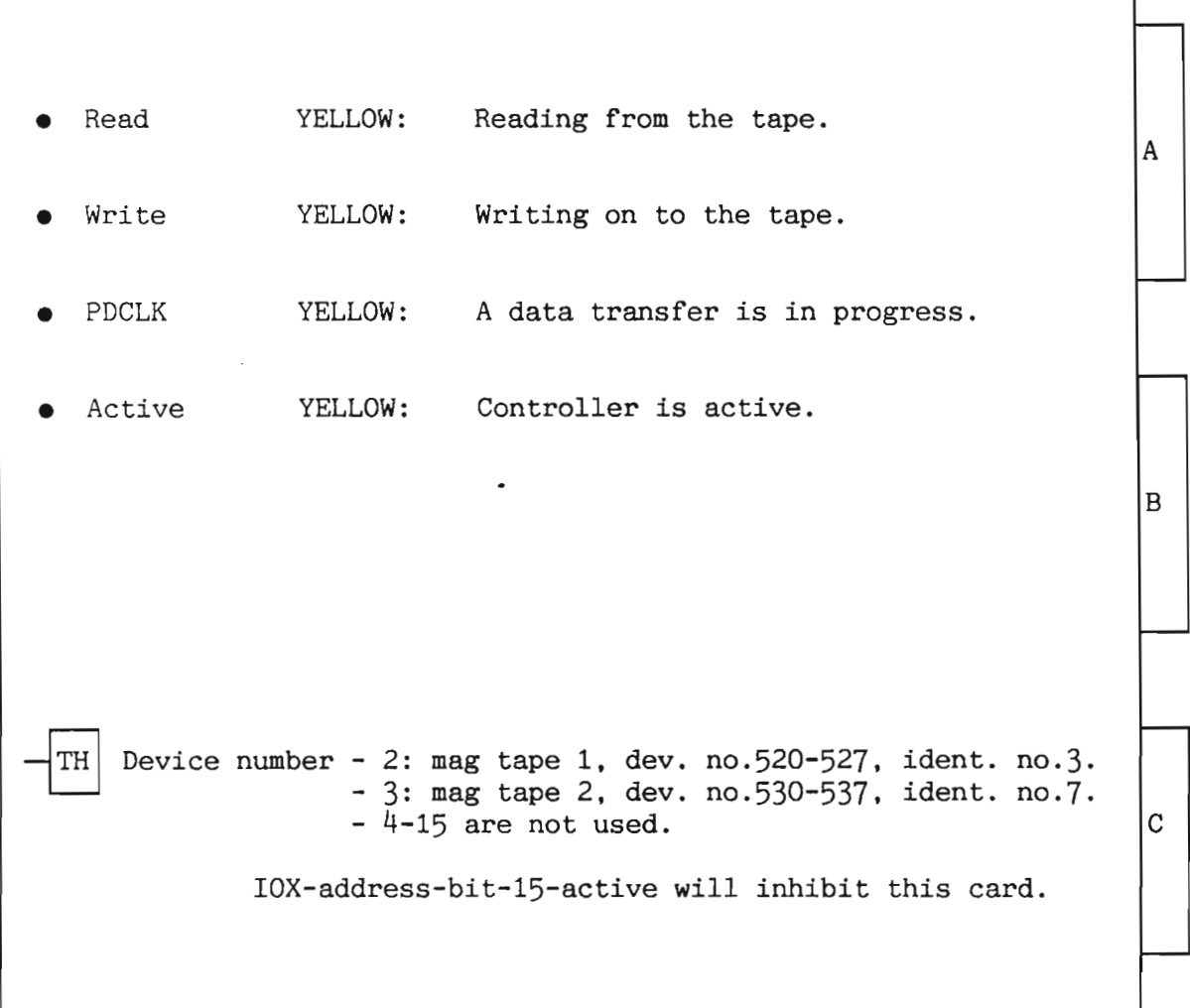

Figure 43. Pertec Magnetic Tape Controller (3006)

Norsk Data ND-30.008.3 EN

173

35 Euroline adapter (3008)

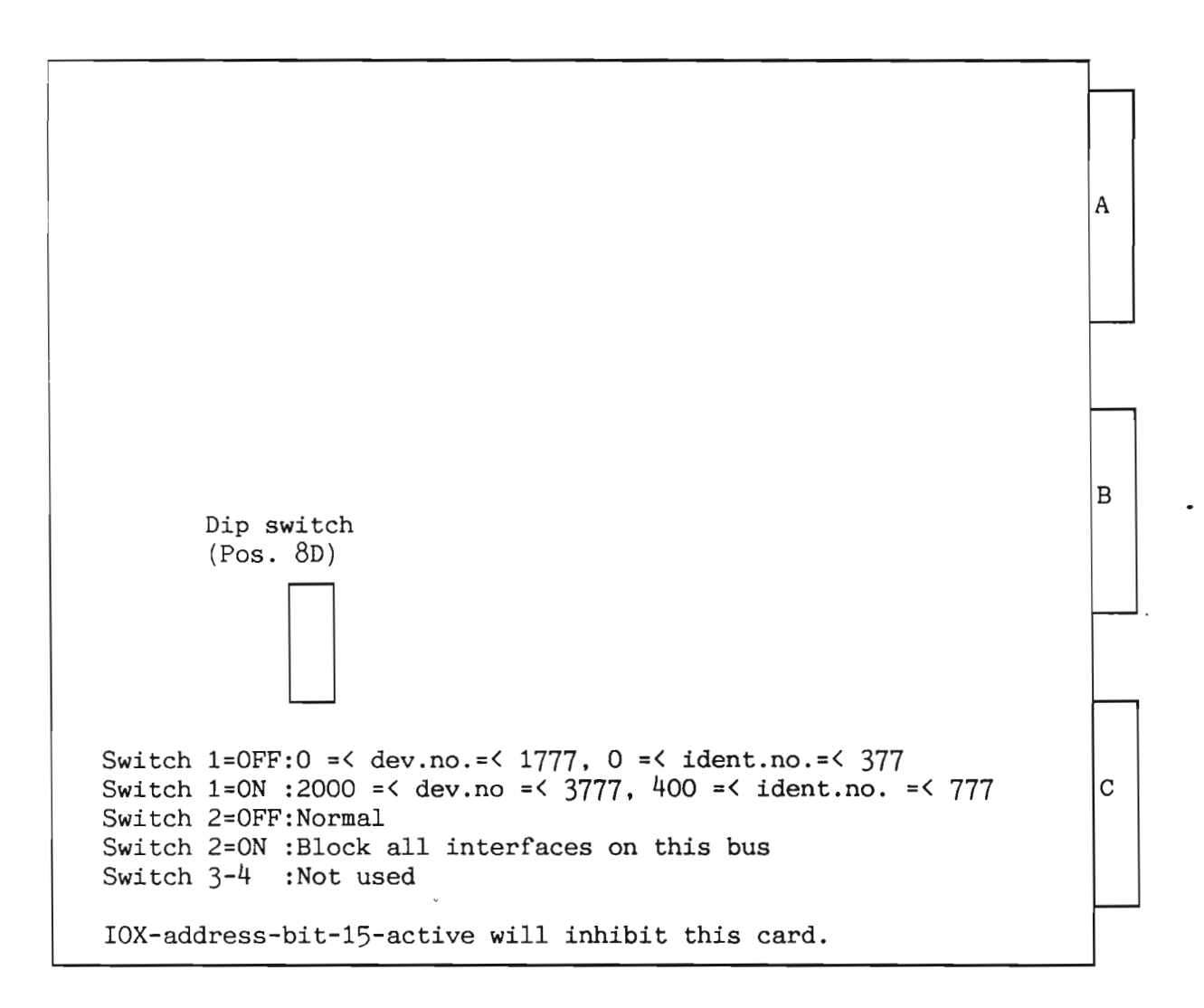

Figure 44. Euroline Adapter (3008)

Norsk Data ND-30.008.3 EN

8.6 Local I-O bus (3009)

A Dip switch (Pos. ZOB) Switch 1=OFF:O =< dev.No.=< 1777, <sup>O</sup> =< ident. no.=< 377 Switch 1=0N :2000 =< dev.no =< 3777, 400 =< ident no. =< 777 |B Switch 2=OFF: Normal Switch 2=0N :Block all interfaces on this bus Switches 3-4:Not used IOX-address-bit-lS-active will inhibit this card.  $\overline{C}$ 

Figure 45. Local I/O Bus (3009)

Norsk Data ND-30.008.3 EN

 $\delta$ . 7 Floppy and  $4$ -terminals interface (3010)

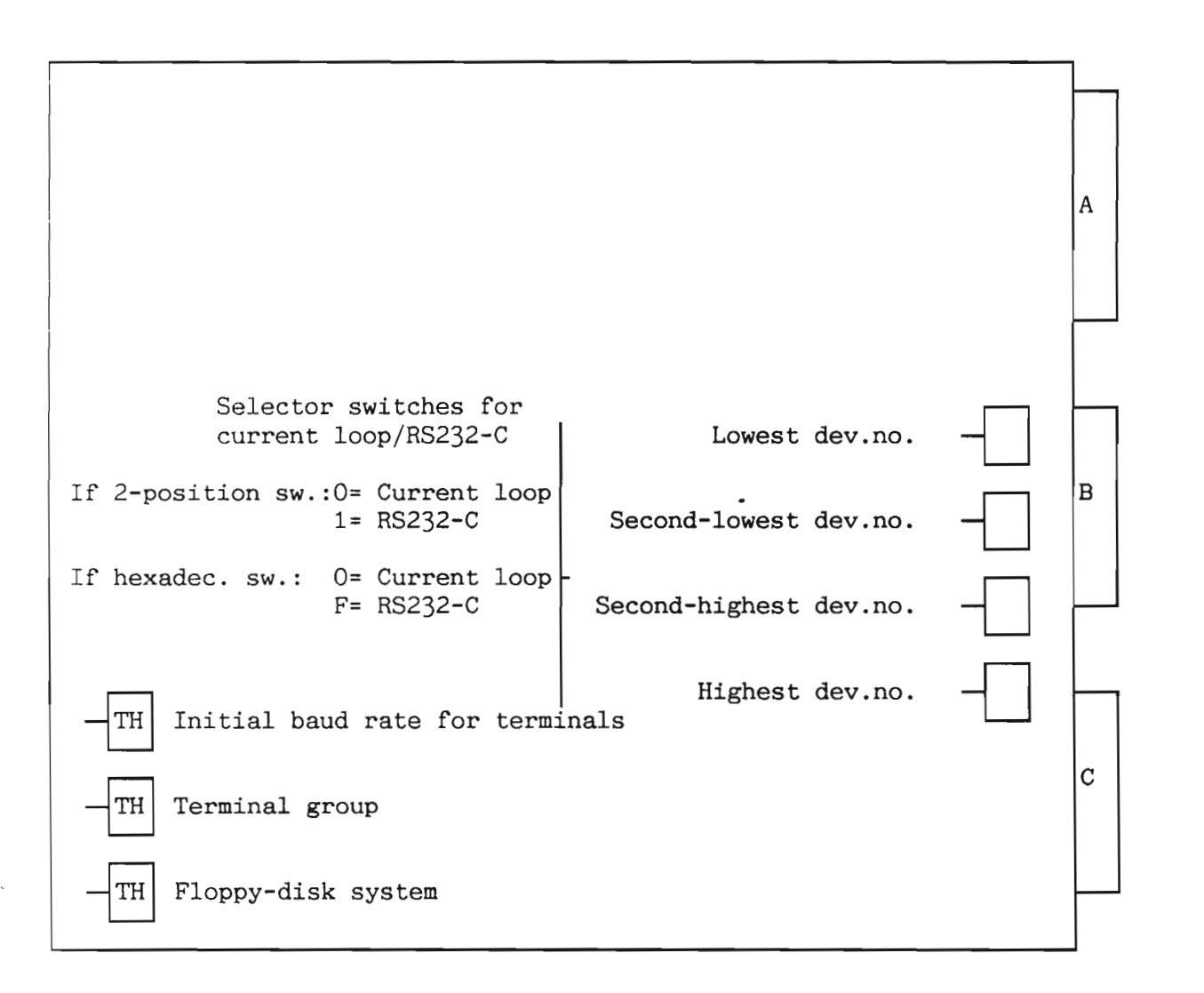

Figure 46. Floppy and 4—?erminals Interface (3010)

Norsk Data ND-30.008.3 EN

FLOPPY-DISK SYSTEM: 0= floppy system no. 1

- (dev. no. 1560, IDENT <sup>=</sup> 21).
- 1= floppy system no. 2 (dev. no. 1570, IDENT <sup>=</sup> 22).
- 2-15 are unused, will answer on IOX 0—7.

TERMINAL GROUP:

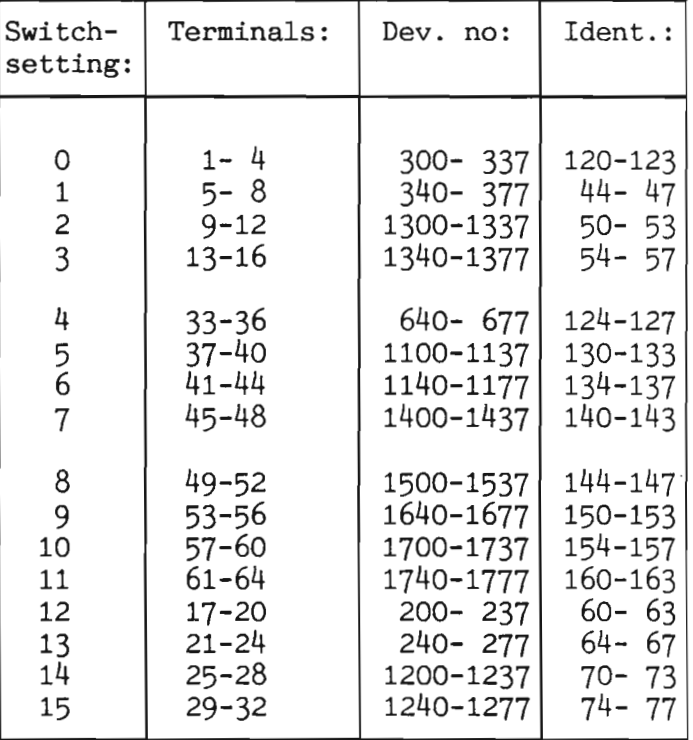

Table 6. Terminal Group on the Floppy and 4—Terminal Interface (3010)

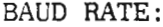

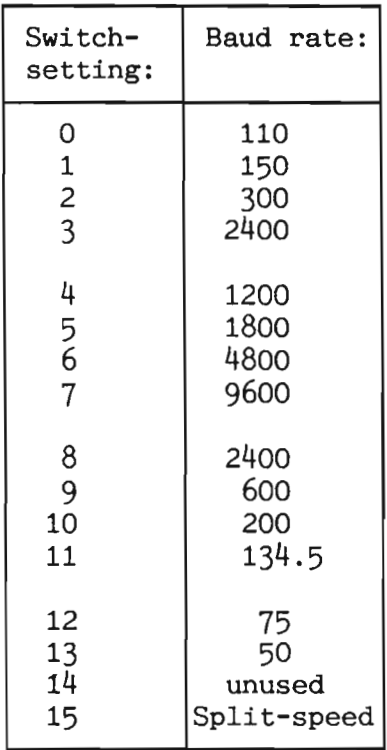

Table 7. Baud Rate on the Floppy and 4-Terminal Interface (3010)

SELECTOR SWITCH FOR CURRENT

LOOP/RS232-C: If 2-position switch: 0= Current loop 1= RSZ32-C

> If hexadecimal switch:0= Current loop F: RSZ32-C

Norsk Data ND-30.008.3 EN

If component houses are used: Current loop - Connection between: pin <sup>3</sup> and pin 14 " 4 " " 13<br>" 6 " " 11 u 7 n n 1 O RSZ32-C - Connection between: pin 1 and pin  $15$ <br>  $\frac{1}{4}$   $\frac{1}{4}$   $\frac{11}{4}$ n 6 n n 12<br>n 7 n n 9 COMPONENT HOUSE: Pin 16 9 o o o o o o o o 00...... Pin 1

33 Memory management (3012)

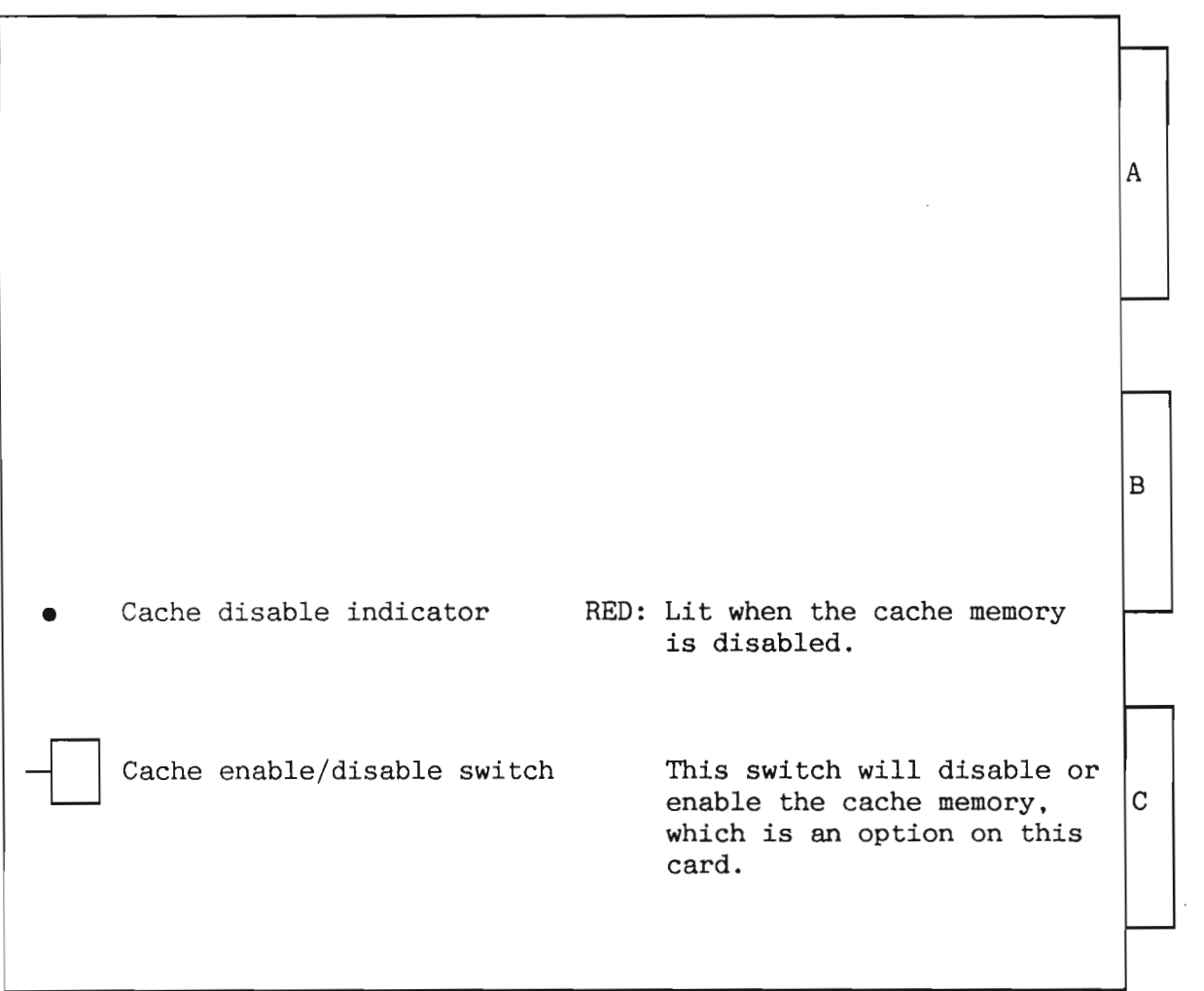

Figure 47. Memory Management (3012)

Norsk Data ND-30.008.3 EN

# 3.9 8-Terminal interface (3013)

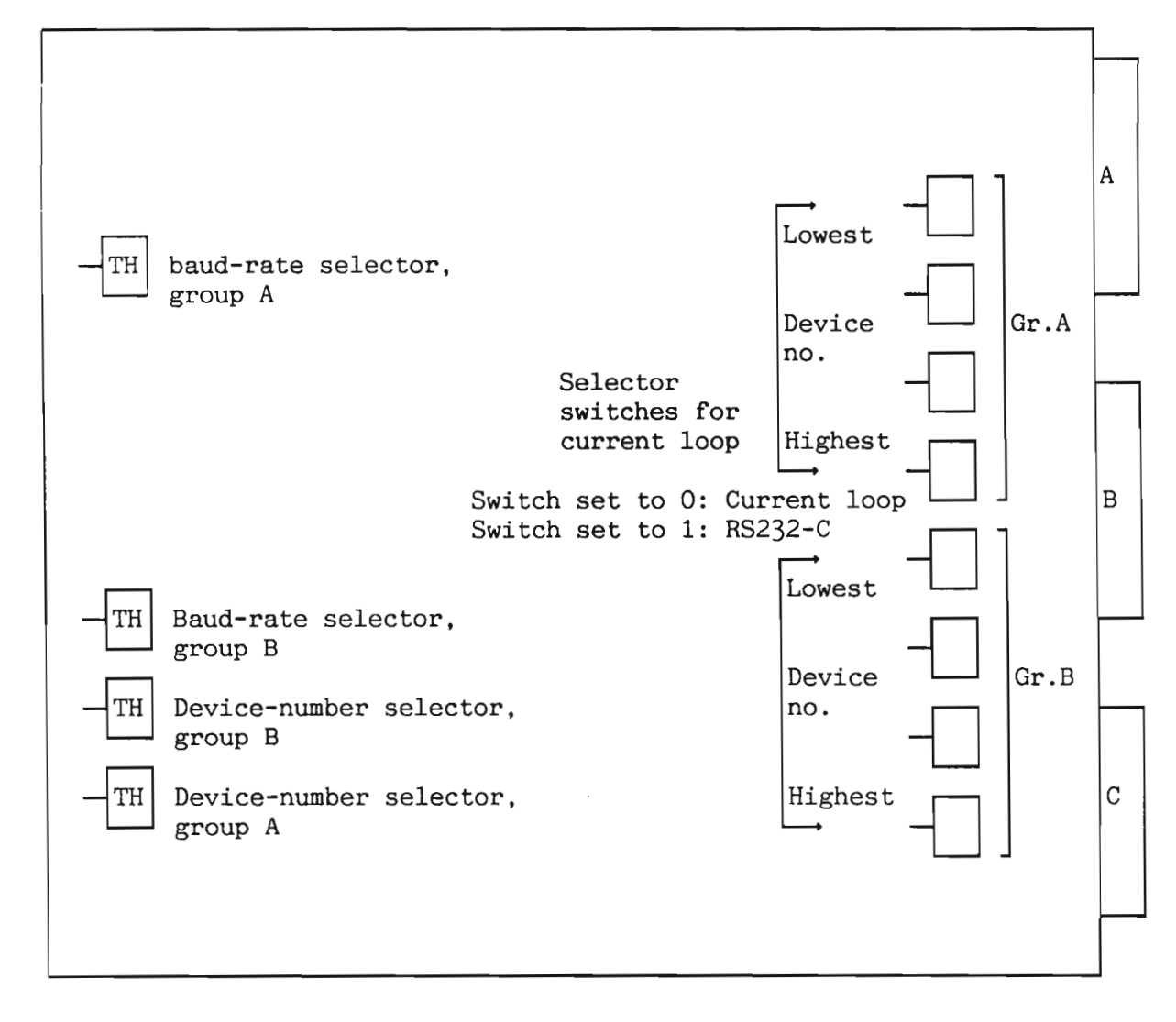

Figure 48. 8-Terminal Interface (3013)

Norsk Data ND-30.008.3 EN

DEVICE NUMBERS:

Terminals are divided into groups of four terminals. An 8-terminal card consists of two groups, group A and group B. Each group consists of four terminals with consecutive numbers and ident codes.

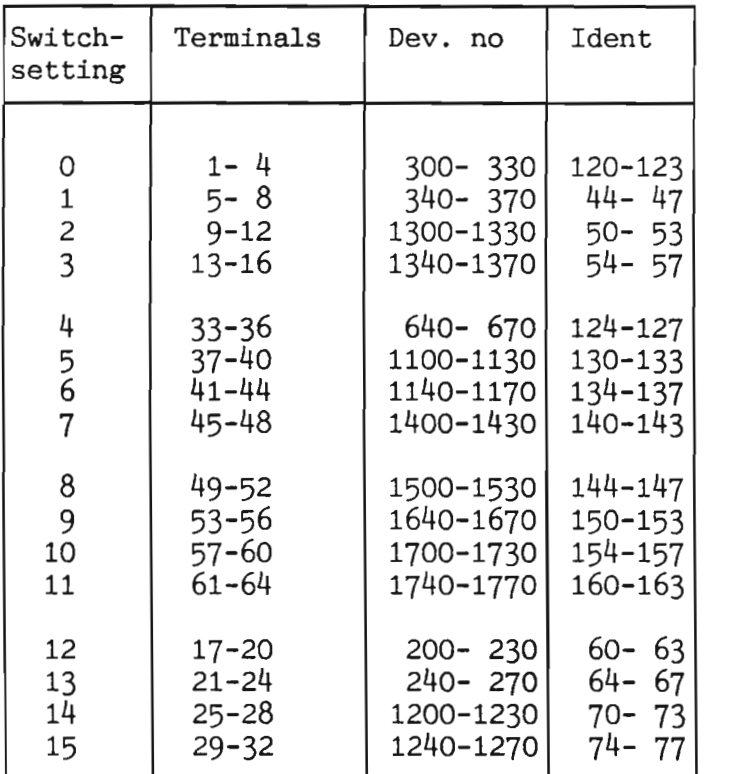

Table 8. Device Numbers on the B—Terminal Interface (3013)

NOTE-

If HDLC is connected. you must not use switch-setting <sup>9</sup> and <sup>10</sup> for terminals.

Norsk Data ND—30.008.3 EN

BAUD RATE:

| Switch                               | Baud                         |
|--------------------------------------|------------------------------|
| setting:                             | rate:                        |
| 0<br>$\mathbf 1$<br>$\frac{2}{3}$    | 110<br>150<br>300<br>2400    |
| 4<br>$\frac{5}{6}$<br>$\overline{7}$ | 1200<br>1800<br>4800<br>9600 |
| 8                                    | 2400                         |
| 9                                    | 600                          |
| 10                                   | 200                          |
| 11                                   | 134.5                        |
| 12                                   | 75                           |
| 13                                   | 50                           |
| $14 - 15$                            | Not used                     |

Table 9. Baud Rate on the 8—Terminal Interface (3013)

## 3.10 HDLC + autoload (3015)

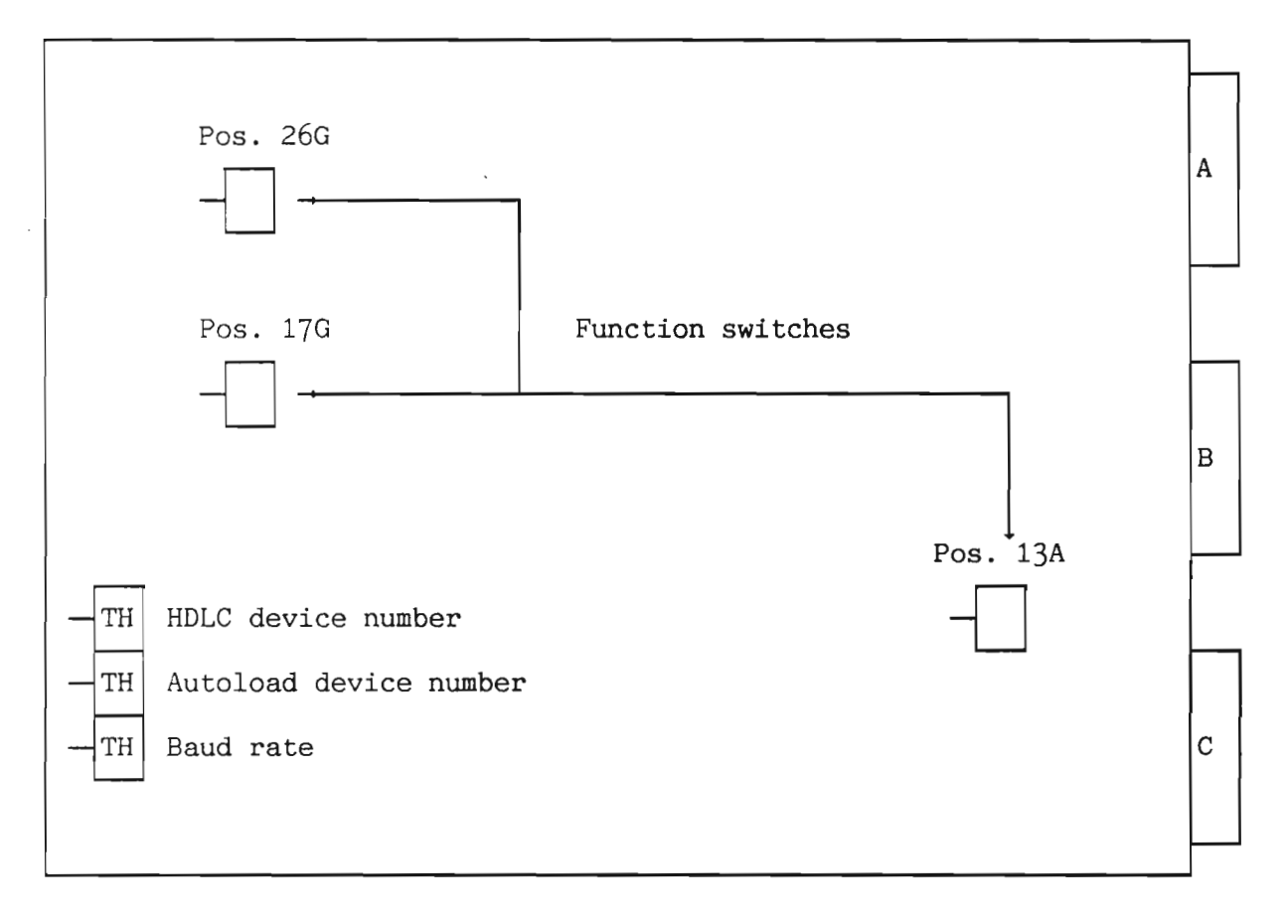

Figure 49. HDLC Controller (3015)

BAUD RATE:

| Switch- | Baud rate    |
|---------|--------------|
| setting | (K baud)     |
| 3<br>8  | ٦C<br>2<br>8 |

Table 10. Baud Rate on the HDLC Controller (3015)

Norsk Data ND-30.008.3 EN

#### AUTOLOAD DEVICE NUMBER:

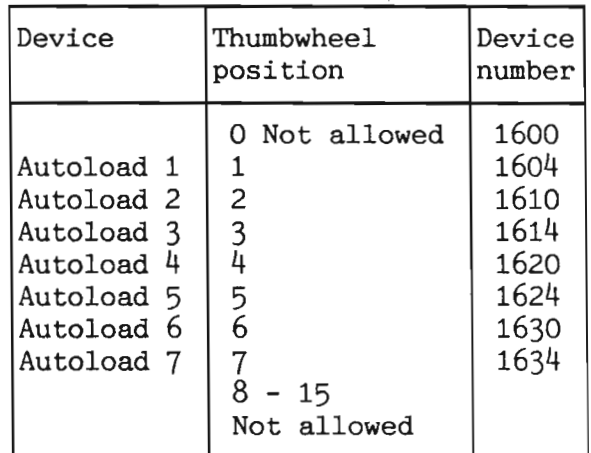

#### Table 11. Autoload Device Number on the HDLC Controller (3015)

—NOTE

No ident codes!

HDLC DEVICE NUMBER:

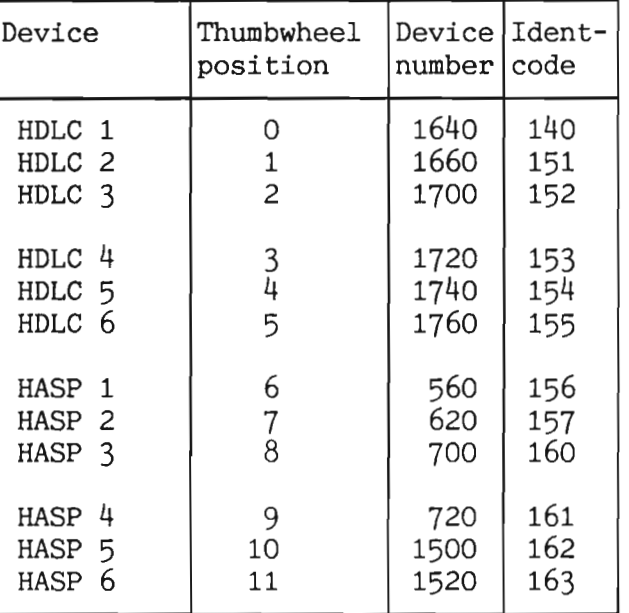

#### Table 12. Device Number on the HDLC Controller (3015)

#### FUNCTION SWITCHES:

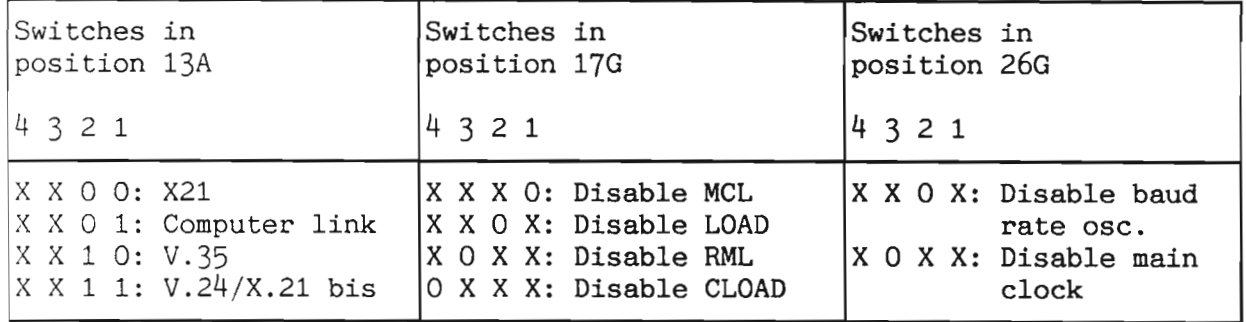

Table 13. Function Switches on the HDLC Controller (3015)

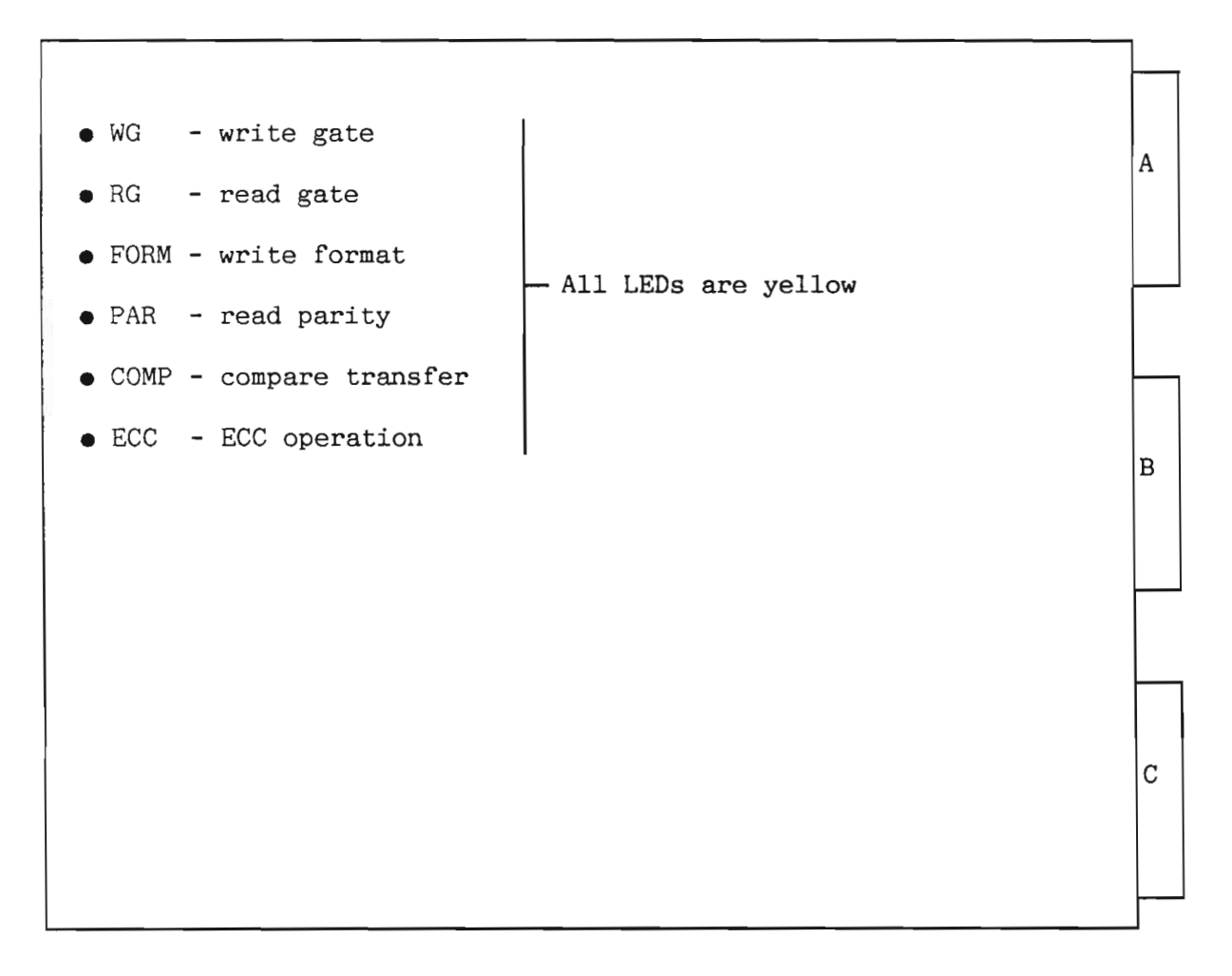

Figure 50. SMD Controller (3018)

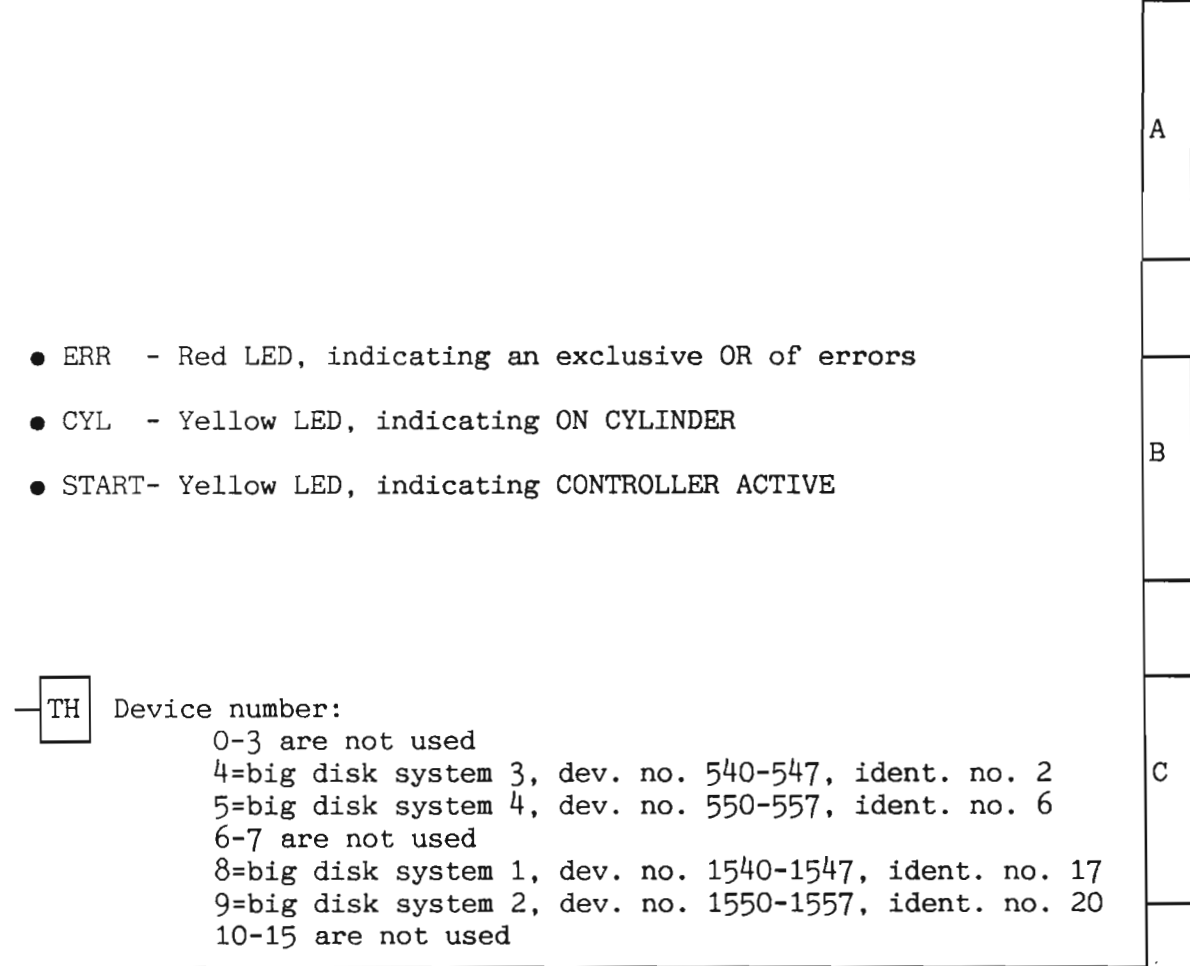

Figure 51. SMD Data (3019)

8.12 STC magtape controller (3020)

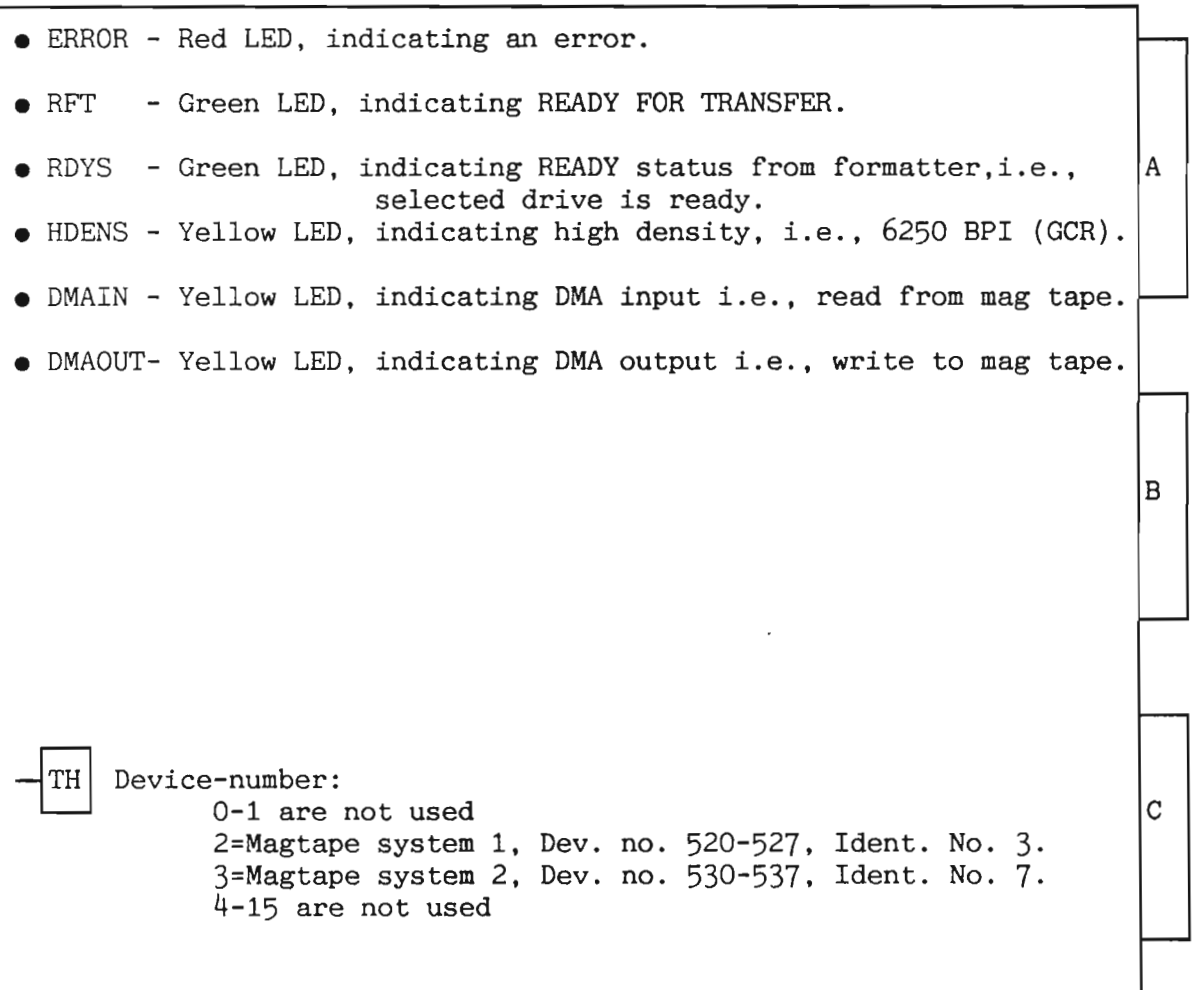

Figure 52. STC Magtape Controller (3020)

Norsk Data ND-30.008.3 EN

8.13 ND-soo interface (3022)

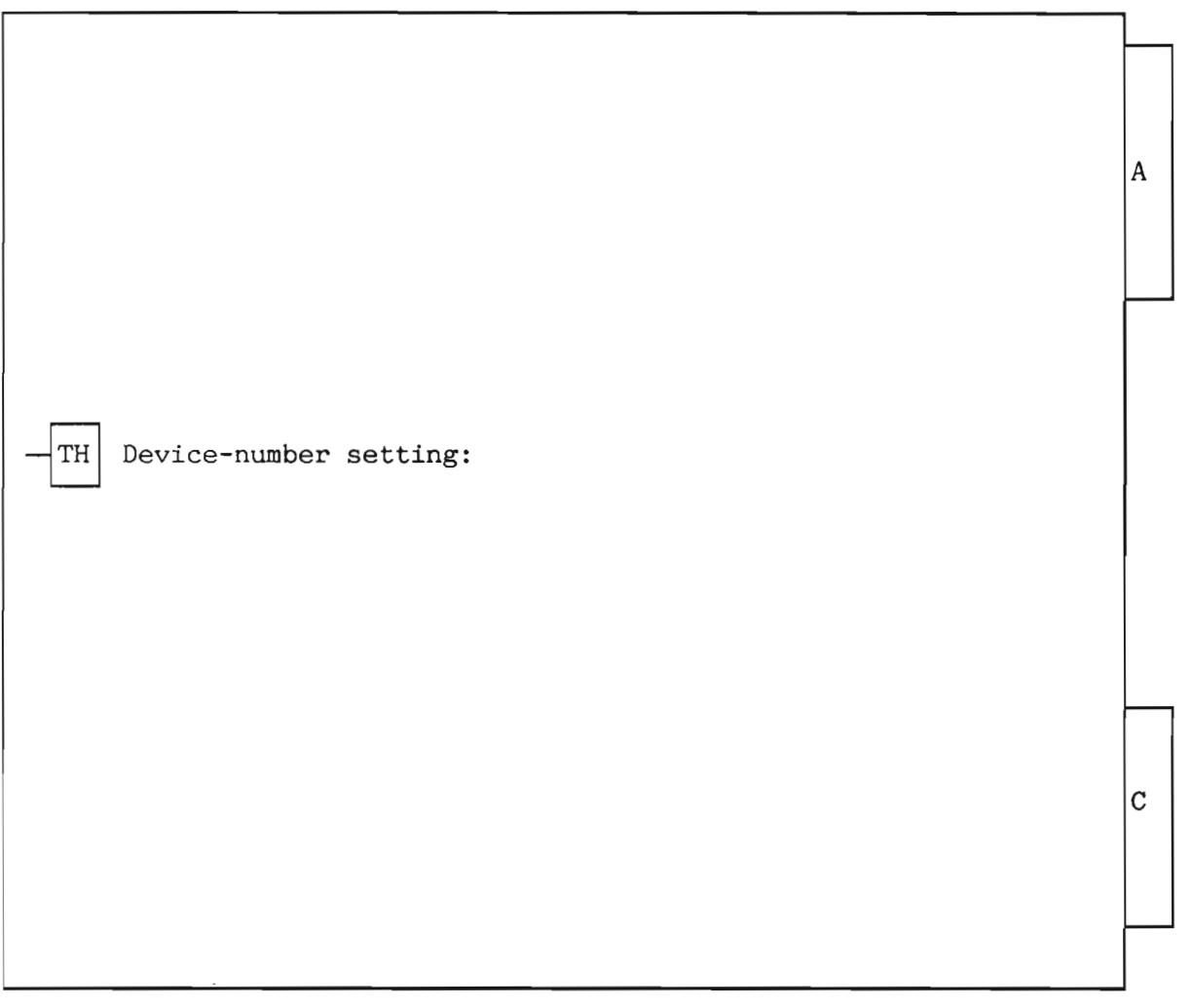

Figure 53. ND—500 Interface (3022)

Norsk Data ND-30.008.3 EN

DEVICE—NUMBER SWITCH-SETTING:

You may have a maximum number of five ND-500 computers connected to one ND-lOO, and each ND-500 computer requires a ND-SOO interface.

If you connect three ND-SOO computers to the ND-lOO, the first interface must have the thumbwheel set to 0, the second interface must be set to 1. and the third interface must be set to 2.

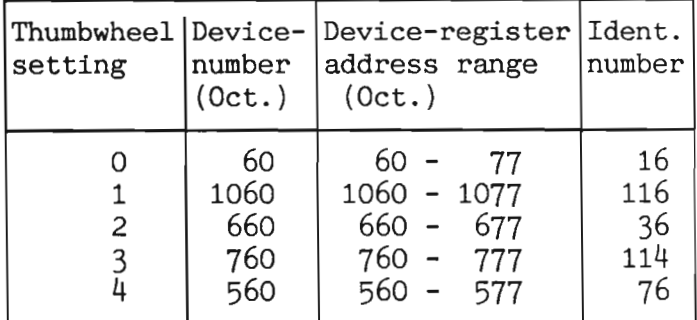

#### Table 14. Device Numbers on the ND—500 Interface (3022)

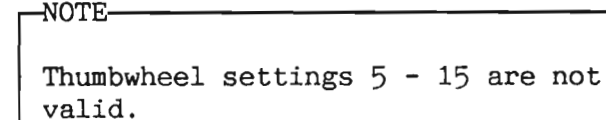

8.14 Megalink interface (3023)

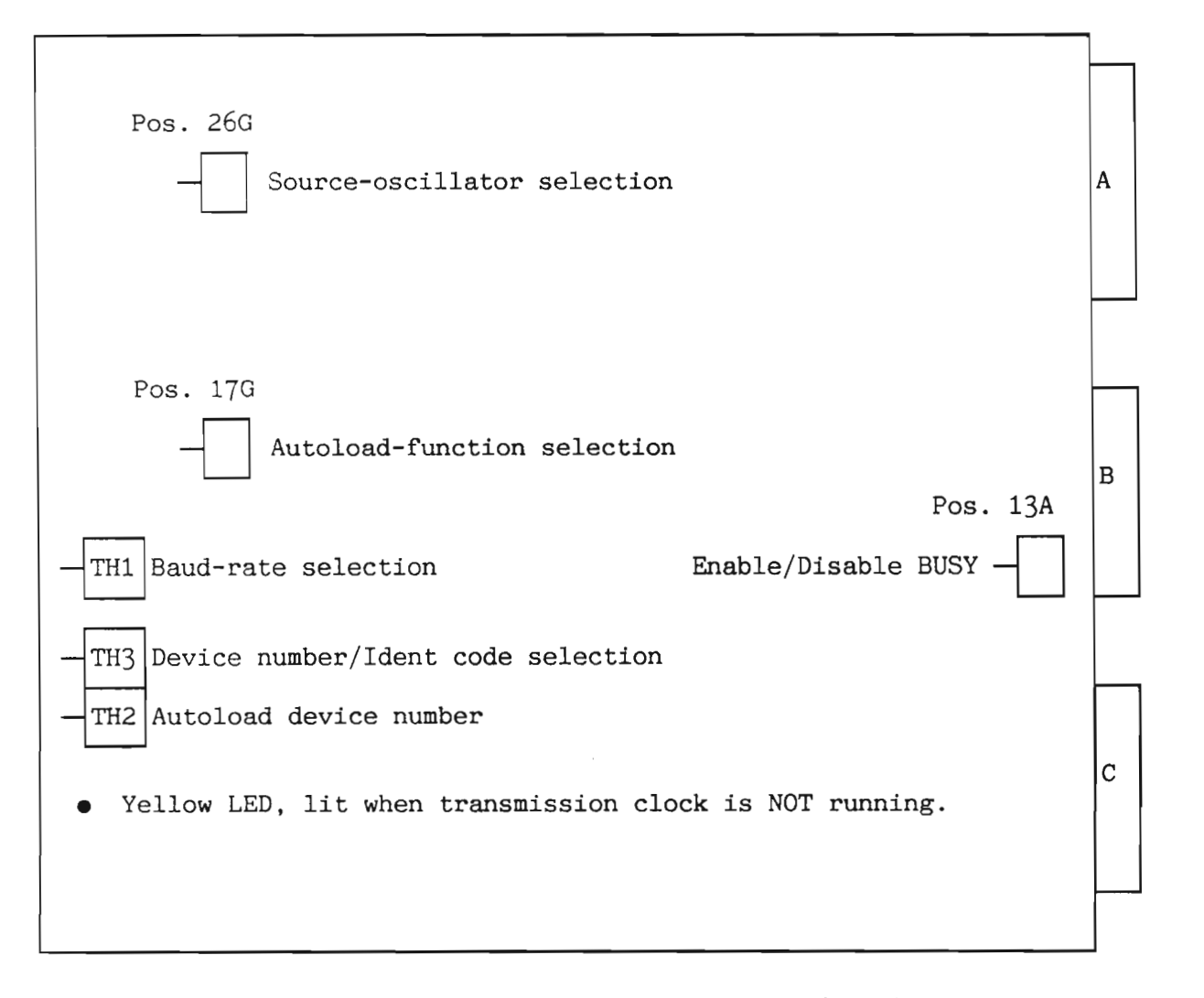

Figure 54. Megalink Interface (3023)

Norsk Data ND-30.008.3 EN

```
BAUD-RATE SELECTION (THl):
```
This baud-rate selection is only relevant if the source-oscillator switches are set to "baud-rate selection" (see page 194).

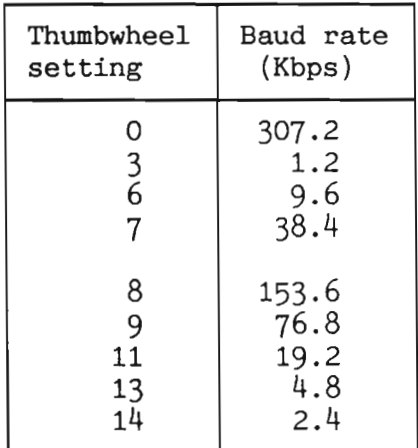

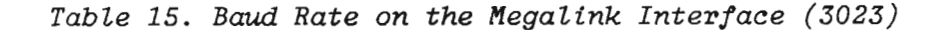

AUTOLOAD DEVICE NUMBER (TH2):

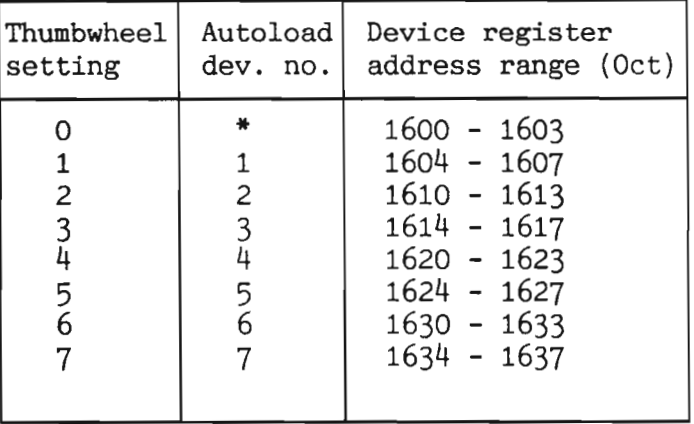

\*= Not allowed.

Table 16. Autoload Device Number on the Megalink Interface (3023)

DEVICE-REGISTER-ADDRESS RANGE AND IDENT—CODE SELECTION (TH3):

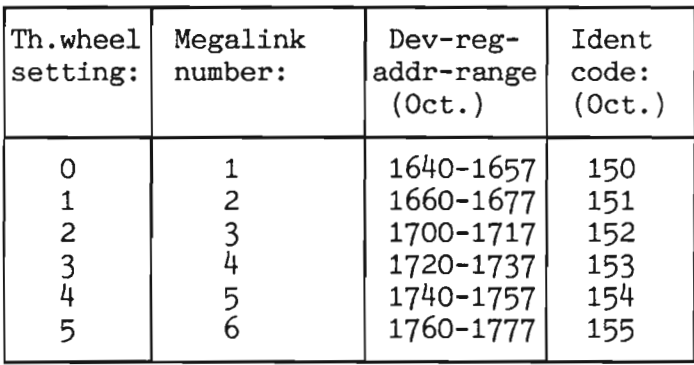

Table 17. Device Register on the Megalink Interface (3023)

-NOTE-

Extension to more than <sup>6</sup> megalinks is possible on special request.

THE SOURCE-OSCILLATOR SWITCH: OFF=0

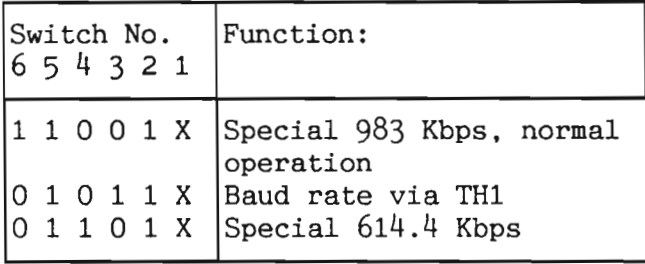

X=irrelevant  $ON=1$ 

Table 18. The Source Oscillator Switch on the Megalink Interface (3023)

NOTE-

When the card is tested in <sup>a</sup> card tester. you can disable the processor clock (set switches <sup>5</sup> to O), and disable the baud-rate oscillator (set switches 2 to O).

Norsk Data ND-30.008.3 EN

THE AUTOLOAD-FUNCTION SELECTOR:

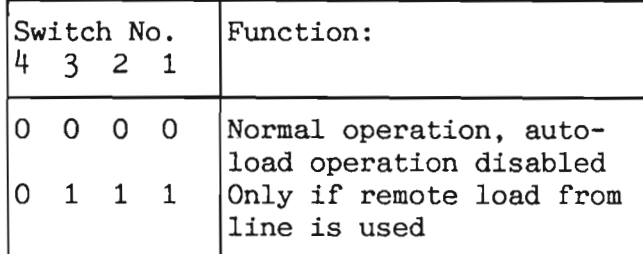

 $ON=1$ 0FF=O

Table 19. The Autoload Function Selector on the 3023 Card

BUSY ENABLE/DISABLE SWITCH:

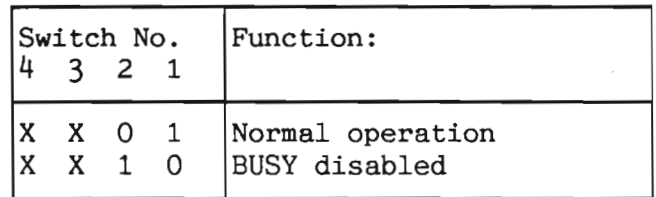

X=irrelevant  $ON=1$ 0FF=O

Table 20. Busy Enable/Disable Switch on the Megalink Interface (3023)

Norsk Data ND-30.008.3 EN

195

3.151110 bus adapter (302A)

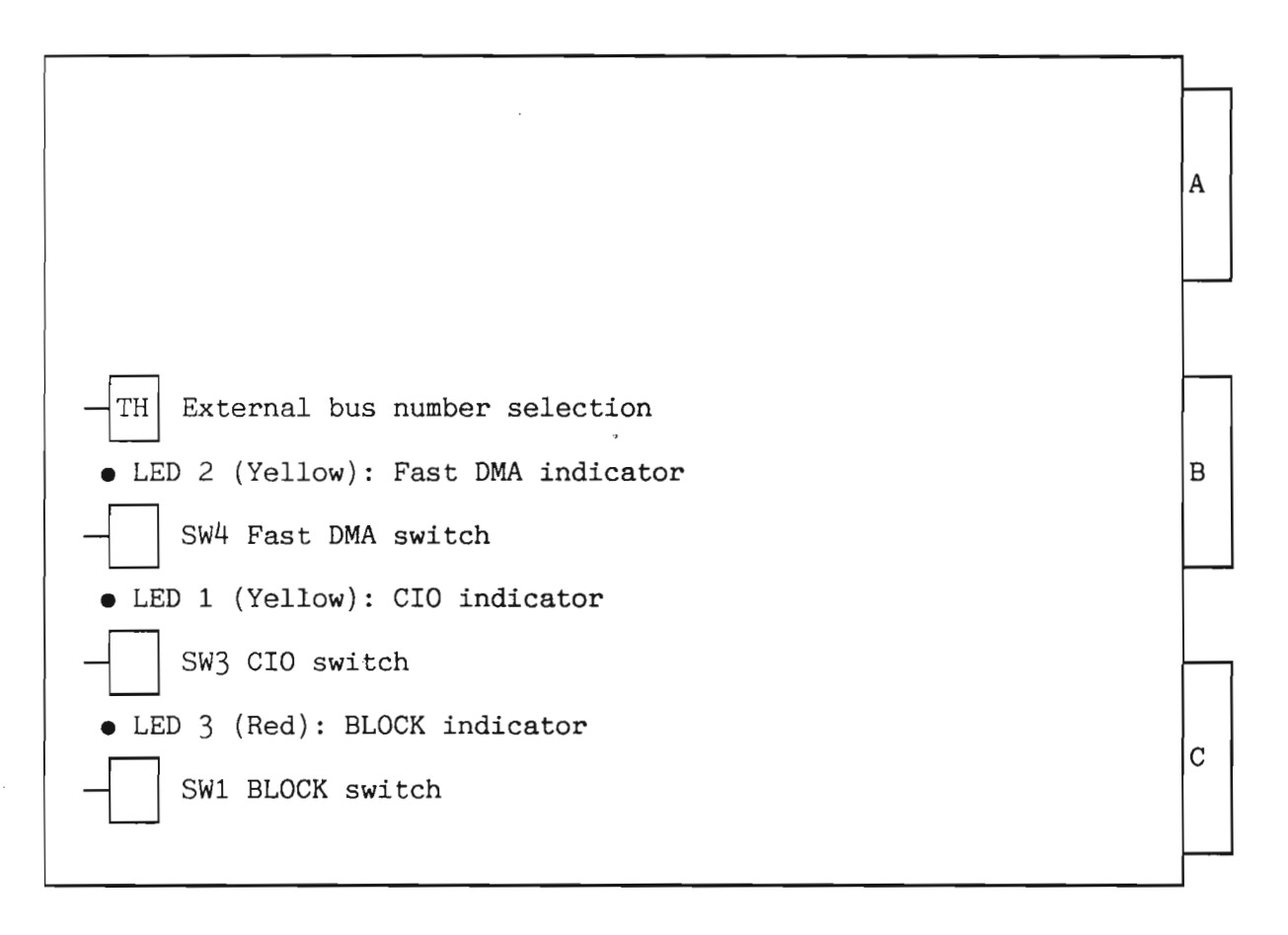

Figure 55. N10 Bus Adapter (3024)

EXTERNAL BUS NUMBER SELECTION:

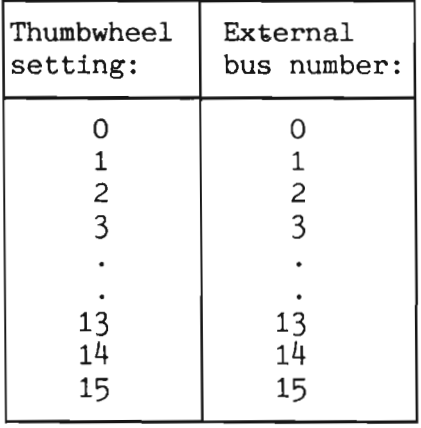

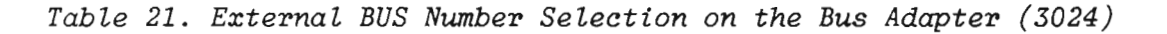

Norsk Data ND-30.008.3 EN

BLOCK SWITCH-SETTING (SW1):

CIO SWITCH SETTING (SW3):

The switch has two positions:

- 0 DISABLE: LED3 is lit. The block switch inhibits all incoming/outgoing signals to/from the external bus.
- 1 ENABLE: LED3 is not lit. <sup>A</sup> MASTER CLEAR pulse is sent to the external bus when switching from disable to enable.

Bit <sup>13</sup> in the programmable register simulates the block switch.

The switch has two positions:

- 0 LEDl is not lit. All IOX addresses (0-077777) will pass and all the ident. codes are read, (the 3008 module forced bits  $8-15$  in the ident codes to  $0$  (zero) when the switch was inactive).
- <sup>1</sup> LEDl is lit. Customer I/O enables only IOX addresses 2000-3777 to the external bus. Bit <sup>8</sup> in the ident. code is set to 1. Ident code bits 9-15 are forced to <sup>0</sup> (zero).

FAST DMA SWITCH SETTING (SW4): The switch has two positions:

- 0 LEDZ is not lit. The ND-lOO bus is kept reserved until the external bus has finished the DMA cycle (CONNECT no longer true).
- 1 LED2 is lit. The ND-lOO bus is released to CPU or DMA devices as soon as the necessary DMA data exchange on the ND-lOO bus is finished (arrival of DRY) and while the external bus is ending its DMA cycle.

The switch must be set to <sup>0</sup> if the DMA bandwidth of the external bus is very critical (the bus needs every DMA cycle in periods). Otherwise, the switch should be set to l, which gives optimum usage of the ND-lOO bus.

To be compatible with the 3008 module, the switch must be set to 0.

8.16 GPIB controller (3026)

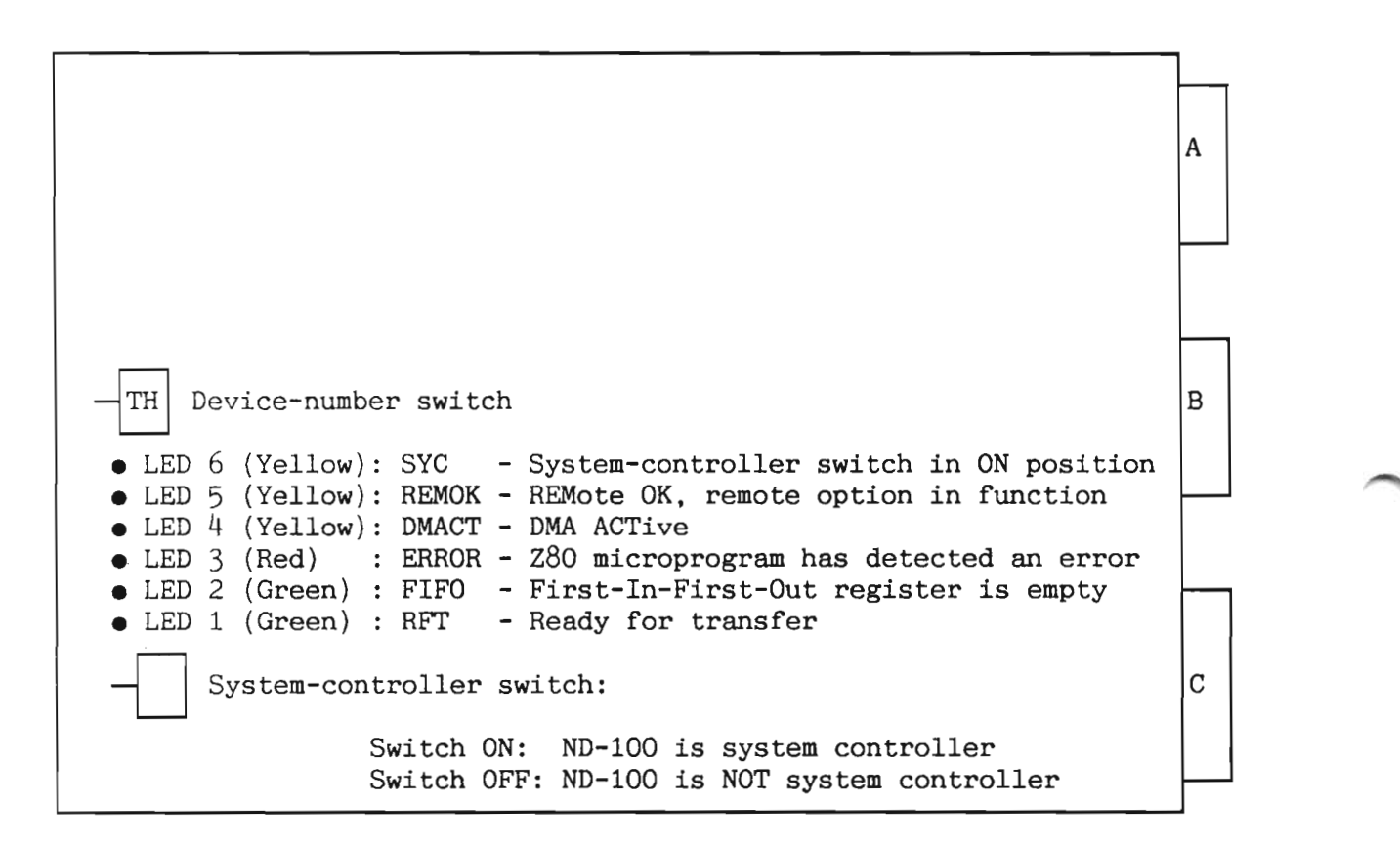

Figure 56. GPIB Controller (3026)

DEVICE-NUMBER SELECTION:

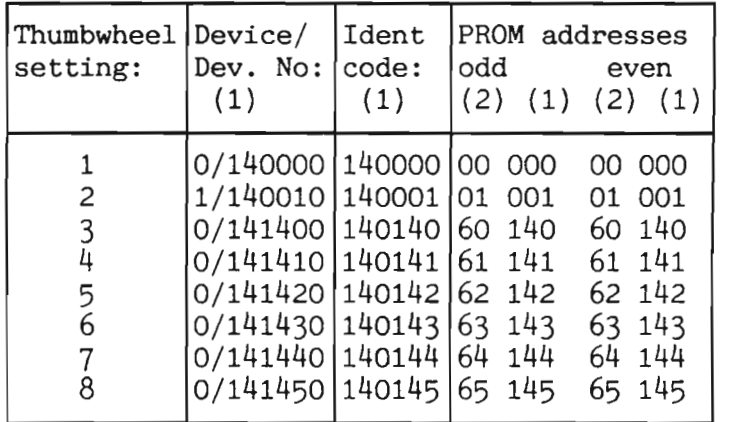

(1) : Octal (2) : Hexadecimal

Table 22. Device Number Selection on the GPIB Controller (3026)

8.17 Floppy disk controller for DMA (3027)

 $\overline{a}$ 

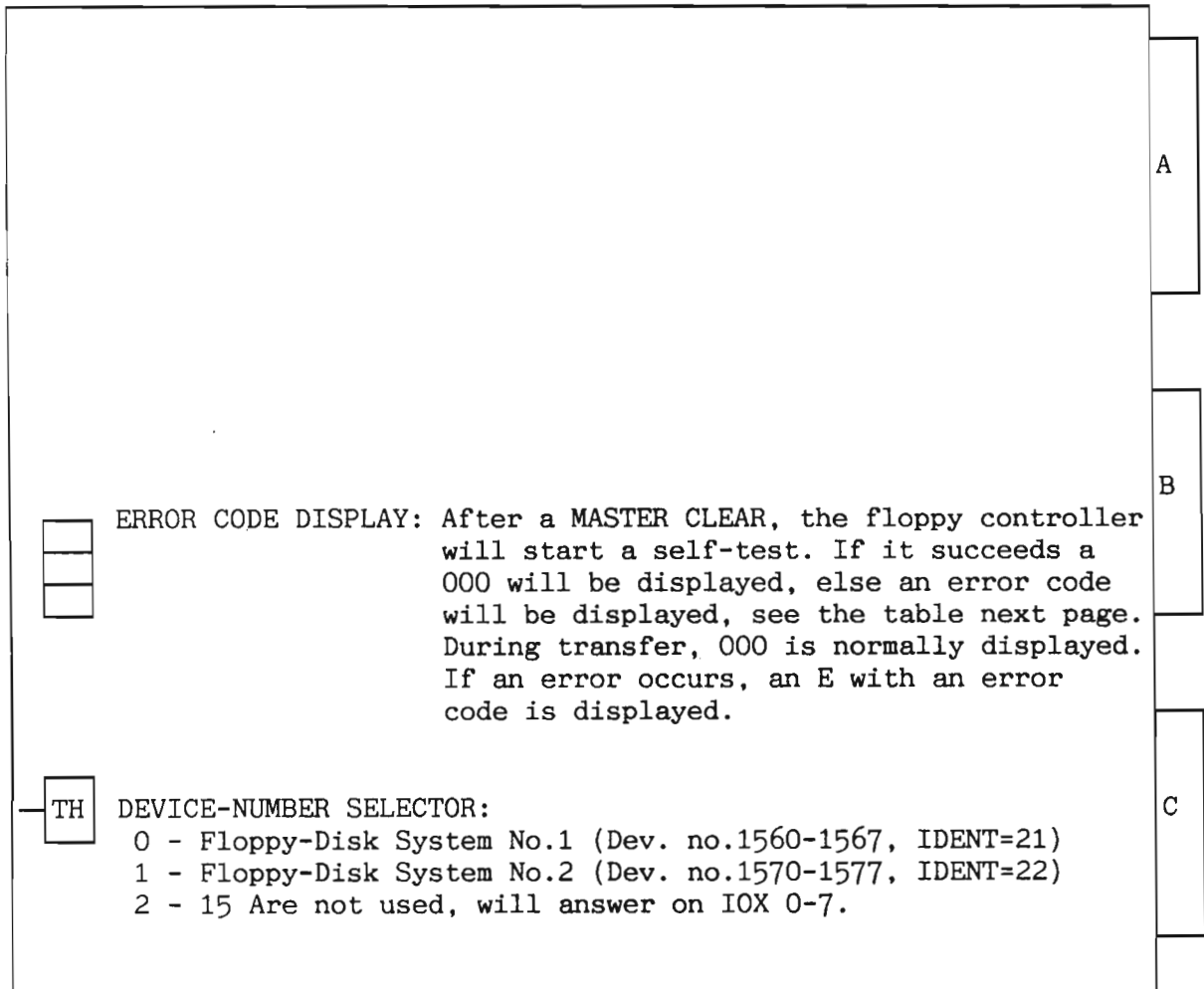

Figure 57. Floppy Disk Controller for DMA (3027)

#### ERROR CODE DISPLAY:

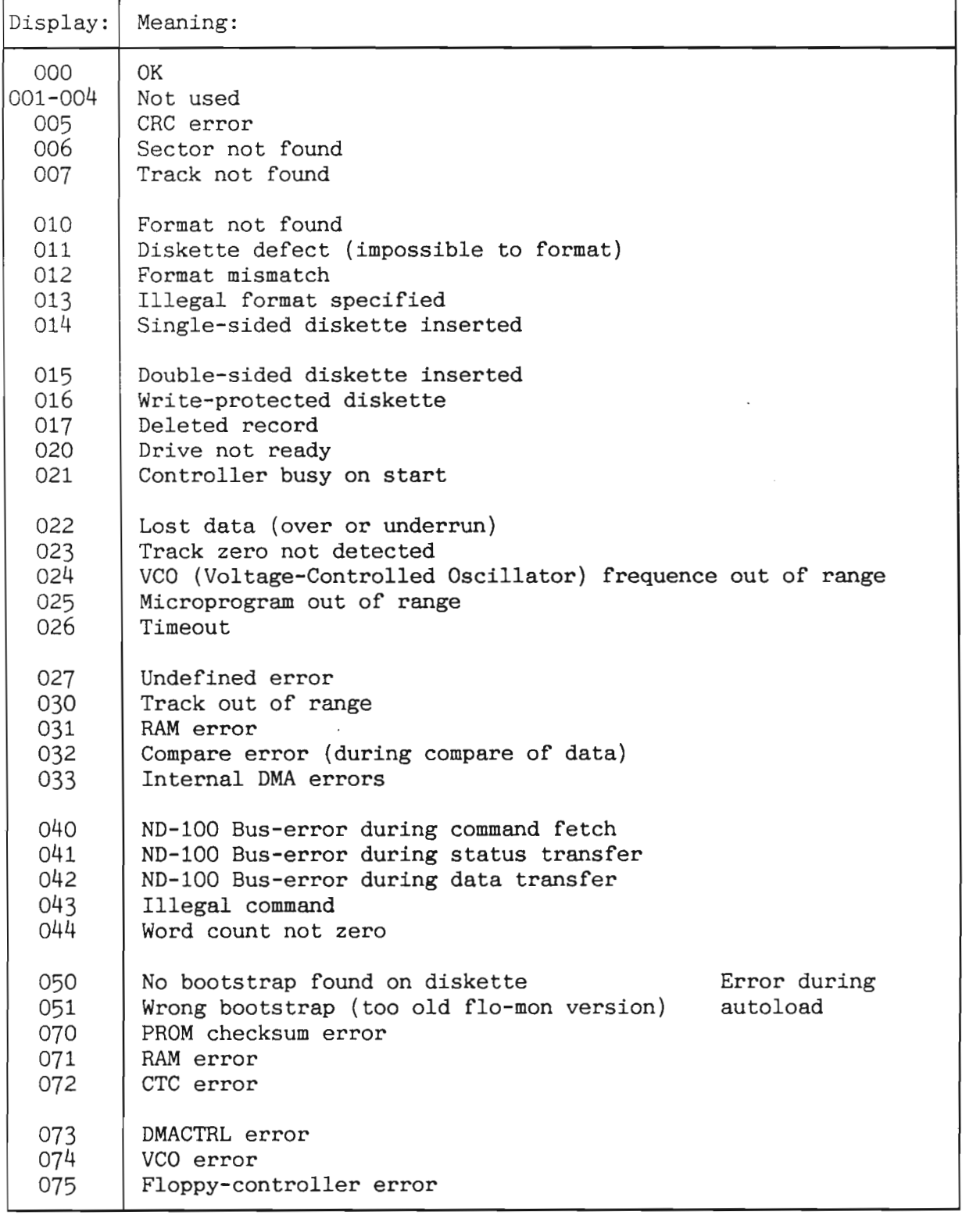
$\overline{a}$ 

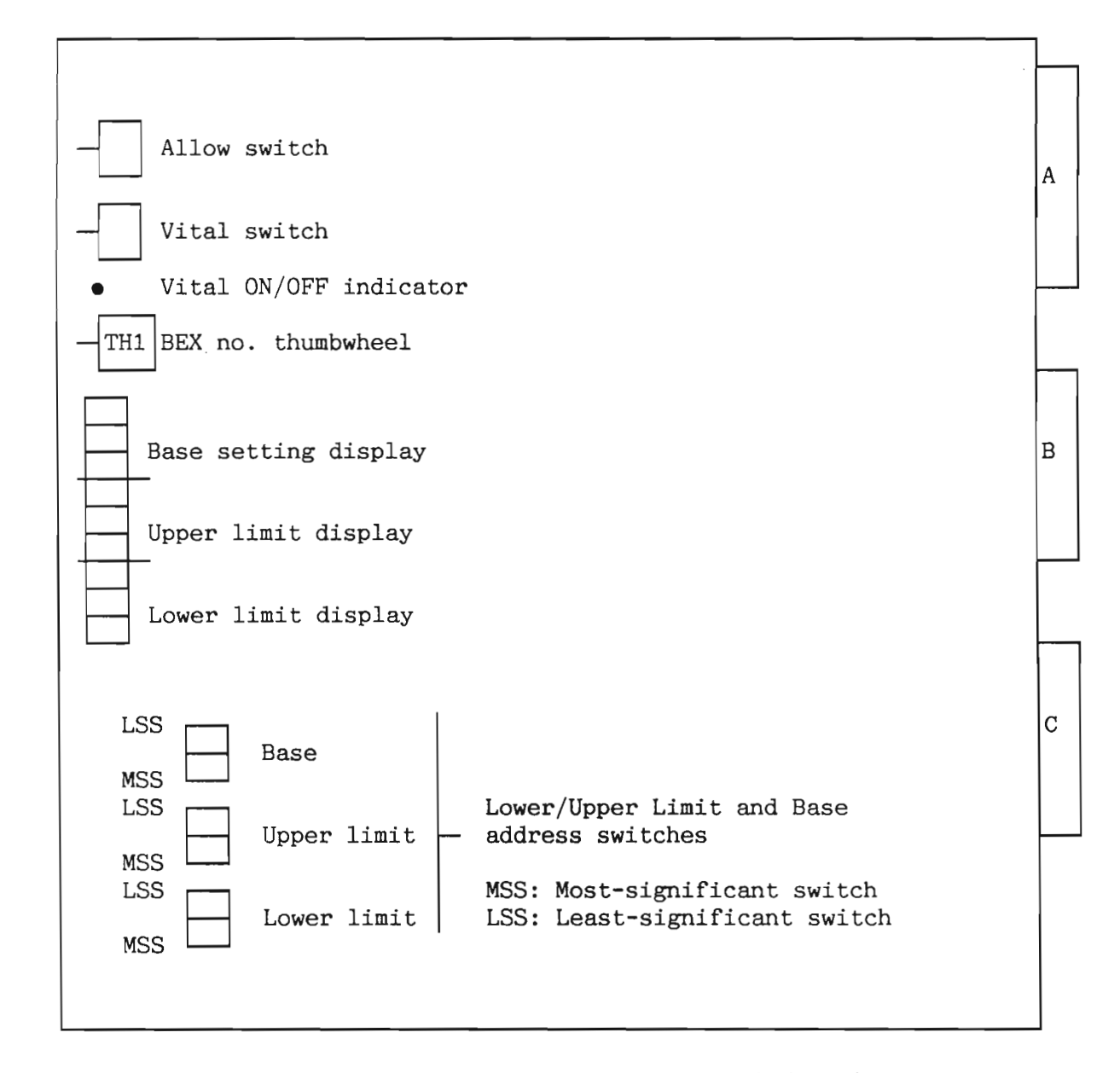

Figure 58. Bus Expander (BEX) (3028)

LIMIT SWITCHES:

On each BEX connected to a crate containing memory. the limit switches are used to specify the memory area covered by the crate. These values could also be set by a program.

- LOWER LIMIT: Two hex switches for the setting of lower memory boundaries for this crate.
- UPPER LIMIT: Two hex switches for the setting of upper memory boundaries for this crate.

BASE : The purpose of the base register is to give <sup>a</sup> positive offset to the address presented to a card crate.

> For addresses below <sup>1</sup> <sup>M</sup> word, lower limit is set equal to the base.

The resolution of the switches is <sup>64</sup> <sup>K</sup> words per step turn on the least-significant limit switch.

DISPLAYS:

The displays will always show the currently used limit/base setting. Thus, corresponding display and pair of switches will be equal if none of the limit registers have been programmed to another value than set by the switches.

BEX NUMBERS SWITCH-SETTING (THl): Eight BEX numbers are defined, and the device number thumbwheel may thus take values from 0,1,...7.

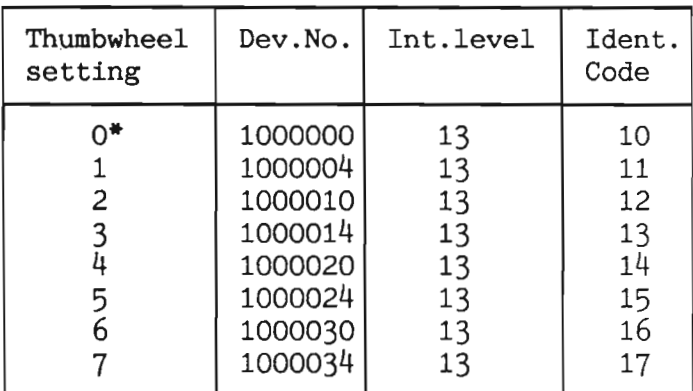

"BEX No. <sup>0</sup> is defined as MASTER BEX and should be placed in the <sup>A</sup> crate.

Table 23. BEX Number Setting on the Bus Expander (BEX) (3028)

VITAL SWITCH AND INDICATOR: The Vital switch controls how <sup>a</sup> BEX (BEX No=>1) will report <sup>a</sup> power-fail interrupt:

- 0N Power failure in the crate will be reported as <sup>a</sup> level <sup>14</sup> interrupt to the CPU.
- OFF- Power failure in the crate will be reported as <sup>a</sup> level-13 interrupt to the CPU. The Yellow LED will be lit when the Vital switch is in the OFF position.

ALLOW SWITCH: This function is not applicable. and the switch should always be in the ON position on all BEXs.

8.19 Universal DMA controller (3029)

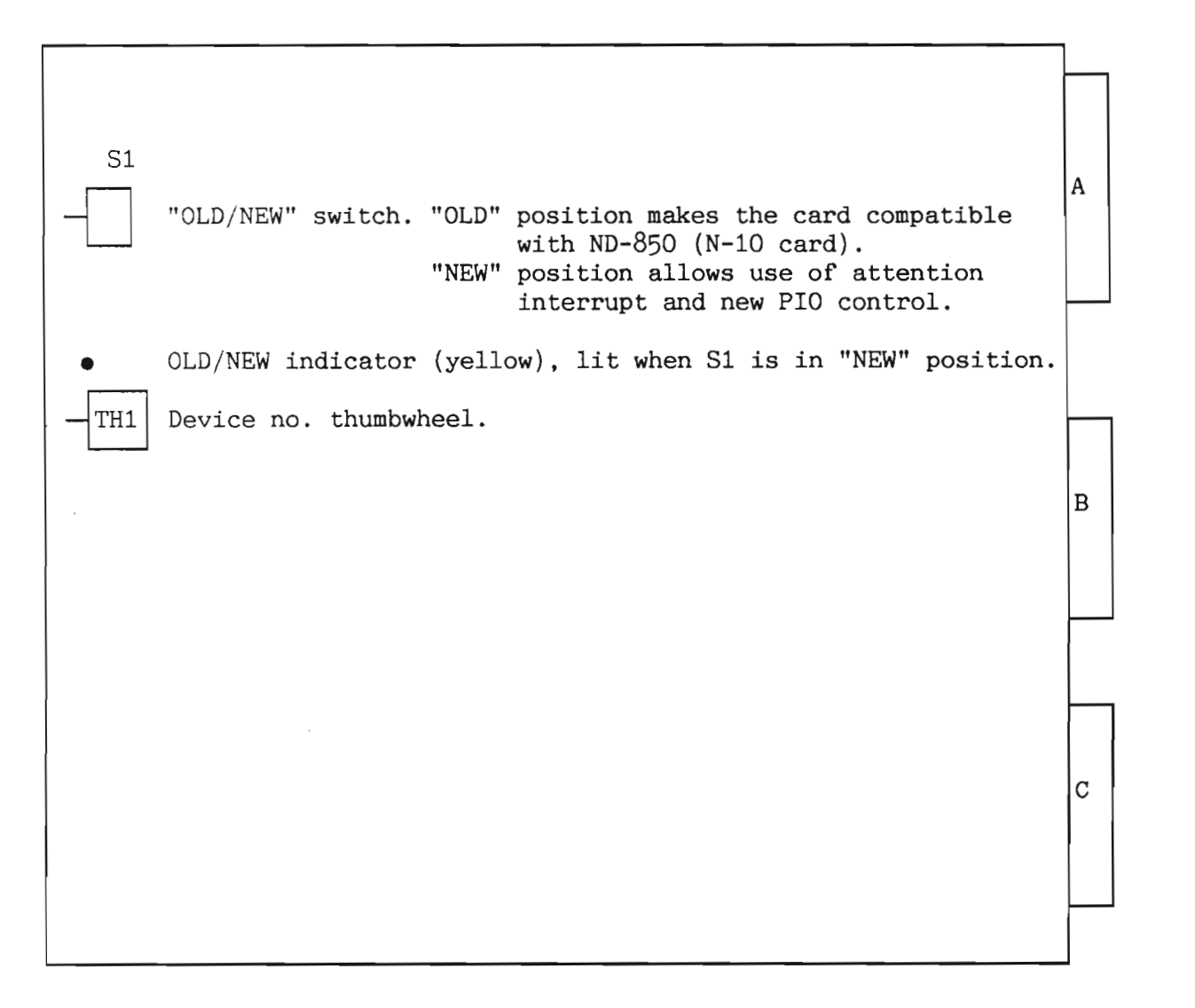

Figure 59. Universal DMA Controller (3029)

Norsk Data ND-30.008.3 EN

DEVICE NUMBERS:

| $TH1 -$<br>setting | Device number                                                | Ident-<br>code                   |
|--------------------|--------------------------------------------------------------|----------------------------------|
| 0                  | 140050-14057                                                 | 14010                            |
| 1                  | 140060-14067                                                 | 14011                            |
| $\overline{c}$     | 140070-14077                                                 | 14012                            |
| 3                  | 140100-14107                                                 | 14013                            |
| 4<br>5<br>6<br>7   | 140110-14117<br>140120-14127<br>140130-14137<br>140140-14147 | 14014<br>14015<br>14016<br>14017 |
| 8                  | 140150-14157                                                 | 14020                            |
| 9                  | 140160-14167                                                 | 14021                            |
| 10                 | 140170-14177                                                 | 14022                            |
| 11                 | 140200-14207                                                 | 14023                            |
| 12                 | 140210-14217                                                 | 14024                            |
| 13                 | 140220-14227                                                 | 14025                            |
| 14                 | 140230-14237                                                 | 14026                            |
| 15                 | 140240-14247                                                 | 14027                            |

Table 24. Device Numbers on the Universal DNA (3029)

## 8.20 N100 bus controller'[3031)

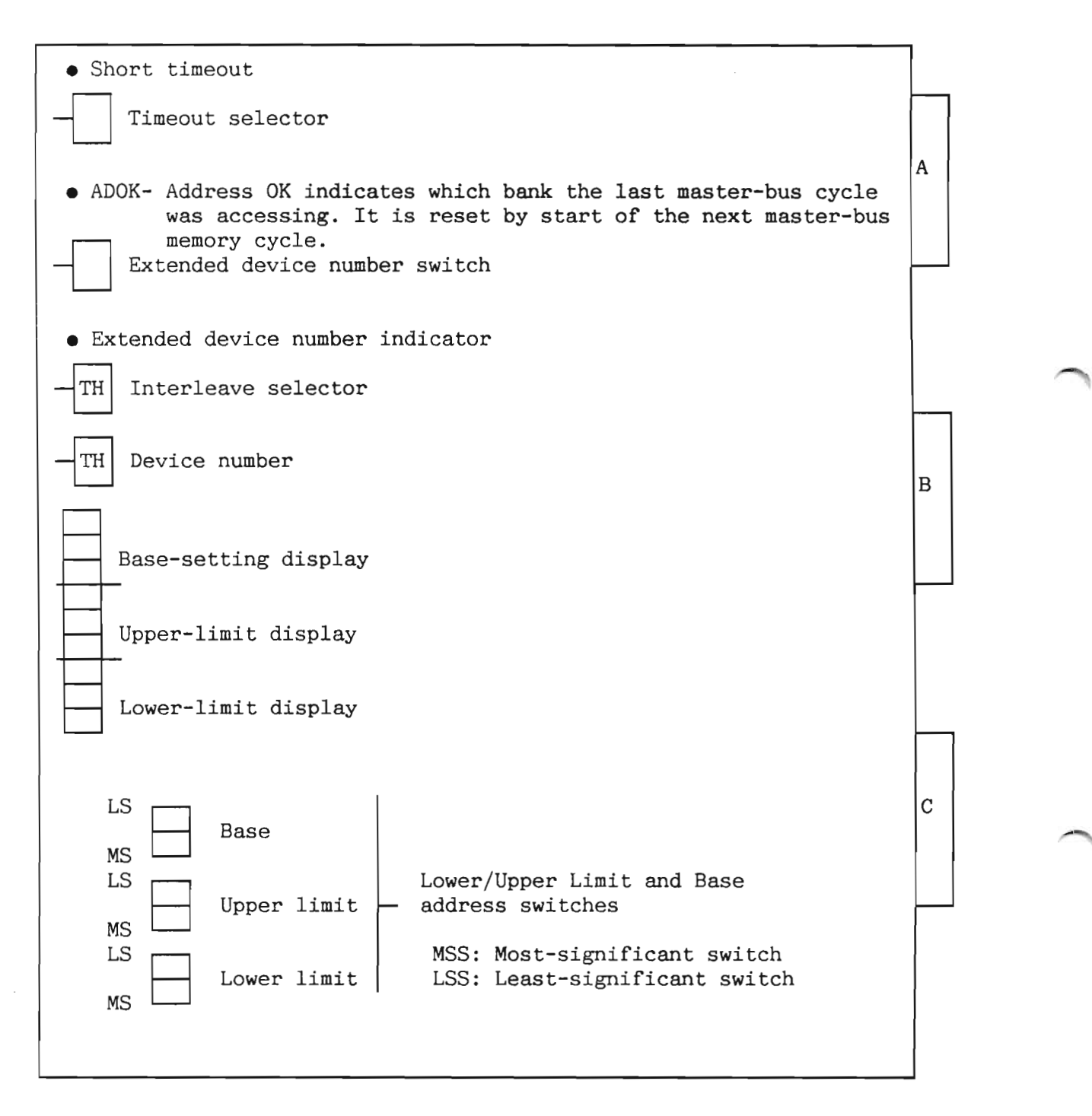

Figure 60. ND—JOO Bus Controller (3031)

Norsk Data ND-30.008.3 EN

DEVICE NUMBERS: There are 32 device-numbers allocated for the ND-1OO Bus Controller, but the Device-Number Thumbwheel has only 16 positions.

> To allow for 32 Bus Controllers, we must use the extended device-number Switch. <sup>A</sup> unique device number and Ident Code correspond to each position, in accordance with table 24.

| Ext.device<br>switch<br>no.                                               | Thumbwheel<br>setting | No.<br>Dev.                                                                  | Ident<br>13<br>level |
|---------------------------------------------------------------------------|-----------------------|------------------------------------------------------------------------------|----------------------|
| OFF<br>OFF<br>OFF<br>OFF<br>OFF<br>OFF<br>OFF<br>OFF                      | 01234567              | 100200<br>100204<br>100204<br>100210<br>100214<br>100220<br>100230<br>100230 | 2012234567           |
| <b>OFF</b><br>OFF<br>OFF<br>0EF<br>OFF<br>OFF<br>OFF<br>OFF<br><b>OFF</b> | 890112345             | 100240<br>100244<br>100250<br>100250<br>100250<br>100260<br>100270<br>100270 | 30<br>123237456525   |
| ON<br>ON<br>ON<br>ON<br>ON<br>ON<br>ON                                    | 01234567              | 100300<br>100304<br>100310<br>100314<br>100320<br>100324<br>100330<br>100334 | 40<br>4444456<br>47  |
| ON<br>ON<br>ON<br>ON<br>ON<br>ON<br>ÓN<br>ON                              | 890112345             | 100340<br>100344<br>100350<br>100350<br>100360<br>100364<br>100370<br>100374 | 5555555557           |

Table 25. Device Numbers on the ND—JOO Bus Controller (3031)

LIMIT DISPLAYS: The switch settings are octally displayed in three-digit displays. Each switchsetting will be shown in the corresponding display in 64K-word increments.

> The following table gives the correspondence between switch settings and display presentation.

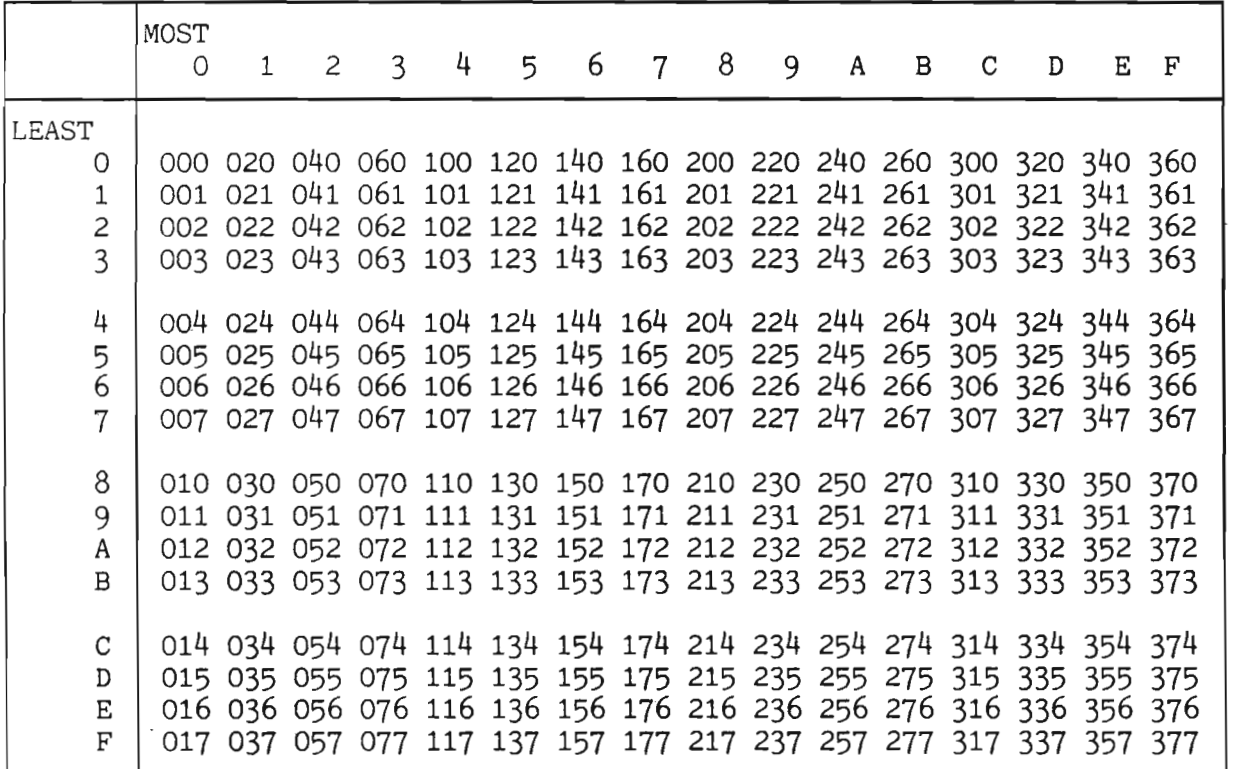

Table 26. The Limit Displays on the ND—lOO Bus Controller (3031)

#### INTERLEAVE:

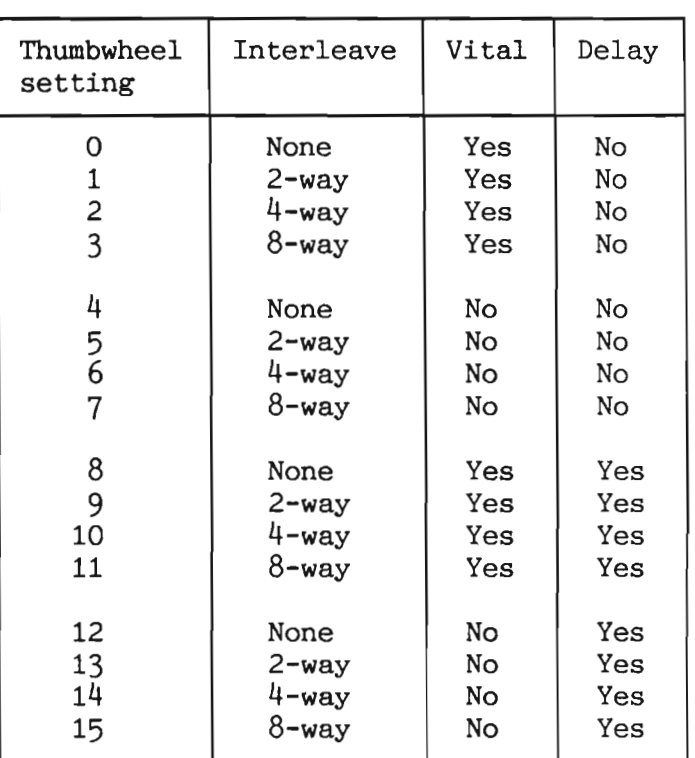

## Table 27. Interleave on the ND—lOO Bus Controller (3031)

VITAL: If Vital=YES, <sup>a</sup> locally detected PFI (Power—Fail Interrupt) will be sent to the Master ND-lOO (the CPU is detecting this as <sup>a</sup> regular power -fail interrupt).

> If Vital=NO. the PFI will result in <sup>a</sup> level-13 interrupt. which will be sent to the Master ND-lOO.

DELAY: If the bus controlled by the Bus Controller contains MPM-4 Ports only, the delay is not necessary.

> It is only necessary if the Bus contains regular DMA devices.

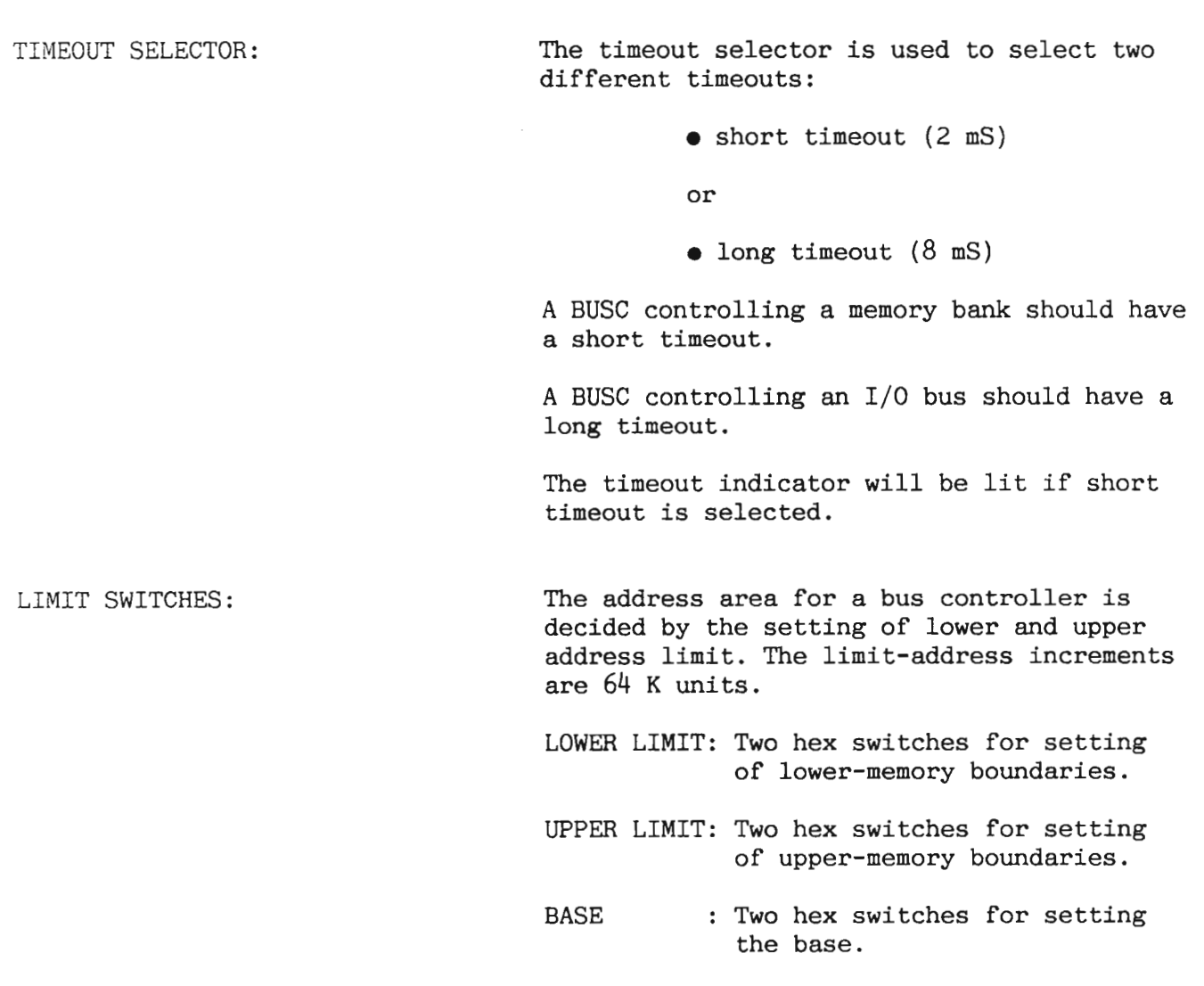

 $3.21$  Memory port - MPM-4 (3032)

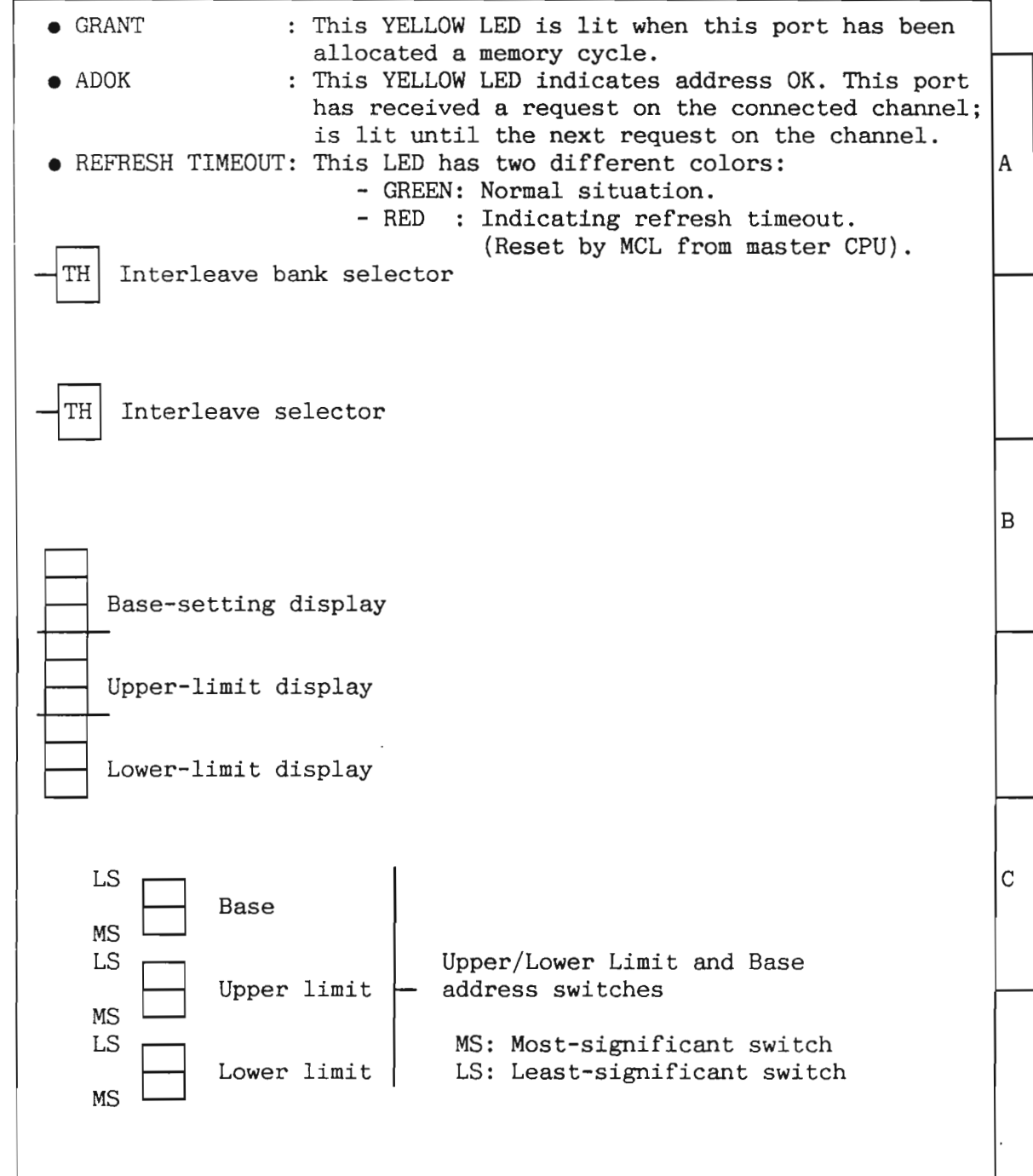

Figure 61. Memory Port  $-MPM4$  (3032)

LIMIT SWITCHES: The address area for <sup>a</sup> PORT is decided by the setting of lower and upper-address limits. The limit-address increments are <sup>64</sup> <sup>K</sup> units.

- LOWER LIMIT: Two hex switches for setting of lower memory boundaries.
- UPPER LIMIT: Two hex switches for the setting of upper memory boundaries.
- BASE : Two hex switches for setting the base.

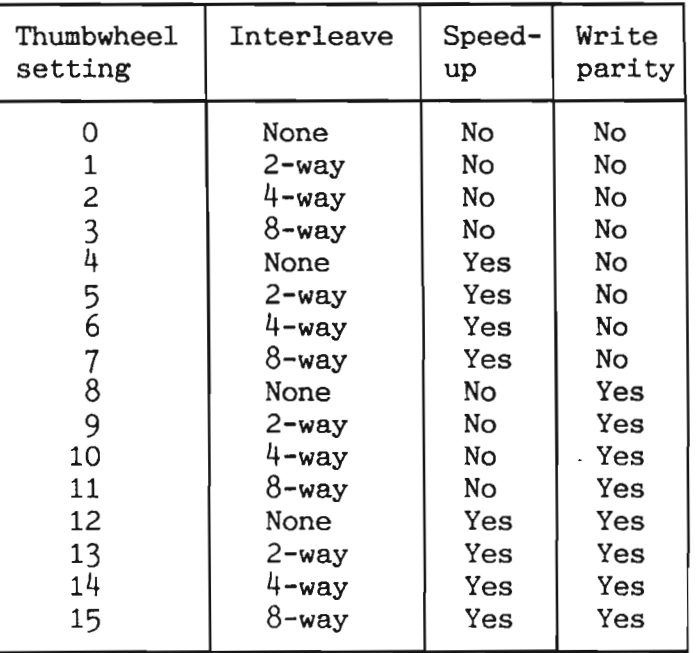

Table 28. Interleave on the Memory Port — MPM4 (3032)

SPEEDUP: Speedup=0: Address not ready prior to the request.

> Speedup=1: Address ready <sup>50</sup> n8 prior to the request.

WRITE PARITY: Might be set to YES when the source generates ODD byte parity when writing into memory.

INTERLEAVE:

INTERLEAVE BANK SELECTOR: This thumbwheel uses <sup>8</sup> positions (0-7), and is used in connection with the interleaveselector thumbwheel.

> The least significant bits of the channel address are used to select the bank, and this thumbwheel selects these bits like this:

2-ways interleave:

<sup>0</sup> Bit <sup>0</sup> of the channel address selects one of two banks.

4-ways interleave:

<sup>o</sup> Bits <sup>O</sup> and l of the channel address select one of four banks.

8-ways interleave:

o Bits O, <sup>1</sup> and <sup>2</sup> of the channel address select one of eight banks. 8.22 CPU module (3033]

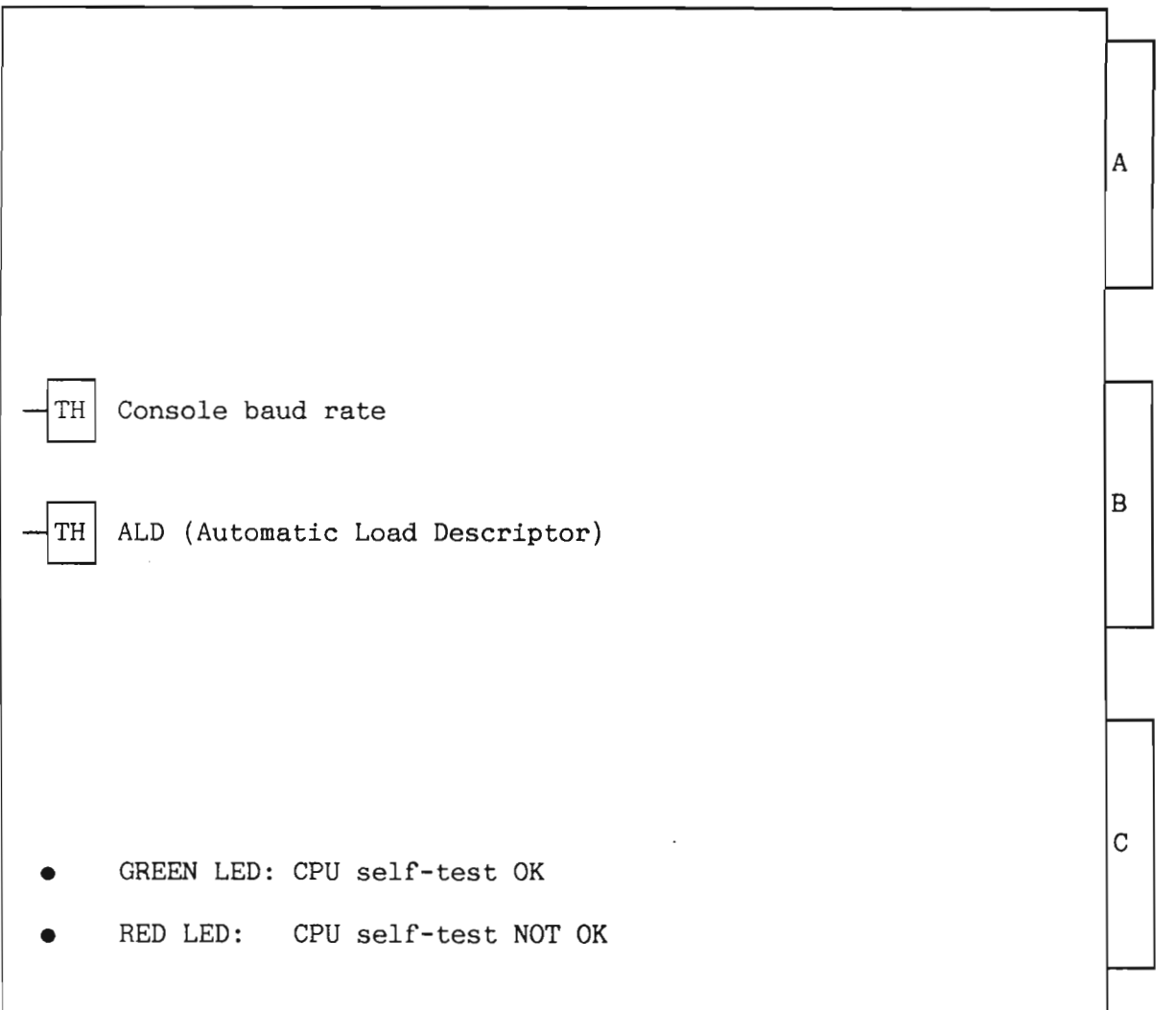

Figure 62. CPU Module (3033)

Norsk Data ND-30.008.3 EN

ALD THUMBWHEEL:

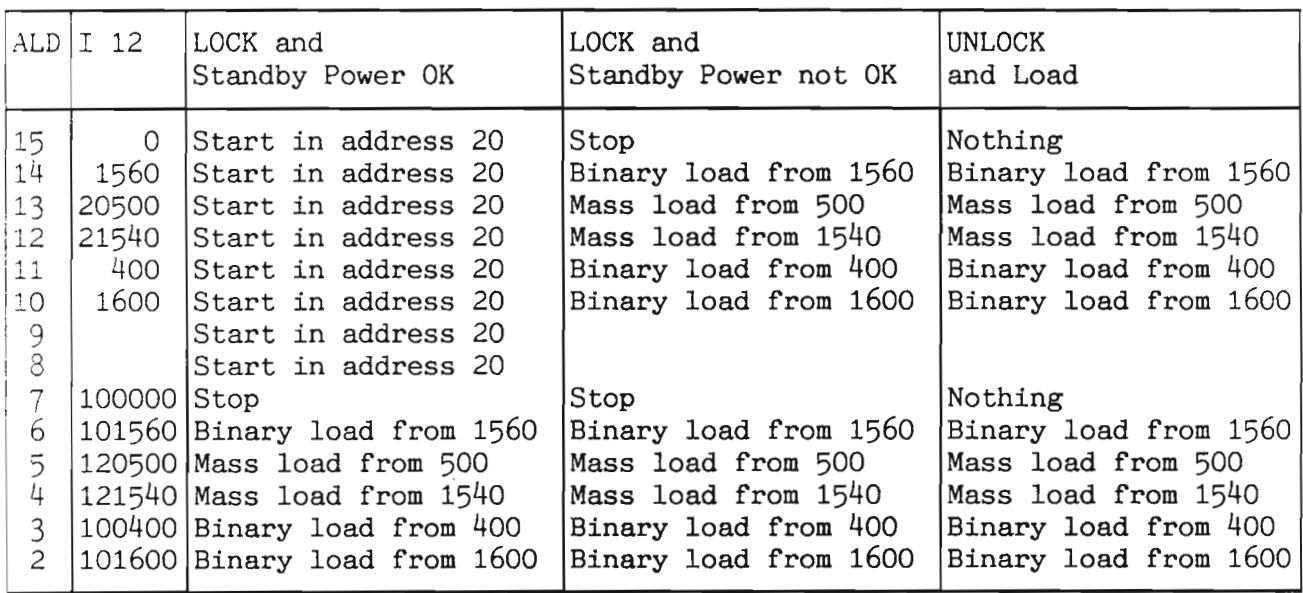

Table 29. ALD on the CPU Module (3033)

BAUD RATE:

| Switch-<br>setting:                | Baud rate:                   |
|------------------------------------|------------------------------|
| 0                                  | 110                          |
| $\mathbf 1$                        | 150                          |
| $\overline{c}$                     | 300                          |
| $\overline{3}$                     | 2400                         |
| 4<br>5<br>5<br>6<br>$\overline{7}$ | 1200<br>1800<br>4800<br>9600 |
| 8                                  | 2400                         |
| 9                                  | 600                          |
| 10                                 | 200                          |
| 11                                 | 134.5                        |
| 12                                 | 75                           |
| 13                                 | 50                           |
| 14                                 | ext.                         |
| 15                                 | ext.                         |

Table 30. Baud Rate on the CPU Module (3033)

8.23 256 K memory module (3034)

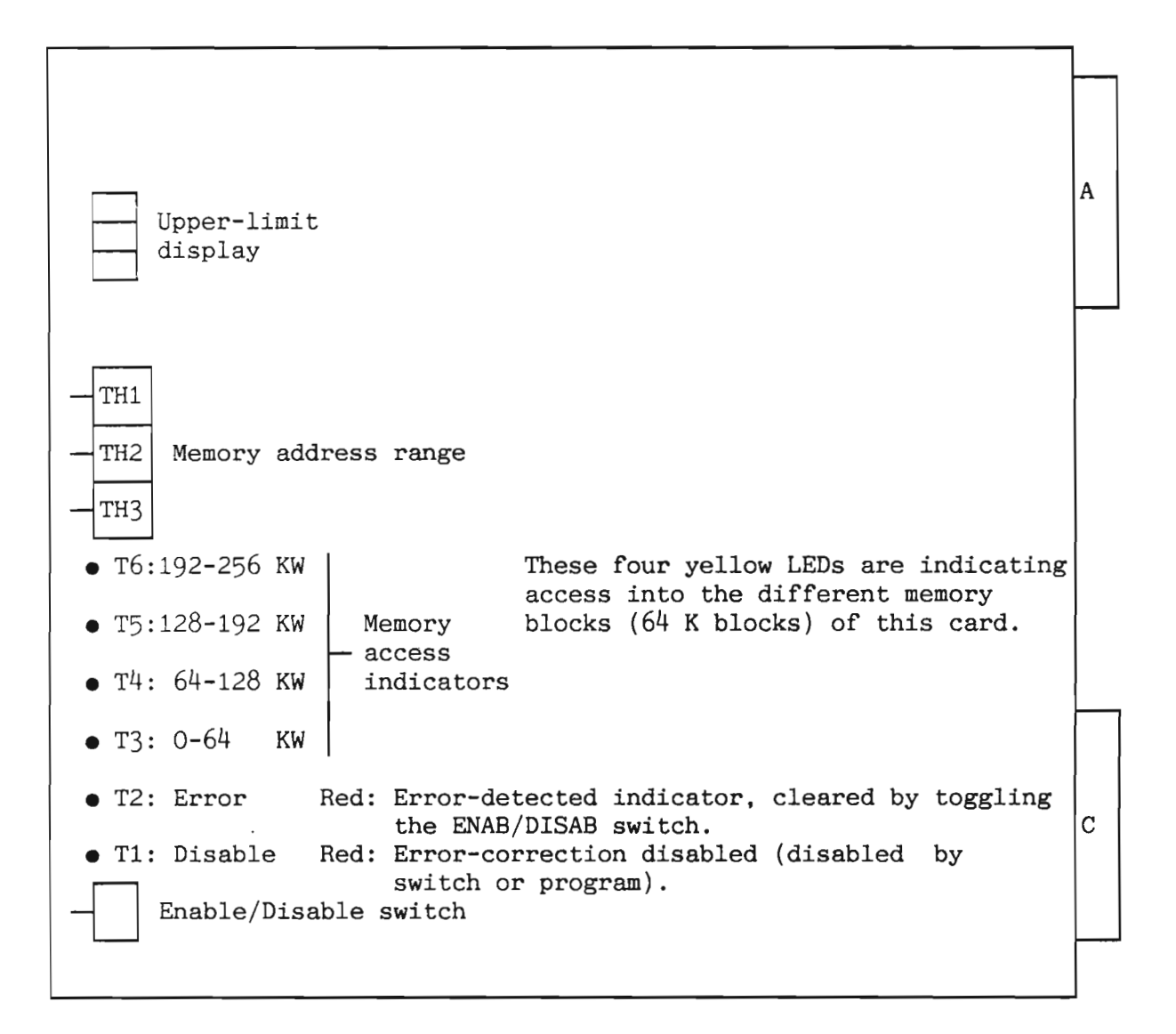

Figure 63. 256 <sup>K</sup> Memory Module (3034)

MEMORY-ADDRESS-RANGE SETTING AND UPPER-LIMIT DISPLAY: <a>

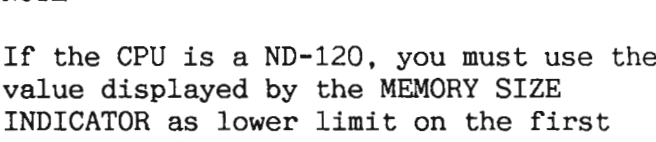

memory card.

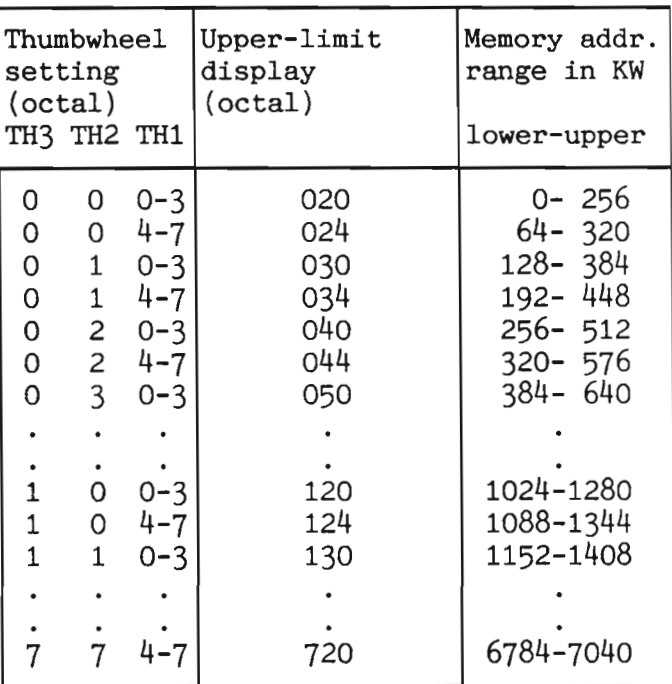

Table 31. Memory Address Range on the 256 K Memory Module (3034)

SETTING THE ENABLE/DISABLE SWITCH: Switch in position <sup>0</sup> (DISAB):

- $\bullet$  Disables the ERROR CORRECTION.
- o Clears the ERROR-DETECTED indicator.

Switch in position <sup>1</sup> (ENAB):

 $\bullet$  Enables the ERROR CORRECTION.

/'

8.24 64 K memory module (3036)

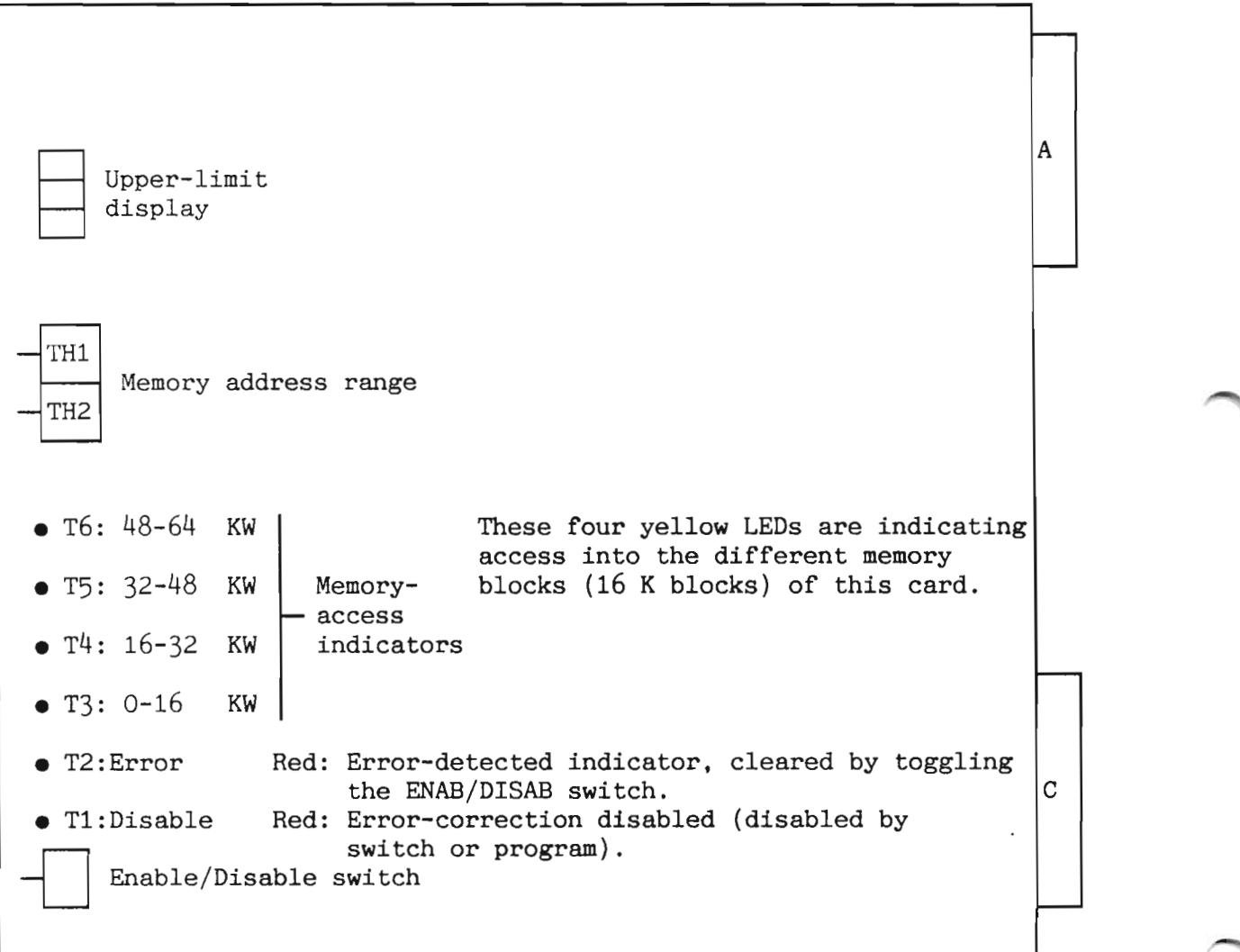

Figure 64. 64 K Memory Module (3036)

Norsk Data ND-30.008.3 EN

MEMORY-ADDRESS-RANGE SETTING AND UPPER-LIMIT DISPLAY:

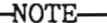

If the CPU is <sup>a</sup> ND-120, you must use the value displayed by the MEMORY SIZE INDICATOR as lower limit on the first memory card.

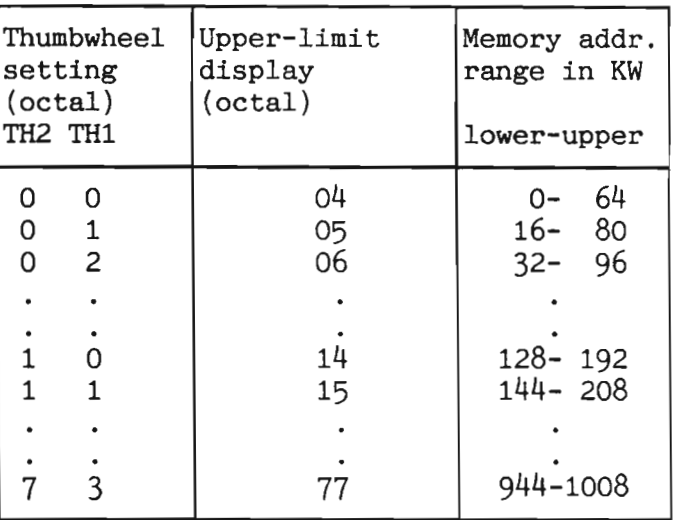

Table 32. Memory Address Range on the 64 K Memory Module (3036)

SETTING THE ENABLE/DISABLE SWITCH: Switch in position <sup>0</sup> (DISAB):

- - o Disables the ERROR-CORRECTION.
- . <sup>o</sup> Clears the ERROR-DETECTED indicator.

Switch in position <sup>1</sup> (ENAB):

 $\bullet$  Enables the ERROR CORRECTION.

8.25 8" disk controller (3038)

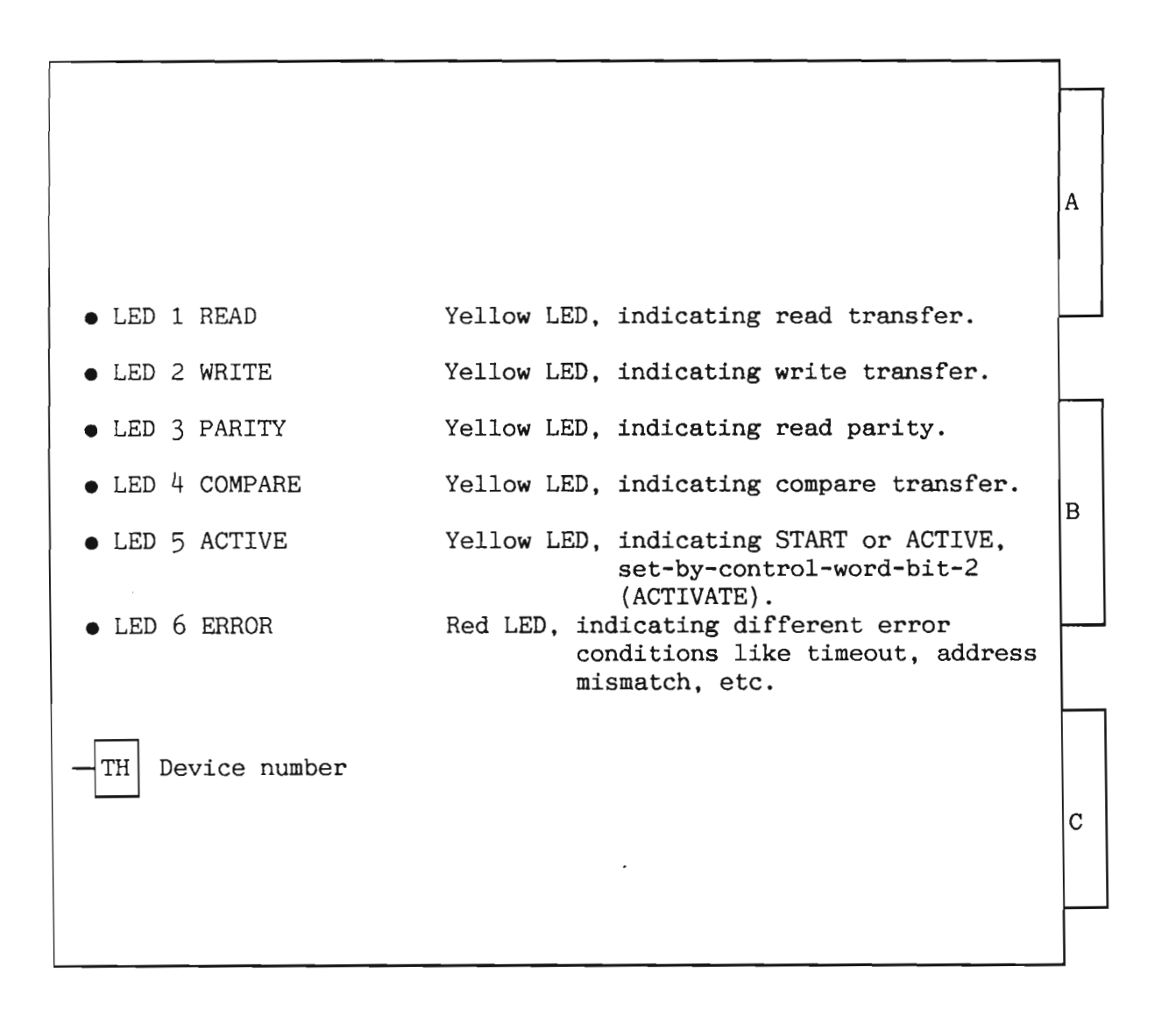

Figure 65. 8" Disk Controller (3038)

DEVICE-REGISTER ADDRESS RANGE:

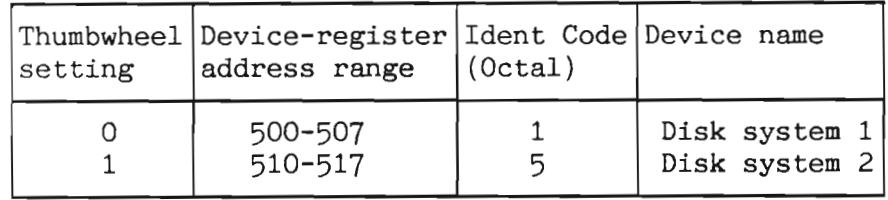

Table 33. Device—Register Address Range on the 8" Disk Controller (3038)

8.26 ND-100 bus controller (3039)

 $\overline{\phantom{0}}$ 

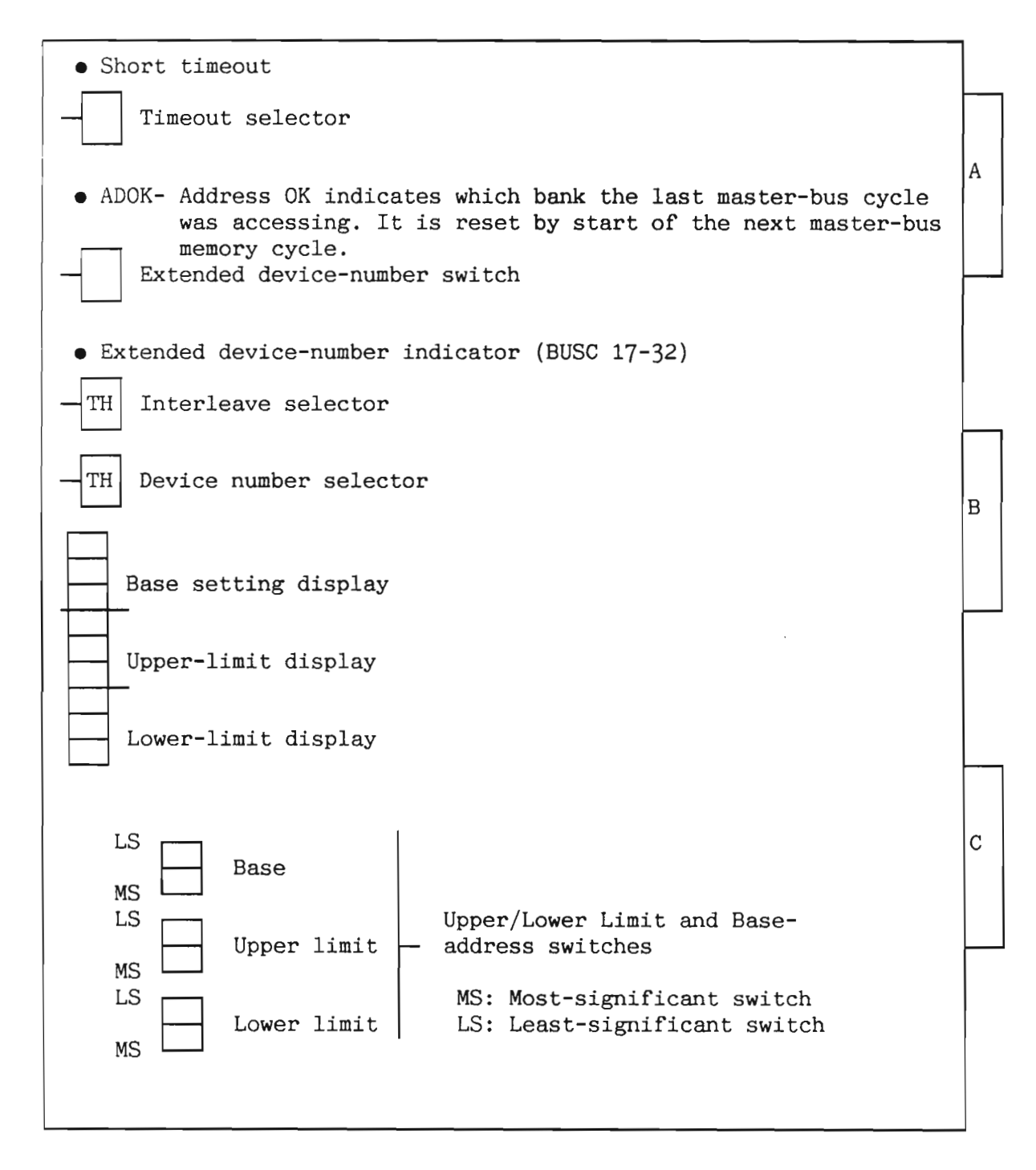

Figure 66. ND—lOO Bus Controller (3039)

Norsk Data ND-30.008.3 EN

LIMIT SWITCHES:

The address area for <sup>a</sup> bus controller is decided by the setting of lower and upper address limit. The limit-address increments are <sup>64</sup> <sup>K</sup> units.

- LOWER LIMIT: Two hex switches for the setting of lower-memory boundaries.
- UPPER LIMIT: Two hex switches for the setting of upper-memory boundaries.
- BASE : Two hex switches for setting the base.

DEVICE NUMBERS:

There are <sup>32</sup> device numbers allocated for the ND—lOO Bus Controller, but the Device-Number Thumbwheel has only 16 positions.

To allow for <sup>32</sup> bus controllers, we must use the Extended Device-Number Switch. <sup>A</sup> unique device number and ident code correspond to each position, in accordance with the table on page 223.

| External device-<br>number switch | setting                           | Thumbwheel Device number                                         | Ident<br>code        |
|-----------------------------------|-----------------------------------|------------------------------------------------------------------|----------------------|
| OFF<br>OFF<br>OFF<br>OFF          | 0<br>$\mathbf 1$<br>$\frac{2}{3}$ | 100200-100203<br>100204-100207<br>100210-100213<br>100214-100217 | 20<br>21<br>22<br>23 |
| 0FF<br>OFF<br>OFF<br>OFF          | 4<br>5<br>6<br>$\overline{7}$     | 100220-100223<br>100224-100227<br>100230-100233<br>100234-100237 | 24<br>25<br>26<br>27 |
| OFF                               | 8                                 | 100240-100243                                                    | 30                   |
| OFF                               | 9                                 | 100244-100247                                                    | 31                   |
| OFF                               | 10                                | 100250-100253                                                    | 32                   |
| OFF                               | 11                                | 100254-100257                                                    | 33                   |
| <b>OFF</b>                        | 12                                | 100260-100263                                                    | 34                   |
| OFF                               | 13                                | 100264-100267                                                    | 35                   |
| OFF                               | 14                                | 100270-100273                                                    | 36                   |
| <b>OFF</b>                        | 15                                | 100274-100277                                                    | 37                   |
| ON                                | 0                                 | 100300-100303                                                    | 40                   |
| ON                                | $1\,$                             | 100304-100307                                                    | 41                   |
| ON                                | $\overline{c}$                    | 100310-100313                                                    | 42                   |
| ON                                | $\overline{3}$                    | 100314-100317                                                    | 43                   |
| ON<br>ON<br>ON<br>ON              | 4<br>5<br>6<br>$\overline{7}$     | 100320-100323<br>100324-100327<br>100330-100333<br>100334-100337 | 44<br>45<br>46<br>47 |
| ON                                | 8                                 | 100340-100343                                                    | 50                   |
| ON                                | 9                                 | 100344-100347                                                    | 51                   |
| ON                                | 10                                | 100350-100353                                                    | 52                   |
| ON                                | 11                                | 100354-100357                                                    | 53                   |
| ON                                | 12                                | 100360-100363                                                    | 54                   |
| ON                                | 13                                | 100364-100367                                                    | 55                   |
| 0N                                | 14                                | 100370-100373                                                    | 56                   |
| ON                                | 15                                | 100374-100377                                                    | 57                   |

Table 34. External Device Number Switch on the ND—JOO BUSC (3039)

Norsk Data ND-30.008.3 EN

 $\bullet$ 

LIMIT DISPLAYS:

The switch settings are octally displayed in three-digit displays. Each switch-setting will be shown in the corresponding display in 64K-word increments.

The following table gives the correspondence between switch settings and display presentation.

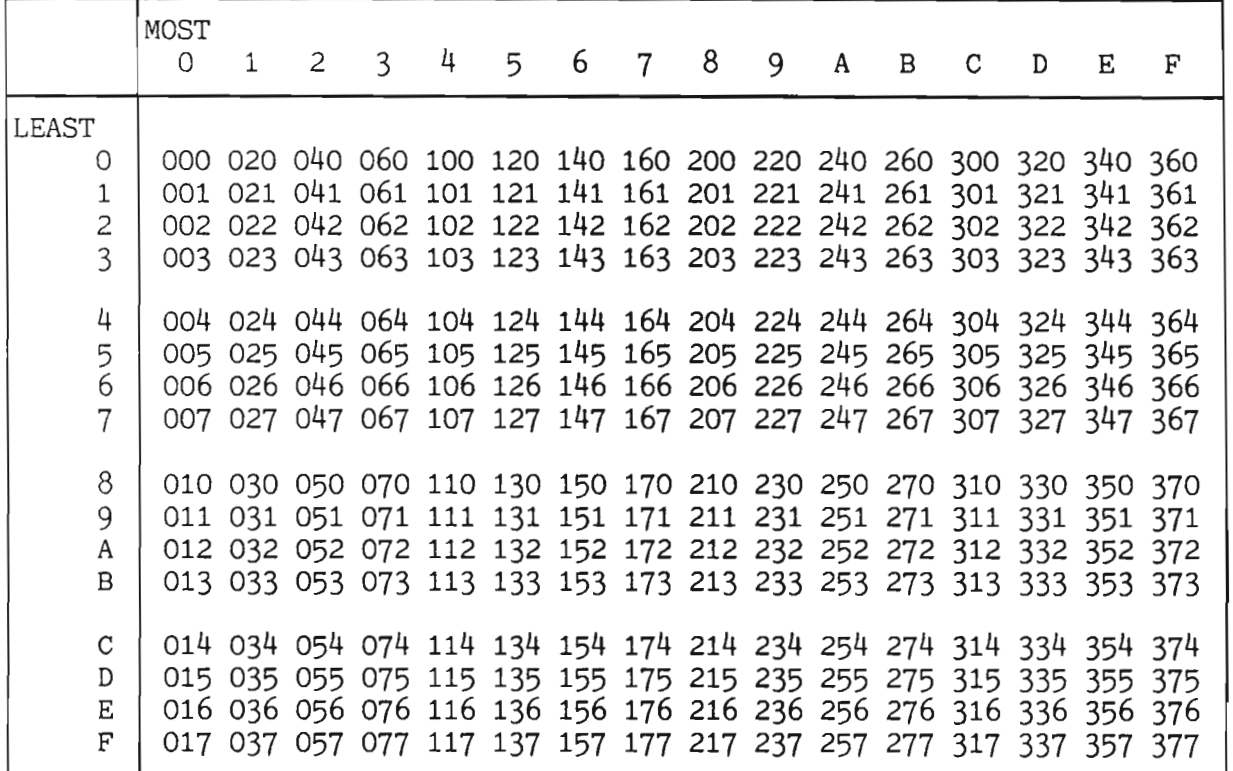

Table 35. The Limit Displays on the ND—lOO Bus Controller (3039)

INTERLEAVE:

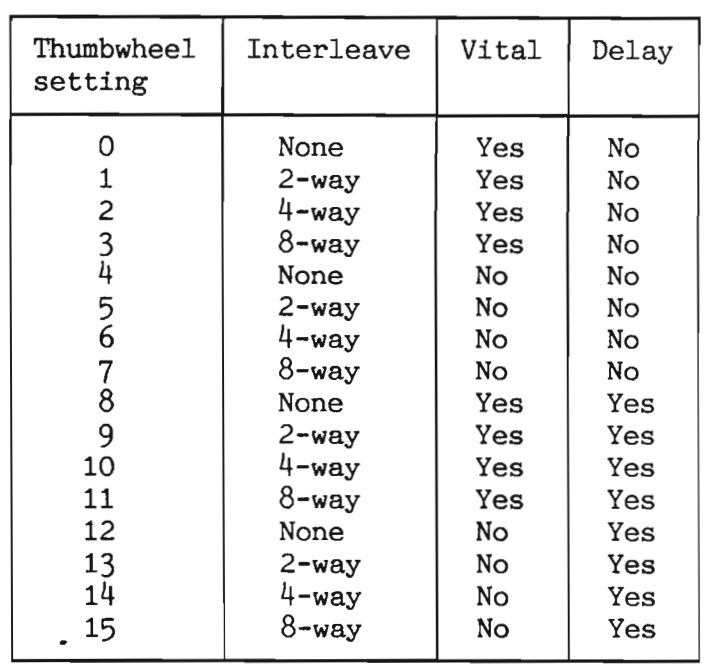

### Table 36. Interleave on the ND—JOO Bus Controller (3039)

VITAL:

DELAY:

If Vital=YES. <sup>a</sup> locally detected PFI (Power-Fail Interrupt) will be sent to the Master ND—lOO (the CPU detecting this is <sup>a</sup> regular power fail interrupt).

If Vital=NO, the PFI will result in <sup>a</sup> level-13 interrupt which will be sent to the Master ND-lOO.

If the bus controlled by the bus Controller contains MPM-4 Ports only. the delay is not necessary.

It is only necessary if the bus contains regular DMA-devices.

TIMEOUT SELECTOR: The timeout selector is used to select two different timeouts:

0 short timeout (2 m8)

or

 $\bullet$  long timeout (8 mS).

<sup>A</sup> BUSC controlling a memory bank should have a short timeout.

<sup>A</sup> BUSC controlling an I/O bus should have <sup>a</sup> long timeout.

The timeout indicator will be lit if short timeout is selected.

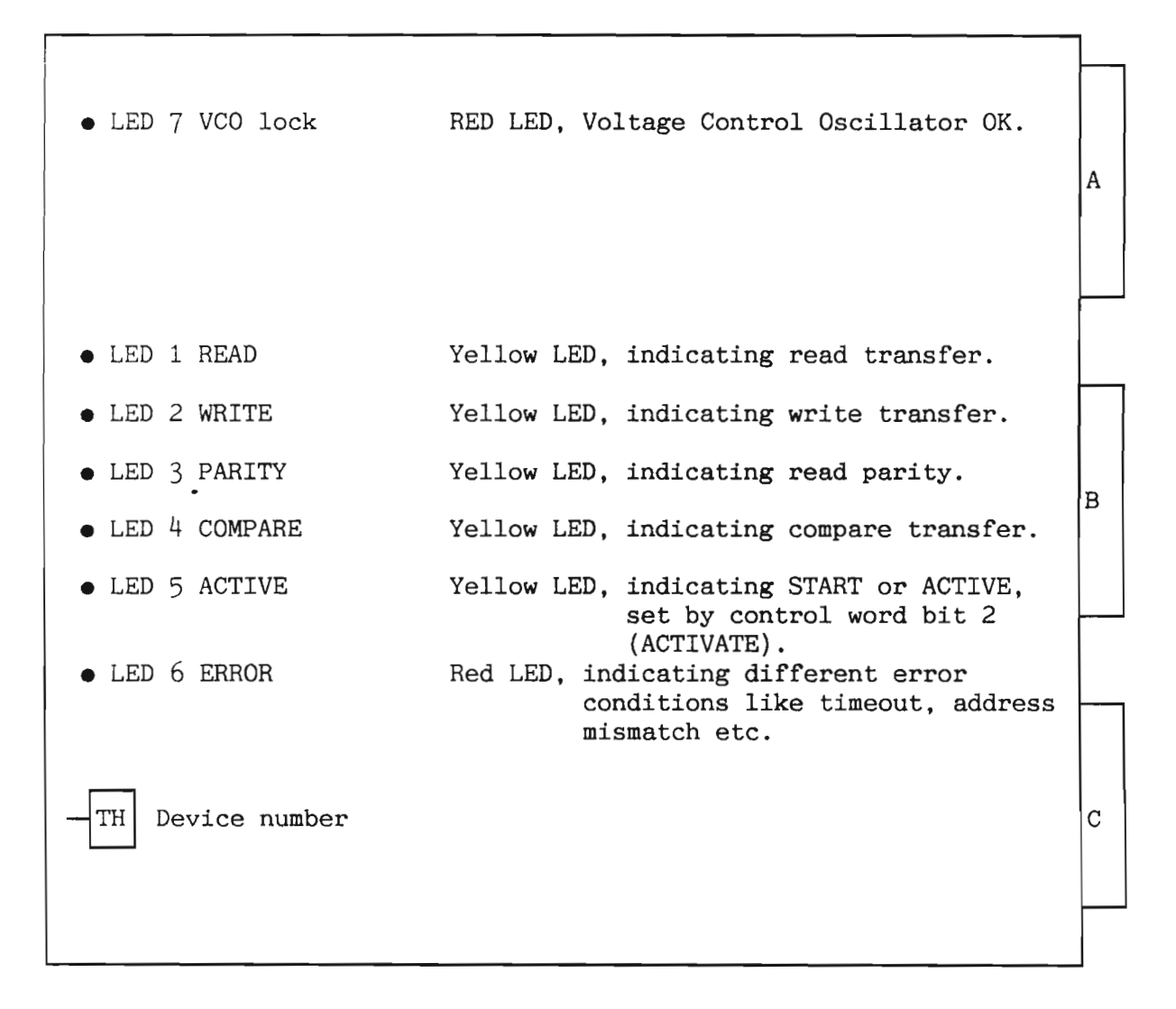

Figure 67. 5.25" Disk Controller (3041)

DEVICE-REGISTER ADDRESS RANGE:

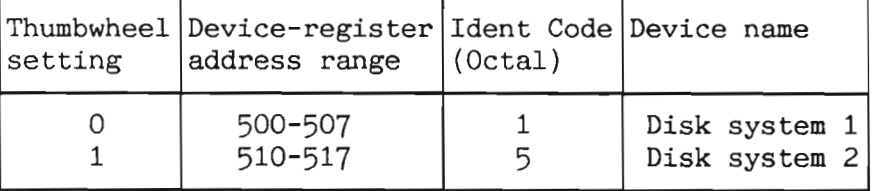

Table 37. Device-Register Address Range on the 5.25" Disk Controller (3041)

8.28 <sup>2</sup> MB memory module (3042)

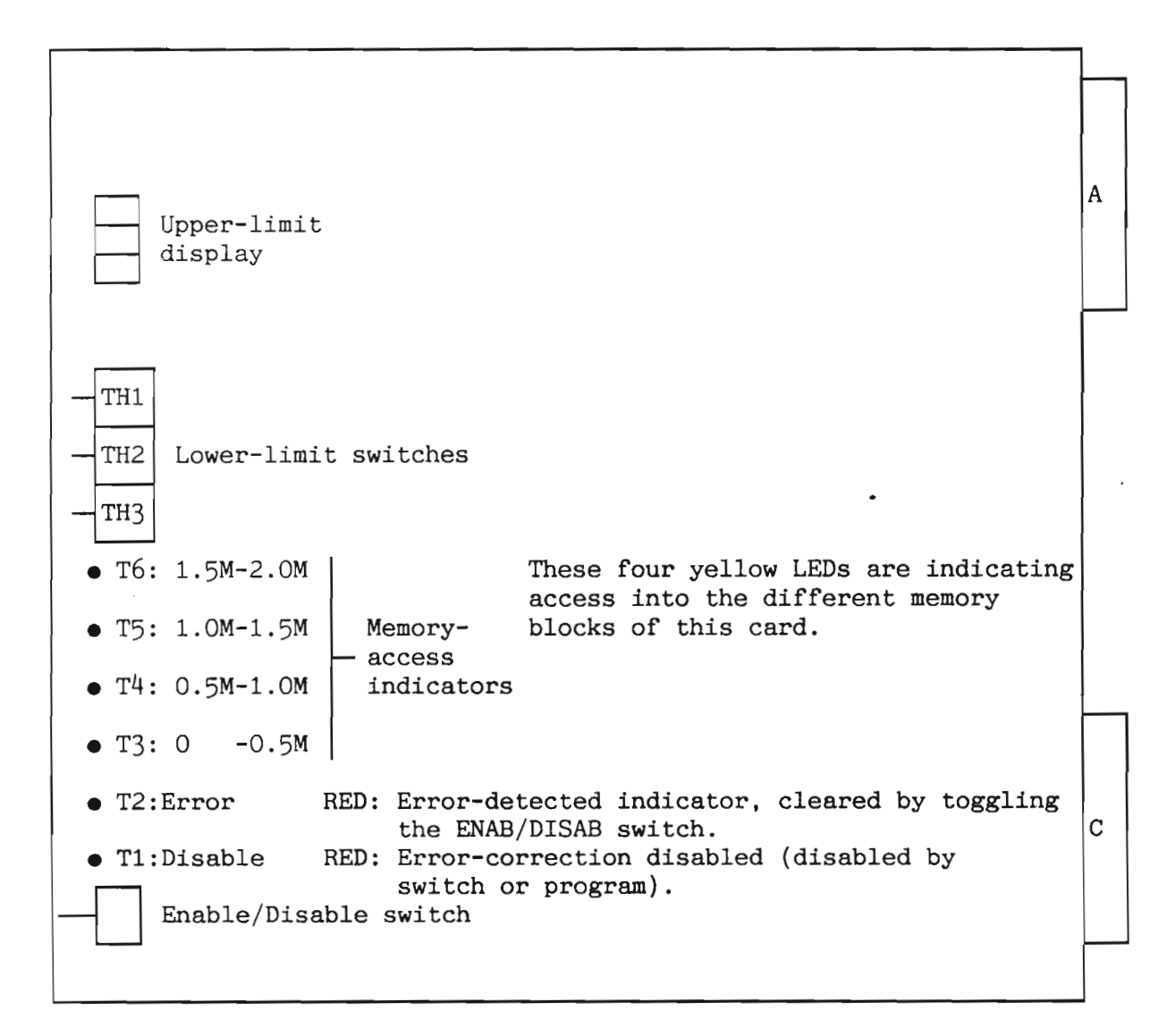

Figure 68. 2 MB Memory Module (3042)

Norsk Data ND-30.008.3 EN

LOWER-LIMIT SWITCH SETTING AND UPPER-LIMIT DISPLAY: <a>

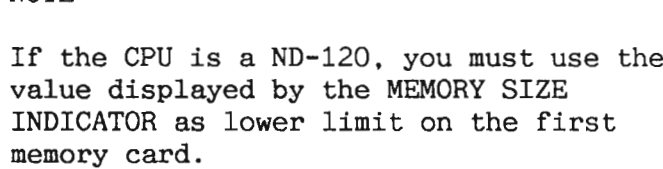

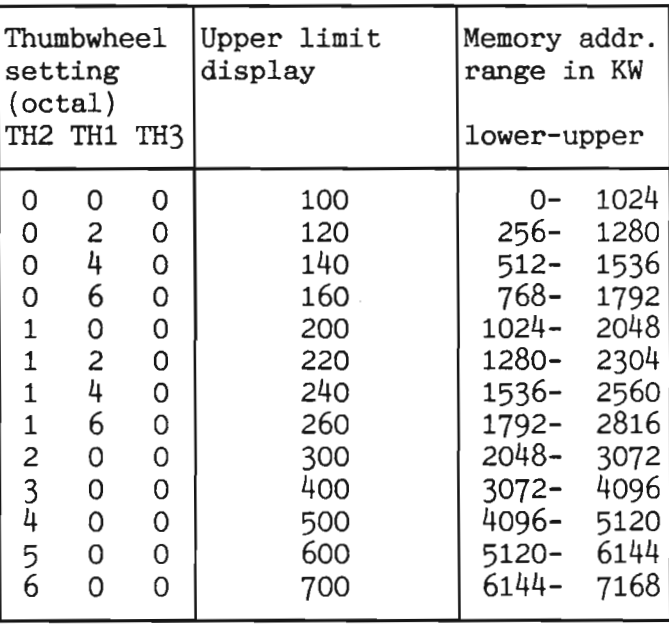

Table 38. Memory Address Range on the 2 MB Memory Module (3042)

SETTING THE ENABLE/DISABLE SWITCH: Switch in position <sup>0</sup> (DISAB):

- o Disables the ERROR—CORRECTION.
- o Clears the ERROR—DETECTED indicator.

Switch in position <sup>1</sup> (ENAB):

0 Enables the ERROR CORRECTION.

Norsk Data ND-30.008.3 EN

8.29 15 MHZ ECC disk controller (3043 and 3044)

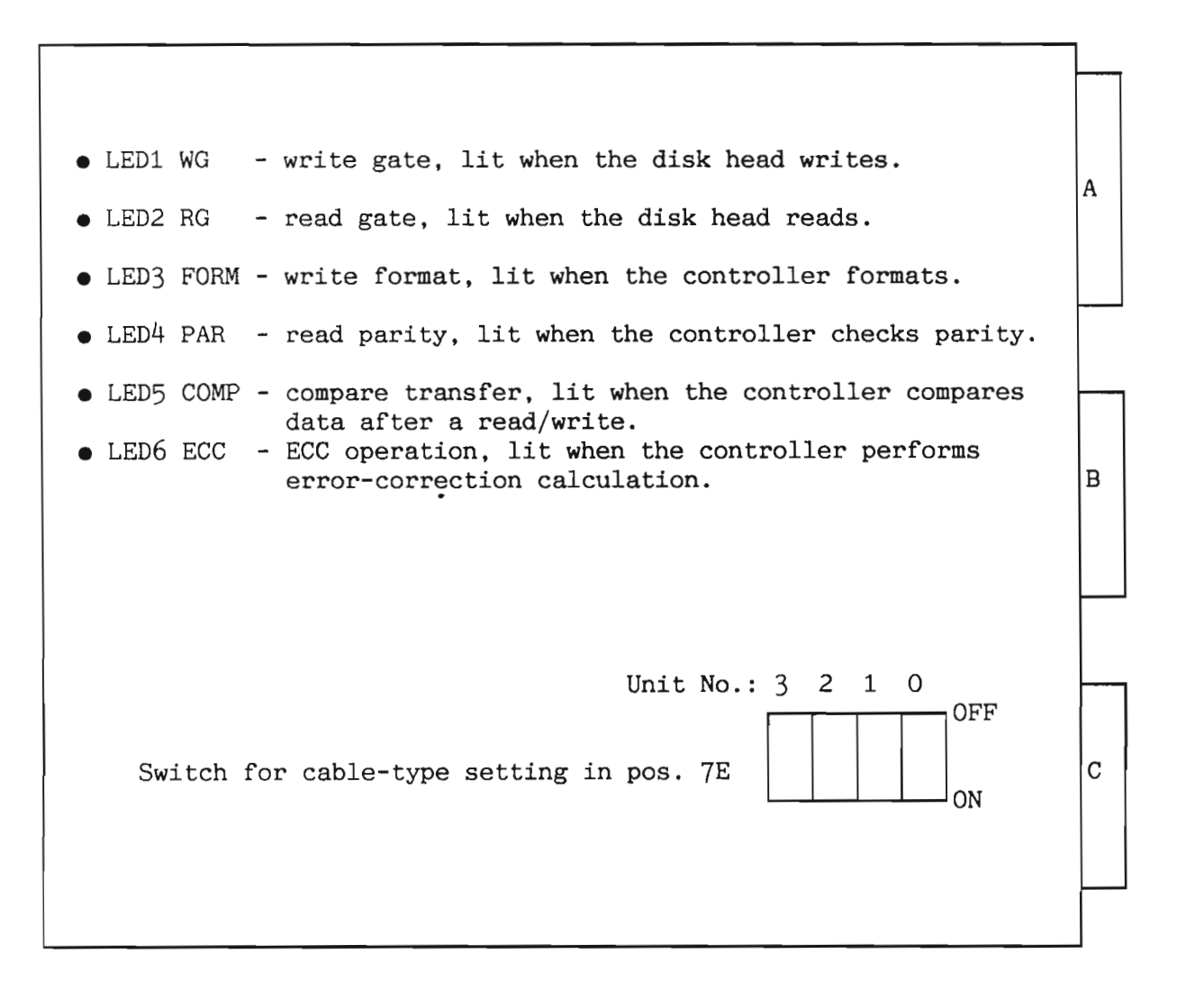

Figure 69. SMD Controller (5043)

CABLE TYPE SWITCH-SETTING (POS.7E): The switch-setting concerns B-cables only (B-cables are the cables going directly from the computer to the disk unit).

The daisy-chain cable may be flat or round.

Switch 7E consists of four switches, one for each disk unit (units 0-3).

The switch must be OFF when the B-cable is round, and ON when the B-cable is flat.

Norsk Data ND-30.008.3 EN

A <sup>o</sup> LED3 ERR — Red LED, indicating an exclusive OR of errors <sup>o</sup> LEDZ CYL - Yellow LED, indicating 0N CYLINDER  $\, {\bf B}$ <sup>o</sup> LEDl START- Yellow LED, indicating CONTROLLER ACTIVE TH Device number: 0-3 are not used 4=big disk system 3, dev. no.  $540-547$ , ident. no. 2  $|C|$ 5=big disk system H, dev. no. 550-557, ident. no. <sup>6</sup> 6-7 are not used 8=big disk system 1, dev. no. 1540-1547, ident. no. <sup>17</sup> 9=big disk system 2, dev. no. 1550-1557, ident. no. 20 10-15 are not used

Figure 70. SMD Data (3044)

8.30 ND-110 CPU module (3090/3095)

The ALD and Baud-Rate switches have changed places compared to the former ND-lOO CPU card.

| Device: |                      | Comments:                                                                    |   |
|---------|----------------------|------------------------------------------------------------------------------|---|
|         | Potentiometer        | Must not be justified,<br>decides speed of self-test.                        | A |
| TН      | ALD thumbwheel       | Same settings as for former<br>ND-100.                                       |   |
| TH      | Baud-rate thumbwheel | Same settings as for former                                                  |   |
|         |                      | ND-100.                                                                      |   |
|         |                      |                                                                              | B |
|         | Green LED            | Lit: Self-test is working                                                    |   |
|         | Red LED              | Lit: Self-test is not<br>working                                             |   |
|         |                      | Both lit: CPU is in hang-up                                                  |   |
|         | Red LED              | Lit: Cache is OFF<br>Unlit: Cache is ON                                      | C |
|         | Cache ON/OFF switch  | Position UP: Cache OFF<br>Position DOWN: Cache ON<br>(also indicated by LED) |   |
|         |                      |                                                                              |   |

Figure 71. ND—110 CPU Module (3090/3095)

Norsk Data ND-30.008.3 EN

Scanned by Jonny Oddene for Sintran Data © 2011 Scanned by Jonny Oddene for Sintran Data © 2011

 $\rightarrow$ NOTE $\rightarrow$ 

# 8.31 PIOC interface (3101)

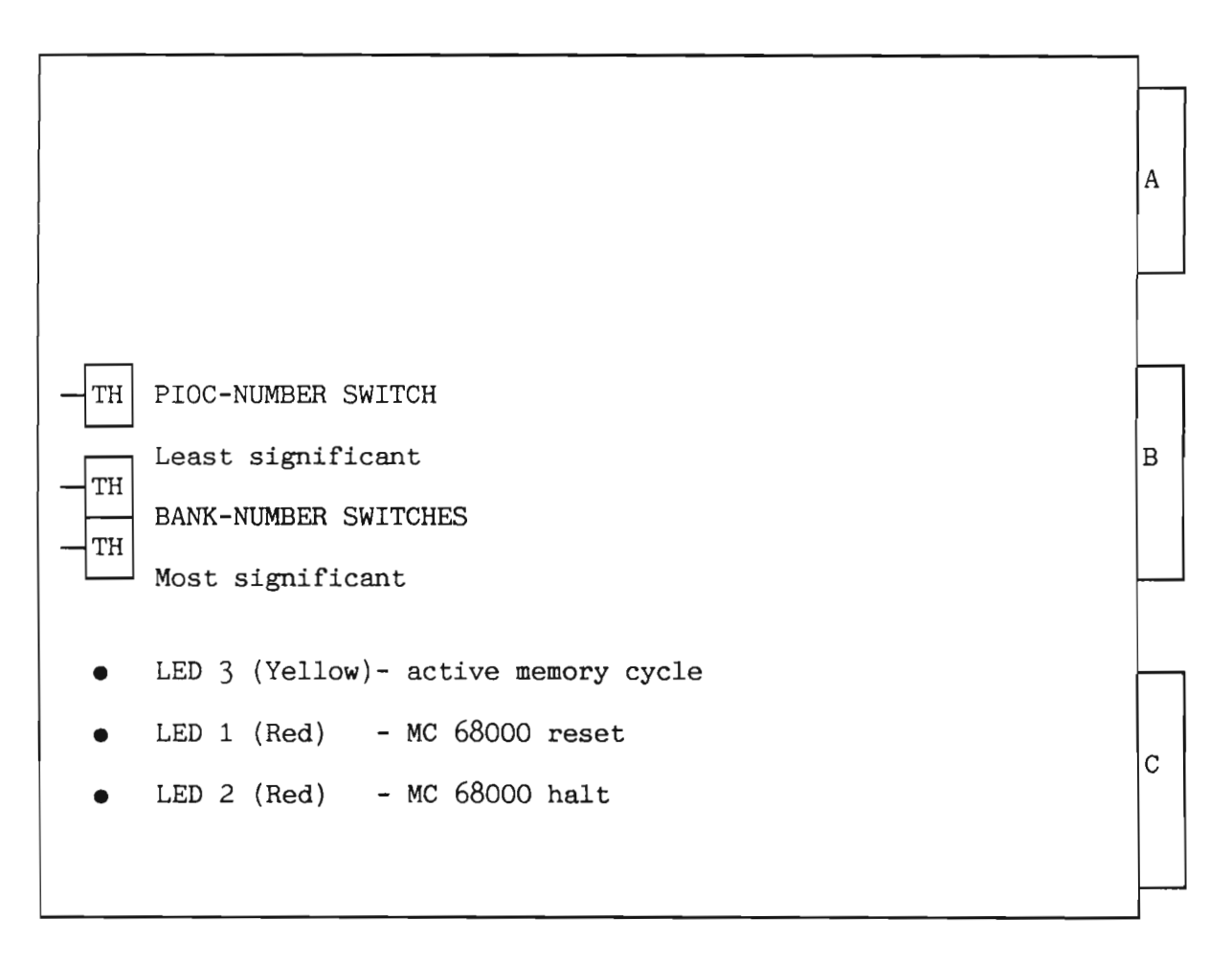

Figure 72. PIOC (3101)

THE PIOC-NUMBER SETTING:

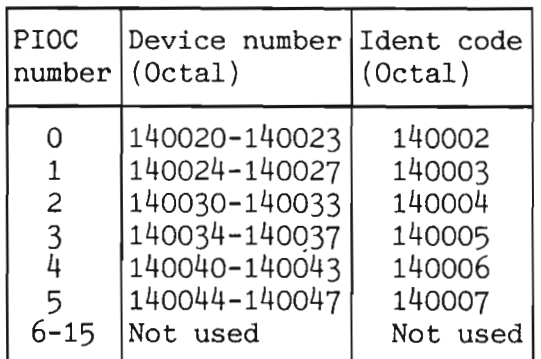

Table 39. The Switch Setting on the PIOC Interface (3101)

Norsk Data ND-30.008.3 EN

NOTE-

THE BANK-NUMBER SELECTION:

If the CPU is <sup>a</sup> ND-120, the CPU-board contains 2,  $4$  or 6 Mb memory. This must be considered when selecting the address range for the PIOC.

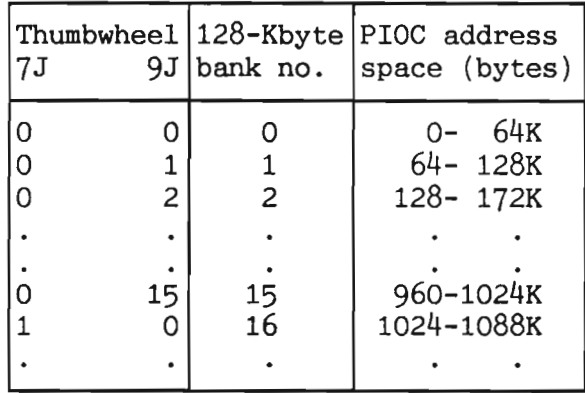

Table 40. Thumbwheel Setting on the PIOC Interface (3101)

LOWEST-ADDRESS SELECTION:

The lowest address in PIOC seen from the ND-lOO is set/found by using the following formula:

LOWEST ADDRESS: (MS setting\*2048K) + (LS setting\*128K)

EXAMPLE: MS is set to 3, LS is set to <sup>4</sup>

LOWEST ADDRESS: (3\*2048K) <sup>+</sup> (4\*128K)= 6656K

THE LED INDICATORS:

LED 3: (Yellow) is lit when <sup>a</sup> memory cycle is performed in the PIOC memory either by the MC68000, by ND-100, or by internal PIOC-DMA transfer.

LED 1: (Red) is lit when the RESET signal is given to the MC68000, and after pushing the ND-lOO MCL button.

The LED is NOT lit when MC68000 executes the programs.

LED 2: (Red) is lit when the HALT (stop) is given to MC68000. and after pushing the ND-lOO MCL button.

The LED is NOT lit when the MC68000 executes programs.

8.32 Ethernet master [3102)

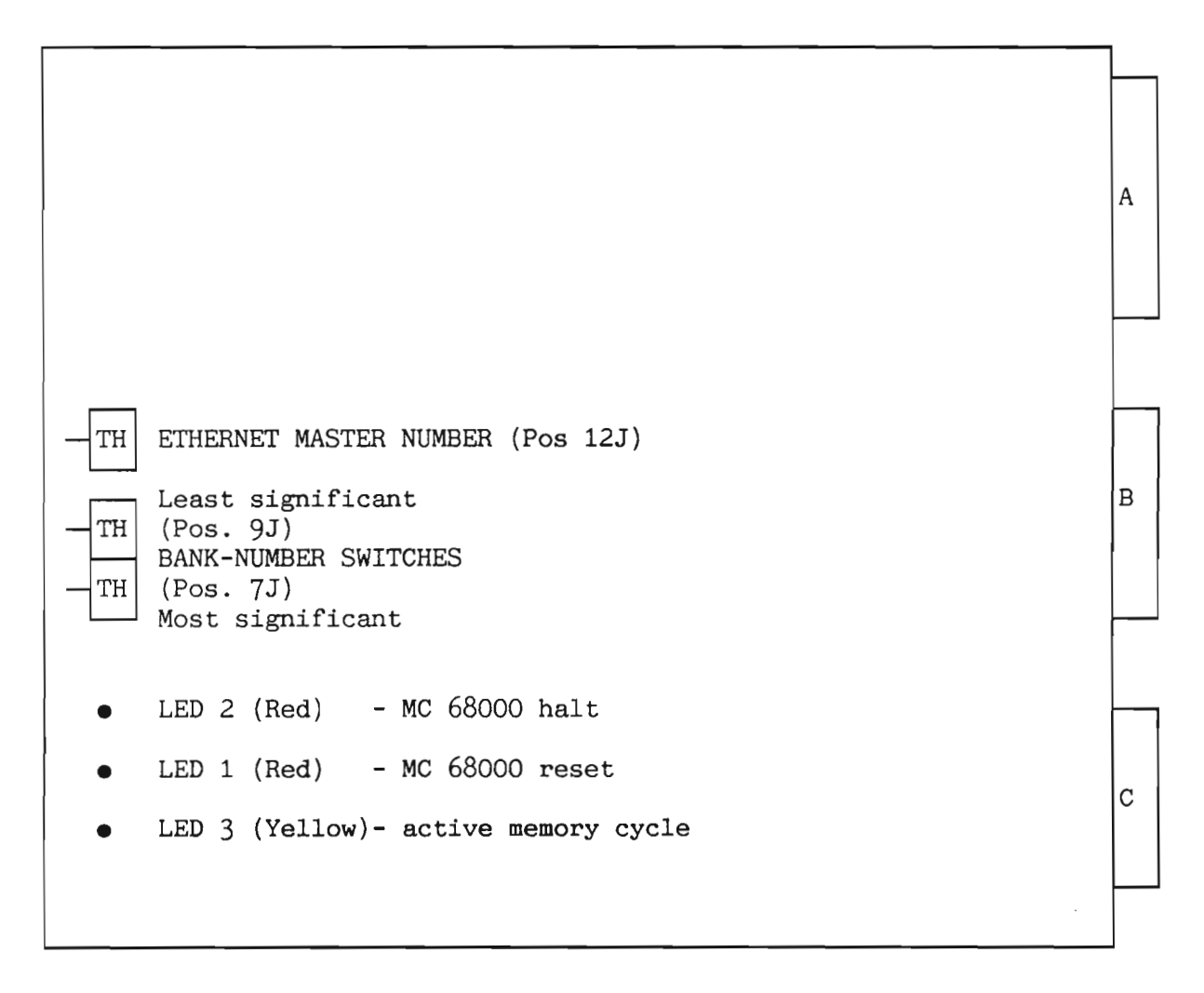

Figure 73. Ethernet Master (3102)

BANK-NUMBER RECOGNITION: PROTE-

If the CPU is <sup>a</sup> ND-120. the CPU-board contains 2,  $4$  or 6 Mb memory. This must be considered when selecting the address range for the ETHERNET MASTER.

The two hexadecimal thumbwheels in position <sup>73</sup> (most significant) and 9J (least significant) select which bank number the ETHERNET MASTER occupies in the ND-lOO address range. Each step on the thumbwheel has the value of 128 Kbytes (64 Kwords).

| Thumbwheel<br>9J<br>7J | bank no.  | 128-Kbyte ADDRESS space Physical page<br>(bytes) | no. (octal) |
|------------------------|-----------|--------------------------------------------------|-------------|
| 0<br>Ω                 | 0         | 0-128K                                           | $0 - 77$    |
| 0<br>1                 | 1         | 128-256K                                         | $100 - 177$ |
| 0<br>2                 | 2         | 256-384K                                         | 200-277     |
| 3<br>0                 |           | 384-512K                                         | 300-377     |
| Ī4<br>0                | 3<br>4    | 512-640K                                         | 400-477     |
| 0<br>5                 | 5         | 640-768K                                         | 500-577     |
| 6<br>0                 | 6         | 768-896к                                         | 600-677     |
| 0<br>7                 | 7         | 896-1024K                                        | 700-777     |
| $\dot{8}$<br>0         | $\dot{8}$ | 1024-1152K                                       | 1000-1077   |
| 0<br>9                 | 9         | 1152-1280K                                       | 1100-1177   |
| Ō<br>10                | 10        | 1280-1408K                                       | 1200-1277   |
|                        |           |                                                  |             |
|                        |           |                                                  |             |
|                        |           |                                                  |             |
| 15<br>0                | 15        | 1920-2048K                                       | 1700-1777   |
| 1<br>0                 | 16        | 2048-2176K                                       | 2000-2077   |
|                        |           |                                                  |             |
|                        |           |                                                  |             |
|                        |           |                                                  |             |

Table 41. Thumbwheel Setting on the Ethernet Master (3102)

 $236$
8.33 Memory management ii (3104)

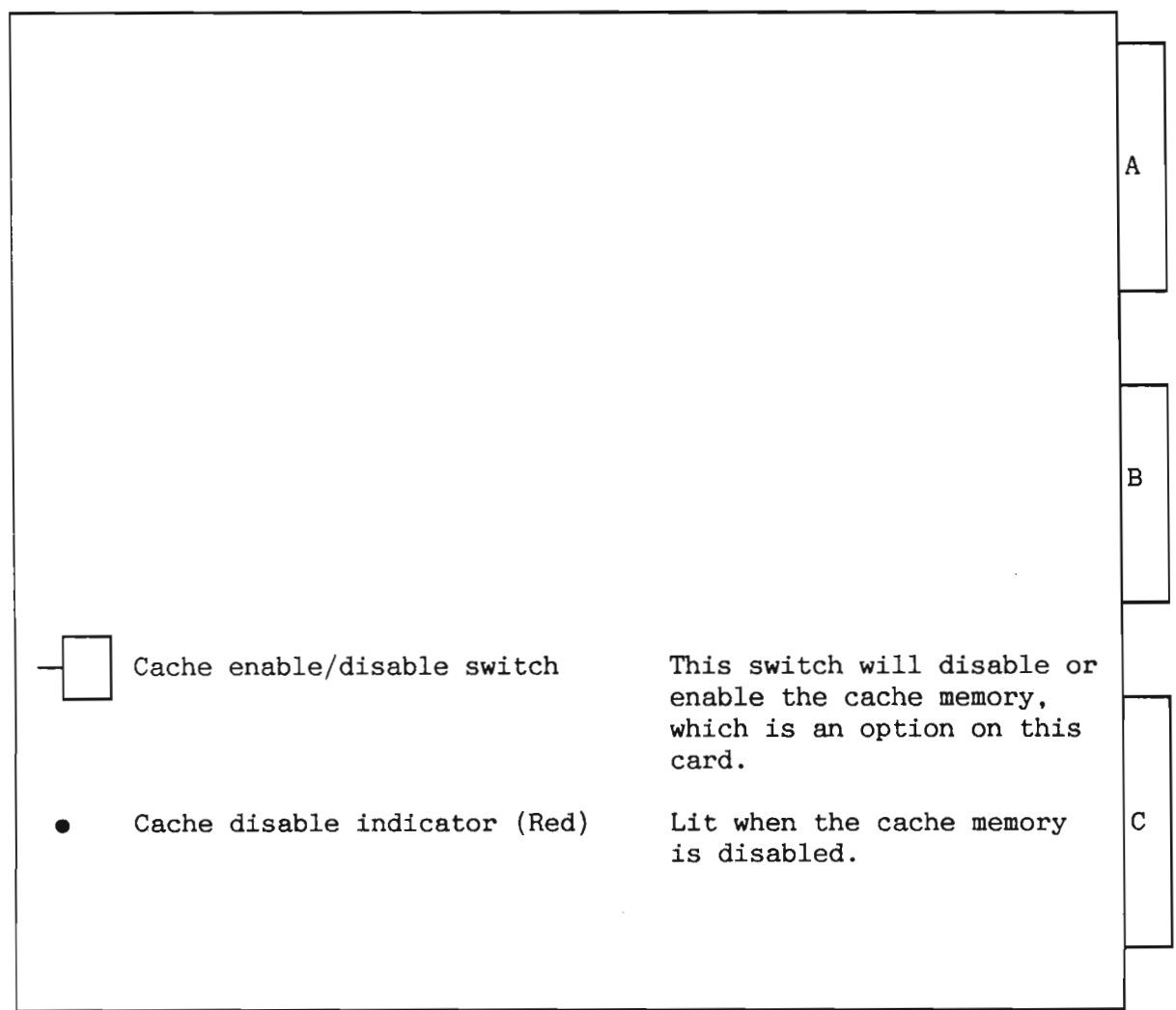

Figure 74. Memory Management II (3104)

Norsk Data ND-30.008.3 EN

8.3i 8-te1ex interface (3105)

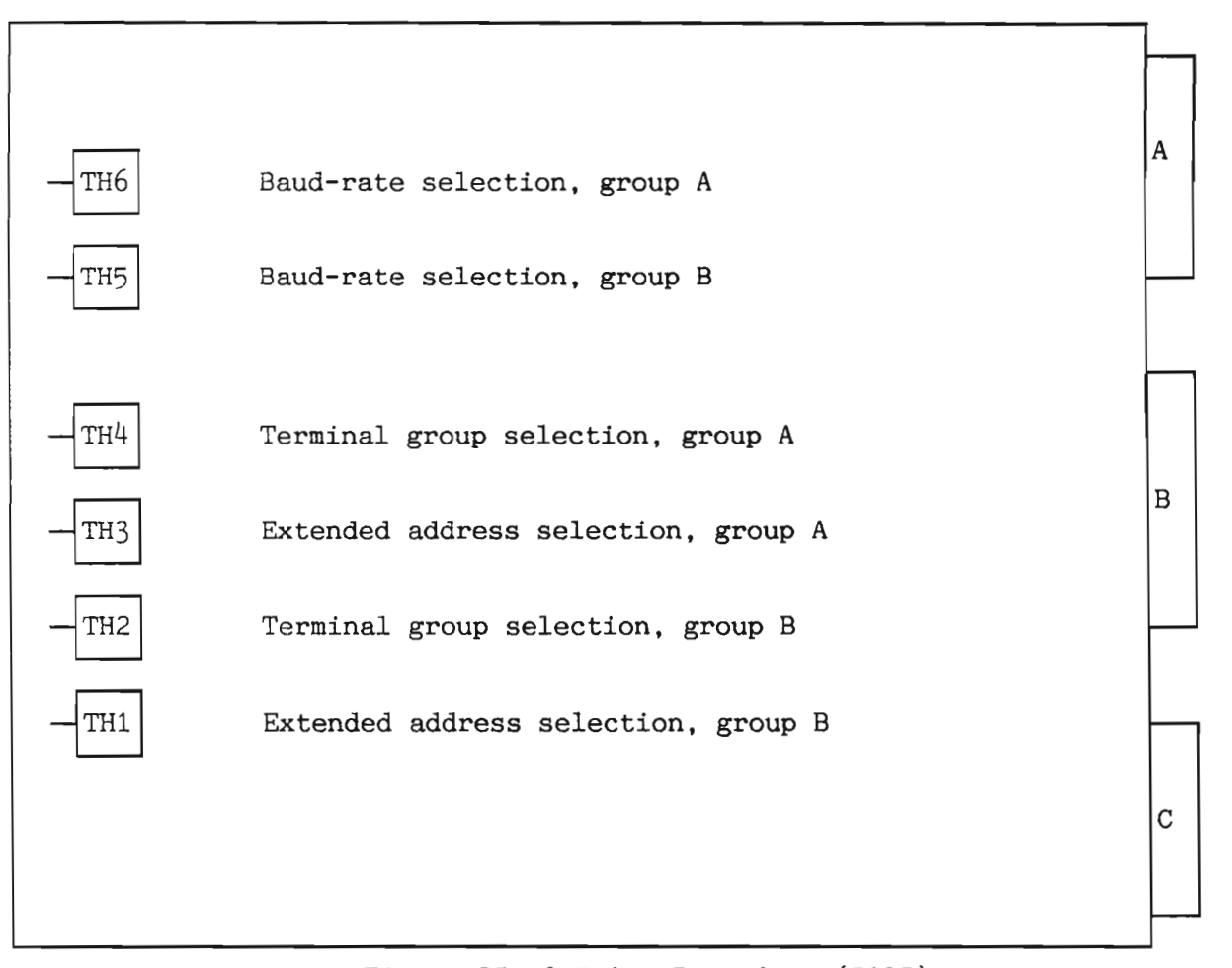

Figure 75. 8—Telex Interface (3105)

EXTENDED ADDRESS SELECTION: These thumbwheels (THl and TH3) have only two valid positions:

> 0 - normal address range 1 - extended address range

Extended address means terminals 65 to 128. These terminals are reached only by using the ND-lOO instruction. IOXT.

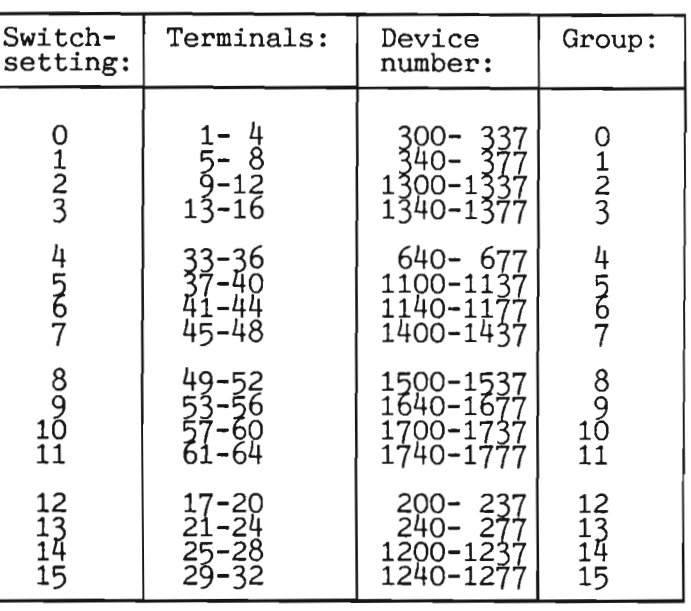

TERMINAL GROUP SELECTION (TH2, TH4): Normal address range selected (terminals  $1-64$ ).

Table 42. Normal Address Range Setting on the 8—Telex Interface (3105)

Extended address range selected (terminals 65-128).

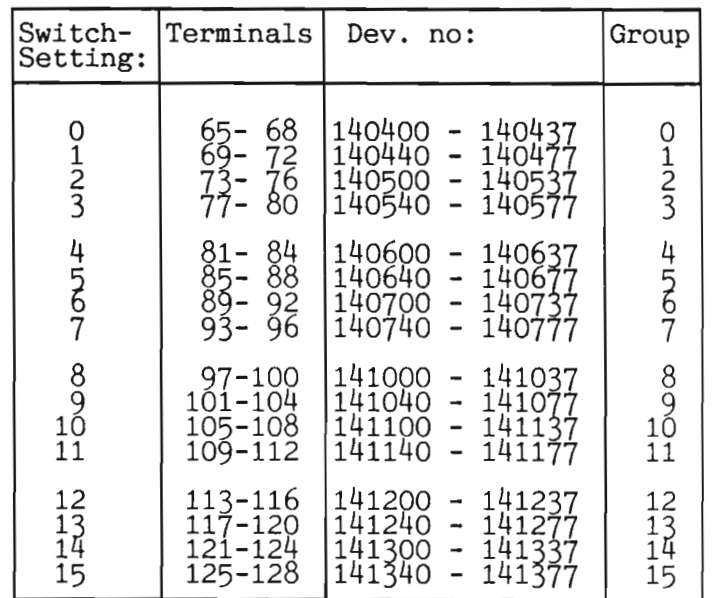

Table 43. Extended Address Range on the 8—Telex Interface (3105)

BAUD-RATE SELECTION (TH5, TH6):

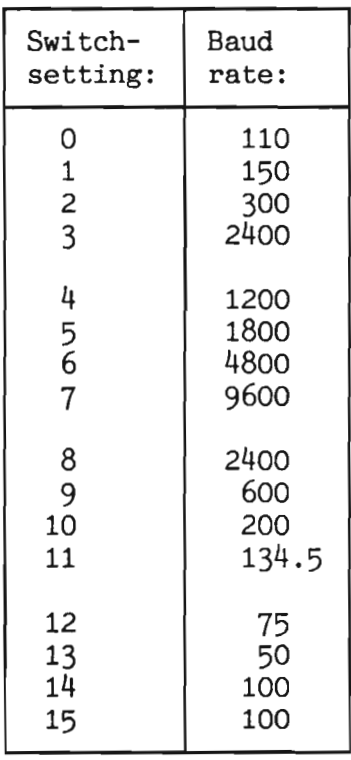

Table 44. Baud Rate Selection on the 8-Telex Interface (3105)

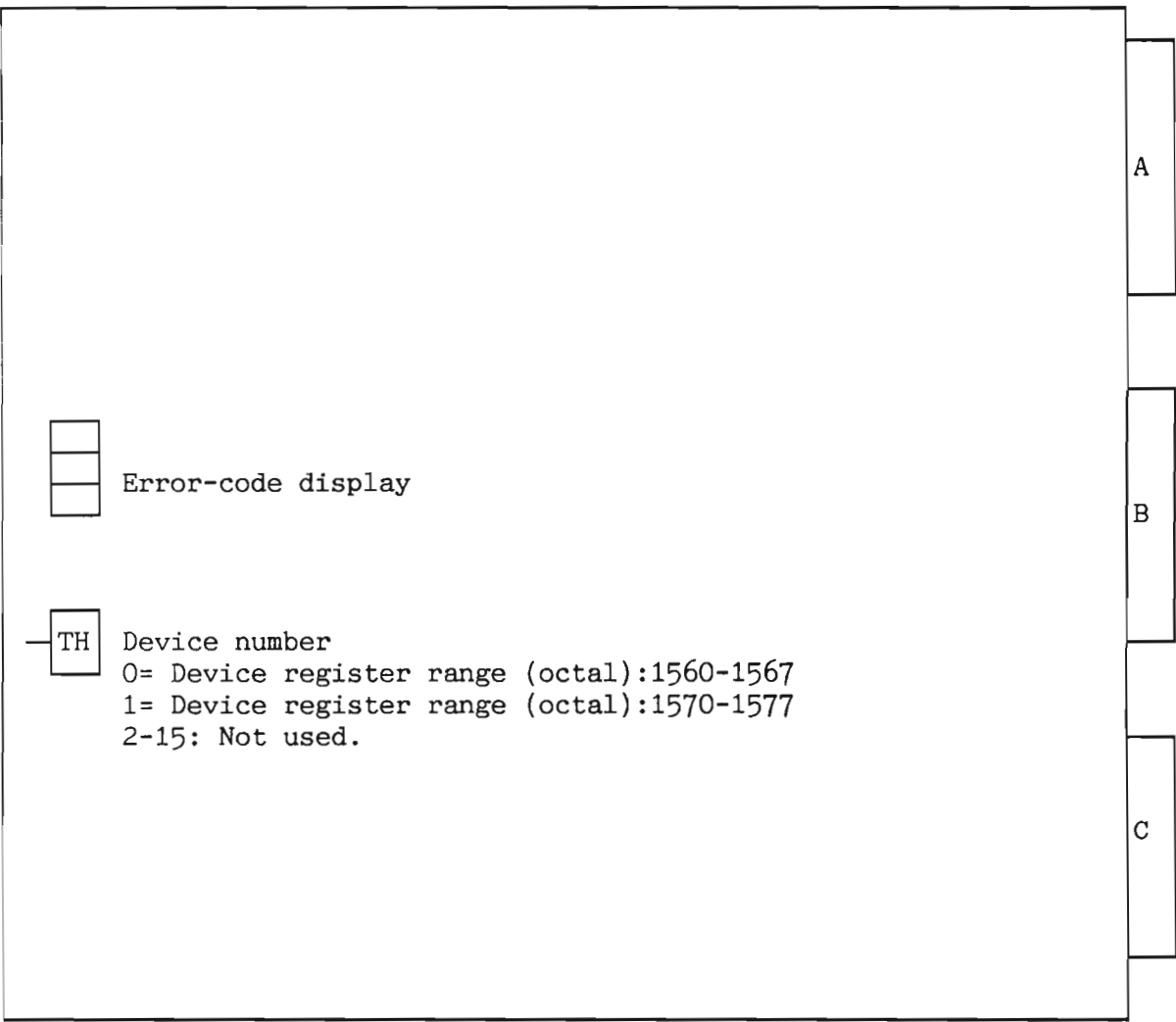

Figure 76. Floppy and Streamer Interface (3106)

ERROR CODE DISPLAY:

| Display:                                | Meaning:                                                                                                    |
|-----------------------------------------|----------------------------------------------------------------------------------------------------|
| 000                                     | 0K.                                                                                                    |
| $001 - 004$                             | Not used                                                                                                    |
| 005                                     | CRC error                                                                                                    |
| 006                                     | Sector not found                                                                                                    |
| 007                                     | Track not found                                                                                                    |
| 010                                     | Format not found                                                                                                    |
| 011                                     | Diskette defect (impossible to format)                                                                                                    |
| 012                                     | Format mismatch                                                                                                    |
| 013                                     | Illegal format specified                                                                                                    |
| 014                                     | Single-sided diskette inserted                                                                                                    |
| 015                                     | Double-sided diskette inserted                                                                                                    |
| 016                                     | Write-protected diskette                                                                                                    |
| 017                                     | Deleted record                                                                                                    |
| 020                                     | Drive not ready                                                                                                    |
| 021                                     | Controller busy on start                                                                                                    |
| 022<br>023<br>024<br>025                | Lost data (over or underrun)<br>Track zero not detected<br>VCO (Voltage-Controlled Oscillator) frequence out of range<br>Microprogram out of range<br>Timeout |
| 027<br>030<br>$\frac{031}{032}$<br>033  | Undefined error<br>Track out of range<br>Not used<br>Compare error (during compare of data)<br>Internal DMA errors                                            |
| 034-037                                 | Not used                                                                                                    |
| 040                                     | ND-Bus-error command fetch                                                                                                    |
| 041                                     | ND-100 Bus-error status transfer                                                                                                    |
| 042                                     | ND-100 Bus-error data transfer                                                                                                    |
| 043                                     | Illegal command                                                                                                    |
| 044<br>045<br>046<br>047<br>050         | Word count not zero<br>Illegal completion (count. transfer)<br>Address register error<br>Not used<br>No bootstrap found on diskette<br>Error during           |
| 051<br>052-057<br>060<br>061<br>062     | Wrong bootstrap (too old flo-mon version)<br>autoload<br>Not used<br>Streamer-handshake error<br>Streamer-status transfer error<br>Bad cartridge              |
| 063                                     | No cartridge installed<br>End of tape, cartridge full                                                                                                    |
| 064                                     | Streamer errors                                                                                                    |
| 065                                     | Streamer-drive error                                                                                                    |
| 066                                     | Unidentified exception                                                                                                    |
| 067                                     | Illegal command to streamer                                                                                                    |
| $^{070}_{071}$<br>072<br>$\frac{07}{3}$ | PROM-checksum error<br>RAM error<br>CTC error<br>DMACTRL error<br>Self-test error<br>VCO error                                                                |
| 075                                     | Floppy-controller error                                                                                                    |
| 076                                     | Streamer-Data register error                                                                                                    |
| 077                                     | ND-100 register error                                                                                                    |

Table 45. Error Code Display on the Floppy Streamer Interface (3106)

,aa

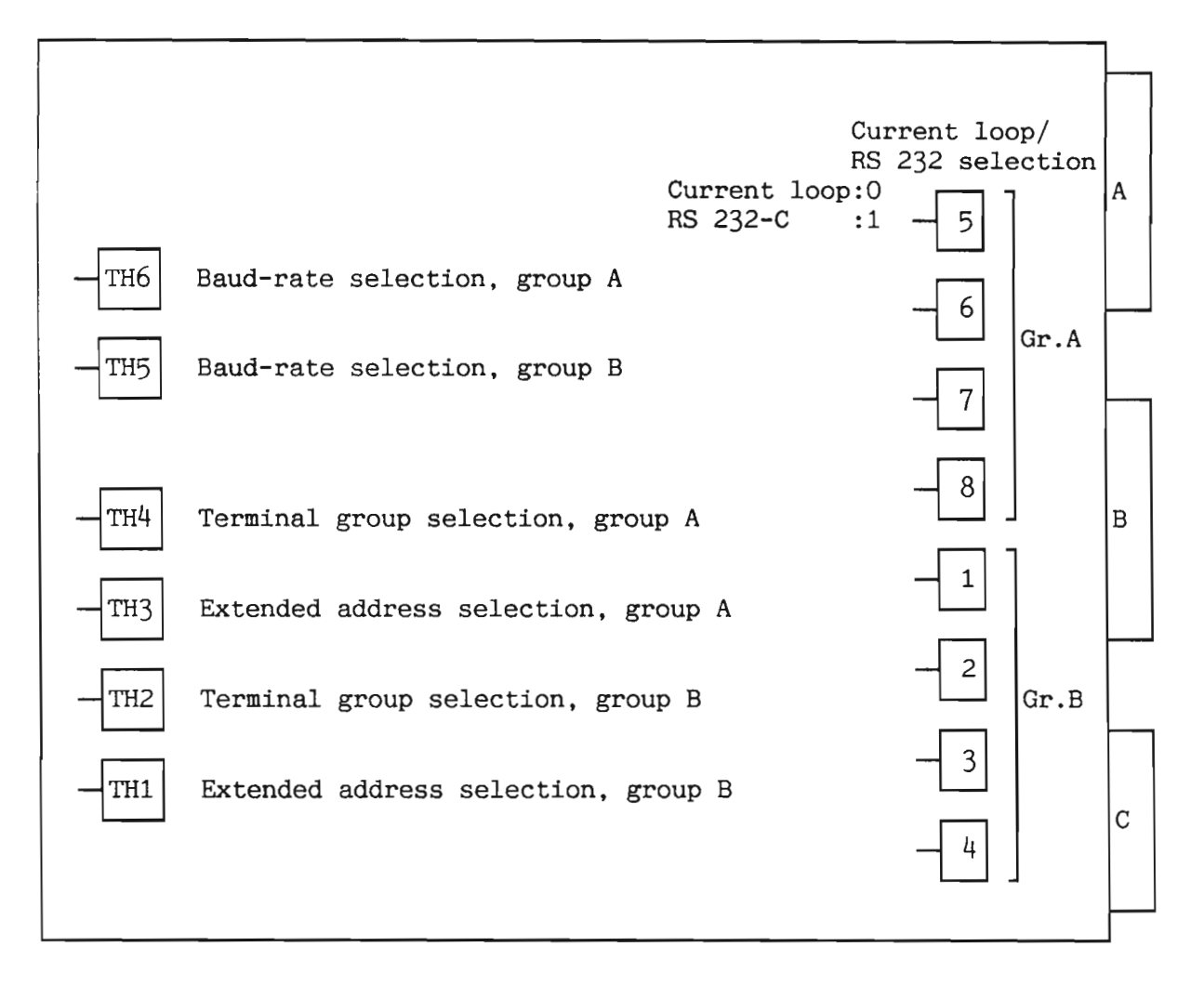

Figure 77. 8—Terminal Interface (3107)

EXTENDED ADDRESS SELECTION:

two valid positions: These thumbwheels (TH l and TH 3) have only

> 0 - normal address range <sup>1</sup> — extended address range

Extended address means terminals 65 to 128. These terminals are reached only by using the ND—lOO instruction, IOXT.

TERMINAL GROUP SELECTION (TH2. TH4): Normal address range selected (terminals  $1-64$ ).

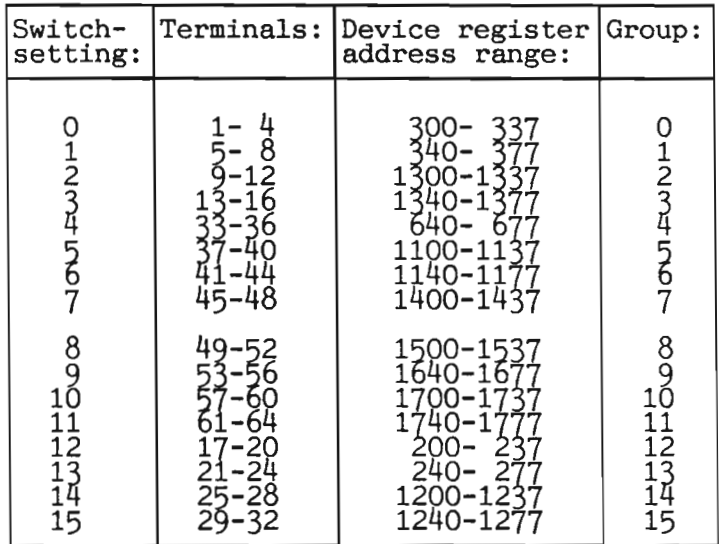

Table 46. Normal Address Range on the 8-Terminal Interface (3107)

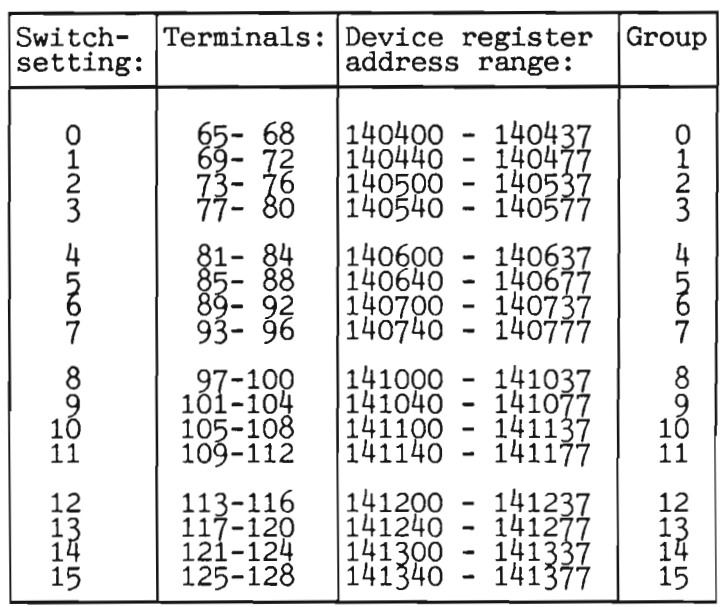

Extended address range selected (terminals 65-128).

Table 47. Extended Address Range on the 8- Terminal Interface (3107)

Scanned by Jonny Oddene for Sintran Data © 2011 Scanned by Jonny Oddene for Sintran Data © 2011Norsk Data ND-30.008.3 EN

BAUD-RATE SELECTION:

| Switch-                       | Baud                         |
|-------------------------------|------------------------------|
| setting:                      | rate:                        |
| 0                             | 110                          |
| $\mathbf 1$                   | 150                          |
| $\overline{c}$                | 300                          |
| $\overline{3}$                | 2400                         |
| 4<br>5<br>6<br>$\overline{7}$ | 1200<br>1800<br>4800<br>9600 |
| 8                             | 2400                         |
| 9                             | 600                          |
| 10                            | 200                          |
| 11                            | 134.5                        |
| 12                            | 75                           |
| 13                            | 50                           |
| 14                            | 100                          |
| 15                            | 100                          |

Table 48. Baud Rate on the 8—Terminal Interface (3107)

Norsk Data ND-30.008.3 EN

8.}? Expanded PIOC Interface (3108)-

The new PIOC print, number 3108, is called PIOC-EXPANDED. The added function is X21 Clear Detection in hardware for lines <sup>0</sup> and 1.

The print is produced in two versions:

- 0 PIOC/64 (64 Kbit memory chips)
- 0 PIOC/256 (256 Kbit memory chips)

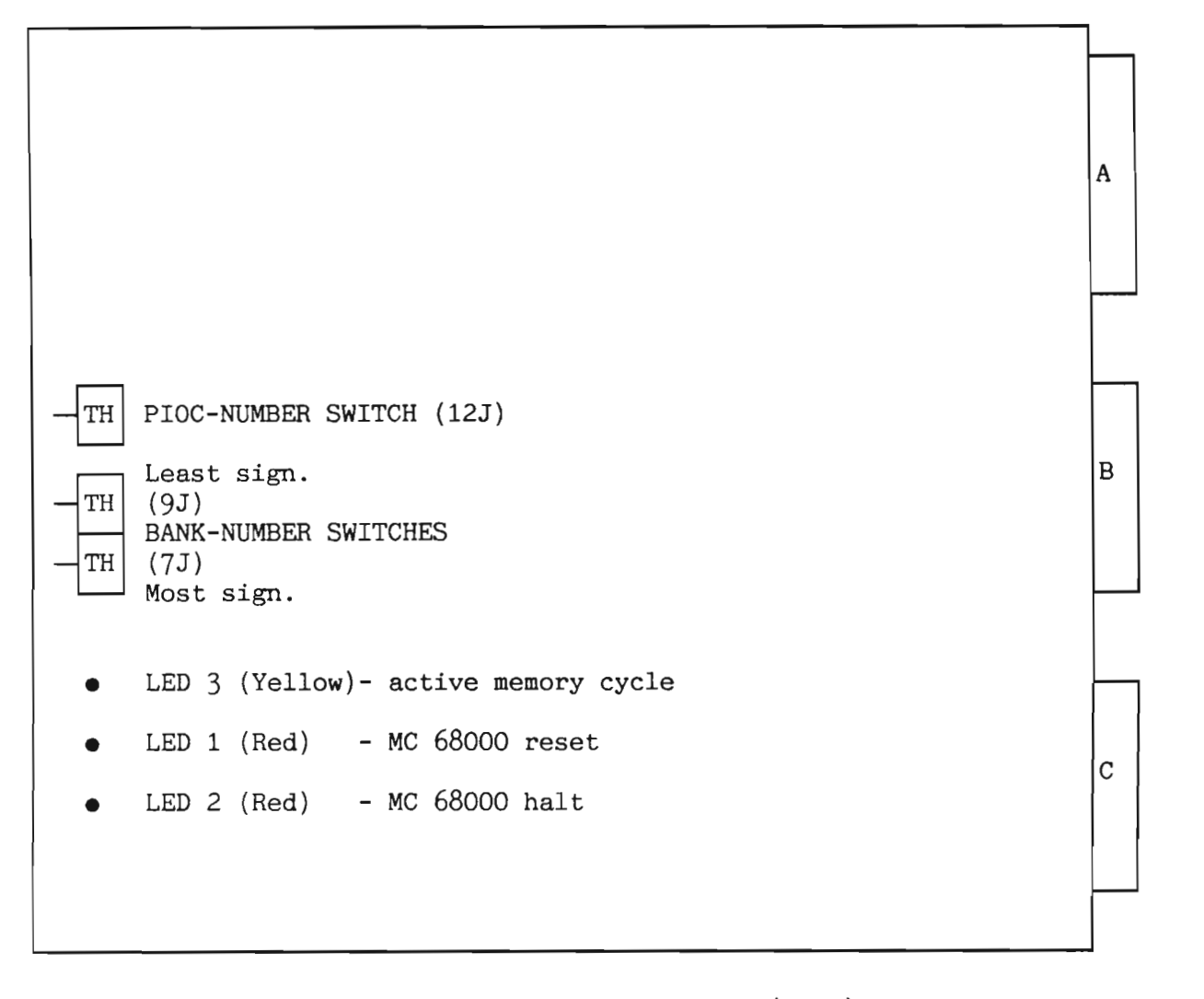

Figure 78. Expanded PIOC (3108)

THE PIOC-NUMBER SETTING (12J):

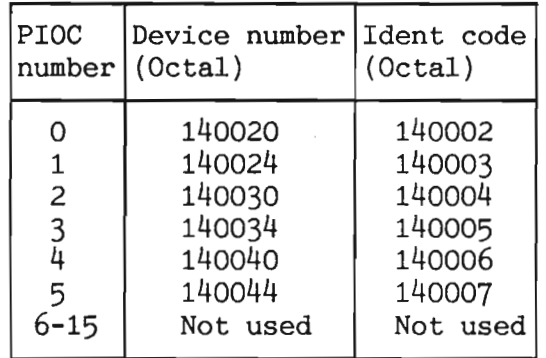

Table 49. Switch Setting on the Expanded PIOC (3108)

BANK NUMBER SELECTION 0N PIOC/64 (9J, 7J):

The bank number is found by using the formula:

BANK NUMBER= (MS setting\*16) <sup>+</sup> LS setting

EXAMPLE: MS is set to 3, LS is set to  $4$ BANK NUMBER= $(3*16) + 4 = 52$ 

BANK NUMBER SELECTION 0N PIOC/256: On PIOC/256, the thumbwheel in position 7J is used to select megaword number as on the PIOC/64. The lower two bits of the thumbwheel in position 93 are used differently from the PIOC/64.

> When the thumbwheel in position 9J is set to an odd number, only the lower half of the PIOC/256's local RAM can be reached from the ND-lOO CPU or from the DMA devices. The upper <sup>256</sup> <sup>K</sup> bytes in PIOC/256 will be private. The lowest bank number in PIOC/256 seen from the ND-lOO bus is <sup>a</sup> multiple of two.

> When the thumbwheel (9J) is set to an even number, the lower two bank-number bits from the ND-lOO backplane are ignored. This means that the lowest bank—number in PIOC/256 is <sup>a</sup> multiple of four.

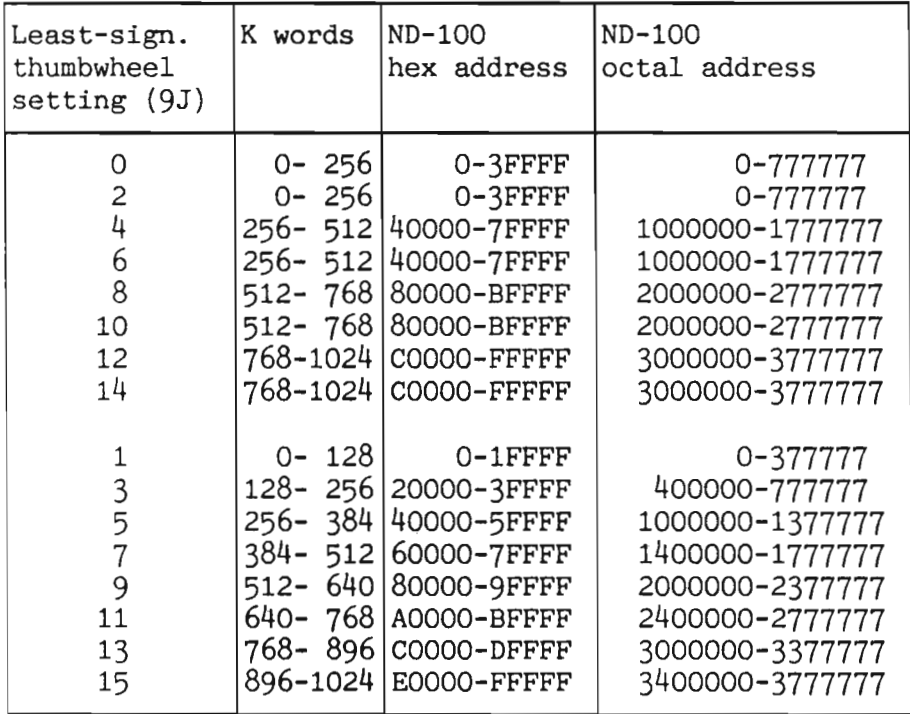

Table 50. Bank—Number Selection on the Expanded PIOC Interface (3108)

LOWEST ADDRESS SELECTION: The lowest address in PIOC seen from the ND-lOO is set/found by using the following formula:

> LOWEST ADDRESS: (MS setting\*2048K) <sup>+</sup> (LS setting\*128K)

EXAMPLE: MS is set to 3, LS is set to <sup>4</sup> LOWEST ADDRESS: (83\*2048K) <sup>+</sup> (4\*128K)= 6656K

THE LED INDICATORS: LED 3: (Yellow) is lit when a memory cycle is performed in the PIOC memory either by the MC68000, by ND-lOO or by internal PIOC-DMA transfer.

> LED 1: (Red) is lit when the RESET signal is given to the MC68000, and after pushing the ND-lOO MCL button.

> The LED is not lit when MC68000 executes the programs.

LED 2: (Red) is lit when the HALT (stop) is given to MC68000, and after pushing the ND-lOO MCL button.

The LED is not lit when the MC68000 executes programs.

8.38 8-terminal interface with buffer (3111)

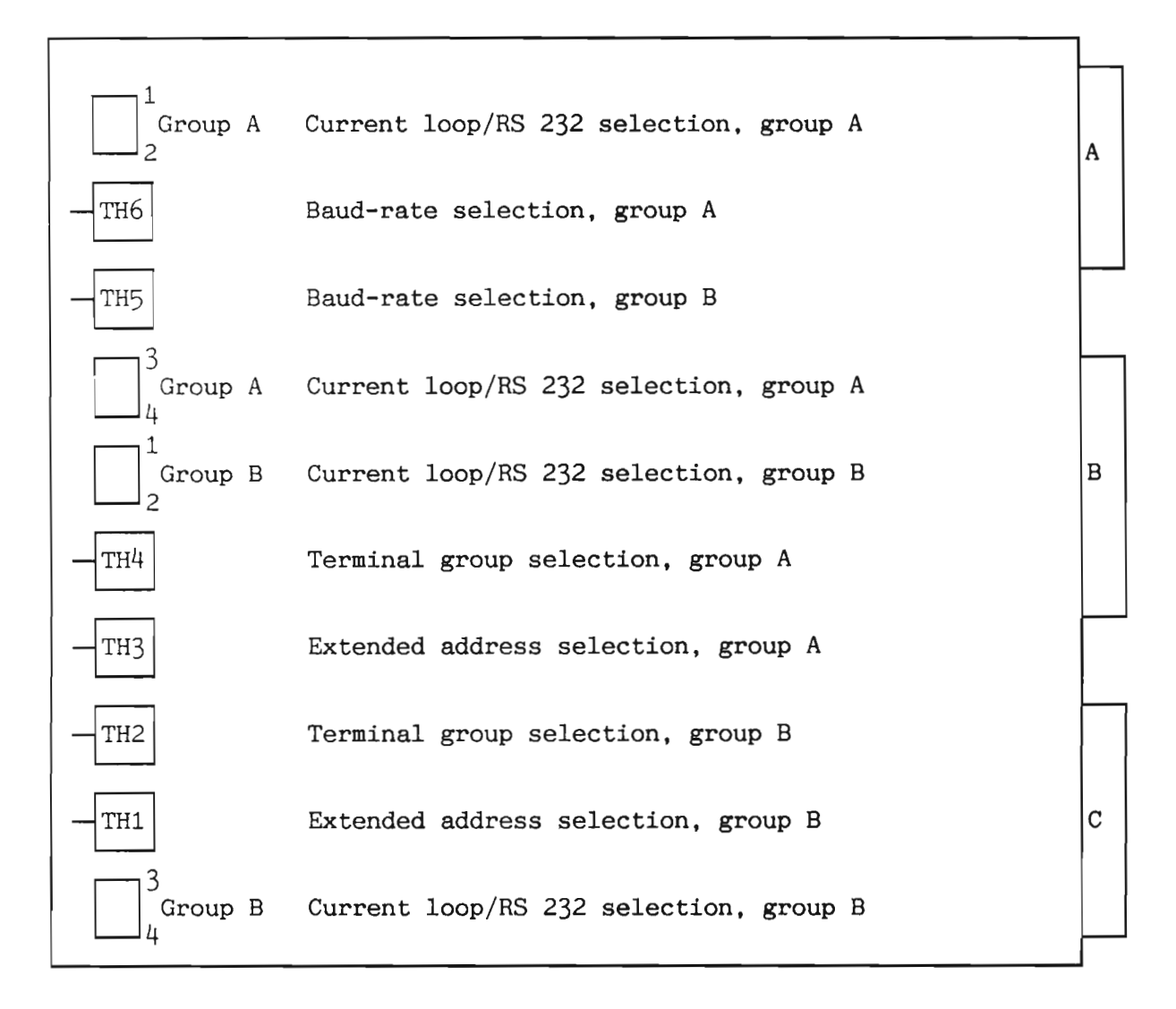

Figure 79. 8—Terminal Interface with Buffer (3111)

EXTENDED ADDRESS SELECTION: These thumbwheels (THl and TH3) have only two valid positions:

- 0 normal address range
- 1 extended address range

Extended address means terminals 65 to 128. These terminals are reached only by using the ND-lOO instruction, IOXT.

TERMINAL GROUP SELECTION (TH2,TH4):

Normal address range selected, TH1 and TH3 is set to <sup>0</sup> (terminals 1-64).

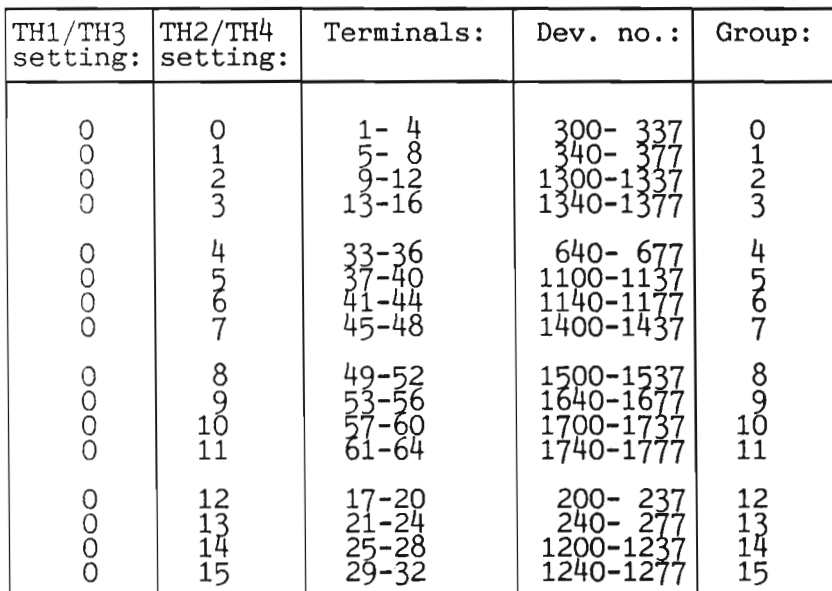

Table 51. Normal Address Range on the 8-terminal Interface with buffer (3111) Extended address range selected, TH1 and TH3 is set to <sup>1</sup> (terminals 65—128).

| TH1/TH3<br>setting: | TH2/TH4<br>setting:                                             | Terminals:                                              | Dev. no.:                                                                                                    | Group                |
|---------------------|-----------------------------------------------------------------|---------------------------------------------------------|----------------------------------------------------------------------------------------------------|----------------------|
| 1<br>1<br>1<br>1    | $\frac{1}{2}$                                                   | 68<br>65<br>72<br>76<br>80<br>69-<br>73-<br>77-         | 140400<br>140437<br>140477<br>140440<br>$\overline{\phantom{a}}$<br>140537<br>140500 -<br>$\overline{\phantom{0}}$<br>140540<br>140577                                 | 0123                 |
|                     | 4567                                                            | 84<br>88<br>81-<br>85-<br>89-<br>93-<br>$\frac{92}{96}$ | 140637<br>140600<br>$\qquad \qquad \blacksquare$<br>140677<br>140640<br>$\overline{\phantom{0}}$<br>140737<br>140700 -<br>140777<br>140740<br>$\overline{\phantom{a}}$ | 4567                 |
|                     | $\begin{array}{c} 8 \\ 9 \\ 10 \end{array}$<br>$\bar{1}\bar{1}$ | 97-100<br>101-104<br>105-108<br>109-112                 | 141000<br>141037<br>$\qquad \qquad \blacksquare$<br>141077<br>141040 -<br>141137<br>141100 -<br>141177<br>141140<br>$\overline{\phantom{0}}$                           | 8901011              |
|                     | 12<br>13<br>14<br>15                                            | 113-116<br>117-120<br>121-124<br>125-128                | 141237<br>141200<br>-<br>141277<br>141240<br>$\overline{\phantom{0}}$<br>$\overline{a}$<br>141337<br>141300<br>141377<br>141340<br>-                                   | 12<br>13<br>14<br>15 |

Table 52. Extended Address Range on the 8—terminal Interface with buffer (3111)

Norsk Data ND-30.008.3 EN

BAUD-RATE SELECTION (TH5, TH6):

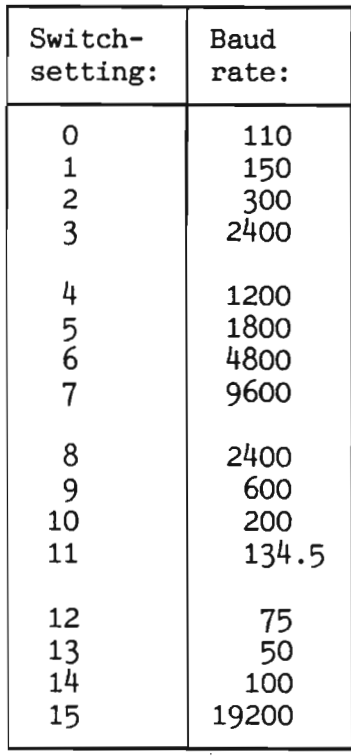

Table 53. Baud Rate on the 8-Terminal Interface with Buffer (3111)

CURRENT LOOP/R8232 SELECTION: There are eight switches for the selection of current loop or R8232. one for each terminal. Each terminal has two positions:

- current loop

- RSZ32-C

Norsk Data ND-30.008.3 EN

# 8.39 Plotter - printer DMA interface (3114)

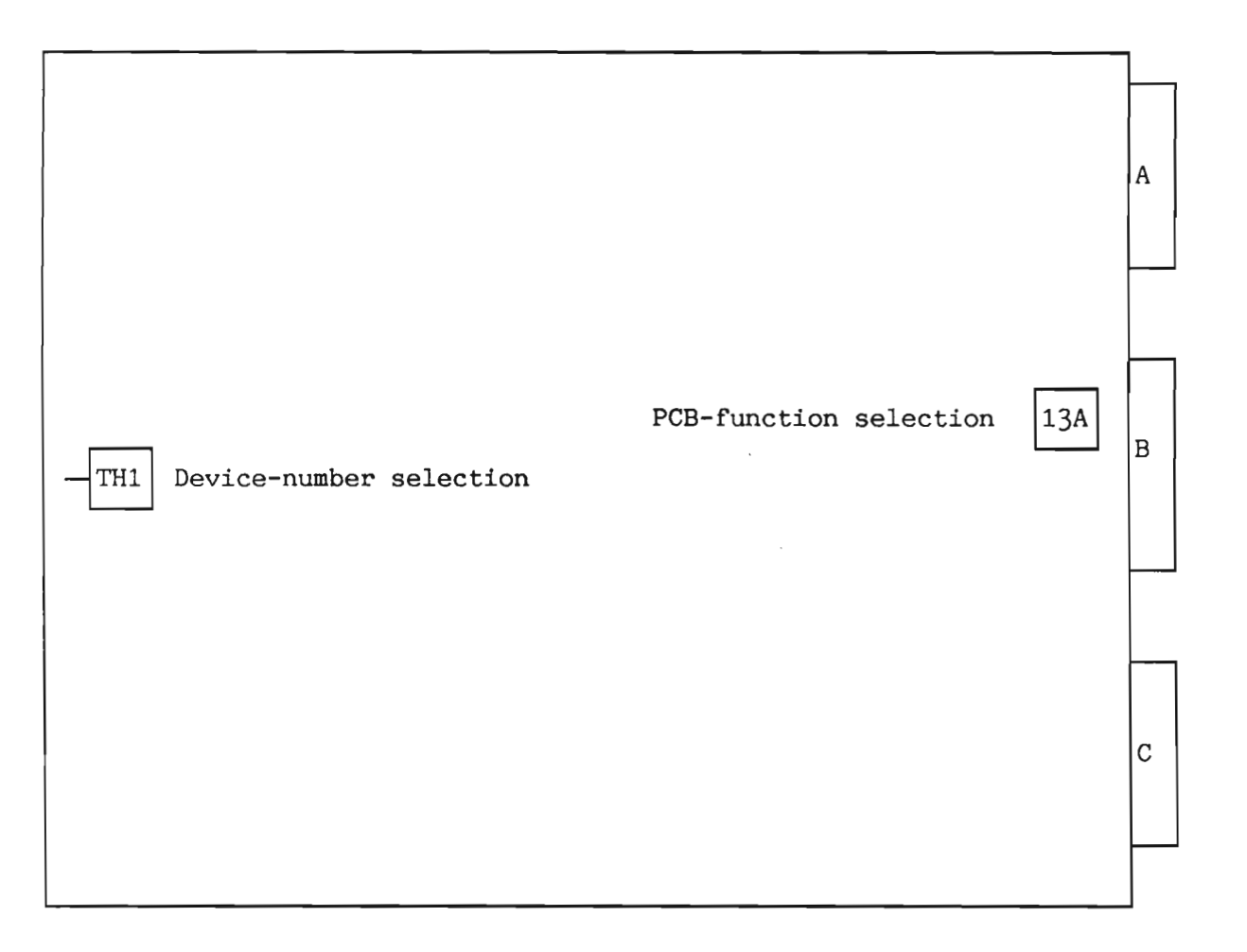

Figure 80. Plotter — Printer DMA Interface (3114)

PCB-FUNCTION SELECTION (13A):

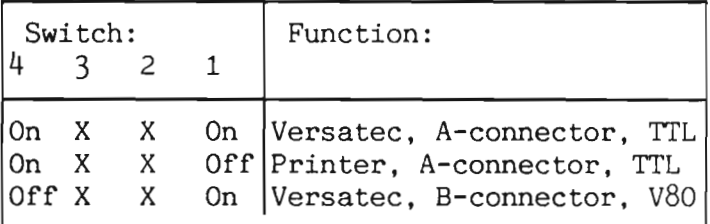

Table 54. PCB—Function Selector on the Printer/Plotter Interface (3114)

#### DEVICE-NUMBER SELECTION:

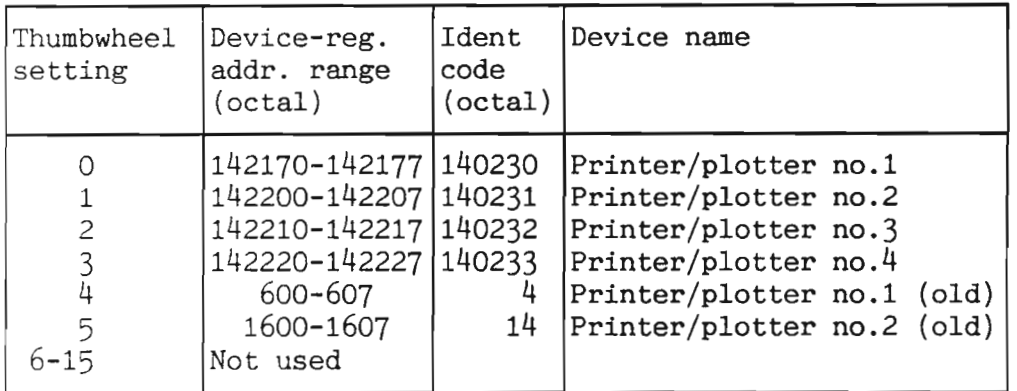

Table 55. Device Number Selection on the 3114 Card

Norsk Data ND-30.008.3 EN

8.AON D—lZO/CX CPU board

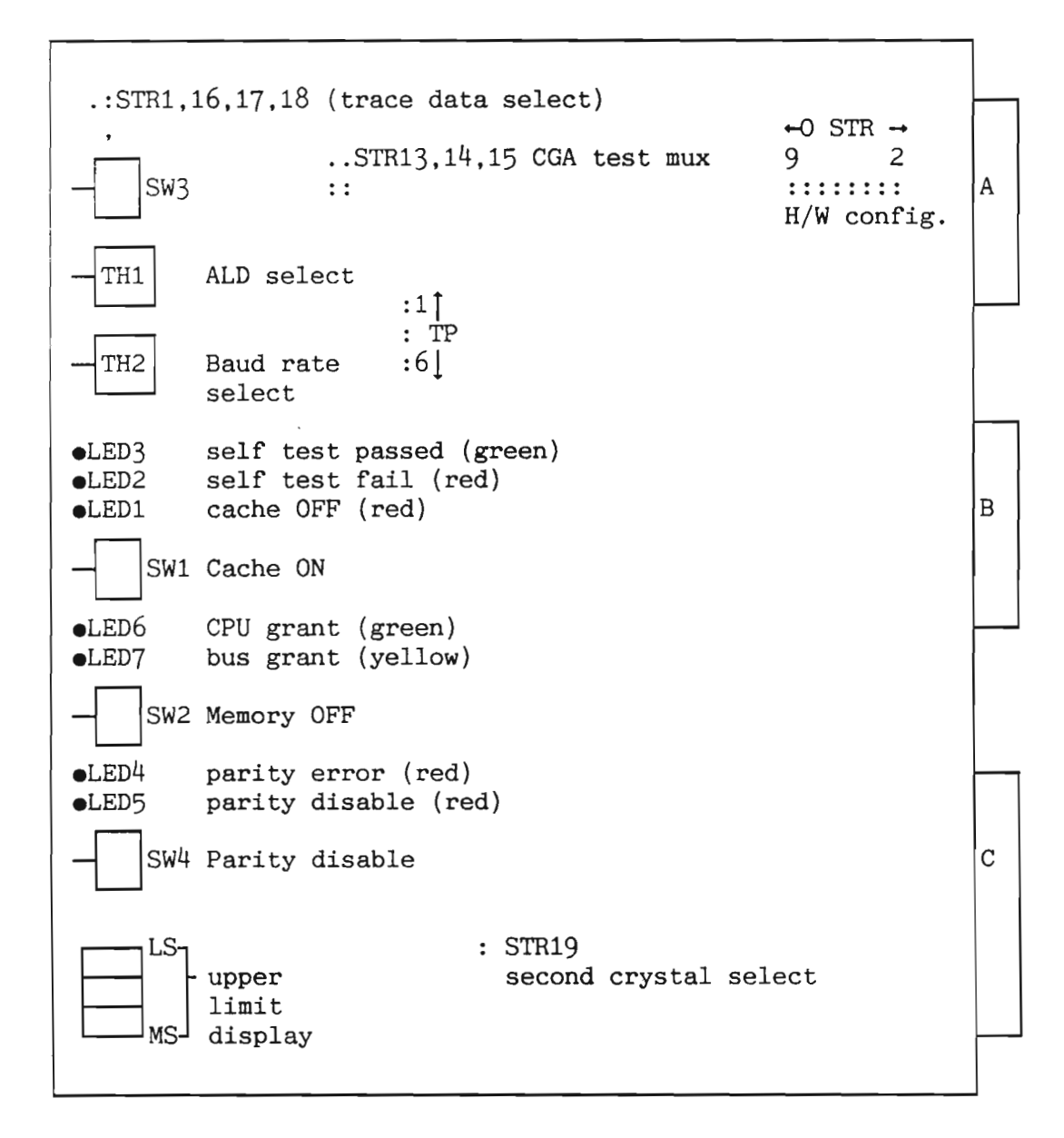

Figure 81. ND—lZO/CX CPU

Switches

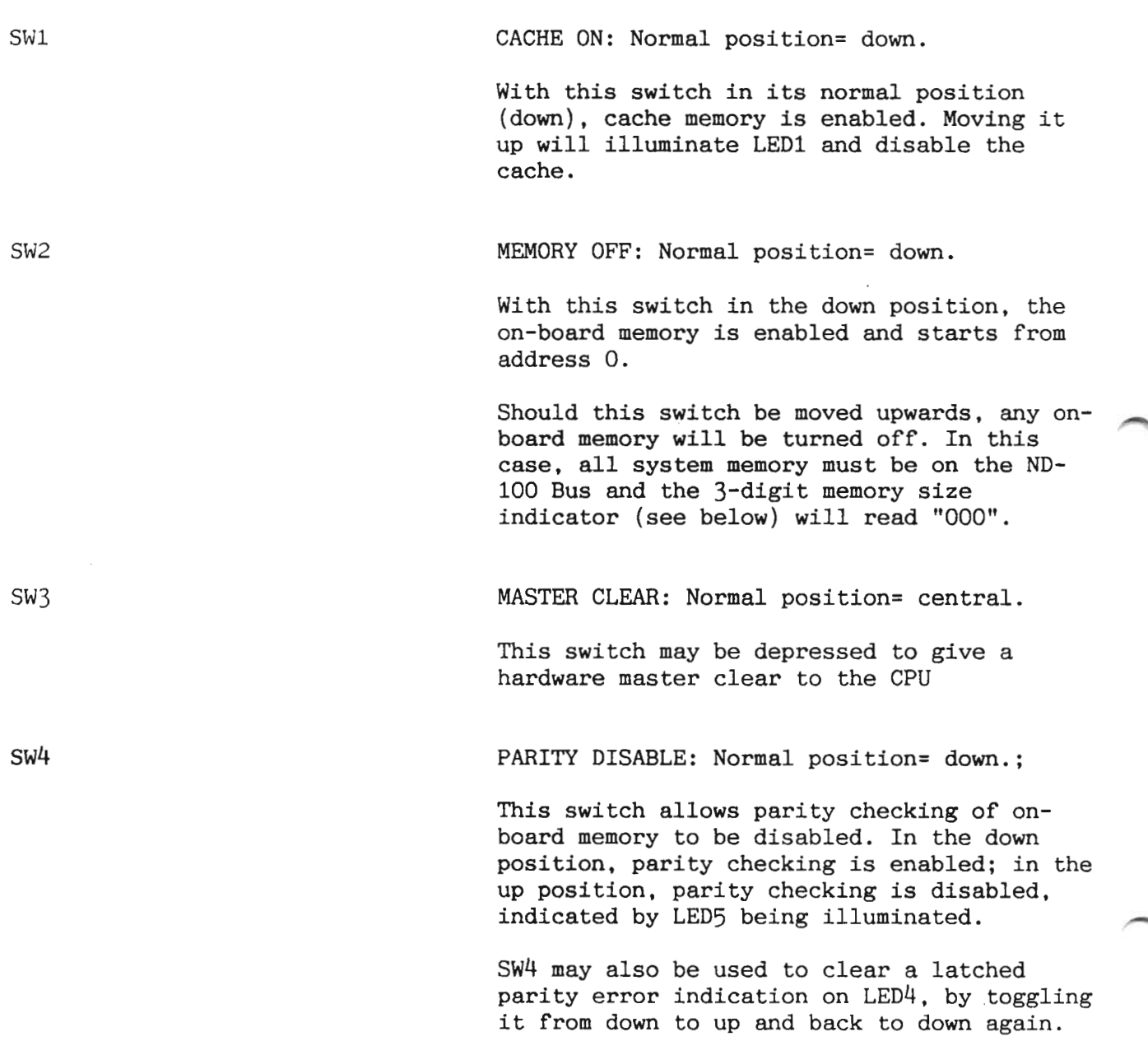

THl ALD select

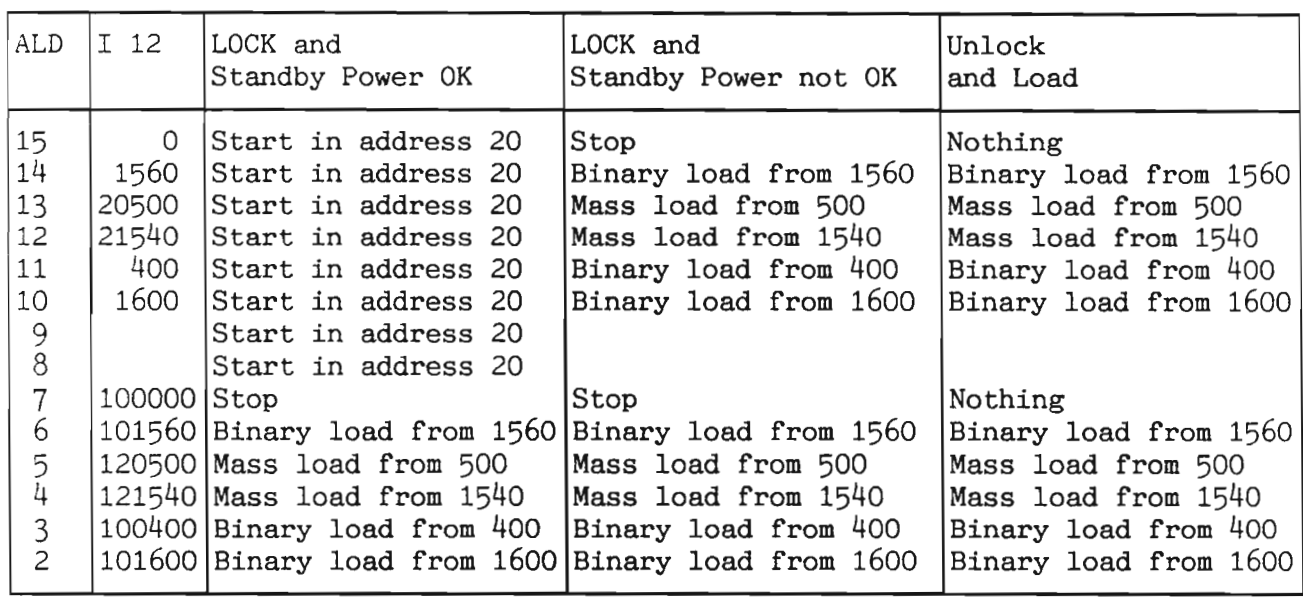

Table 56. ALD Switch Settings on ND-120/CX

TH2 Baud Rate select

| Switch<br>position | Baud<br>rate | Switch<br>position | Baud<br>rate |
|--------------------|--------------|--------------------|--------------|
|                    | 110          |                    | 2400         |
| 1                  | 150          | 9                  | 600          |
| 2                  | 300          | 10                 | 200          |
| 3                  | 2400         | 11                 | 134.5        |
|                    | 1200         | 12                 | 75           |
| 5                  | 1800         | 13                 | 50           |
| 6                  | 4800         | 14                 | extern       |
|                    | 9600         | 15                 | extern       |
|                    |              |                    |              |

Table 57. Baud Rate Switch Settings

Norsk Data ND—30.008.3 EN

STRAP FIELDS

STR1, STR16, STR17, STR18 TRACE DATA SELECT: Normal= No link.

This is <sup>a</sup> three-way strap which selects any one of three sources for the data bus gated on to the <sup>B</sup> connector (for the tracer).

The straps posts are arranged as shown below:

> $\bullet$ (18) LED  $(17) \bullet CD \bullet (1)$ IDB  $\bullet$ (16)

Using a standard 0.1" jumper, one of these straps can be connected to give the required option:

Link Enabled to <sup>B</sup> Connector data bus

IDB Internal Data Bus

CD Cache Data Bus

LBD Local Bus Data for multiplexed address/data to ND-lOO bus and local memory

**STR2-STR9** 

STR 2 3 4 5 6 7 8 9 

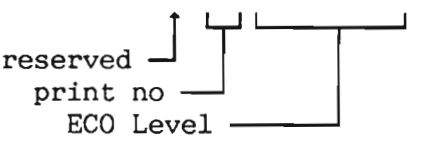

Figure 82. Hardware Configuration (ND—JZO/CX)

In the following tables,

 $\bullet$  = STRAP  $0$  = NO STRAP

PRINT NO: STR 3 4: ------------ $\bullet$  0 = 3202 (ND-120)

> Other combinations of straps <sup>3</sup> & 4 are reserved.

| ECO | LEVEL: | <b>STR</b> | 5                       | 6                    | 7                    | 8              | 9                           |                      |          |
|-----|--------|------------|-------------------------|----------------------|----------------------|----------------|-----------------------------|----------------------|----------|
|     |        |            | $\bullet$               | $\bullet$            | 0                    | $\bullet$      | 0                           | $\equiv$             | A        |
|     |        |            | $\bullet$               | $\bullet$            | $\bullet$            | $\bullet$      | $\bullet$                   | $=$                  | B        |
|     |        |            | 0                       | 0                    | 0                    | 0              | 0                           | =                    | C        |
|     |        |            | 0                       | 0                    | $\mathbf 0$          | 0              | $\bullet$                   | $=$                  | D        |
|     |        |            | 0                       | 0                    | $\mathbf 0$          | $\bullet$      | 0                           | $=$                  | E        |
|     |        |            | O                       | 0                    | $\circ$              | $\bullet$      | $\bullet$                   | $=$                  | F        |
|     |        |            | $\mathbf 0$             | $\circ$              | $\bullet$            | O              | 0                           | $=$                  | G        |
|     |        |            | $\circ$                 | 0                    | $\bullet$            | 0              | $\bullet$                   | $=$                  | Η        |
|     |        |            | $\mathbf 0$             | $\mathbf 0$          | $\bullet$            | $\bullet$      | 0                           | $\equiv$             | J<br>K   |
|     |        |            | $\circ$<br>$\mathbf{O}$ | $\circ$<br>$\bullet$ | 0                    | $\bullet$<br>0 | $\bullet$<br>0              | $\equiv$<br>$\equiv$ | L        |
|     |        |            | $\mathbf 0$             | $\bullet$            | $\circ$              | 0              | $\bullet$                   | $\equiv$             | M        |
|     |        |            | 0                       | $\bullet$            | $\mathbf 0$          | $\bullet$      | 0                           | $=$                  | N        |
|     |        |            | O                       | $\bullet$            | $\circ$              | $\bullet$      | $\bullet$                   | $=$                  | P        |
|     |        |            | 0                       | $\bullet$            | $\bullet$            | 0              | 0                           | $\equiv$             | Q        |
|     |        |            | 0                       | $\bullet$            | $\bullet$            | 0              | $\bullet$                   | $=$                  | R        |
|     |        |            | 0                       | $\bullet$            | $\bullet$            | $\bullet$      | 0                           | $=$                  | S        |
|     |        |            | O                       | $\bullet$            | $\bullet$            | $\bullet$      | $\bullet$                   | $=$                  | T        |
|     |        |            | $\bullet$               | 0                    | 0                    | 0              | $\mathbf 0$                 | $\equiv$             | U        |
|     |        |            | $\bullet$               | 0                    | 0                    | 0              | $\bullet$                   | $=$                  | V        |
|     |        |            | $\bullet$               | 0                    | 0                    | $\bullet$      | 0                           | $=$                  | W        |
|     |        |            | $\bullet$               | 0                    | $\circ$              | $\bullet$      | $\bullet$                   | $\equiv$             | X        |
|     |        |            | Ď                       | 0                    | $\bullet$            | 0              | 0                           | $\equiv$             | Y        |
|     |        |            | $\bullet$               | 0                    | $\bullet$            | 0              | $\bullet$                   | $\equiv$             | Z        |
|     |        |            | $\bullet$               | 0                    | $\bullet$            | $\bullet$      | $\circ$                     | $=$                  | BA       |
|     |        |            | $\bullet$               | 0                    | $\bullet$            | $\bullet$      | $\bullet$                   | $=$                  | BB       |
|     |        |            | $\bullet$               | $\bullet$            | 0                    | 0              | 0                           | $\equiv$             | BC       |
|     |        |            | Ď                       | $\bullet$            | $\circ$              | $\circ$        | $\bullet$                   | $\equiv$             | BD       |
|     |        |            | $\bullet$               |                      | $\circ$              | $\bullet$      | $\circ$                     | $\equiv$             | BE       |
|     |        |            | $\bullet$               |                      | $\circ$<br>$\bullet$ | $\bullet$      | $\bullet$<br>$\overline{0}$ | $=$                  | ВF<br>BG |
|     |        |            |                         |                      | ä                    | 0<br>0         |                             | $\equiv$             | ВH       |
|     |        |            |                         |                      |                      |                |                             | $\equiv$             |          |

Table 58. ECO Level Strap Field

The Print No. and ECO Level can be read into the <sup>A</sup> register by the VERSN instruction:

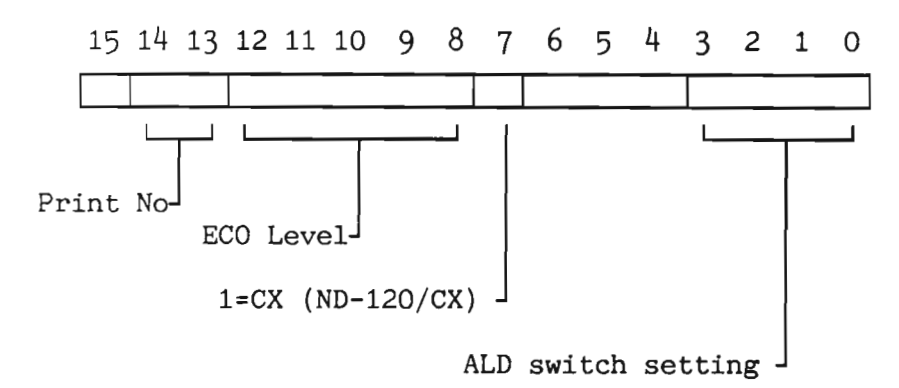

Figure 83. Format of the A-Register after <sup>a</sup> VERSN Instruction

Norsk Data ND-30.008.3 EN

STR13, STR14, STR15

CGA Test Mux: Normal= No straps

 $.139$  $.144$  STR  $.153$ 

There are a number of nodes within the CGA gate array which are brought out to test points on the PCB. to allow monitoring of events internal to the gate array. Three jumpers. STR13, STR14 and STR15 determine the signals which will appear on test points TP2 - TP6 according to the following table  $(• = link IN, blank = no link):$ 

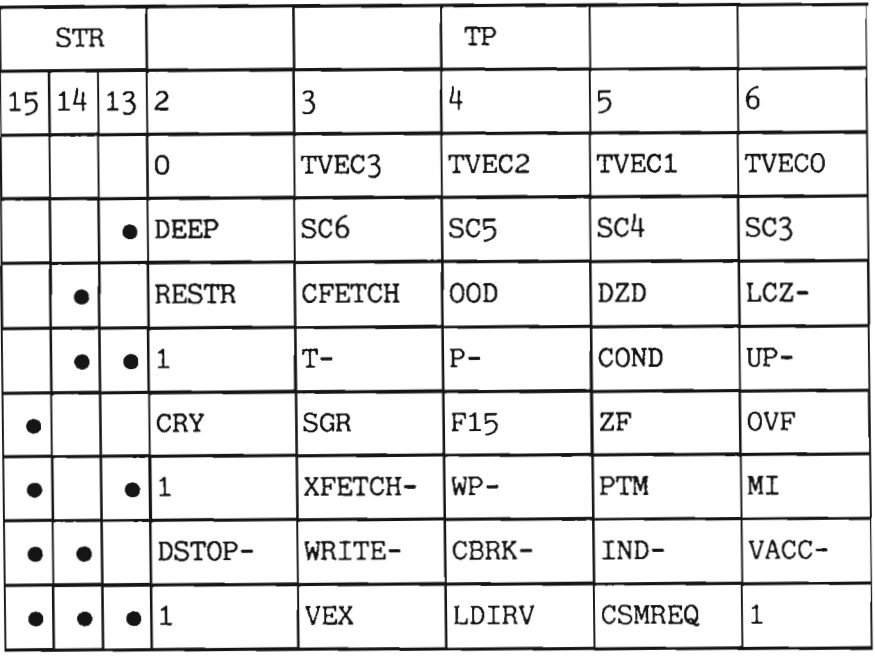

Note: Signals suffixed with a "-" are active low, following the convention used on ND-120 logic diagrams

Table 59. Jumper Settings for Internal Test Points

Second Crystal Select: Normal <sup>=</sup> No strap

Insertion of <sup>a</sup> link in this field causes the main CPU clock frequency to be based on the crystal oscillator inserted in PCB position X1, rather than the normal X4. Console baud rates are not affected by this strap as they are determined by the crystal oscillator at X4 which must always be 39.3216MHz

Norsk Data ND-30.008.3 EN

Jn-Board Indicators

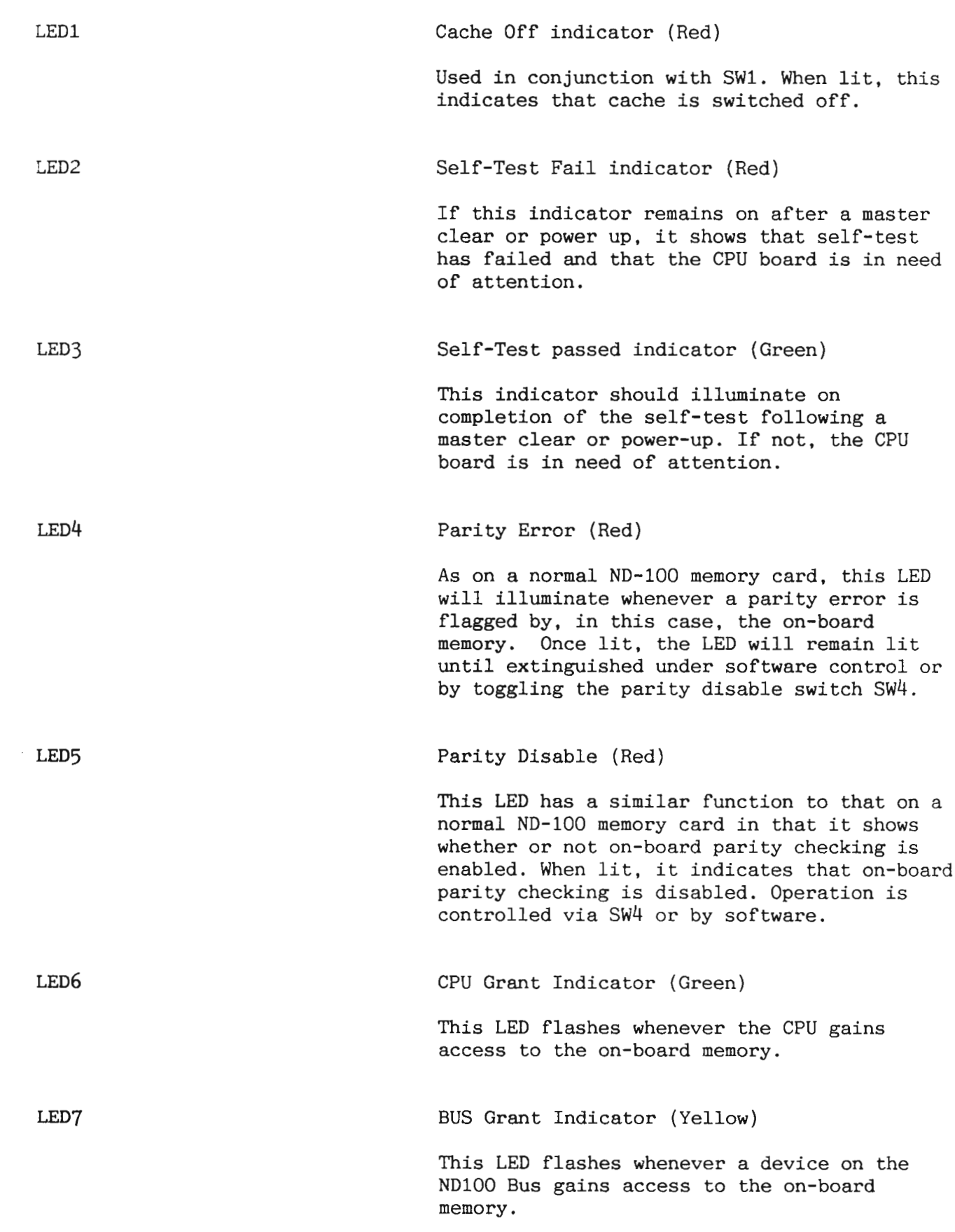

Norsk Data ND-30.008.3 EN

Memory Size Indicator This is a bank of three 7-segment LED displays.

> Its 3-digit indicator shows the thumbwheel setting that should be used on the next memory card on the ND-lOO Bus, according to the following table:

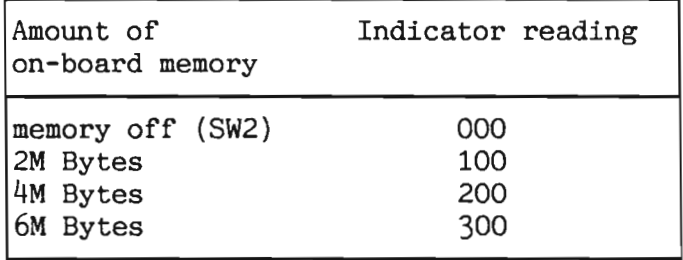

Table 60. Memory Size Indicator

Test points

TPl

TP2 - TP6

INTRQ from the CGA gate array.

The signals present on these test points vary according to the settings on STR13, STR14 and STR15. See the description on page 261.

This is the status word returned by @DEVICE-FUNCTION <peripheral file name> FUNCTIONS: READ-STATUS FUNCTIONS: READ-LAST-STATUS and by MAGTP (MON  $144$ ) function codes 20 and 24. The specified condition is true if the bit is set in the status word.

CONTENTS:

Status word for Tandberg, Pertec, STC magnetic tape units 266 Status word for Hewlett-Packard magnetic tape units 267 Status word for Versatec line printer/plotter <sup>268</sup> Status word for old (PIO) floppy disk 268 Status word for new (DMA) floppy disk 269 Status word for ECC disk controllers 270 Status word for big disks 33/66 MB 270 Status word for small disk 10 MB 271 Status word for 45 MB Micropolis and 21 MB Finch disks 271

265

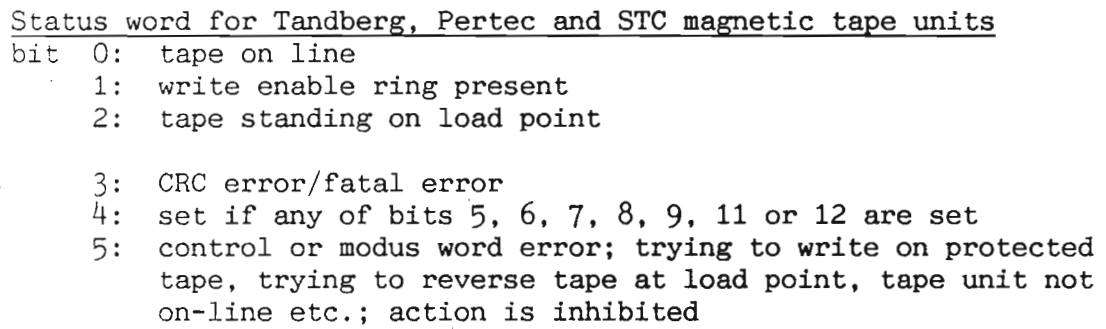

- 6: bad data block; an error is detected
- $7:$ end of file is detected
- the search character is detected 8:
- 9: end of tape is detected; resetting this bit depends on the model. Tandberg, STC: the bit remains set if carrying out <sup>a</sup> function after EOT Pertec: the bit is cleared if carrying out <sup>a</sup> function after EOT
- 10: word counter is not zero
- ll: DMA error
- 12: overflow (in read)
- 13: tape busy or formatter busy
- 14: LRC error/software error
- 15: interrupt when formatter is ready

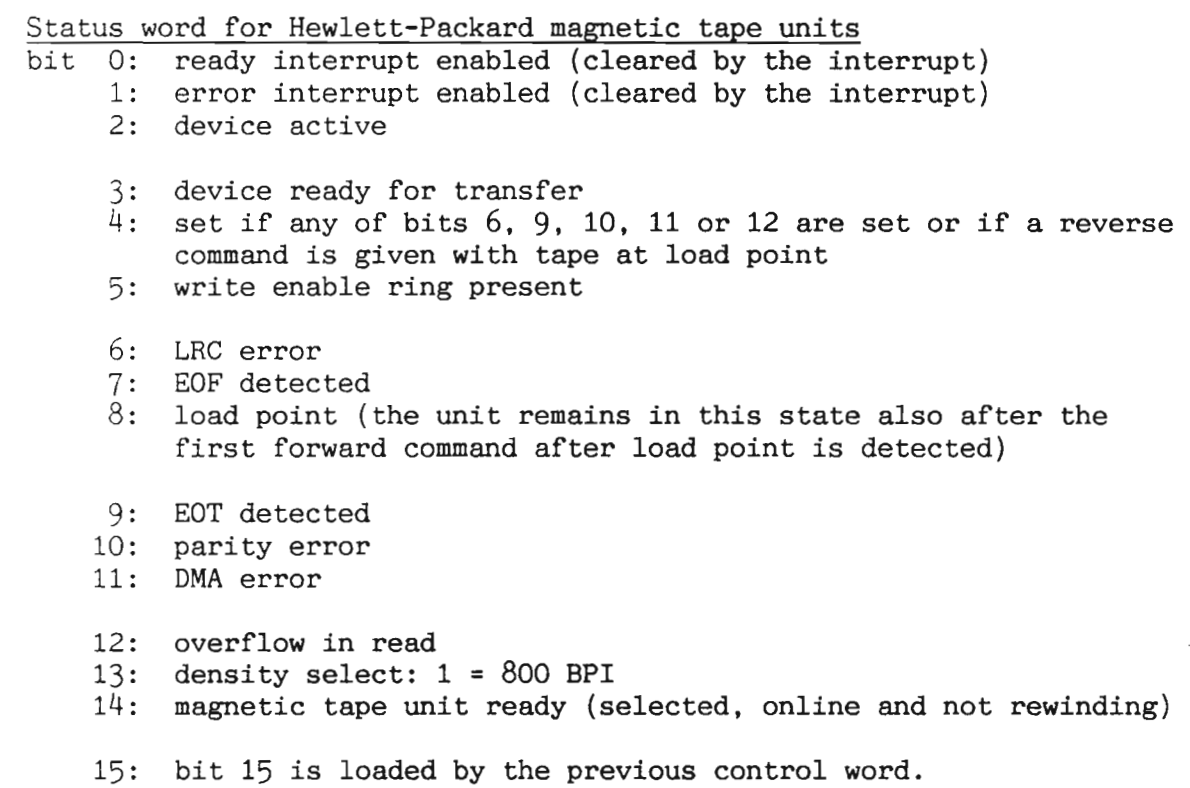

```
Status word for Versatec line printer/plotter
bit 0: ready for transfer, interrupt enabled
    1: error interrupt enabled
    2: device active
     3: device ready for transfer
     4: set if bit 6 or 7 is set
    5: not used
     6: no paper
     7
plotter not on—line
     8
not used
    9: not used
    10: not used
    11: not used
    12: not used
    13: plotter ready
    14: not used
    15: not used
Status word for old (PIO) floppy disk
bit 0: interrupt enabled
     1: not used
     2: device busy
     3: device ready for transfer
     3: device ready for transfer<br>4: set if any of bits 5, 8, 11, 12 or 14 are set
     deleted record detected
5
     seek completed
7.
     6: read/write completed
     8: drive not ready
     9: write protected
    10: not used
    11: address mismatch
    12: CRC error
    13: not used
    14: data overrun
    15: must be 0 for this type of floppy disk
```
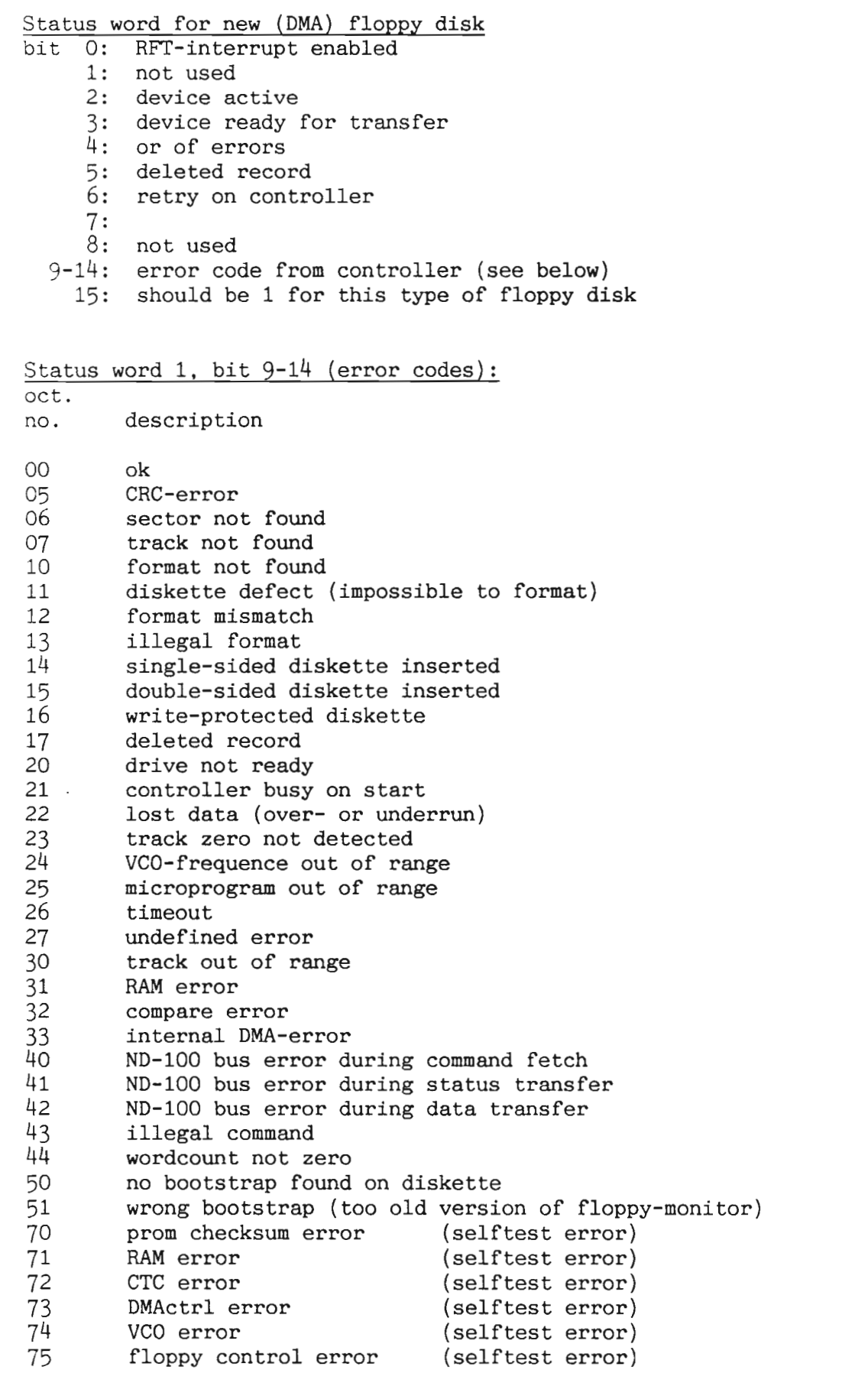

Status word for ECC disk controllers bit 0: controller not active, interrupt enabled 1: error interrupt enabled 2: controller active 3. controller finished with <sup>a</sup> device operation 4: inclusive or of errors (Bit <sup>5</sup> - 13) 5: illegal load, that is, load while status bit 2 is true, or load of block address while the unit is not on cylinder  $6:$ time out Thardware error (disk fault + missing read clocks + missing servo clocks) 8: address mismatch 9: parity error 10: compare error 11: DMA channel error 12: abnormal completion 13: disk unit not ready 14: on cylinder  $\ell^{\prime\prime}$  (  $\overline{\Omega}$ 15: extended cylinder address Status word for big disks 33/66 MB bit 0: controller not active 1: error interrupt enabled 2: controller active 3: finished with device operation 4: inclusive OR of errors (5-13) 5: write protect violation 6: time out hardware error 8: address mismatch 9: parity error 10: compare error 11: DMA channel error 12: abnormal completion 13: disk unit not ready 14: on cylinder 15: extended cylinder-address

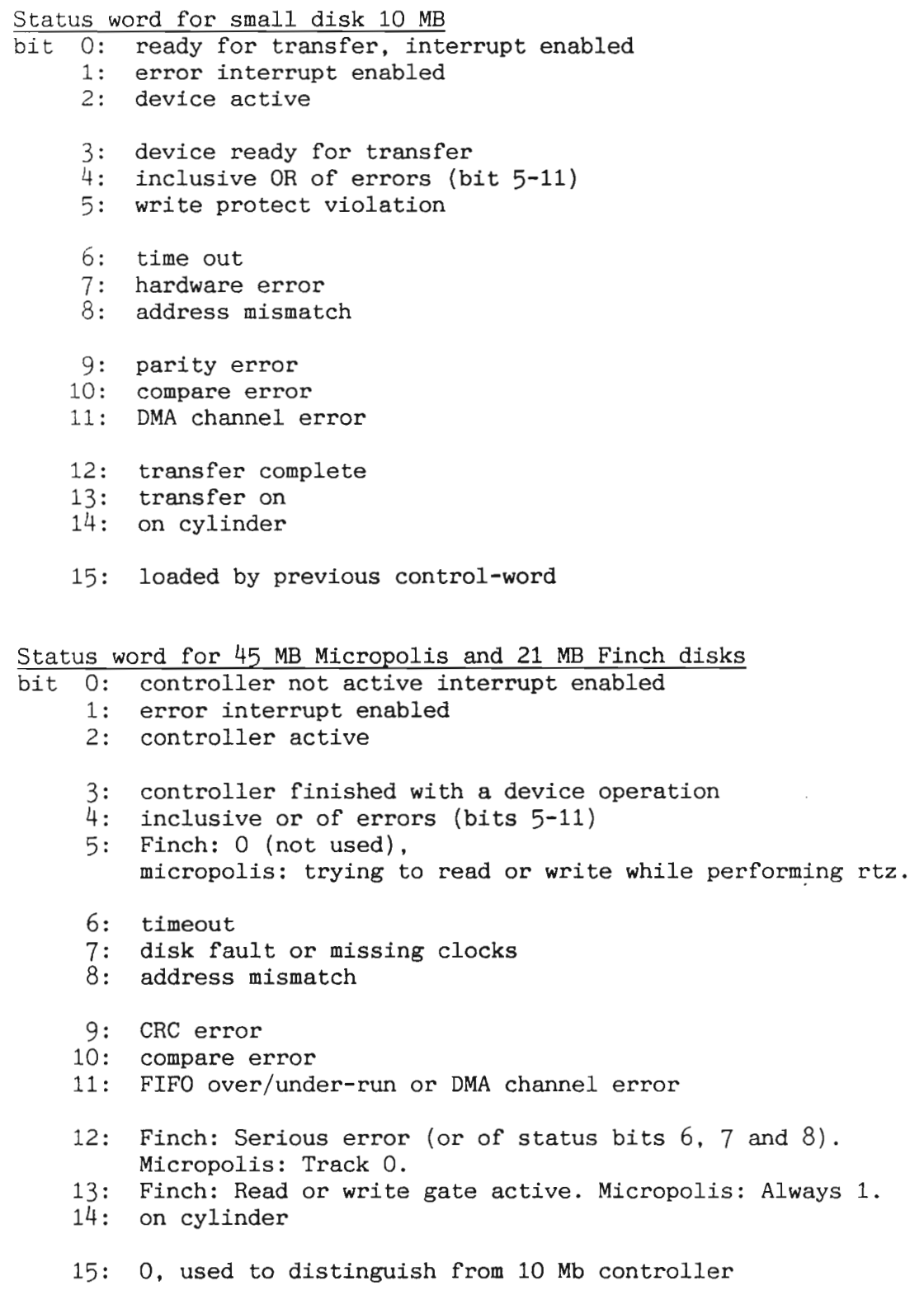

 $\sim$
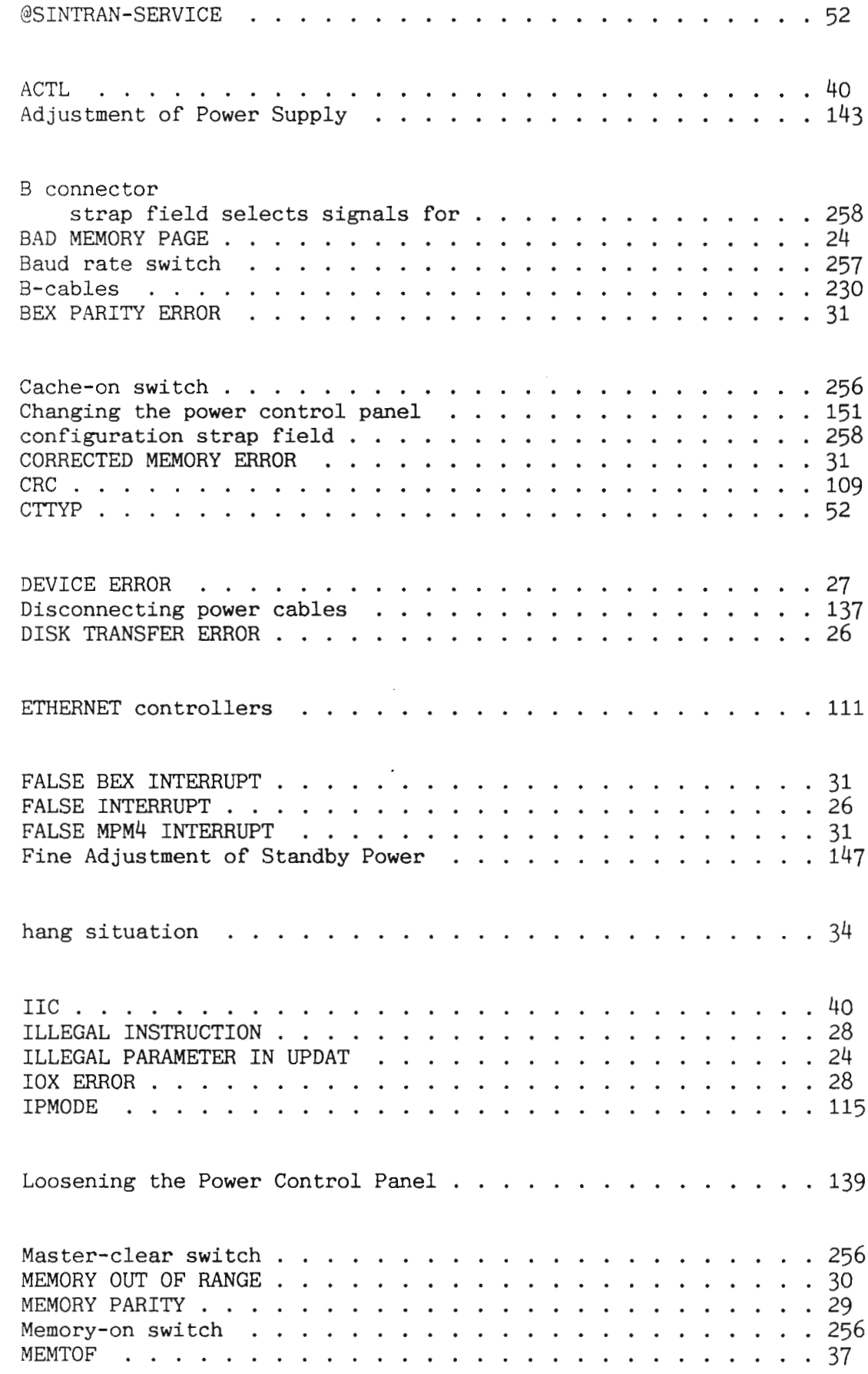

Norsk Data ND—30.008.3 EN

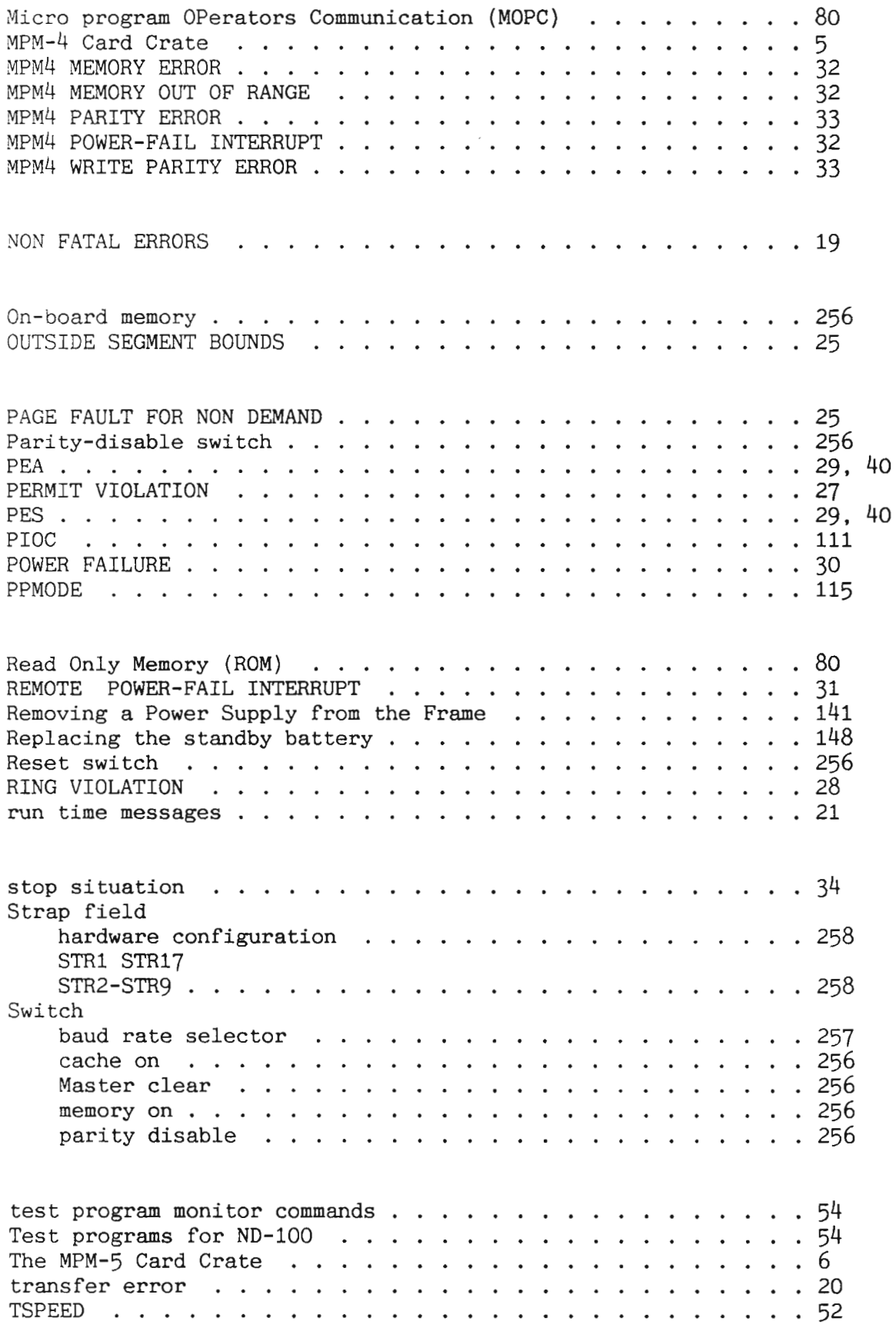

Norsk Data ND-30.008.3 EN

Scanned by Jonny Oddene for Sintran Data © 2011

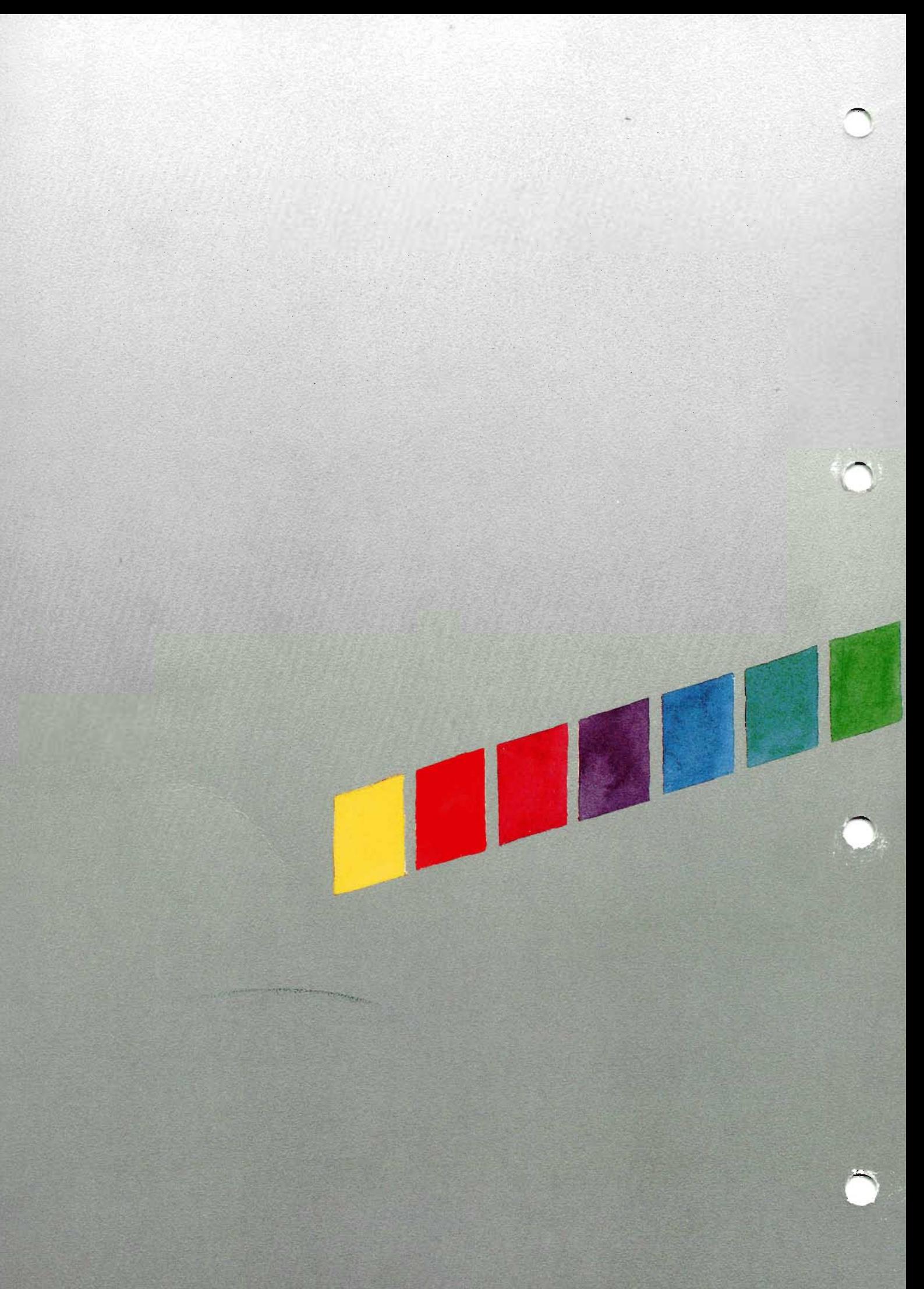

Scanned by Jonny Oddene for Sintran Data © 2011